# **HITACHI Inspire the Next**

JP1 Version 8

# JP1/Performance Management - Agent Option for Microsoft(R) Exchange Server

3020-3-K72-40

P-242C-AA84 JP1/Performance Management - Manager 08-11 OS Windows Server 2003 P-1B2C-AA81 JP1/Performance Management - Manager 08-11 OS HP-UX(PA-RISC) P-1J2C-AA81 JP1/Performance Management - Manager 08-11(適用 OS HP-UX(IPF) P-9D2C-AA81 JP1/Performance Management - Manager 08-11 OS Solaris 9 Solaris 10 P-1M2C-AA81 JP1/Performance Management - Manager 08-11 OS AIX 5.2 AIX 5.3 P-9S2C-BA81 JP1/Performance Management - Manager 08-11 OS Linux AS 4(x86) Linux ES 4(x86) Linux AS 4(AMD64 & Intel EM64T) Linux ES 4(AMD64 & Intel EM64T) P-242C-AJ84 JP1/Performance Management - Base 08-11 OS Windows 2000 Windows Server 2003 P-282C-AJ84 JP1/Performance Management - Base 08-11 OS Windows Server 2003(IPF) P-242C-AR84 JP1/Performance Management - Web Console 08-11 OS Windows Server 2003 P-9S2C-AR81 JP1/Performance Management - Web Console 08-11 (OS Linux AS 4(x86) Linux ES 4(x86) Linux AS 4(AMD64 & Intel EM64T) Linux ES 4(AMD64 & Intel EM64T) R-1529E-81 JP1/Performance Management - Agent Option for Microsoft(R) Exchange Server 08-11 OS Windows 2000 Windows Server 2003

AIX International Business Machines Corp. DB2 International Business Machines Corp. DB2 Universal Database The International Business Machines Corp. HP-UX Hewlett-Packard Company IBM International Business Machines Corp. Intel Intel Corporation Internet Explorer Microsoft Corporation

Itanium は,アメリカ合衆国および他の国におけるインテル コーポレーションまたはその子会社の登録商標

Linux Linus Torvalds Lotus IBM Corporation Lotus Domino IBM Corporation Microsoft Microsoft (National Microsoft Corp. Microsoft Exchange Server Microsoft Corp. Microsoft Internet Explorer Microsoft Corp. Microsoft Internet Information Server Microsoft Corp. Microsoft SQL Server Microsoft Corp.

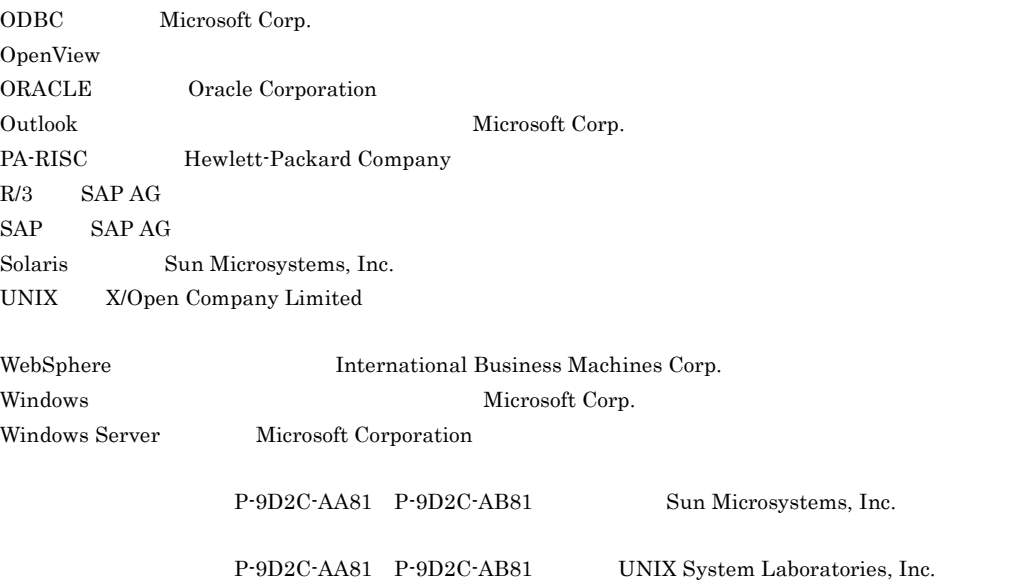

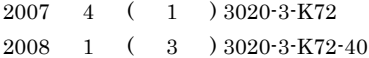

Copyright (C) 2007, 2008, NEC Corporation. Copyright (C) 2007, 2008, Hitachi, Ltd.

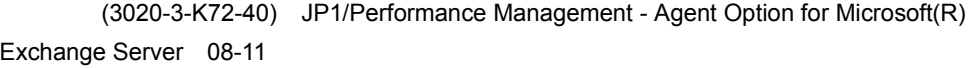

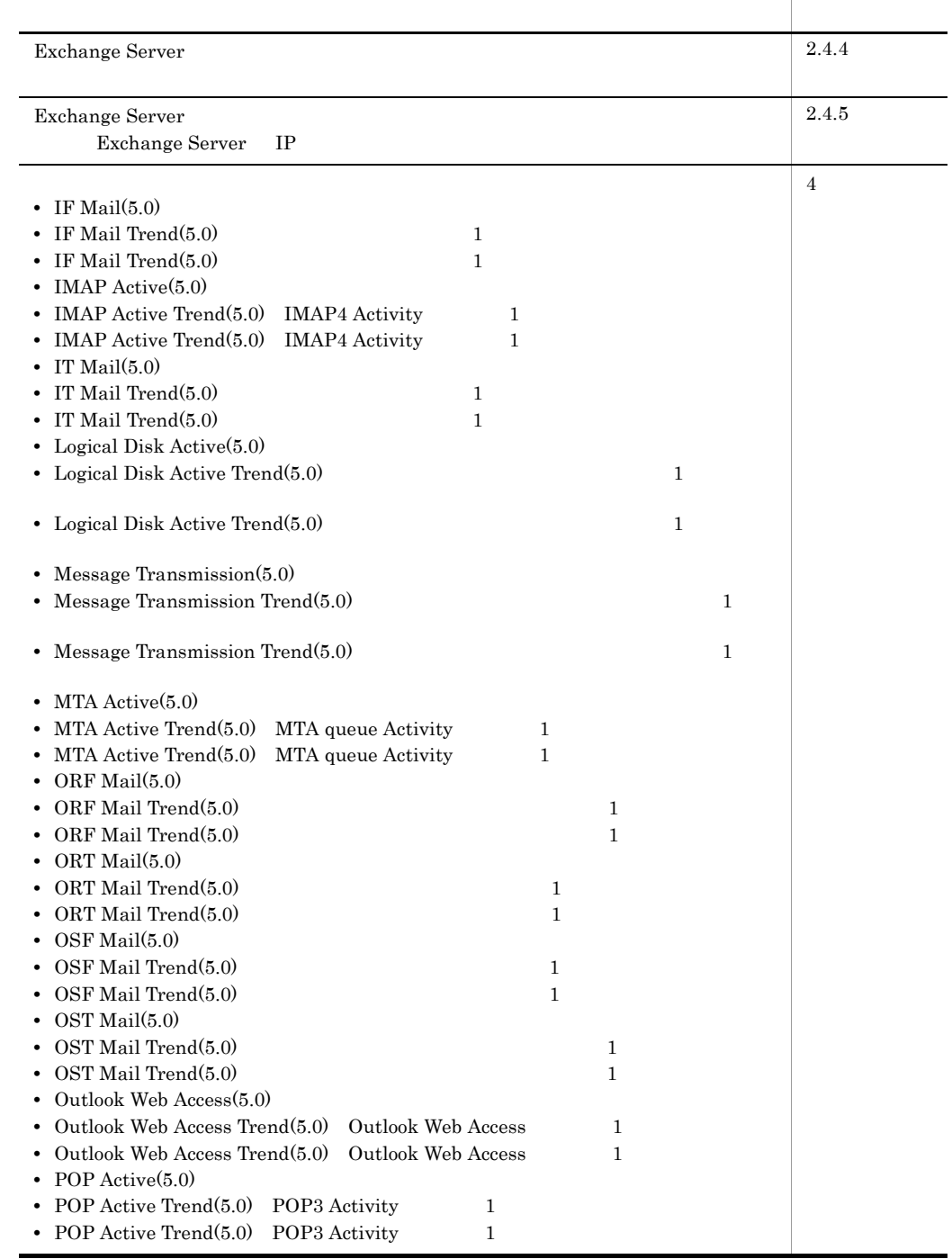

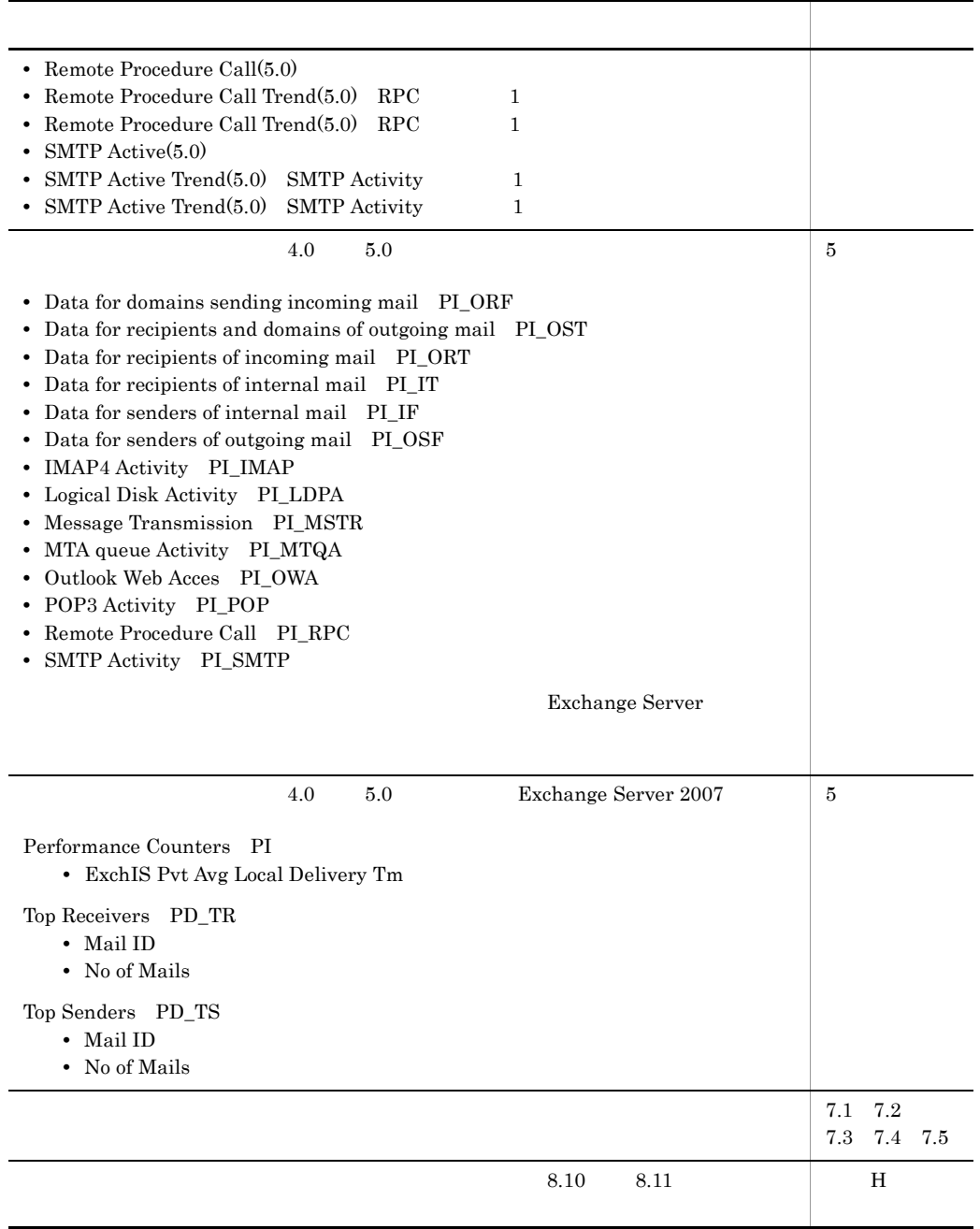

(3020-3-K72-20) JP1/Performance Management - Agent Option for Microsoft(R) Exchange Server 08-10-02

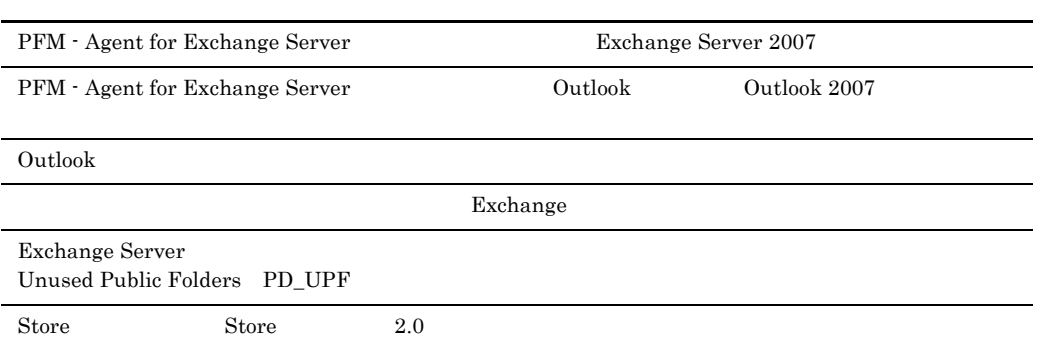

JP1/Performance Management - Agent Option for Microsoft(R) Exchange Server the server of the server of the server of the server of the server of the server of the server of the server

• JP1/Performance Management - Agent Option for Microsoft(R) Exchange Server

- JP1/Performance Management Microsoft(R) Exchange Server  $Microsoft(R)$  Exchange Server JP1/Performance Management
- JP1 Version 8 JP1/Performance Management 3020-3-K61 • JP1 Version 8 JP1/Performance Management 3020-3-K62
- $\overline{\text{OS}}$ Operating System OS 1  $\blacksquare$

JP1/Performance Management - Agent Option for Microsoft(R) Exchange Server

2  $\blacksquare$ 

JP1/Performance Management - Agent Option for Microsoft(R) Exchange Server

- $3 \sim 1$ JP1/Performance Management - Agent Option for Microsoft(R) Exchange Server
- $4$ JP1/Performance Management - Agent Option for Microsoft(R) Exchange Server

JP1/Performance Management

- JP1 Version 8 JP1/Performance Management 3020-3-K61
- JP1 Version 8 JP1/Performance Management 3020-3-K62

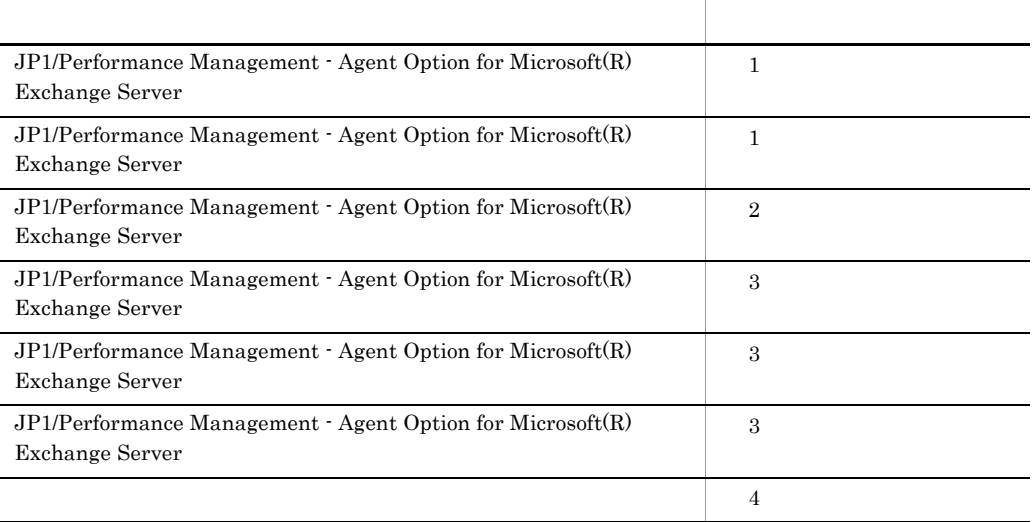

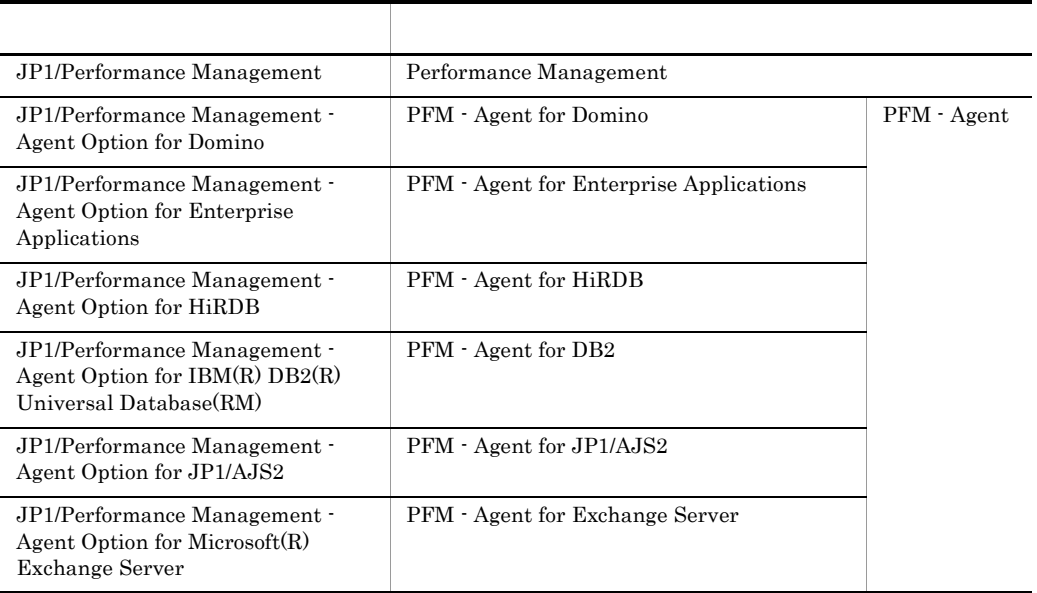

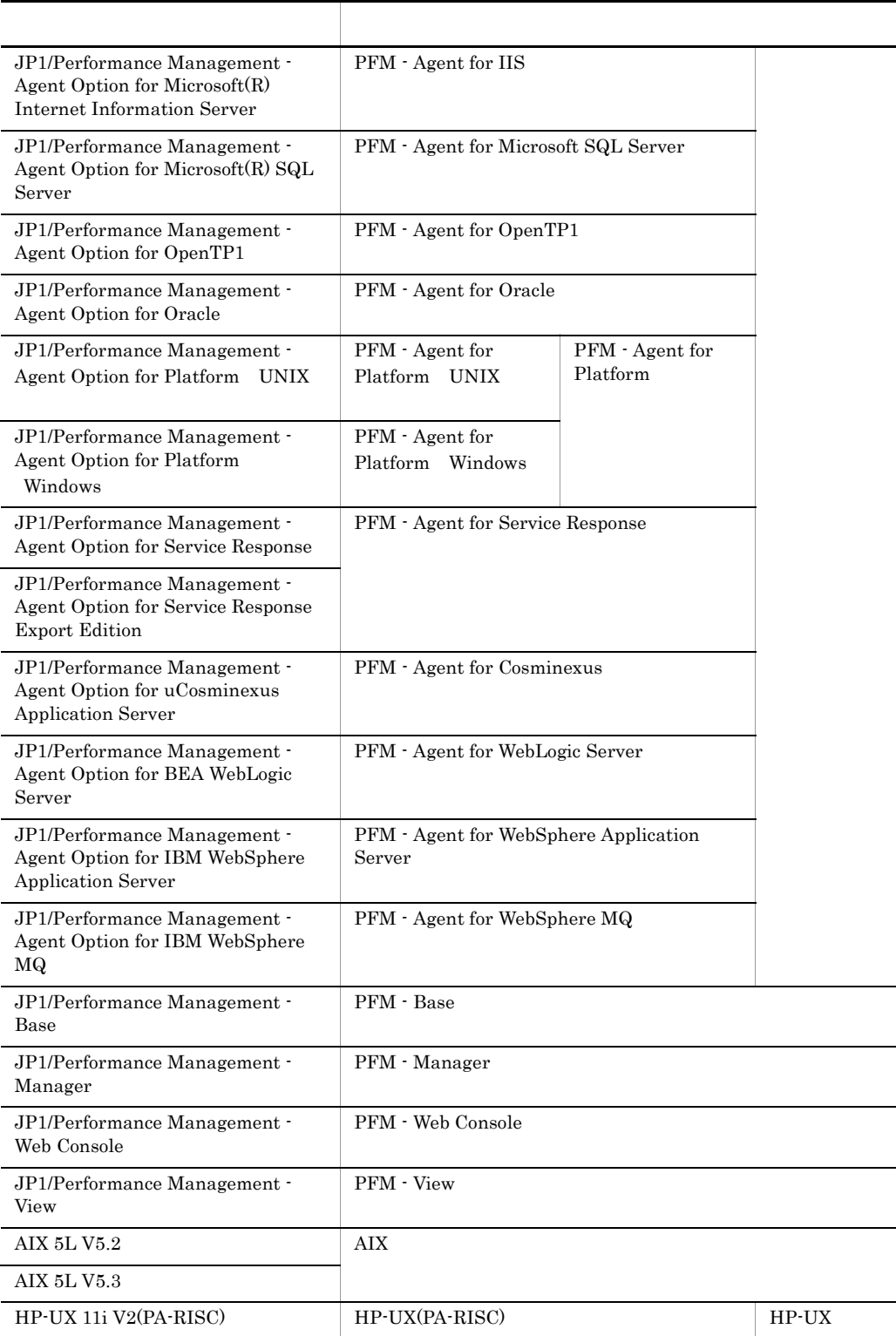

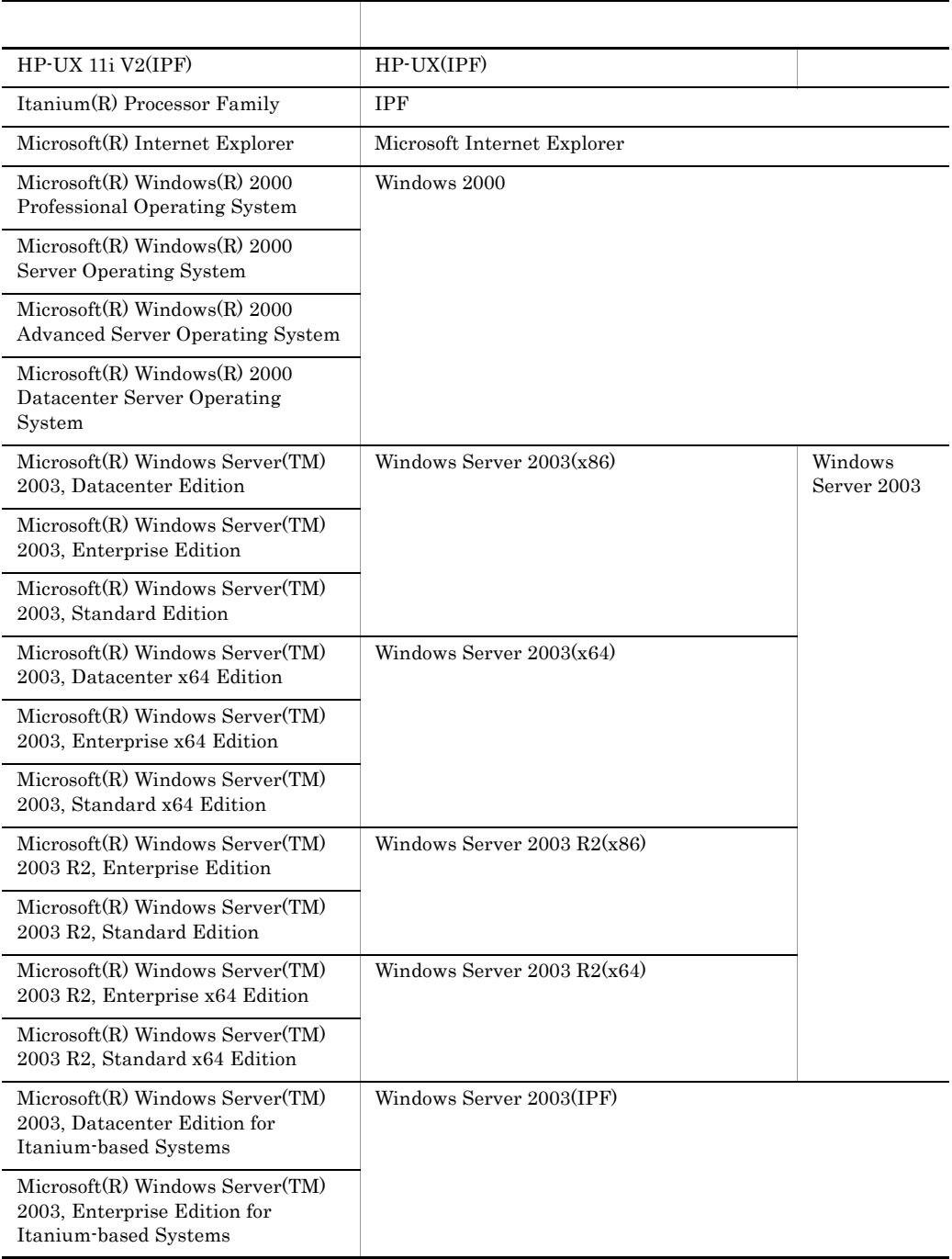

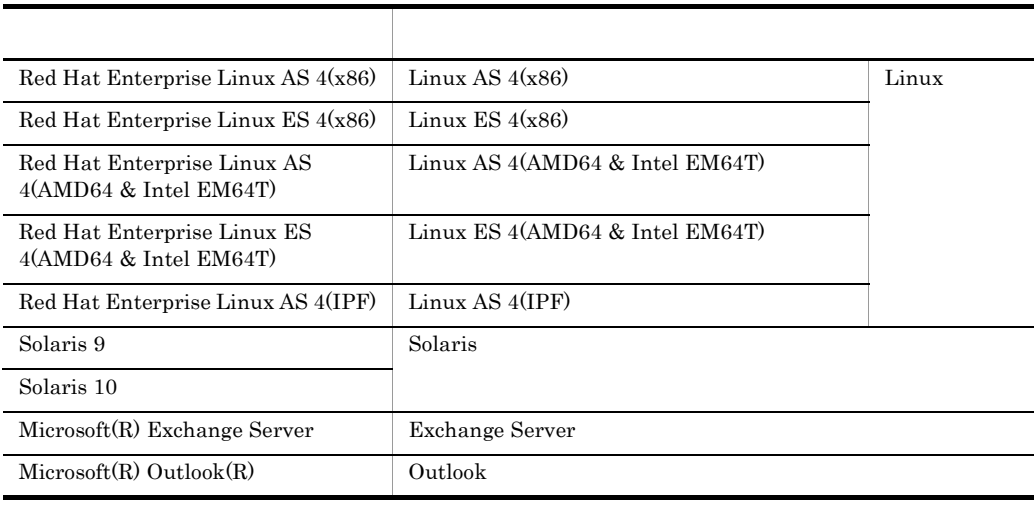

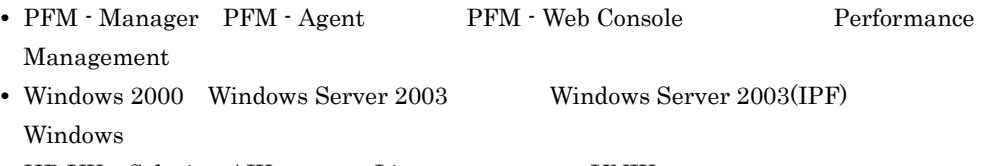

**•** HP-UX Solaris AIX,および Linux を総称して,UNIX と表記することがあります。

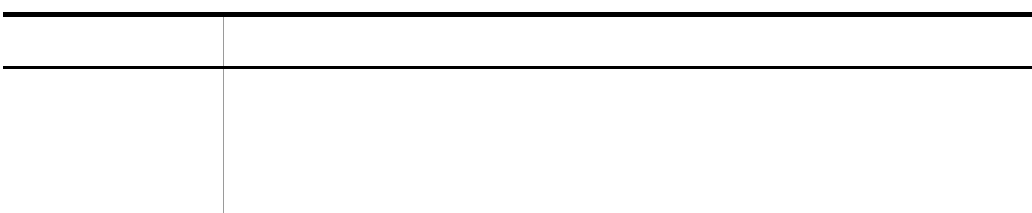

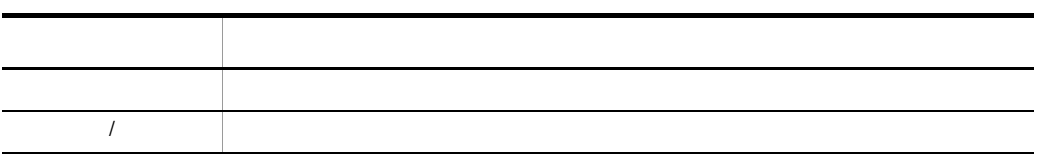

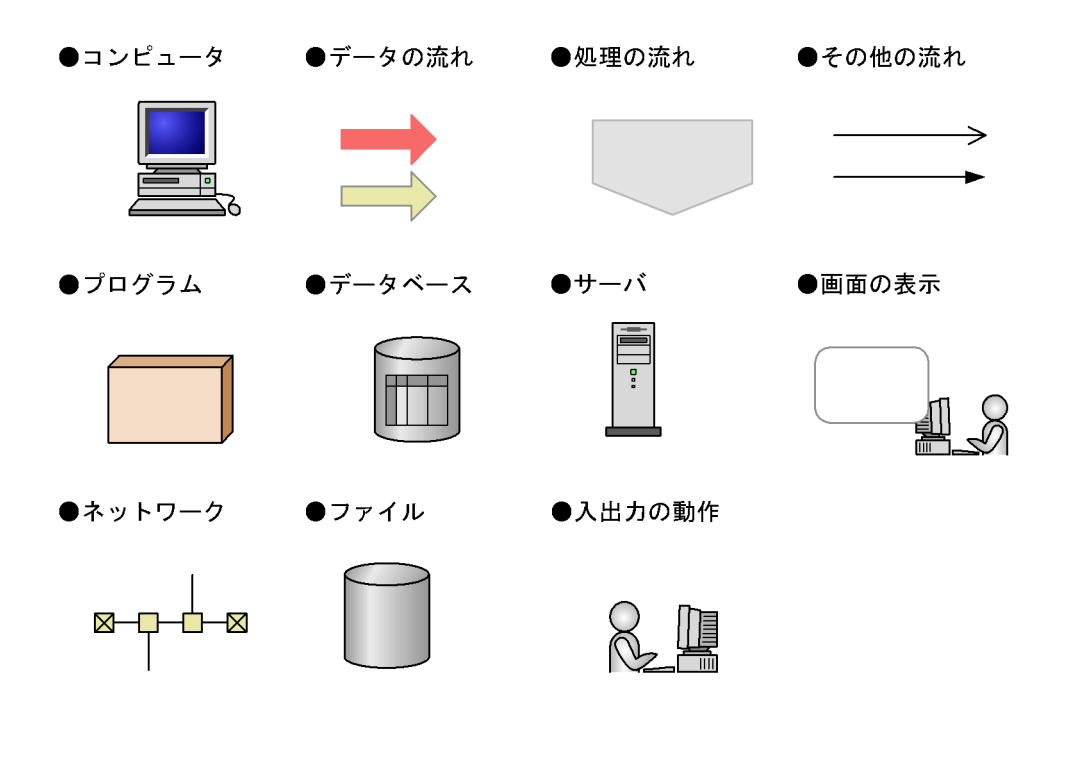

このマニュアルでは,Windows で使用されている「フォルダ」と UNIX で使用されている

### Performance Management

Windows Performance Management

Windows Performance Management

**•** システムドライブ ¥Program Files¥Hitachi¥jp1pc¥

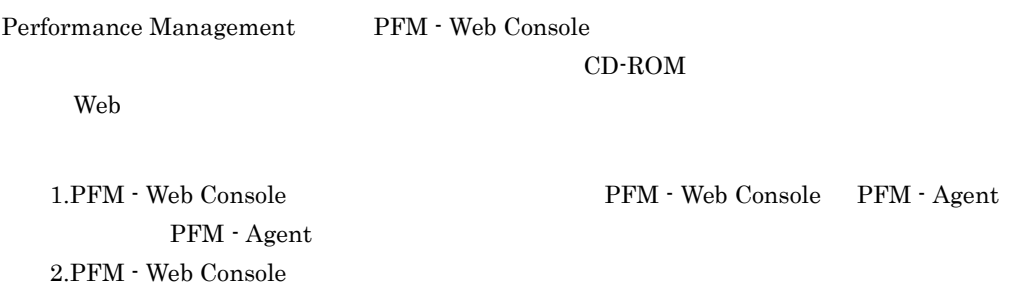

```
Web Console \text{YdocYja} \times \text{x x x}
```
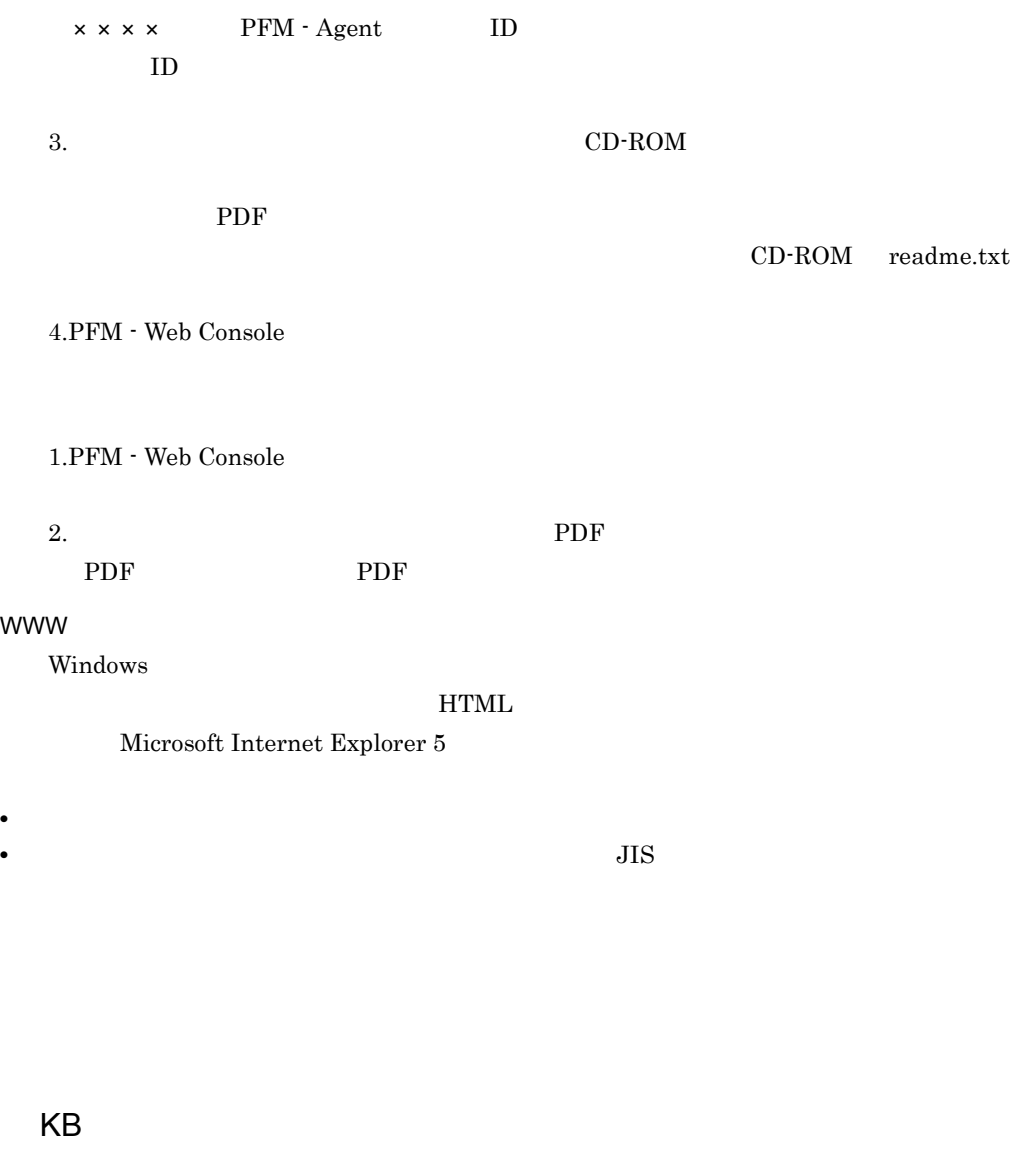

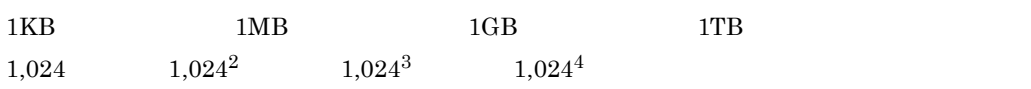

目次

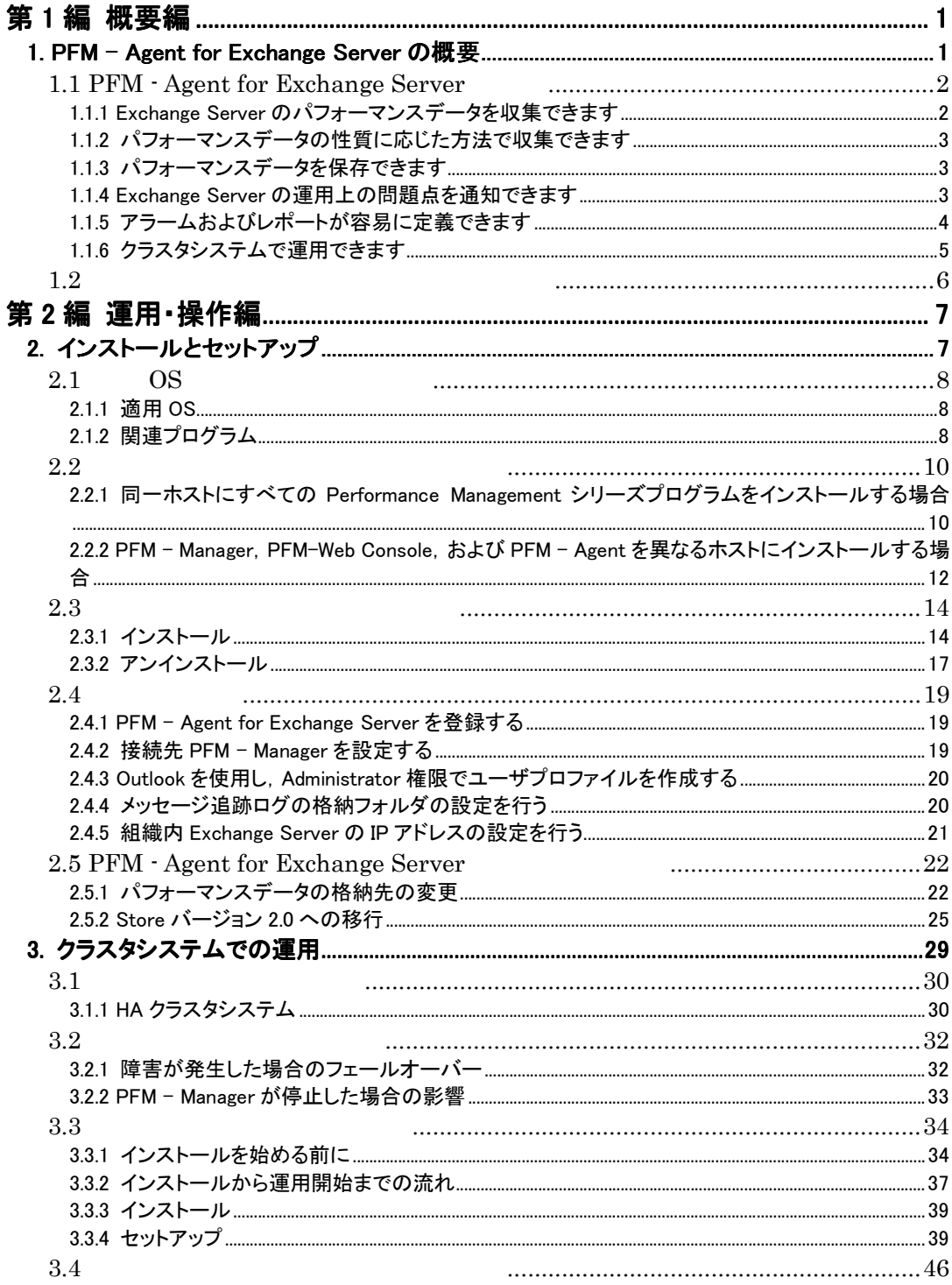

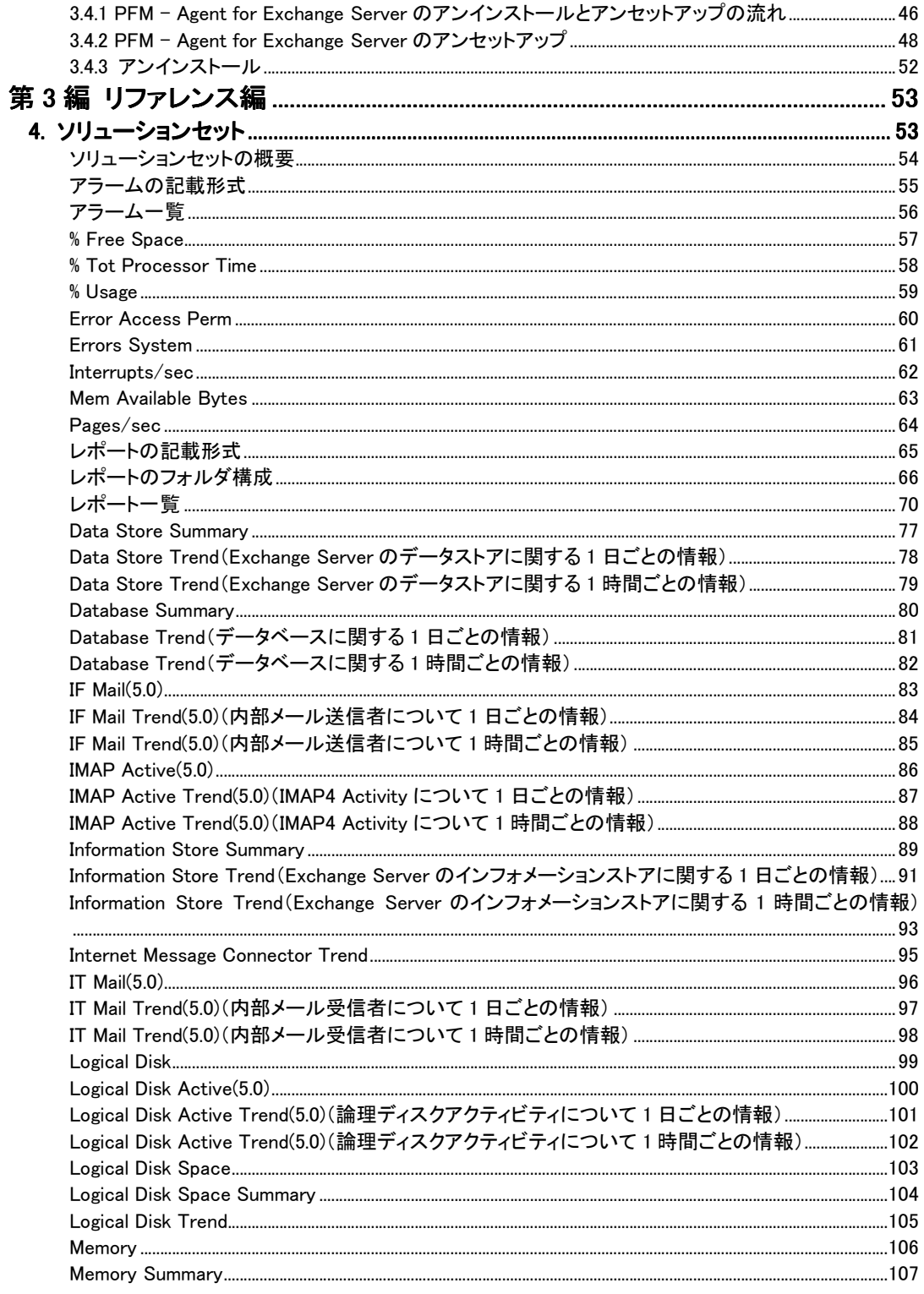

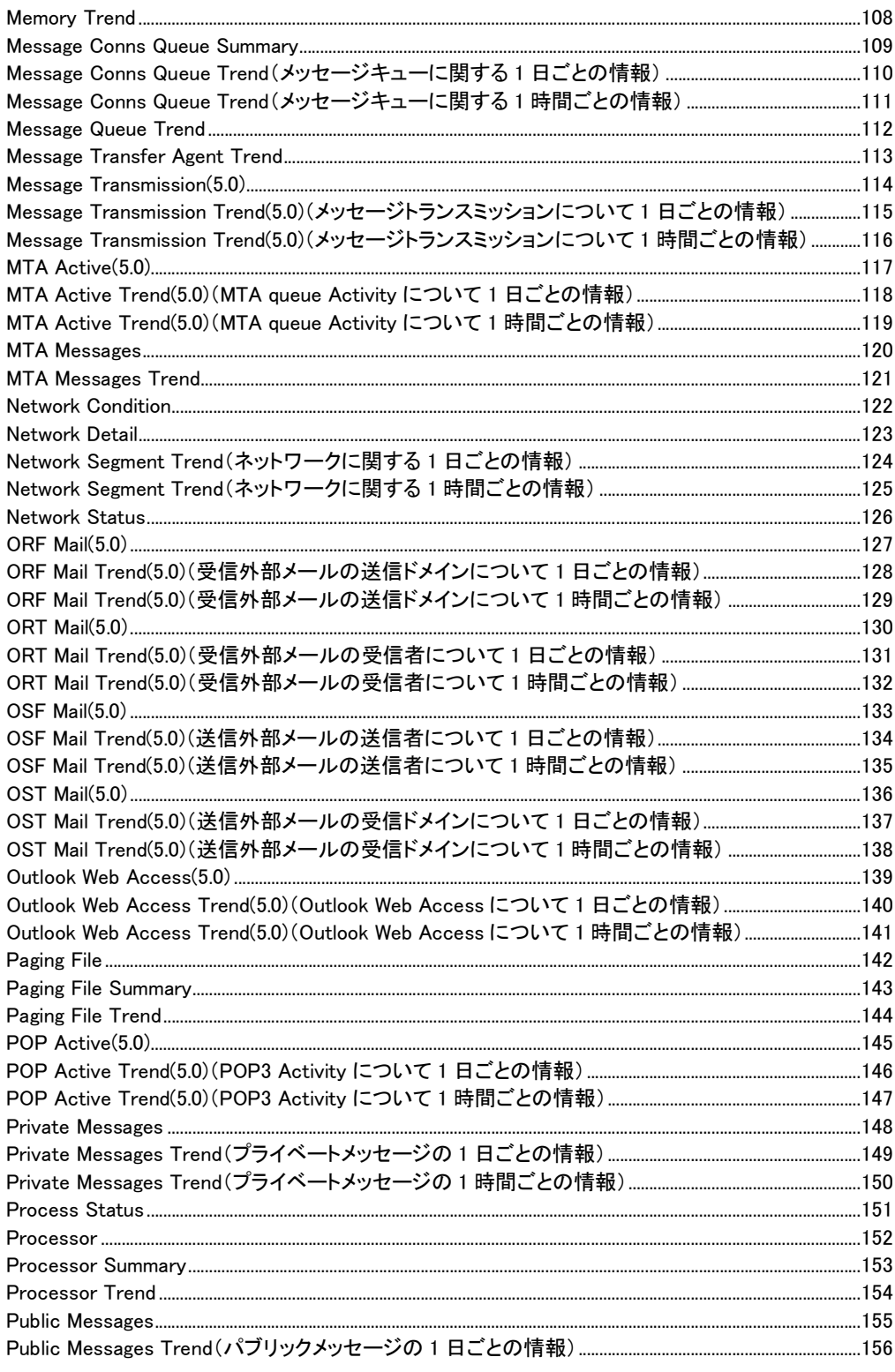

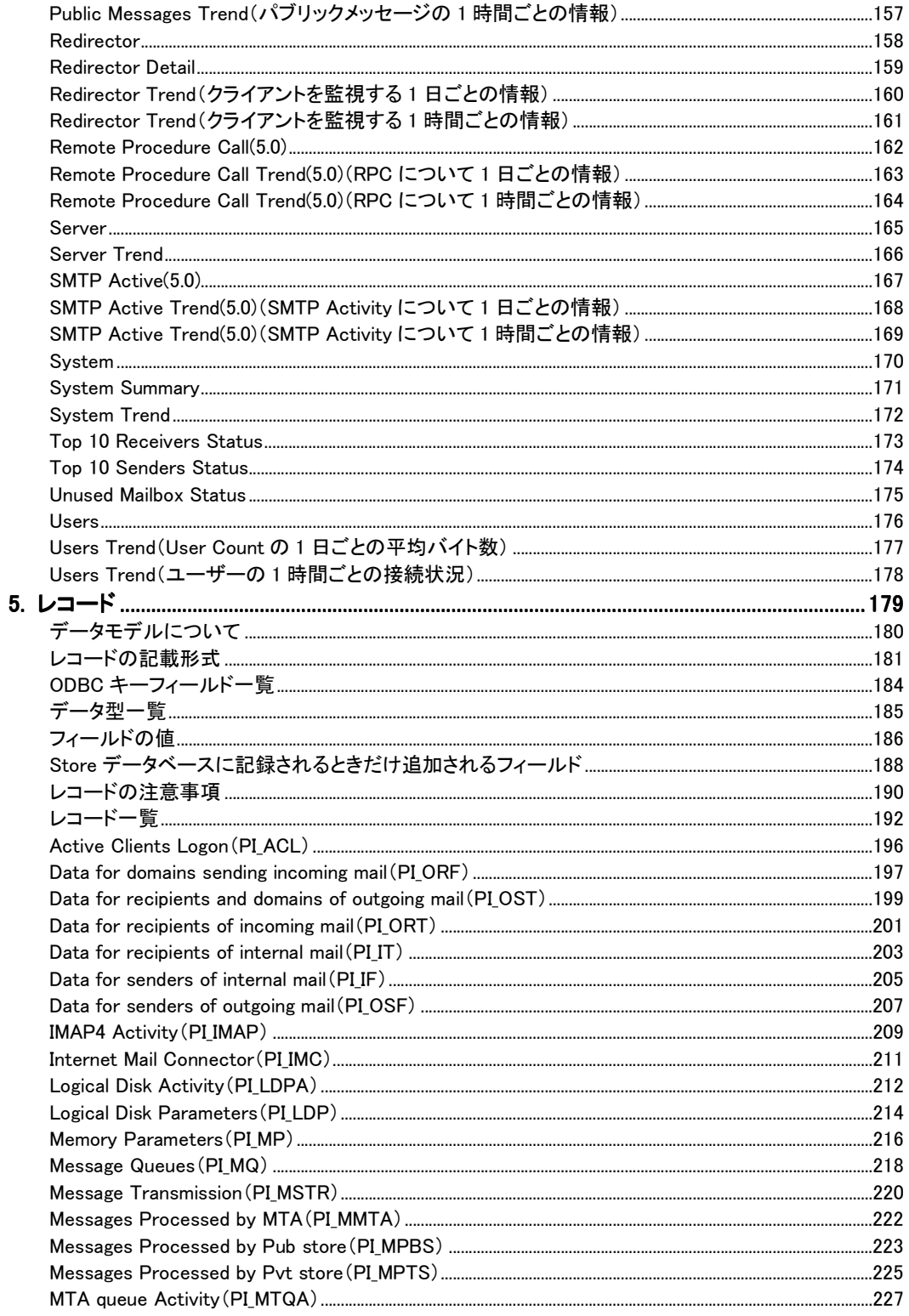

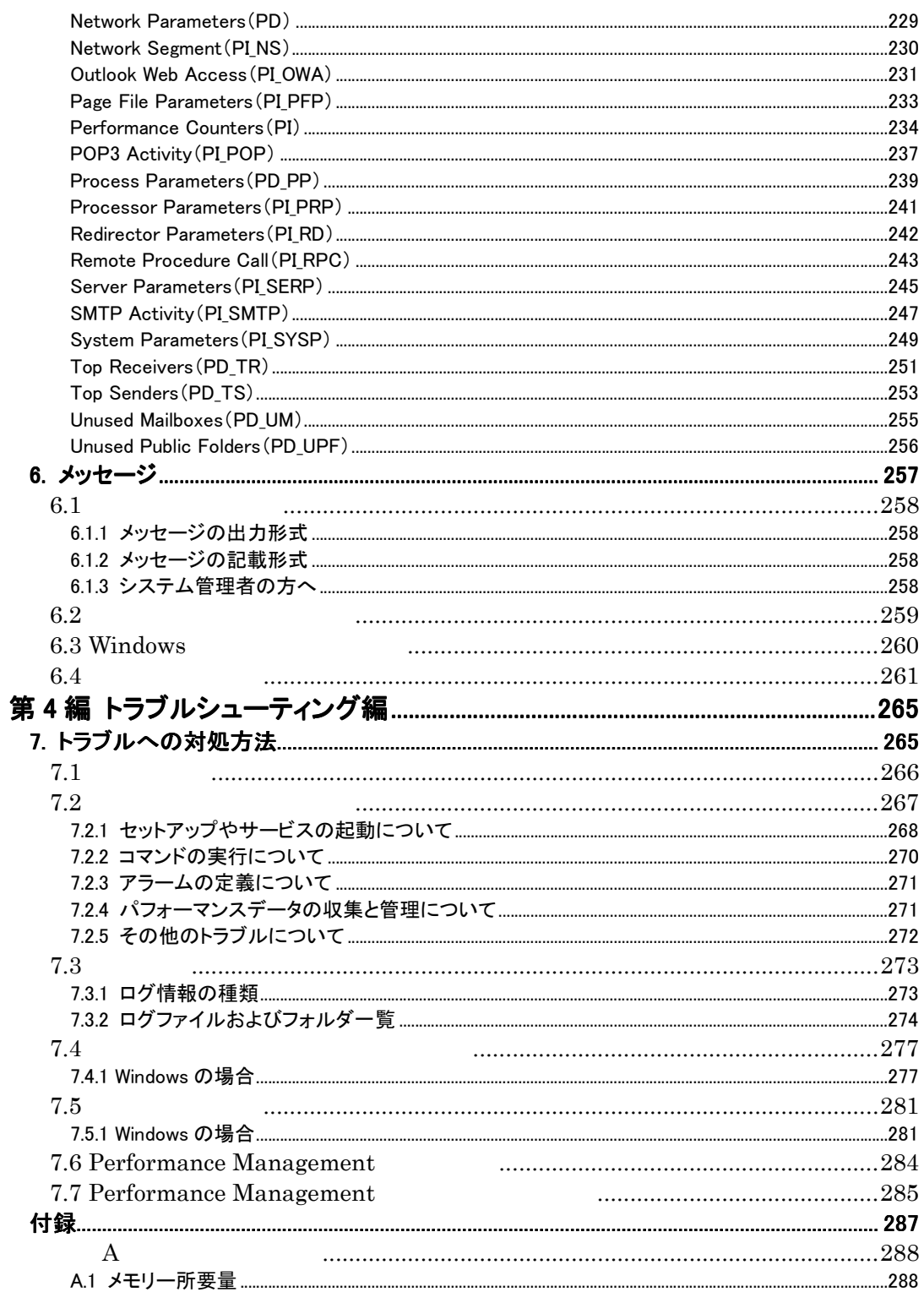

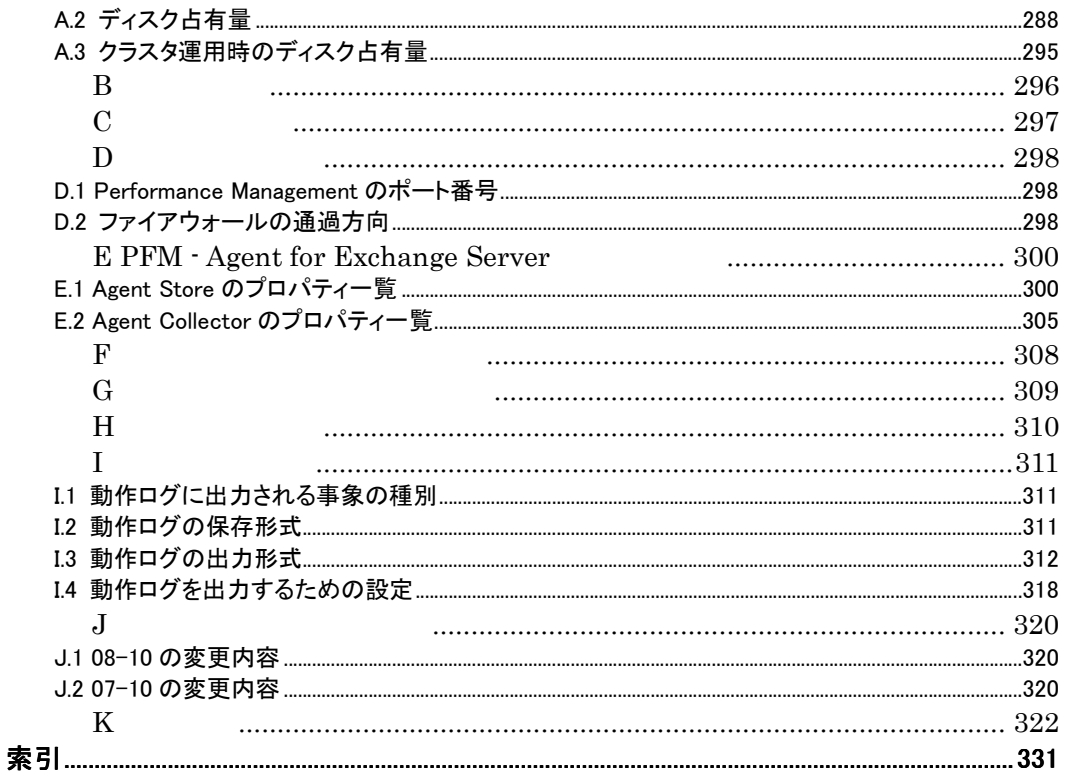

### 第1編 概要編

# 1. PFM - Agent for Exchange Server の概 要

PFM - Agent for Exchange Server

1.1 PFM - Agent for Exchange Server の特長

1.2 パフォーマンスデータの収集と管理の概要

## 1.1 PFM - Agent for Exchange Server の特長

PFM - Agent for Exchange Server Exchange Server

PFM - Agent for Exchange Server

● Exchange Server Exchange Server

PFM - Agent for Exchange Server Exchange Server

 $\bullet$  Exchange Server Exchange Server  $\mathbb E$ 

PFM - Agent for Exchange Server 
<br>
PFM - Manager 

PFM - New PFM - Manager 
PFM - New PFM - Web Console

PFM - Agent for Exchange Server

## 1.1.1 Exchange Server のパフォーマンスデータを収集できます

PFM - Agent for Exchange Server Exchange Server

PFM - Agent for Exchange Server

 $\bullet$  Exchange Server

PFM-Web Console

Exchange Server

Exchange Server

•  $\mathbb{R}$ 

Exchange Server

 $\bullet$ 

Exchange Server

• June 2014 - June 2014

PFM - Agent for

## 1.1.2パフォーマンスデータの性質に応じた方法で収集できま す

PFM - Agent for Exchange Server **PFM-Web Console** PFM - Agent for Exchange Server ● Product Interval PI PI 1  $PI$ ● Product Detail PD  $PD$  $\mathbb{P}\mathbb{D}$ 

 $3\quad 5.$ 

## 1.1.3 パフォーマンスデータを保存できます

PFM - Agent for Exchange Server Store

Exchange Server

 $\rm PFM\text{-}Web \text{ Console}$ PFM-Web Console JP1/Performance Management Store

## 1.1.4 Exchange Server の運用上の問題点を通知できます

PFM - Agent for Exchange Server **Exchange Server** Exchange Server

Exchange Server

 $\mathbf E$ 

 $10\%$  E  $10\%$ 

1. PFM - Agent for Exchange Server の概要

- $\bullet$  E
- $\bullet$
- $\bullet$  SNMP
- $\bullet$

PFM - Agent for Exchange Server PFM - Agent for Exchange Server  $\begin{array}{cc} \text{Exchange} & \text{PerV} \end{array}$ for Exchange Server

Exchange Server

JP1/Performance Management

## 1.1.5アラームおよびレポートが容易に定義できます

PFM - Agent for Exchange Server

Exchange Server

JP1/Performance

Management

 $3 \t 4.$ 

## 1.1.6クラスタシステムで運用できます

Performance Management 24 24

 $1-1$ 

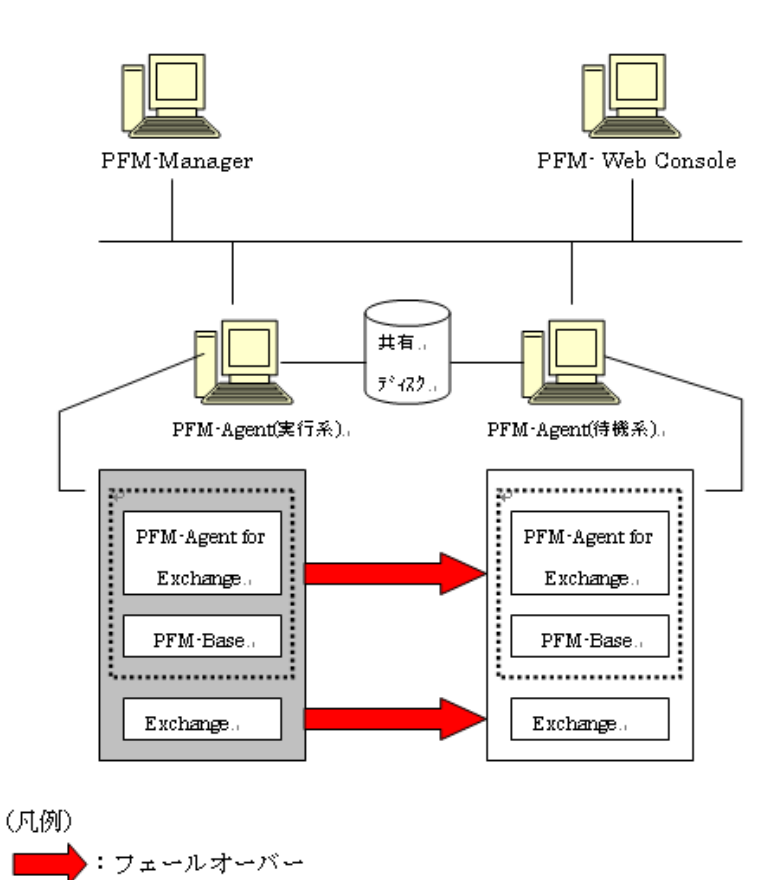

Performance Management 3.

# 1.2 パフォーマンスデータの収集と管理の概要

PFM - Agent for Exchange Server

- PI
- $PD$

JP1/Performance Management Performance Management

 $3 \t 5$ .

JP1/Performance Management

Performance Management

PFM - Agent PFM-Web Console JP1/Performance Management Store

### 第2編 運用・操作編

# 2. インストールとセットアップ

PFM - Agent for Exchange Server

Performance

Management

JP1/Performance Management Windows

- 2.1 適用 OS および関連プログラム
- 2.2 インストールから運用開始までの流れ
- 2.3インストールとアンインストール

2.4 セットアップ

2.5 PFM - Agent for Exchange の運用方式の変更

# 2.1 適用 OS および関連プログラム

PFM - Agent for Exchange Server OS

## 2.1.1 適用 OS

PFM - Agent for Exchange Server OS

- Windows 2000
- Windows Server 2003

#### 注意

PFM - Agent for Exchange Server OS  $\overline{\text{OS}}$ 

## 2.1.2関連プログラム

PFM - Agent for Exchange Server

### (1)監視対象プログラム

PFM - Agent for Exchange Server

- Exchange 2000 Server
- Exchange Server 2003
- Exchange Server 2007

### (2)前提プログラム

PFM - Agent for Exchange Server

#### $\bullet$  PFM - Manager

Performance Management Performance Management

Performance Management

 $\bullet$  PFM-Web Console

Performance Management

Performance Management PFM - Agent for Exchange Server

GUI Performance Management

**•** PFM-Base

#### **•** Outlook

Server  $\overline{\phantom{a}}$ 

Unused Mailboxes PFM - Agent for Exchange Server Exchange

• Outlook 2007 • Outlook 2003 • Outlook 2002

• Outlook 2000

# 2.2 インストールから運用開始までの流れ

Performance Management

## 2.2.1 同一ホストにすべての Performance Management シリー ズプログラムをインストールする場合

Performance Management Performance Management

Performance Management

図 2-1 同一ホストにインストールする場合のシステム構成例

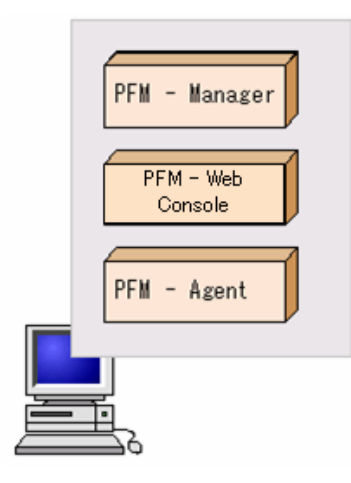

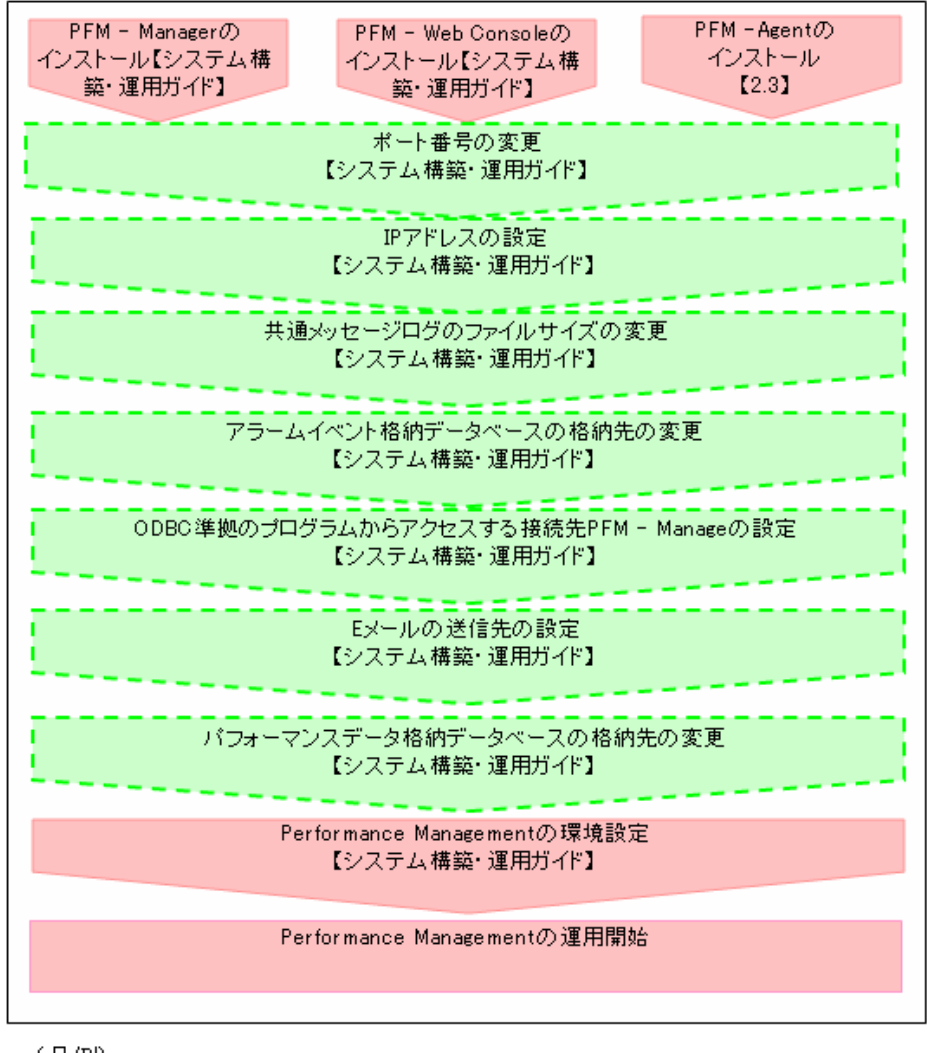

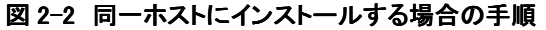

(凡例)

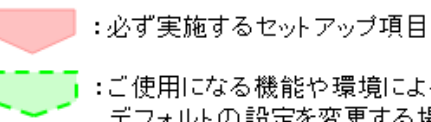

【 】:参照マニュアルまたは参照先

PFM - Manager PFM-Web Console JP1/Performance Management

## 2.2.2 PFM - Manager, PFM-Web Console, および PFM -Agent を異なるホストにインストールする場合

PFM - Manager PFM-Web Console PFM - Agent

### 図 2-3 異なるホストにインストールする場合のシステム構成例

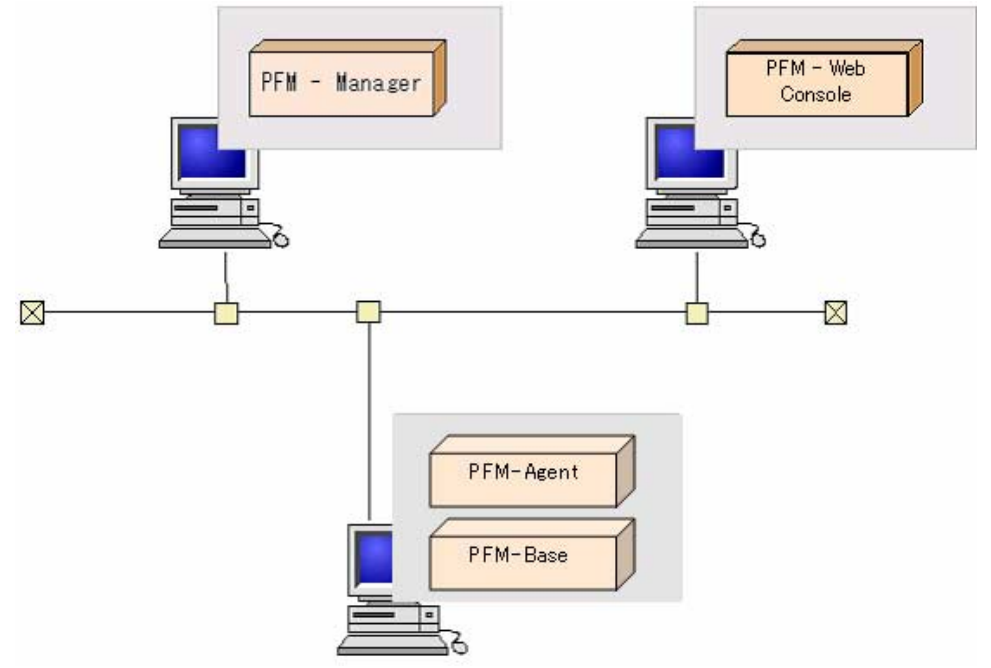

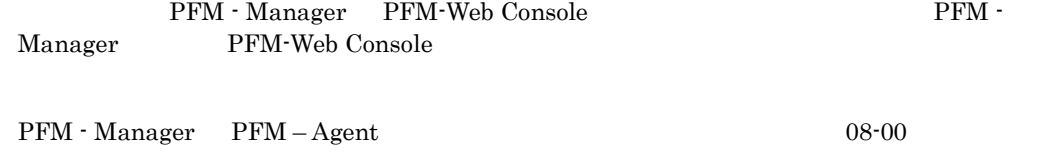

PFM-Agent PFM – Base PFM – Browner PFM – Base PFM – Base PFM – Base PFM – Base PFM – Base PFM – Base PFM – Base PFM – Base PFM – Base PFM – Base PFM – Base PFM – Base PFM – Base PFM – Base PFM – Base PFM – Base PFM – Base Manager PFM - Agent

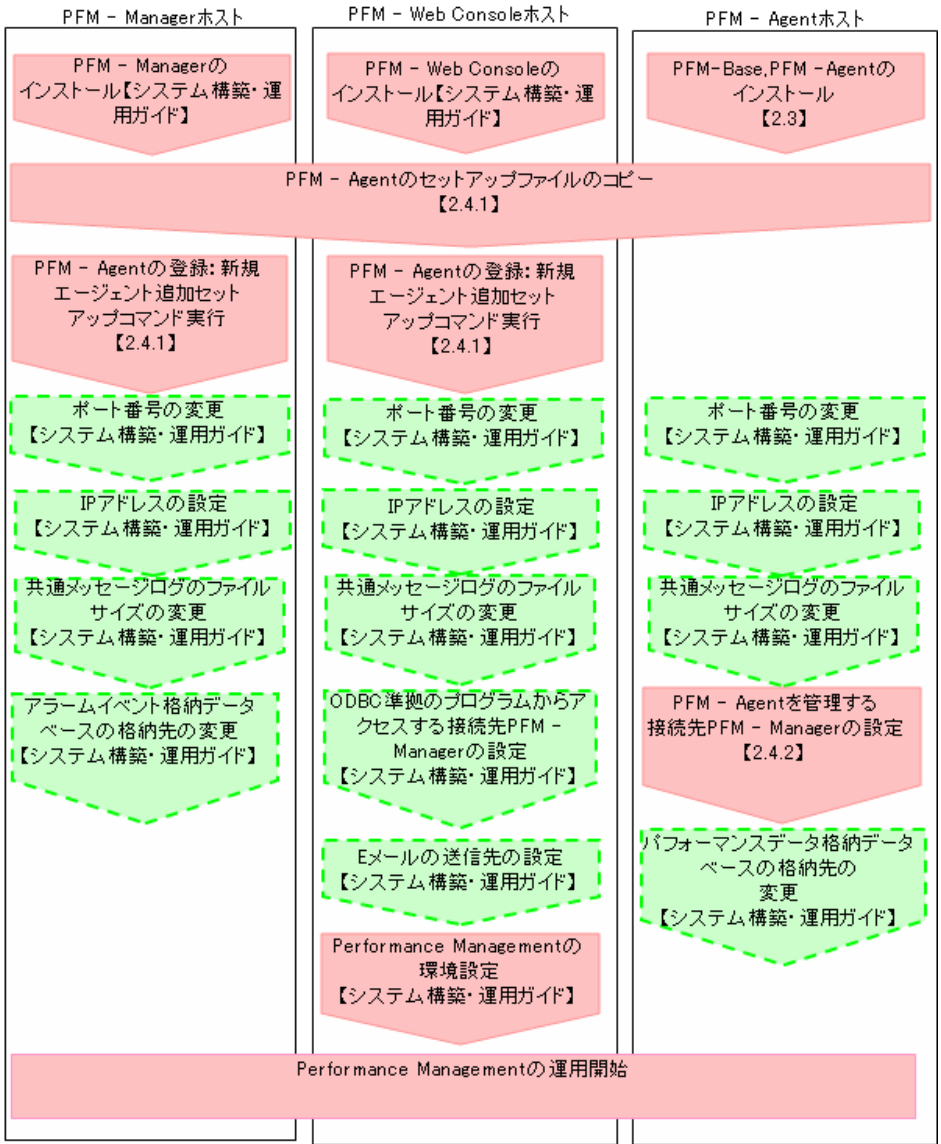

### 図 2-4 異なるホストにインストールする場合の手順

(凡例)

■■■■ :必ず実施するセットアップ項目 

【 】 :参照マニュアルまたは参照先

PFM - Manager PFM-Web Console

JP1/Performance Management

# 2.3インストールとアンインストール

PFM - Agent for Exchange Server

## 2.3.1 インストール

### 注意

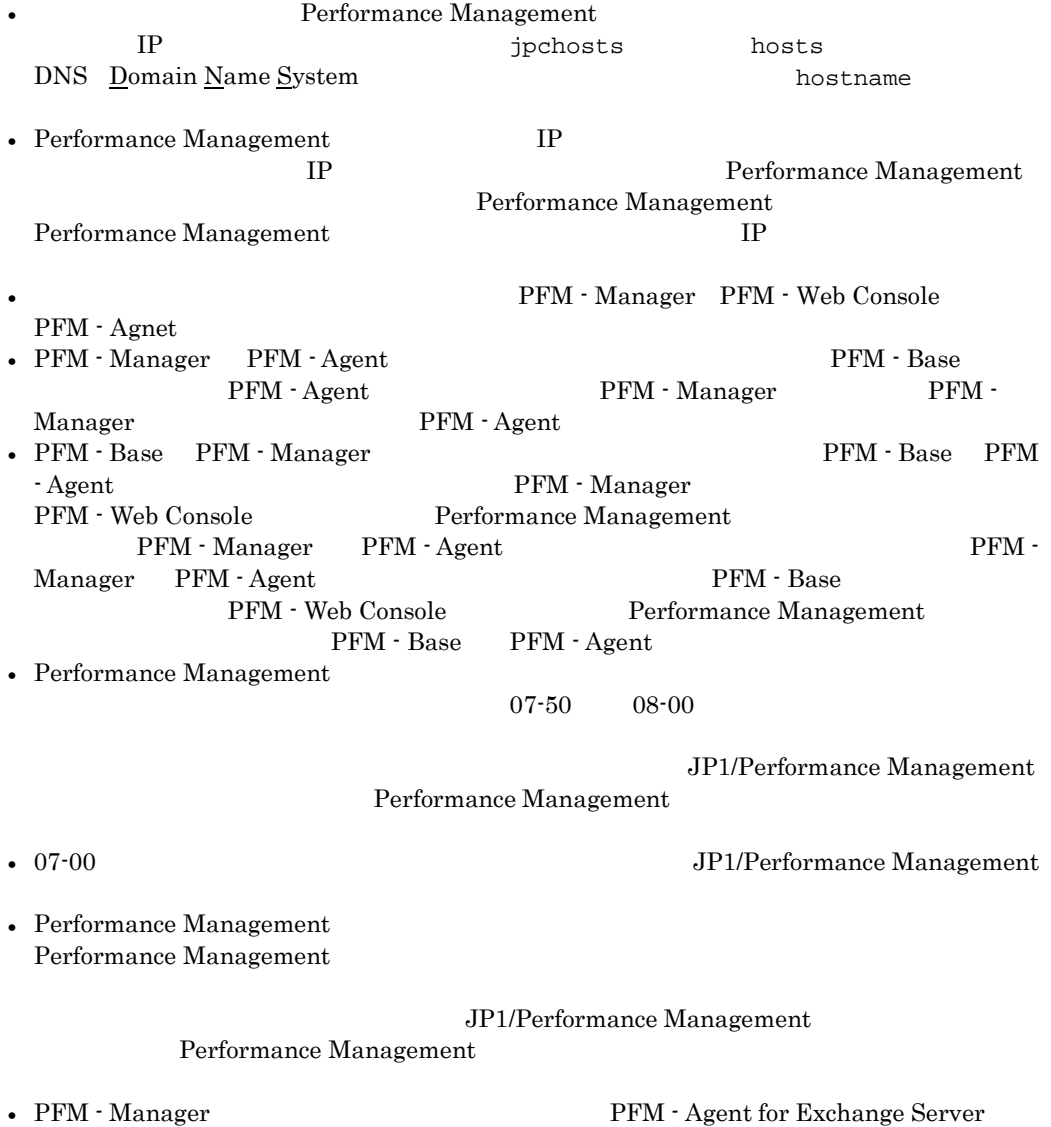

PFM - Manager PFM - Manager

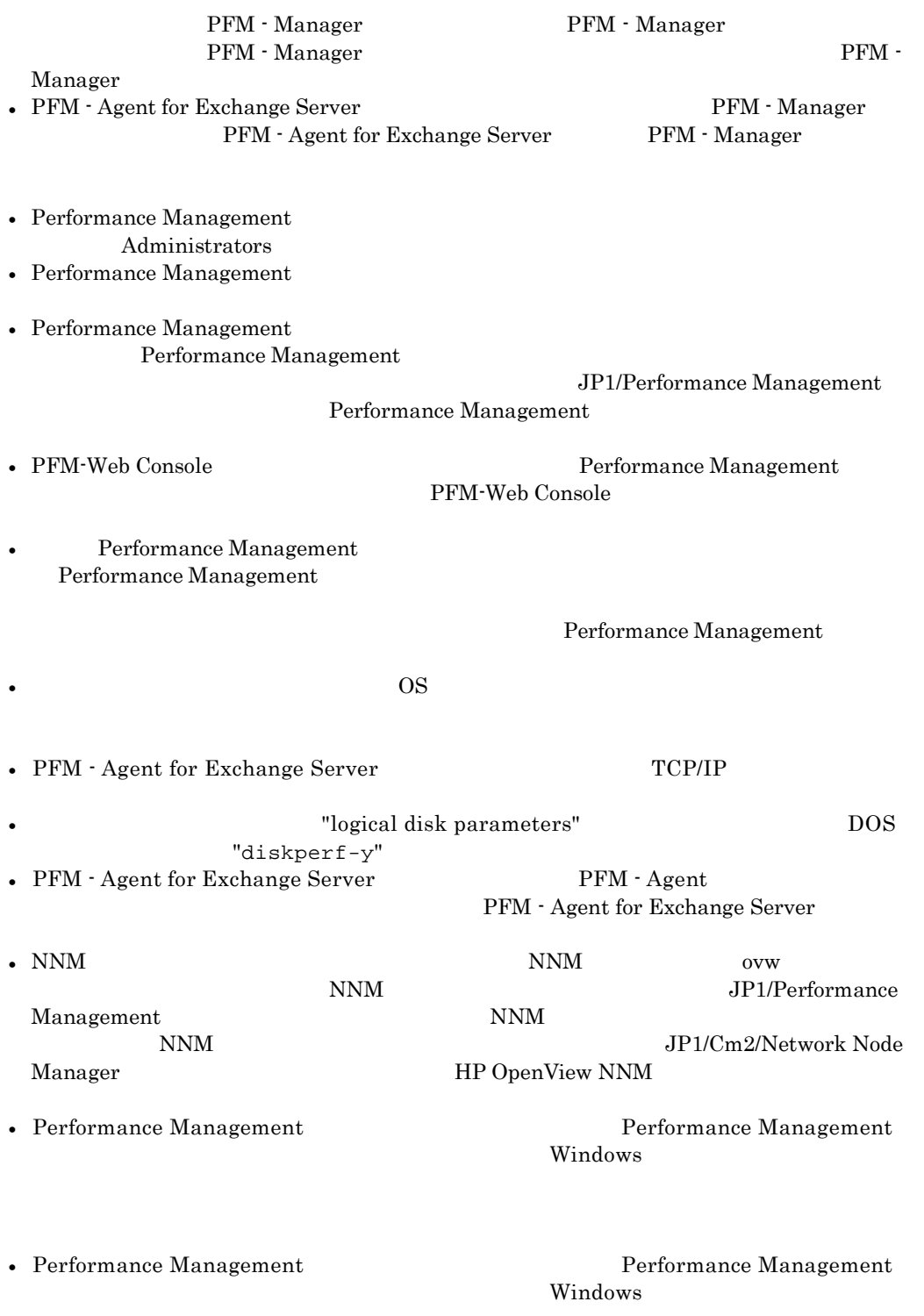

Performance

2. インストールとセットアップ

Management Performance Management

- 1. PFM Agent for Exchange Server をインストールするホストに、Administrators 権限でログ インする。
- 2. ローカルホストで Performance Management シリーズプログラムのサービスが起動されてい ないか確認する。起動されている場合は,すべて停止する。

JP1/Performance Management Performance Management Performance Management

- 3. ほかに起動中のアプリケーションプログラムがあれば,すべて終了する。
- 4. 提供媒体を CD-ROM ドライブに入れる。
- 5. 監視対象の Exchange Server が存在するホストで PFM Agent for Exchange Server の媒 体の setup.exe を起動する。
	- ユーザー情報
	- インストール先フォルダ

PFM - Agent for Exchange Server

 $\overline{2}$ 

 $\overline{\text{OK}}$ 

• プログラムフォルダ

Windows 2000 Windows

Windows Server 2003 Windows

Performance Management
- 6. 管理ツールのサービスでサービス名が PFM Agent for Exchange のプロパテイを表示し, サブメニューのログオンにより"アカウント"に管理者権限のあるユーザーを設定し、パスワ ードを設定する。
- 7. PFM Agent ホストを再起動するか,もしくは PFM Agent ホストにて PFM 関連の全サービ スを起動する。

### 2.3.2アンインストール

• Performance Management

Windows PFM - Agent for Exchange Server

#### 注意

- Administrators • PFM-Web Console **The Console Server The Server Associates** Performance Management PFM-Web Console • Performance Management  $\blacksquare$ Management • Performance Management  $\overline{\phantom{a}}$ • Performance Management  $\blacksquare$  $\mathbf{J}\mathbf{p}\text{cot}t$ delete  $\epsilon$ •  $\overline{\text{OS}}$ 
	- 1. PFM Agent for Exchange Server をアンインストールするホストに, Administrators 権限で ログインする。
	- 2. ローカルホストで Performance Management シリーズプログラムのサービスが起動されてい ないか確認する。起動されている場合は,すべて停止する。

JP1/Performance Management Performance Management Performance Management

- 3. ほかに起動中のアプリケーションプログラムがあれば,すべて終了する。
- 4. PFM Agent for Exchange Server を選択する。 Windows 2000 Windows

Performance Management Windows Server 2003 Windows

### 2. インストールとセットアップ

Performance Management

5. [削除]を選択し,[OK]ボタンをクリックする。

# 2.4セットアップ

PFM - Agent for Exchange Server

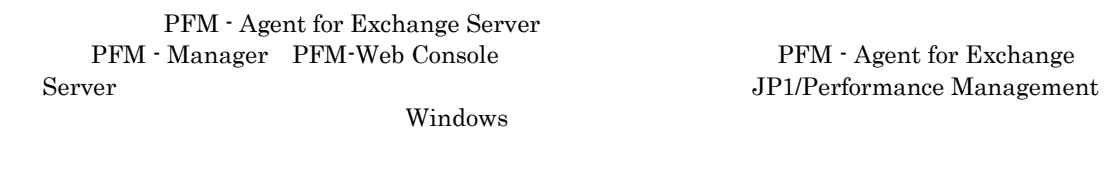

### 2.4.1 PFM - Agent for Exchange Server を登録する

PFM - Manager PFM-Web Console Performance Management PFM - Agent for Exchange Server PFM - Agent for Exchange Server

PFM - Agent for Exchange Server PFM - Manager PFM-Web Console

PFM - Agent for Exchange Server  $JPI/Performance$ Management Windows

#### 注意

• PFM - Agent for Exchange Server  $PFM$  - Web Console [ トラブは「Properties」ということには、「Properties」という名前のフォルダが作成されます。<br>コミングのコミングは、「Exchange」という名前のフォルダが作成されます。 Exchange

PFM - Agent

PFM - Agent
PFM - Agent
<sub>PFM</sub> - Agent

2.4.2 接続先 PFM - Manager を設定する

PFM - Agent for Exchange Server  $PFM - A$ gent for Exchange Server PFM - Manager PFM - Manager PFM - Manager PFM - Agent PFM - Agent  $\Gamma$ Manager • PFM - Agent for Exchange Server PFM - Manager PFM - Manager PFM - Manager PFM - Manager PFM - Manager

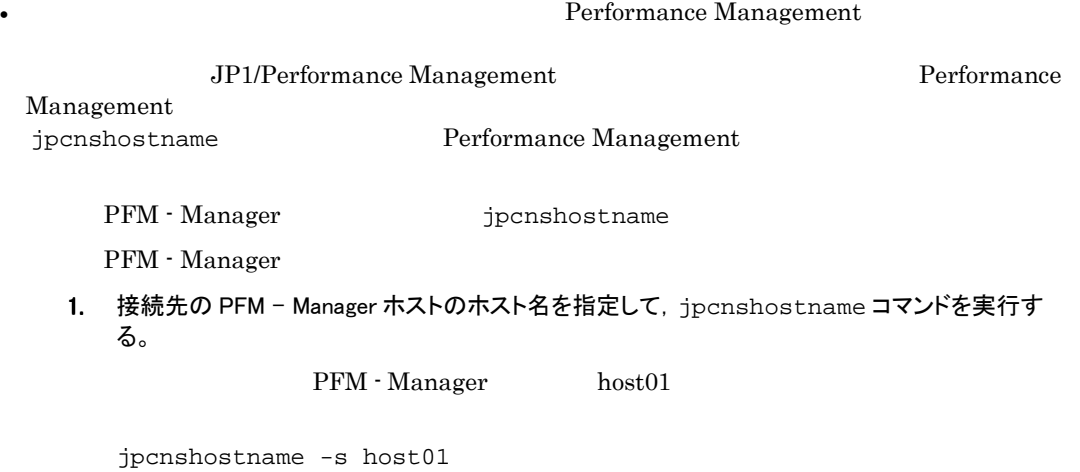

### 2.4.3 Outlook を使用し,Administrator 権限でユーザプロファイ ルを作成する

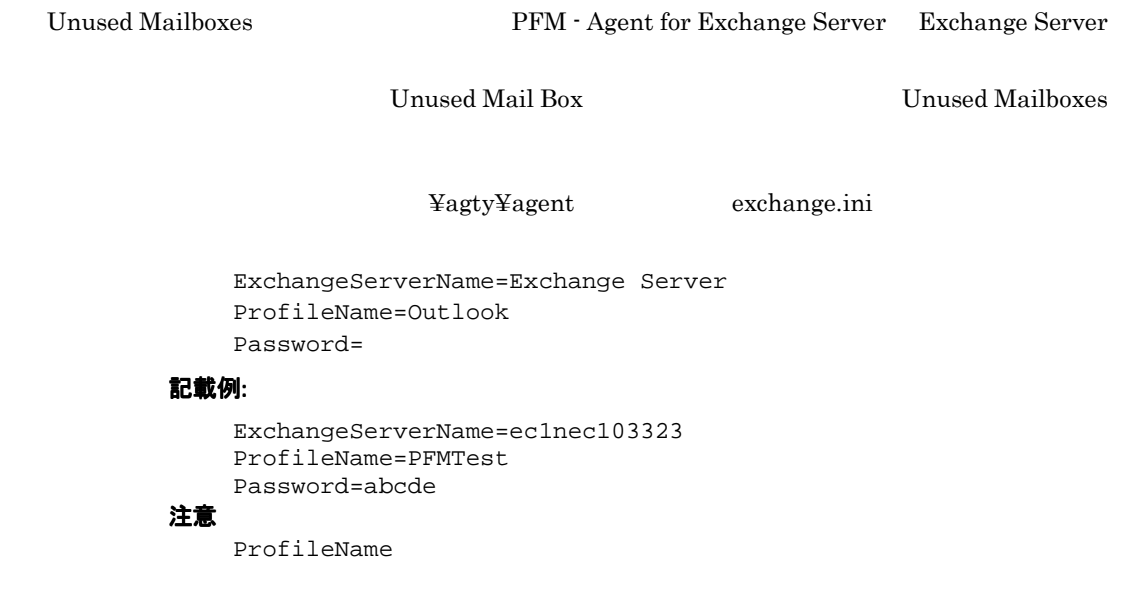

### 2.4.4 メッセージ追跡ログの格納フォルダの設定を行う

Data for domains sending incoming mail Data for recipients and domains of outgoing mail Data for recipients of incoming mail Data for recipients of internal mail Data for senders of internal mail Data for senders of outgoing mail Top Receivers Top Senders

¥agty¥agent exchange.ini

```
ExchTransportMessageTrackingPath=
```
#### 記載例:

```
ExchTransportMessageTrackingPath=C:¥MessageTracking
```
注意

ExchTransportMessageTrackingPath

### 2.4.5組織内 Exchange Server の IP アドレスの設定を行う

Data for domains sending incoming mail Data for recipients and domains of outgoing mail Data for recipients of incoming mail Data for senders of outgoing mail

Exchange Server IP

インストール先フォルダ¥agty¥agent の配下にある exchange.ini ファイルの項目中,

```
ExchInternalIP=
```
Exchange Server IP

#### 記載例:

ExchInternalIP=172.16.233.10,172.16.233.11,172.16.233.12 注意 Exchange Server IP

Exchange Server IP ExchInternalIP= 1024

 $IP$ ,

# 2.5 PFM - Agent for Exchange Server の運用方式の 変更

PFM - Agent for Exchange Server PFM - Agent for Exchange Server Performance Management JP1/Performance Management

### 2.5.1 パフォーマンスデータの格納先の変更

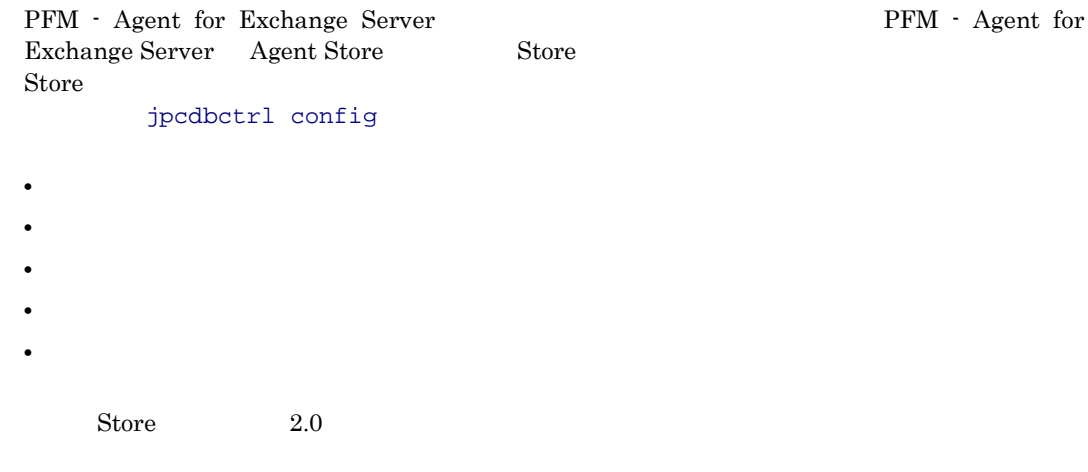

jpcdbctrl config

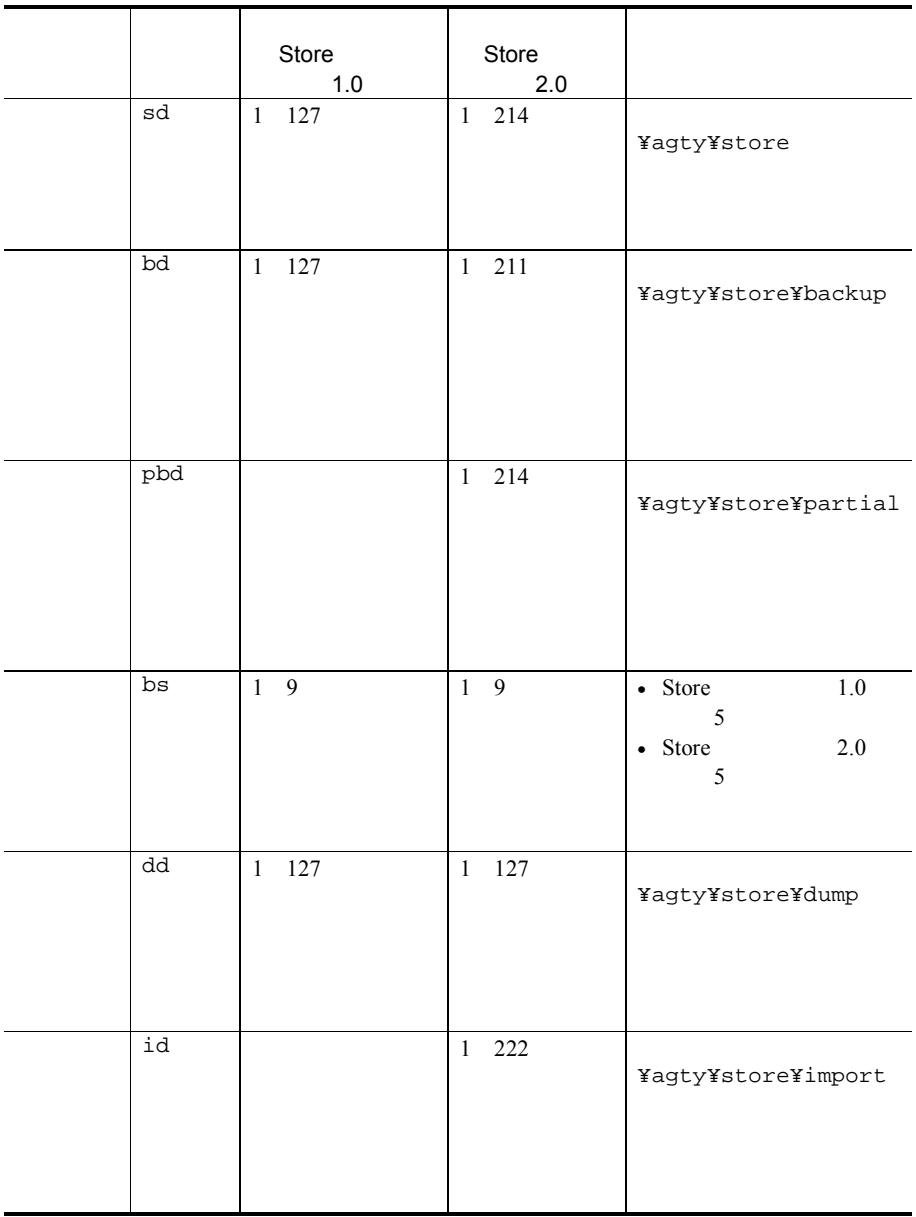

 $\begin{array}{lll} \text{Store} & \hspace{1.5mm} 1.0 & \hspace{1.5mm} j \, \text{pcst} \, \alpha \, \text{ i} \, \text{n} \end{array}$ 

### 2. インストールとセットアップ

### (1) jpcsto.iniの設定項目

jpcsto.ini

### 2-2 2 The Contract Team (jpcsto.ini [Data Section]

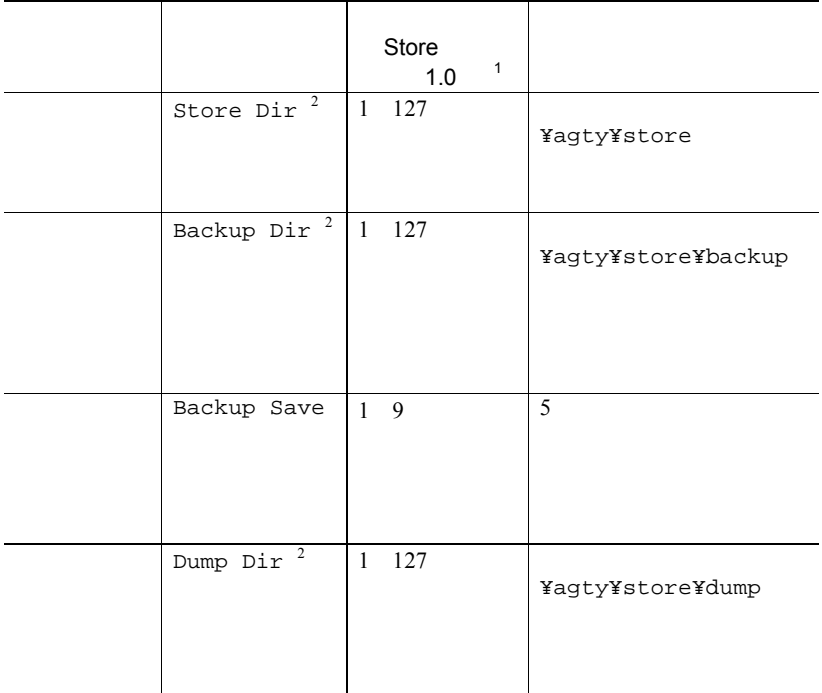

注※1  $\bullet$  -  $\bullet$  -  $\bullet$  $\bullet$ ; , \* ? ' "  $\langle \rangle$  | • **Agent Store** 注※2 Store Dir Backup Dir Dump Dir

### (2) jpcsto.iniファイルの編集手順

- 1. PFM Agent のサービスを停止する。 PFM -Agent
- 2. テキストエディターなどで,jpcsto.ini ファイルを開く。
- 3. パフォーマンスデータの格納先フォルダなどを変更する。

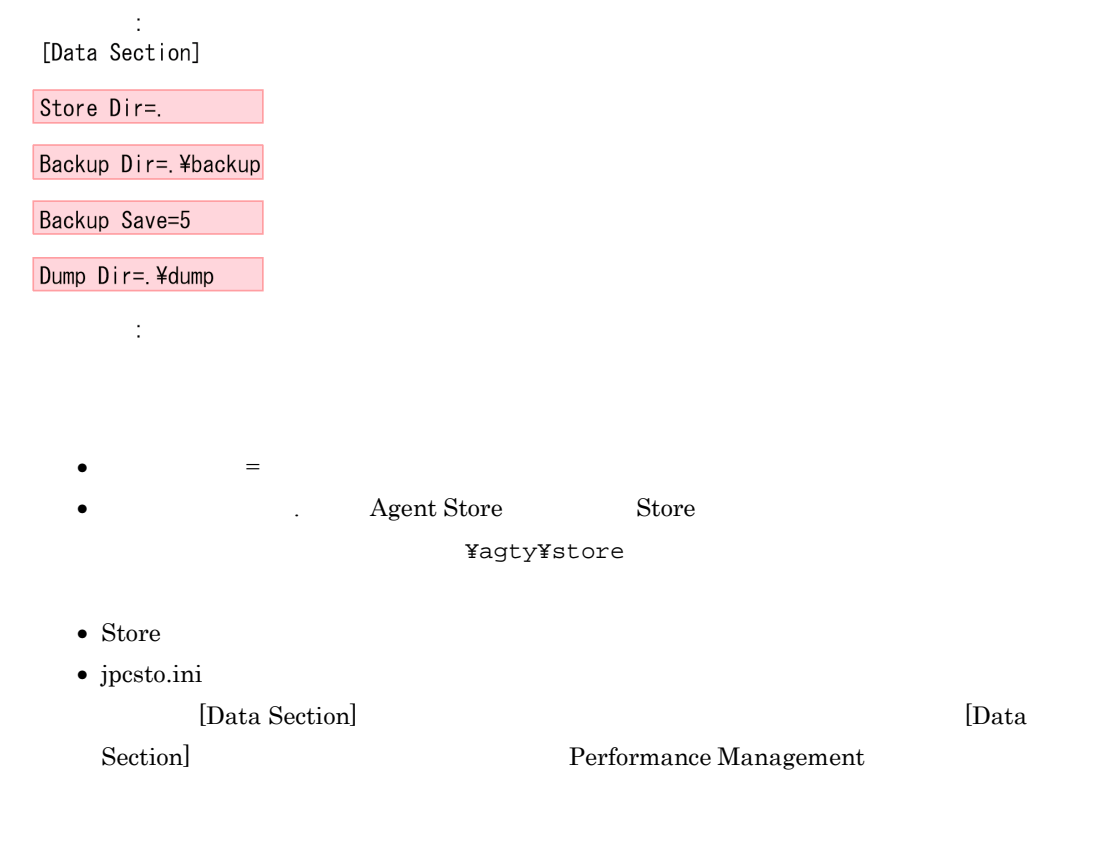

- 4. jpcsto.ini ファイルを保存して閉じる。
- 5. Performance Management のプログラムおよびサービスを起動する。

### 2.5.2 Store バージョン 2.0 への移行

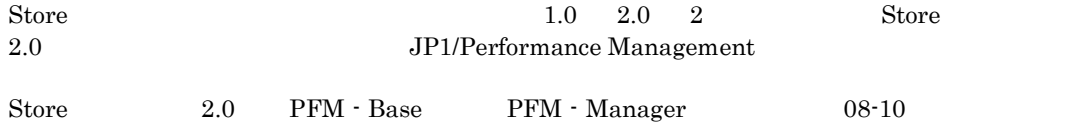

### 2. インストールとセットアップ

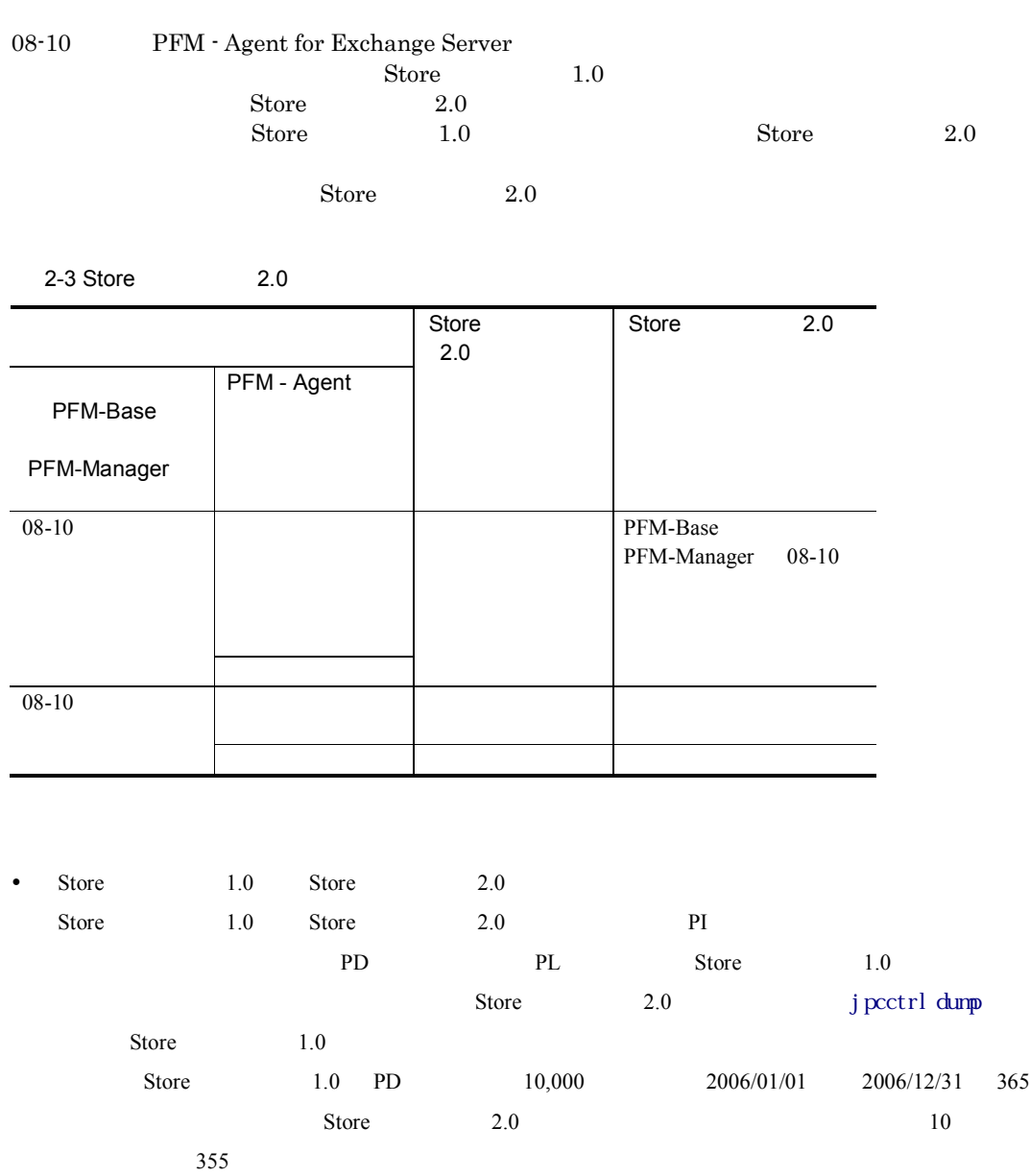

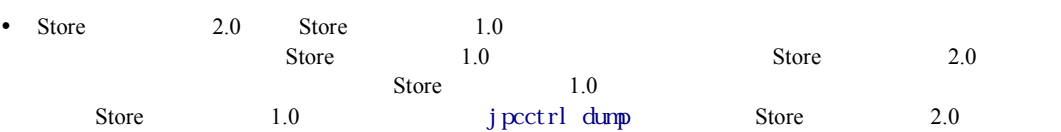

# (1) Storeバージョン2.0のセットアップ Store  $2.0$ 1. システムリソース見積もりとリテンションの設定 Store  $2.0$  $\bullet$   $\bullet$   $\bullet$   $\bullet$   $\bullet$   $\bullet$   $\bullet$  $\bullet$  $\bullet$  1  $\mathbf A$ 2. ディレクトリの設定 Store 2.0 Store 1.0 Agent Store サービス しゅうしょく しゅうしょく しゅうしゅう しゅうしゅう しゅうしゅう しゅうしゅう 3. セットアップコマンドの実行 Store  $2.0$ jpcdbctrl setup -key agty jpcdbctrl setup  $JPI/Performance$  Management  $4.$ 1 and 1 and 1 and 1 and 1 and 1 and 1 and 1 and 1 and 1 and 1 and 1 and 1 and 1 and 1 and 1 and 1 and 1 and 1 and 1 and 1 and 1 and 1 and 1 and 1 and 1 and 1 and 1 and 1 and 1 and 1 and 1 and 1 and 1 and 1 and 1 and 1 and PFM - Web Console (2)アンセットアップ

Store 2.0  $\qquad$  jpcdbctrl unsetup Store Store 3.0 2.0 Store Store Store  $1.0$ 

jpcdbctrl unsetup  $JPI/Performance$  Management

# 3. クラスタシステムでの運用

PFM - Agent for Exchange

Server  $\overline{\phantom{a}}$ 

PFM - Agent for Exchange Server

- 3.1 クラスタシステムの概要
- 3.2フェールオーバー時の処理
- 3.3 インストールとセットアップ
- 3.4 アンインストールとアンセットアップ

## 3.1 クラスタシステムの概要

PFM - Agent for Exchange Server

• HA High Availability

PFM - Agent for Exchange Server Performance Management JP1/Performance Management

 $H$ A  $\overline{\phantom{a}}$ 

### 3.1.1 HA クラスタシステム

### (1) HA クラスタシステムでの PFM - Agent for Exchange Server の構成

PFM - Agent for Exchange Server HA *HA* PFM - Agent for Exchange Server

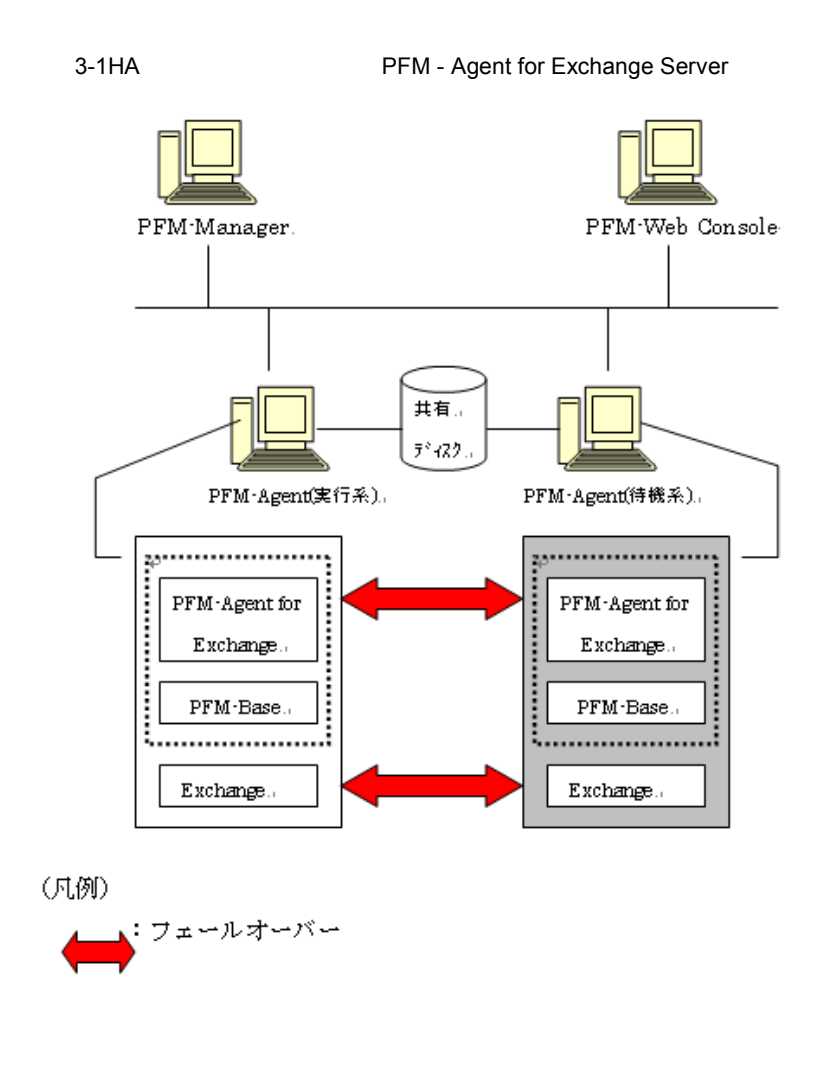

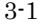

3-1 PFM - Agent for Exchange Server

Performance Management

# 3.2フェールオーバー時の処理

PFM - Agent for Exchange Server

PFM - Manager PFM - Agent for Exchange

Server

### 3.2.1 障害が発生した場合のフェールオーバー

PFM - Agent for Exchange Server

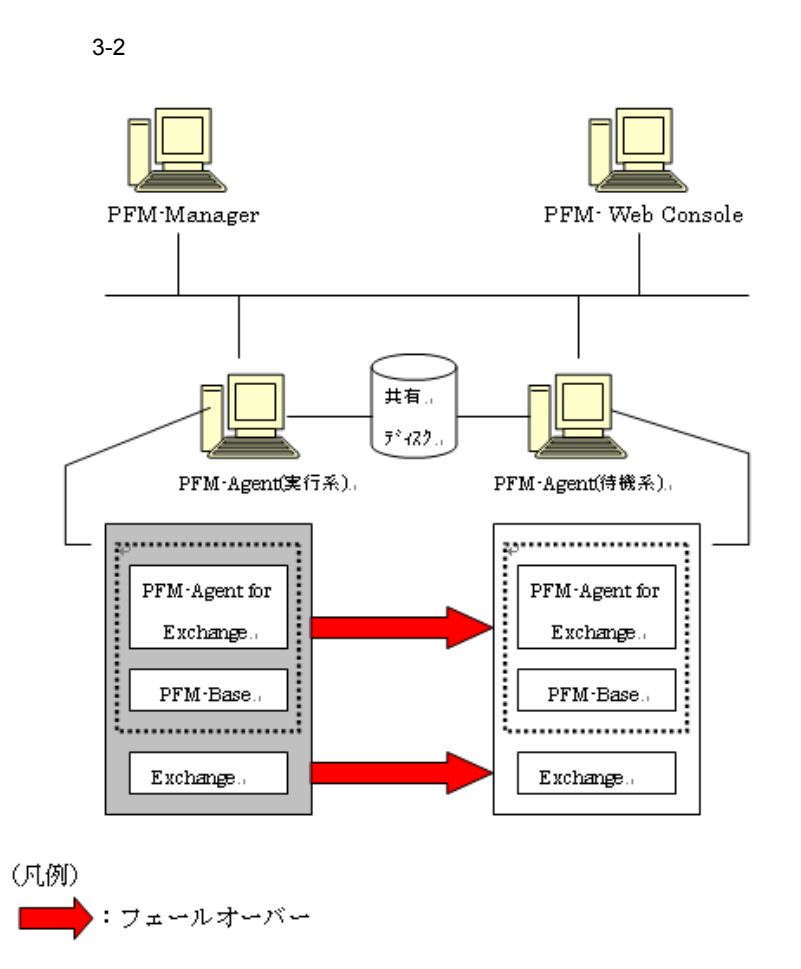

PFM - Agent for Exchange Server PFM-Web Console There was no answer $(-6)$ 

PFM - Agent for Exchange Server PFM-Web Console PFM - Agent for Exchange Server

### 3.2.2 PFM - Manager が停止した場合の影響

PFM - Manager Performance Management PFM - Manager PFM - Agent for Exchange Server PFM - Agent for Exchange Server

PFM - Manager Performance Management

3-1PFM - Manager The Manager Reference of PFM - Agent for Exchange Server

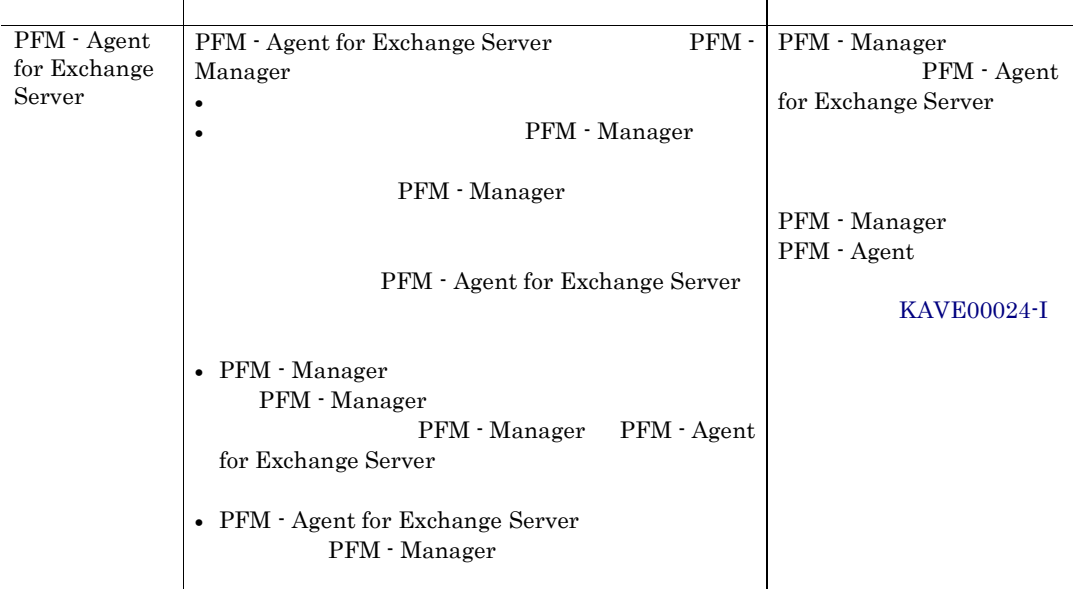

PFM - Manager

PFM - Manager

# 3.3インストールとセットアップ

PFM - Agent for Exchange Server

Management

PFM - Manager JP1/Performance

**Contract Contract Contract** 

### 3.3.1 インストールを始める前に

### (1)前提条件

PFM - Agent for Exchange Server

- (a) クラスタシステム
	- PFM Agent for Exchange Server

 $\bullet$ 

 $\overline{\text{OS}}$ 

• フトソンザーションエラーションエラー アプリケーションエラー アプリケーションエラー

• Windows Server 2003 Nicrosoft へんぷりょうか

 $OS$ 

### (b) 共有ディスク

Fibre Channel SCSI

• 論理ホストごとに共有ディスクがあり,実行系ノードから待機系ノードへ引き継げること。

- Performance Management
- $\bullet$  . The state  $\bullet$  of the state  $\bullet$  of the state  $\bullet$  of the state  $\bullet$  of the state  $\bullet$
- PFM Manager PFM Agent

 $\rm Store$ 

### (c) 論理ホスト名,論理 IP アドレス

- $\blacksquare$
- $IP$  hosts  $\blacksquare$
- $DNS$   $FQDN$
- ウェイト名は,システムの中では,システムの中で
- The matrix hostname  $\bullet$
- $1 \quad 32$
- / $\frac{1}{2}$ :; \* ? ' " < > | & = ,
- $"localhost"$  IP  $"$ -"

### (2) 論理ホスト運用する PFM - Agent for Exchange Server のセットアップに必要な情報

PFM - Agent for Exchange Server

PFM - Agent for Exchange Server

3-2 **http://exchangemangle.org/PFM** - Agent for Exchange Server

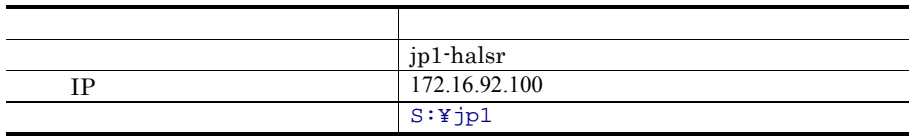

Performance Management

 $\overline{A}$ 

### (3) PFM - Agent for Exchange Server で論理ホストをフェールオーバーさせる場合の注意事 項

 ${\rm PFM}$  - Agent for Exchange Server  $\hfill {\rm PFM}$  - Agent for Exchange Server

PFM - Agent for Exchange Server

PFM - Agent for Exchange Server

- PFM Agent for Exchange Server
- PFM Agent for Exchange Server

### 3.3.2インストールから運用開始までの流れ

PFM - Agent for Exchange Server

3-3 *DEM - Agent for Exchange Server* 

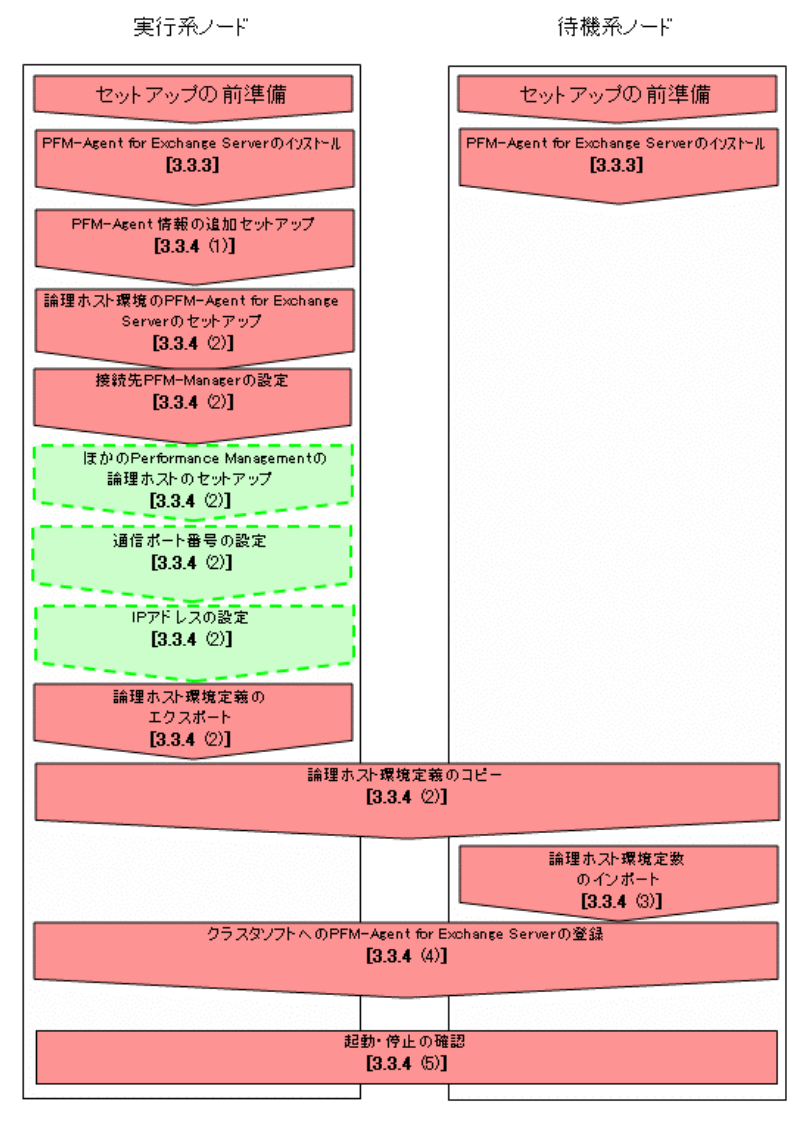

(凡例)

:必ず実施するセットアップ項目

:ご使用になる機能によって必要になるセットアップ項目、または デフォルトの設定を変更する場合のセットアップ項目

[ ]: 参照先

PFM - Agent PFM - Agent

• **a** PFM - Agent for Exchange Server PFM - Agent for Exchange Server PFM - Agent for Exchange Server

### 3.3.3インストール

PFM - Base PFM - Agent for Exchange Server

 $2.3.1$ 

### 3.3.4セットアップ

Performance Management

JPC\_HOSTNAME Performance Management

Performance Management

#### (1) PFM - Agent for Exchange Server を登録する

Performance Management PFM - Agent for Exchange Server PFM - Agent for Exchange Server PFM - Agent for Exchange Server PFM - Manager PFM - Web Console PFM - Agent for Exchange Server 2.4.1 PFM - Agent for Exchange Server

### (2)実行系ノードの論理ホスト環境をセットアップする

PFM - Agent for Exchange Server

Performance Management Performance

Management

JP1/Performance Management

Performance Management

3. クラスタシステムでの運用

(a) 共有ディスクをオンラインにする

(b) PFM - Agent for Exchange Server の論理ホスト環境をセットアップする jpchasetup create

1. jpchasetup create コマンドを実行して, PFM - Agent for Exchange Server の論理ホスト環境 を作成する。

jpchasetup create agty -lhost jp1-halsr -d S:¥jp1

 $\text{-} \text{1} \text{host}$ 

 $\tt DNS$ 

#### $-d$   $- d$   $S: \mathbf{Y}$ jp1

S:¥jp1¥jp1pc

2. jpchasetup list コマンドを実行して, 論理ホストの設定を確認する。

jpchasetup list all

#### (c) 接続先 PFM - Manager を設定する

jpcnshostname  $PFM - Agent$  for Exchange Server  $PFM -$ Manager

1. jpcnshostname コマンドを実行して,接続先 PFM - Manager を設定する。

jpcnshostname -s jp1-hal -lhost jp1-halsr

PFM - Manager  $-$ s  $-$ s  $-$ s  $-$  PFM - Manager -s PFM - Manager PFM - Manager jp1-hal PFM - Agent for Exchange Server - lhost PFM - Agent for Exchange Server jp1-halsr

(d) その他の Performance Management シリーズプログラムの論理ホスト環境をセットアッ プする PFM - Agent for Exchange Server **CELET EXECUTE:** PFM - Manager

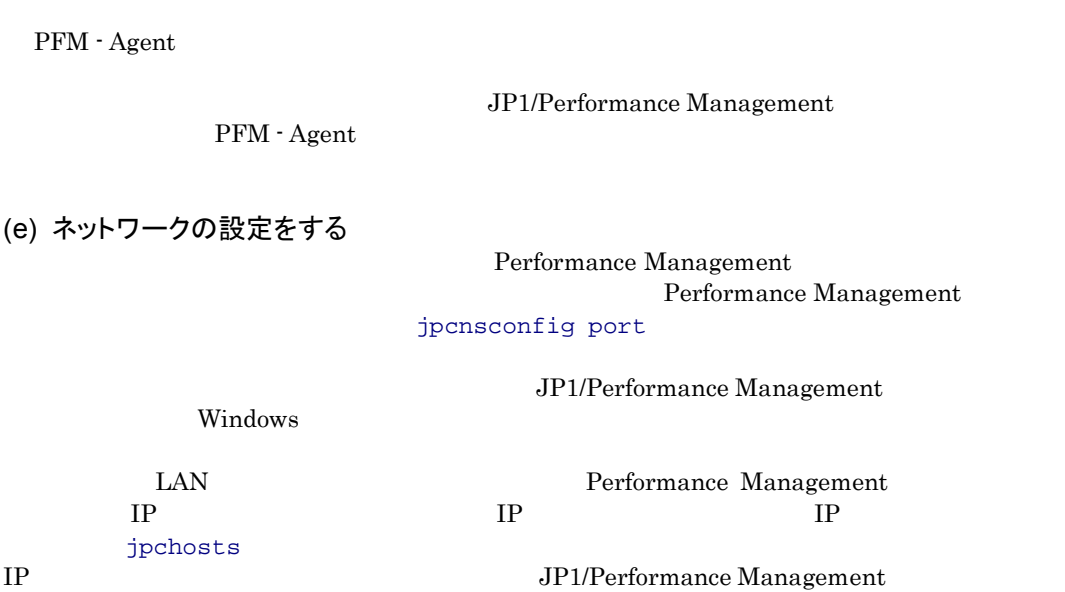

Windows 2000 and the United States 2000 and 2000 and 2000 and 2000 and 2000 and 2000 and 2000 and 2000 and 200

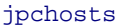

jpchosts

### (f) 論理ホスト環境定義をエクスポートする

PFM - Agent for Exchange Server

Management

Performance Management

1. jpchasetup export コマンドを実行して,論理ホスト環境定義をエクスポートする。

#### lhostexp.txt

#### jpchasetup export -f lhostexp.txt

(g) 論理ホスト環境定義ファイルを待機系ノードにコピーする

 $(f)$ 

(h) 共有ディスクをオフラインにする

Performance

### 3. クラスタシステムでの運用

3. クラスタシステムでの運用

### (3)待機系の論理ホスト環境をセットアップする

PFM - Agent for Exchange Server

(a) 論理ホスト環境定義をインポートする

Performance Management jpchasetup import Performance Management

1 jpchasetup import コマンドを実行して,論理ホスト環境定義をインポートする。

jpchasetup import -f lhostexp.txt

PFM - Agent for Exchange Server

#### jpcnsconfig port

#### 2. jpchasetup list コマンドを実行して,論理ホスト設定を確認する。

jpchasetup list all

jpchasetup list

### (4)クラスタソフトへ登録する

Performance Management

Performance Management

PFM - Agent for Exchange Server

### (a) クラスタソフトへ PFM - Agent for Exchange Server を登録する PFM - Agent for Exchange Server

PFM - Agent for Exchange Server

3-3 **PFM - Agent for Exchange Server** 

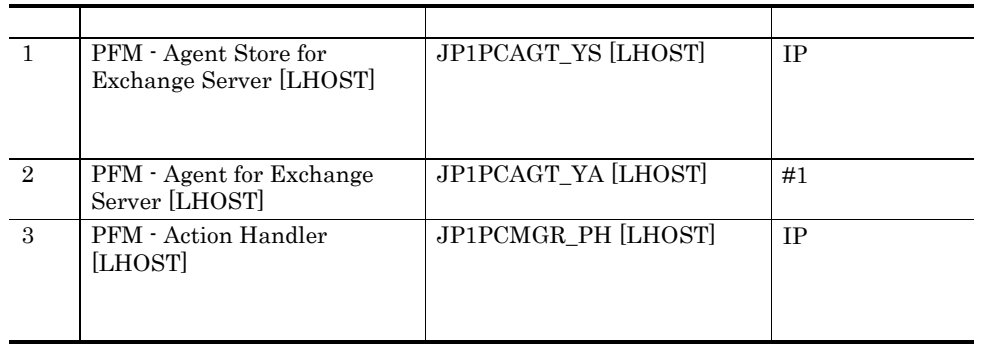

 $[LHOST]$  ) ip1-halsr  $[DI\rightarrow$ 

PFM - Agent Store for Exchange Server [jp1-halsr] JP1PCAGT\_YS [jp1-halsr]  $MSCS$   $MSCS$ 

### $MSCS$

- $\bullet$  [U/L  $\bullet$  [U/L  $\bullet$  ]  $\bullet$  [U/L  $\bullet$  [U/L  $\bullet$  [U/L  $\bullet$  [U/L  $\bullet$  ]  $\bullet$  [U/L  $\bullet$  [U/L  $\bullet$  [U/L  $\bullet$  [U/L  $\bullet$  [U/L  $\bullet$  [U/L  $\bullet$  [U/L  $\bullet$  [U/L  $\bullet$  [U/L  $\bullet$  [U/L  $\bullet$  [U/L  $\bullet$  [U/L  $\bullet$  [U/L  $\bullet$  [U/L  $\bullet$  [U •  $3-4$ 
	- $\bullet$   $\bullet$
	- [起動パラメータ]および[レジストリ複製]は設定しない。
		- Performance Management

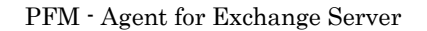

 $3$ 

 $\overline{\text{OS}}$ 

jpchasetup create

jpcstop all lhost= kill=immediate

(5)起動・停止の確認

Performance Management

### (6)クラスタシステムでの環境を設定する

Performance Management PFM - Web Console

Performance

Management Performance Management JP1/Performance Management

# 3.4 アンインストールとアンセットアップ

PFM - Agent for Exchange Server

PFM - Manager JP1/Performance Management

### 3.4.1 PFM - Agent for Exchange Server のアンインストールとア ンセットアップの流れ

PFM - Agent for Exchange Server

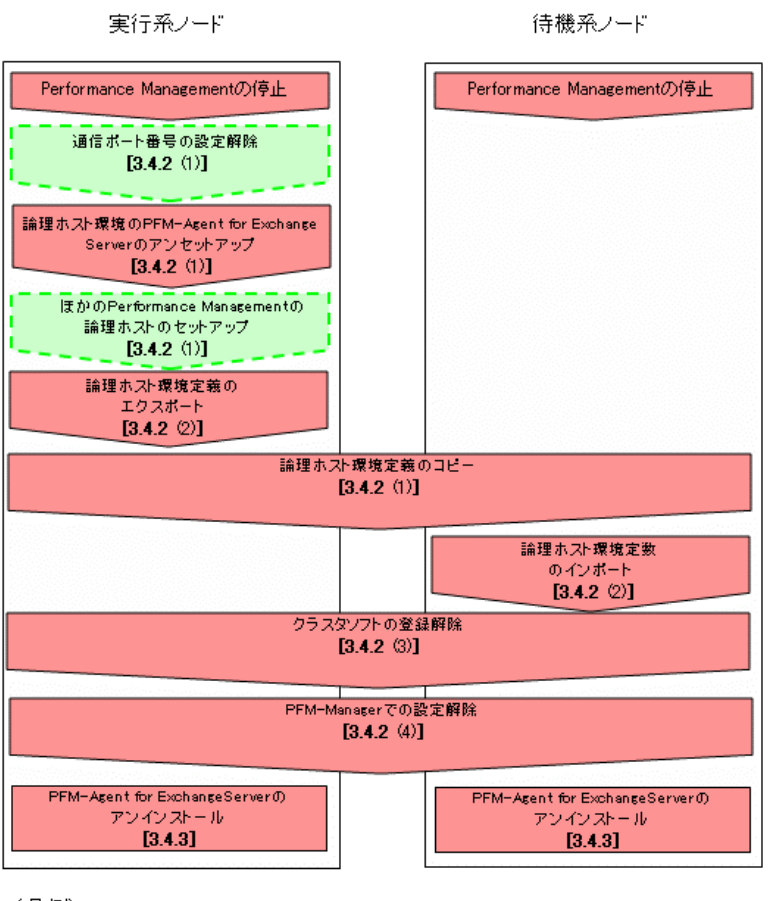

#### 3-4 *DEM - Agent for Exchange Server*

(凡例)

:必ず実施するセットアップ項目

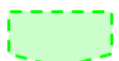

:ご使用になる機能によって必要になるセットアップ項目、または デフォルトの設定を変更する場合のセットアップ項目

[ ]: 参照先

### 3.4.2 PFM - Agent for Exchange Server のアンセットアップ

PFM - Agent for Exchange Server

Performance

Management

JP1/Performance Management

- (1)実行系ノードの論理ホスト環境をアンセットアップする PFM - Agent for Exchange Server
- (a) 共有ディスクをオンラインにする

#### (b) ポート番号の設定を解除する

jpcnsconfig port

JP1/Performance Management

windows extends the contract of the contract of the contract of the contract of the contract of the contract of the contract of the contract of the contract of the contract of the contract of the contract of the contract o

(c) 論理ホスト環境の PFM - Agent for Exchange Server をアンセットアップする

 $j$ p1pc

1. jpchasetup list コマンドを実行して,論理ホスト設定を確認する。

jpchasetup list all -lhost jp1-halsr

2. jpchasetup delete コマンドを実行して,PFM - Agent for Exchange Server の論理ホスト環境を削除す る。

jpchasetup delete agty -lhost jp1-halsr jpchasetup delete The Text of PFM - Agent for Exchange Server

3. jpchasetup list コマンドで,論理ホスト設定を確認する。

jpchasetup list all

PFM - Agent for Exchange Server

(d) その他の Performance Management シリーズプログラムの論理ホスト環境をアンセットア ップする

PFM - Agent for Exchange Server のほかに,同じ論理ホストからアンセットアップする PFM - Agent

JP1/Performance Management

PFM -Agent

(e) 論理ホスト環境定義をエクスポートする

PFM - Agent for Exchange Server

Performance Management

Performance Management

Performance Management

Performance Management

1. jpchasetup export コマンドを実行して,論理ホスト環境定義をエクスポートする。 Performance Management

lhostexp.txt

jpchasetup export -f lhostexp.txt

- (f) 論理ホスト環境定義ファイルを待機系ノードにコピーする  $(e)$
- (g) 共有ディスクをオフラインにする

### (2)待機系ノードの論理ホスト環境をアンセットアップする

1. jpchasetup import コマンドを実行して,論理ホスト環境定義をインポートする。

jpchasetup import -f lhostexp.txt

PFM - Agent for Exchange Server Performance Management

#### jpcnsconfig port

2. jpchasetup list コマンドを実行して,論理ホスト設定を確認する。

jpchasetup list all

jpchasetup list

### (3)クラスタソフトの登録を解除する

PFM - Agent for Exchange Server

#### (4) PFM - Manager での設定の削除

PFM-Web Console PFM - Manager PFM - PFM - Agent for Exchange Server

- 1. PFM-Web Console から,エージェントを削除する。
- 2. PFM Manager のエージェント情報を削除する。

PFM - Manager jp1-hal PFM - Agent for Exchange Server

jp1-halsr

jpcctrl delete TD host=jp1-halsr lhost=jp1-hal

 $\mathsf{ID}$  iD  $\mathsf{ID}$ 

3. PFM - Manager サービスを再起動する。

JP1/Performance Management

Performance Management

### 3.4.3アンインストール

PFM - Base PFM - Agent for Exchange Server

 $2.3.2$ 

• PFM  $\cdot$  Agent for Exchange Server  $\hfill \blacksquare$ Exchange Server **Exchange Server Exchange Server** 

• **and PFM** - Agent for Exchange Server
### 第3編 リファレンス編

### 4. ソリューションセット

PFM - Agent for Exchange Server

ソリューションセットの概要 アラームの記載形式 アラーム一覧 レポートの記載形式 レポートのフォルダ構成 レポート一覧

Performance Management

- PFM  $\cdot$  Agent
- PFM  $\cdot$  Agent
- $\bullet$

 $\rm PFM$  - Agent

PFM - Agent for Exchange Server

JP1/Performance

Management

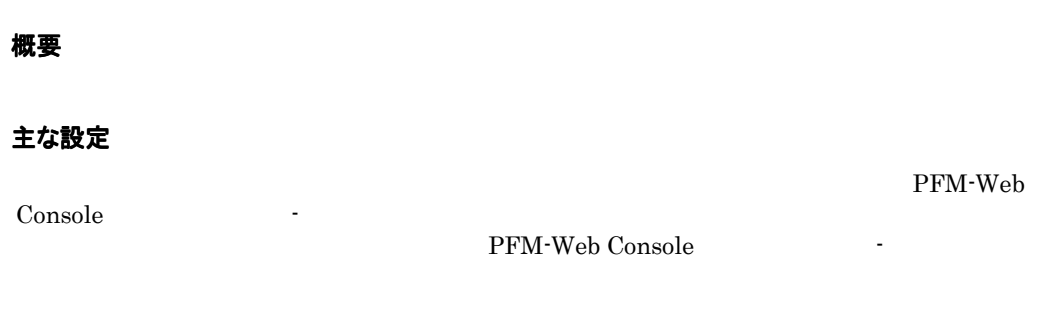

#### 関連レポート

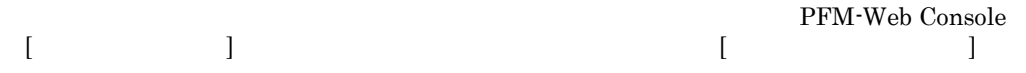

PFM - Agent for Exchange Server PFM Exchange Solution Alarms 8.10 8.10 PFM-Web<br>
Console [ ] Exchange Exchange

#### 表 4-1 アラーム一覧(ソリューションセット)

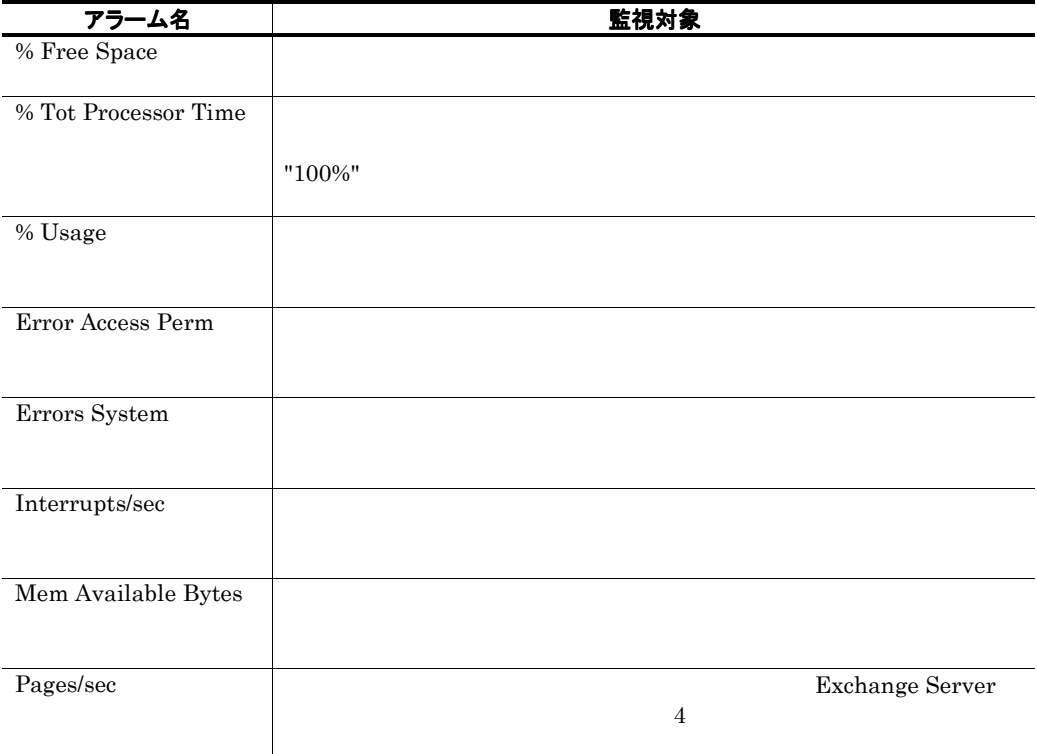

# % Free Space

#### 概要

#### 主な設定

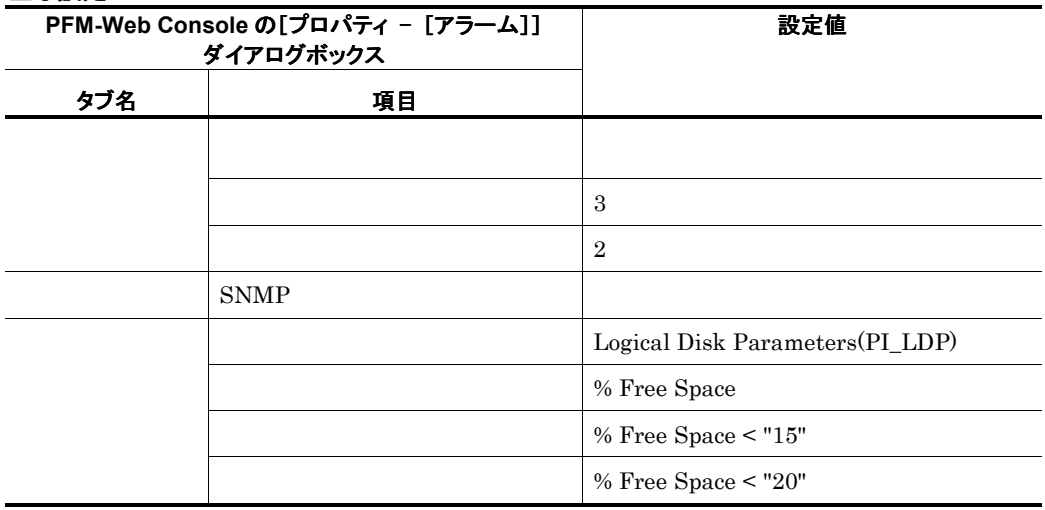

#### 関連レポート

Reports/Exchange/Troubleshooting/Real-Time/Logical Disk

### % Tot Processor Time

#### 概要

 $"100\%"$ 

#### 主な設定

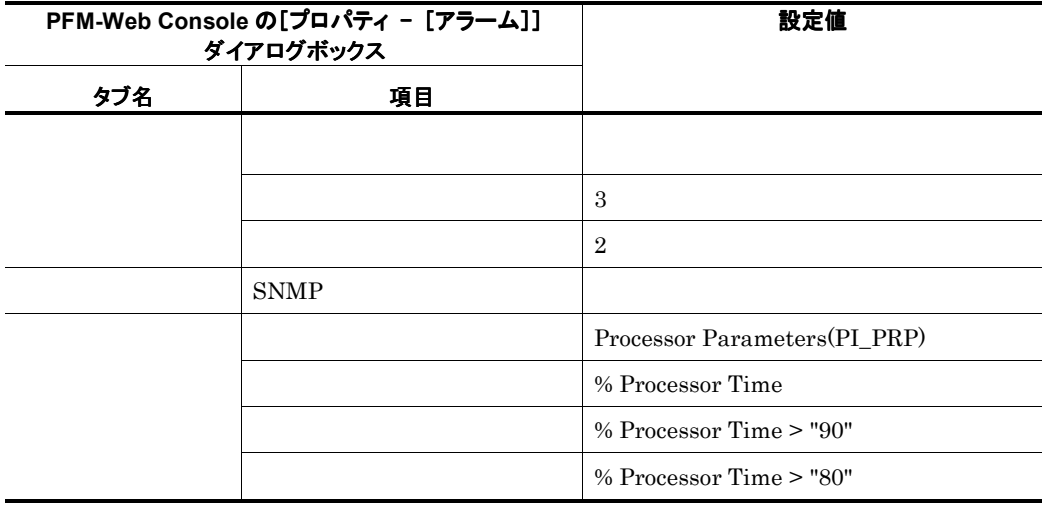

#### 関連レポート

Reports/Exchange/Troubleshooting/Real-Time/Processor

×

the control of the control of the control of the control of the control of the control of the control of the control of the control of the control of the control of the control of the control of the control of the control

### % Usage

#### 概要

#### 主な設定

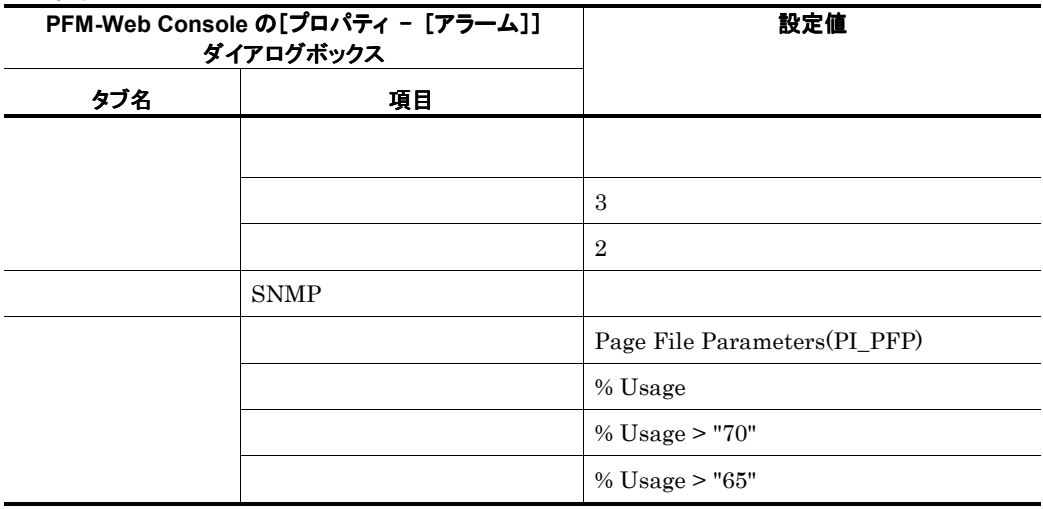

#### 関連レポート

Reports/Exchange/Troubleshooting/Real-Time/Paging File

### Error Access Perm

#### 概要

#### 主な設定

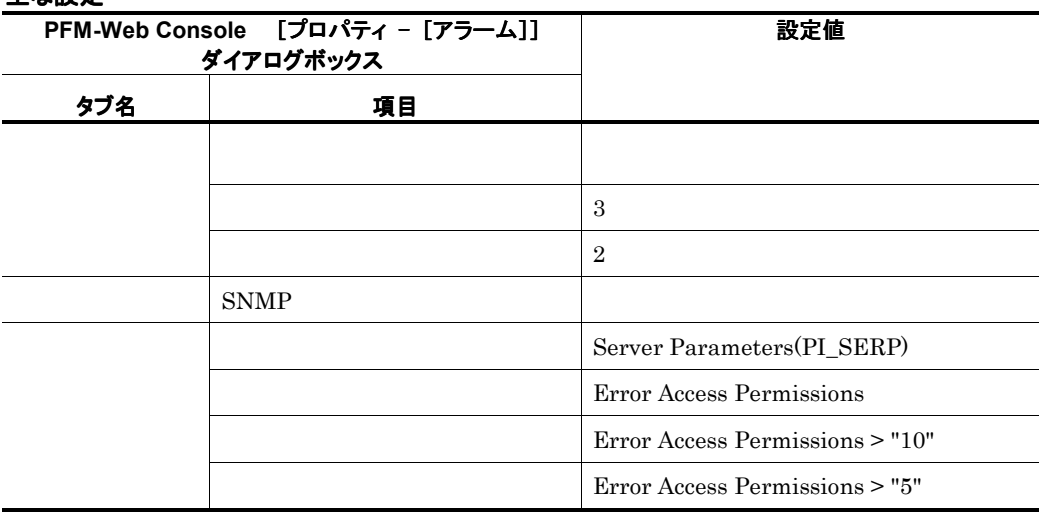

and the state of the state of the

e e

#### 関連レポート

Reports/Exchange/Troubleshooting/Real-Time/Server

×

the control of the control of the control of the control of the control of

# Errors System

#### 概要

#### 主な設定

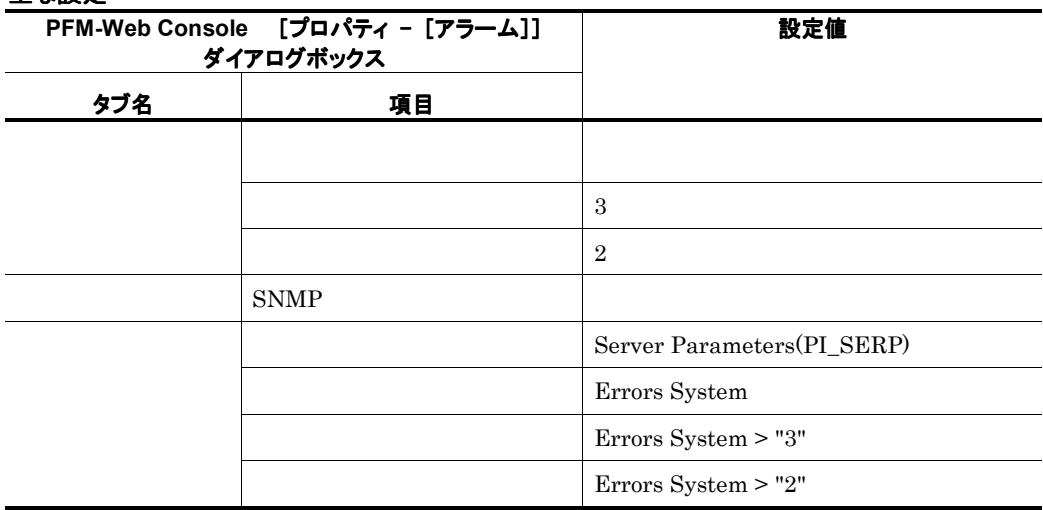

#### 関連レポート

Reports/Exchange/Troubleshooting/Real-Time/Server

### Interrupts/sec

#### 概要

#### 主な設定

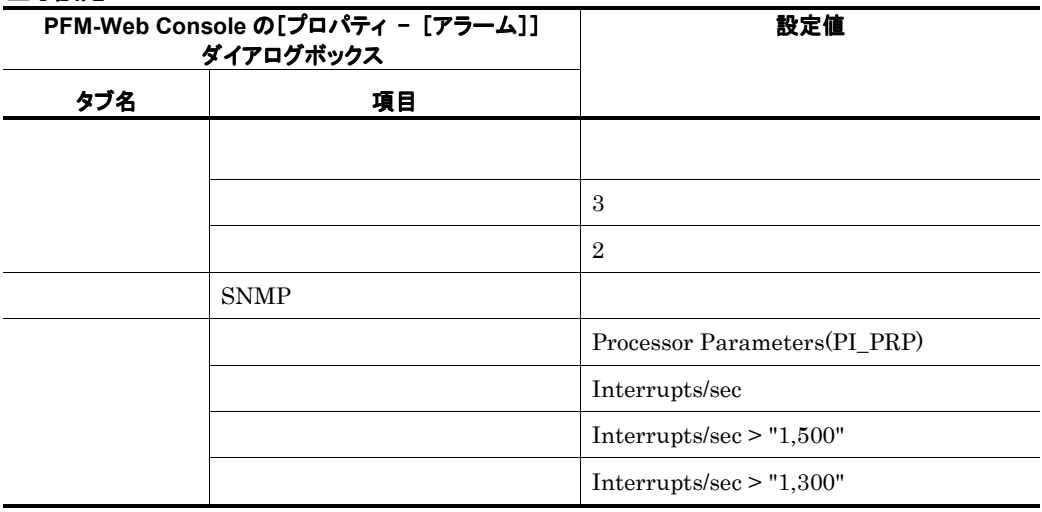

the control of the control of the control of the control of the control of the control of

e.

#### 関連レポート

Reports/Exchange/Troubleshooting/Real-Time/Processor

the control of the control of the control of

٠

# Mem Available Bytes

#### 概要

#### 主な設定

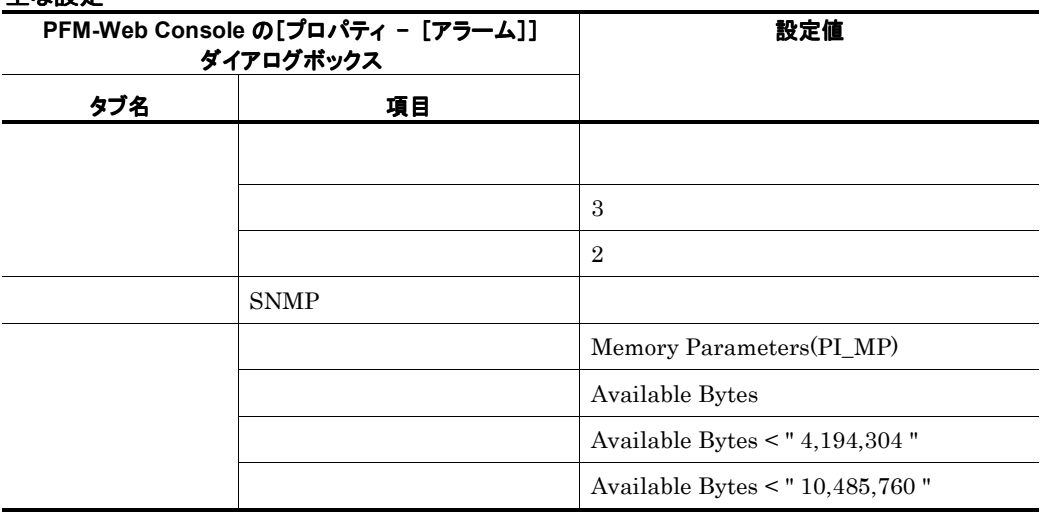

#### 関連レポート

Reports/Exchange/Troubleshooting/Real-Time/Memory

### Pages/sec

#### 概要

 ${\bf Exchange~Server}$  4

and the control of the control of the

 $4$ 

#### 主な設定

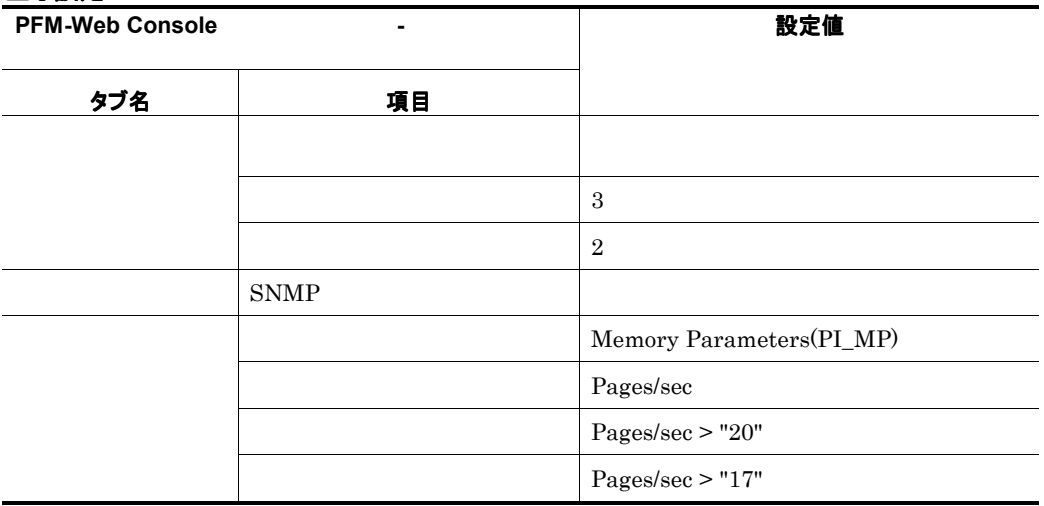

#### 関連レポート

Reports/Exchange/Troubleshooting/Real-Time/Memory

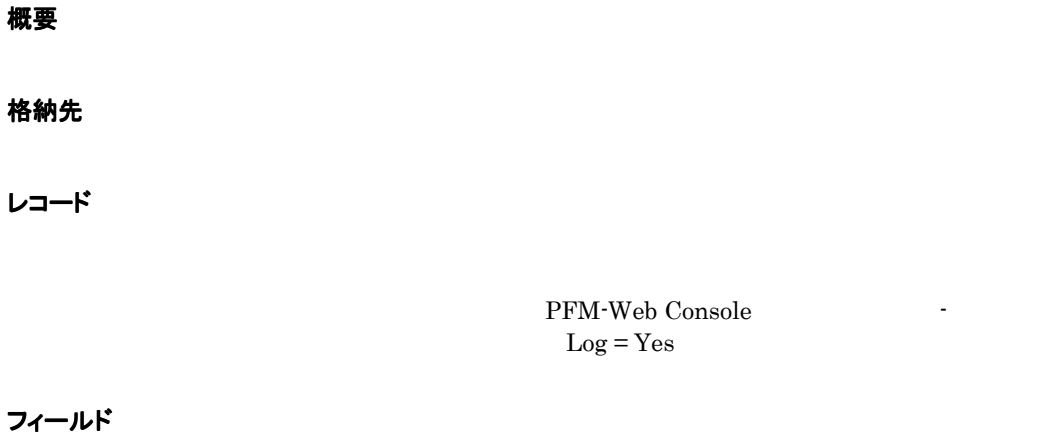

ドリルダウンレポート(レポートレベル)

PFM-Web Console

 $\mathcal{L}_{\text{L}}\mathcal{L}_{\text{L}}\mathcal{L}_{\text{R}}\mathcal{L}_{\text{R}}$ 

ドリルダウンレポート(フィールドレベル)

PFM-Web Console

PFM - Agent for Exchange Server  $\leq$ 

```
<Exchange> 
+-- <Monthly Trend> 
    | +-- Database Trend 
    | +-- Data Store Trend 
    | +-- Information Store Trend 
    | +-- Message Conns Queue Trend 
    | +-- <Advanced> 
          | +-- IF Mail Trend(5.0) 
          | +-- IMAP Active Trend(5.0) 
          | +-- IT Mail Trend(5.0) 
          | +-- Logical Disk Active Trend(5.0) 
          | +-- Message Transmission Trend(5.0) 
          | +-- MTA Active Trend(5.0) 
          | +-- MTA Messages Trend 
          +-- Network Segment Trend 1
          | +-- ORF Mail Trend(5.0) 
          | +-- ORT Mail Trend(5.0) 
          | +-- OSF Mail Trend(5.0) 
          | +-- OST Mail Trend(5.0) 
          | +-- Outlook Web Access Trend(5.0) 
          | +-- POP Active Trend(5.0) 
          | +-- Private Messages Trend 
          | +-- Public Messages Trend 
          | +-- Redirector Trend 
          | +-- Remote Procedure Call Trend(5.0) 
          | +-- SMTP Active Trend(5.0) 
          | +-- Users Trend 
+-- <Status Reporting> 
    | +-- <Daily Trend> 
          | | +-- Database Trend 
          | | +-- Data Store Trend 
          | | +-- Information Store Trend 
          | | +-- Message Conns Queue Trend 
          | | +-- <Advanced> 
                +-- IF Mail Trend(5.0)
                | | +-- IMAP Active Trend(5.0) 
                +-- Internet Message Connector Trend<sup>2</sup>
                | | +-- IT Mail Trend(5.0) 
                | | +-- Logical Disk Active Trend(5.0) 
                | | +-- Logical Disk Trend 
                | | +-- Memory Trend 
                | | +-- Message Queue Trend 
                | | +-- Message Transfer Agent Trend 
                | | +-- Message Transmission Trend(5.0) 
                | | +-- MTA Active Trend(5.0) 
               +-- Network Segment Trend <sup>1</sup>
               | | +-- ORF Mail Trend(5.0) 
               | | +-- ORT Mail Trend(5.0) 
               | | +-- OSF Mail Trend(5.0)
```
| | +-- OST Mail Trend(5.0) | | +-- Outlook Web Access Trend(5.0) | | +-- Paging File Trend | | +-- POP Active Trend(5.0) | | +-- Private Messages Trend | | +-- Processor Trend | | +-- Public Messages Trend | | +-- Redirector Trend | | +-- Remote Procedure Call Trend(5.0) | | +-- Server Trend | | +-- SMTP Active Trend(5.0) | | +-- System Trend | | +-- Users Trend | +-- <Real-Time> | +-- Network Status | +-- Process Status | +-- Top 10 Receivers Status | +-- Top 10 Senders Status | +-- Unused Mailbox Status +-- <Troubleshooting> +-- <Real-Time>  $+--$  IF Mail(5.0) | +-- IMAP Active(5.0)  $+--$  IT Mail(5.0) | +-- Logical Disk | +-- Logical Disk Active(5.0) | +-- Logical Disk Space | +-- Memory | +-- Message Transmission(5.0) | +-- MTA Active(5.0) | +-- MTA Messages | +-- Network Condition  $+--$  ORF Mail $(5.0)$  $+--$  ORT Mail(5.0) | +-- OSF Mail(5.0)  $+--$  OST Mail(5.0) | +-- Outlook Web Access(5.0) | +-- Paging File | +-- POP Active(5.0) | +-- Private Messages | +-- Processor | +-- Public Messages | +-- Redirector | +-- Remote Procedure Call(5.0) | +-- Server | +-- SMTP Active(5.0) +-- System | +-- Users | +-- <Drilldown Only> | +-- Network Detail | +-- Redirector Detail +-- <Recent Past> +-- Database Summary +-- Data Store Summary +-- Information Store Summary +-- Message Conns Queue Summary +-- <Advanced> +-- Logical Disk Space Summary +-- Memory Summary

+-- Paging File Summary +-- Processor Summary +-- System Summary

注※1

Windows

Exchange Server

• Monthly Trend  $1 \t 1$ 

- Status Reporting
- Daily Trend  $24 \t 1$

- Real-Time
- Troubleshooting
- Real-Time
- Recent Past  $1 \t 1$

 $\bullet$  Advanced

Log=No

PFM-Web Console Log=Yes

• Drilldown Only

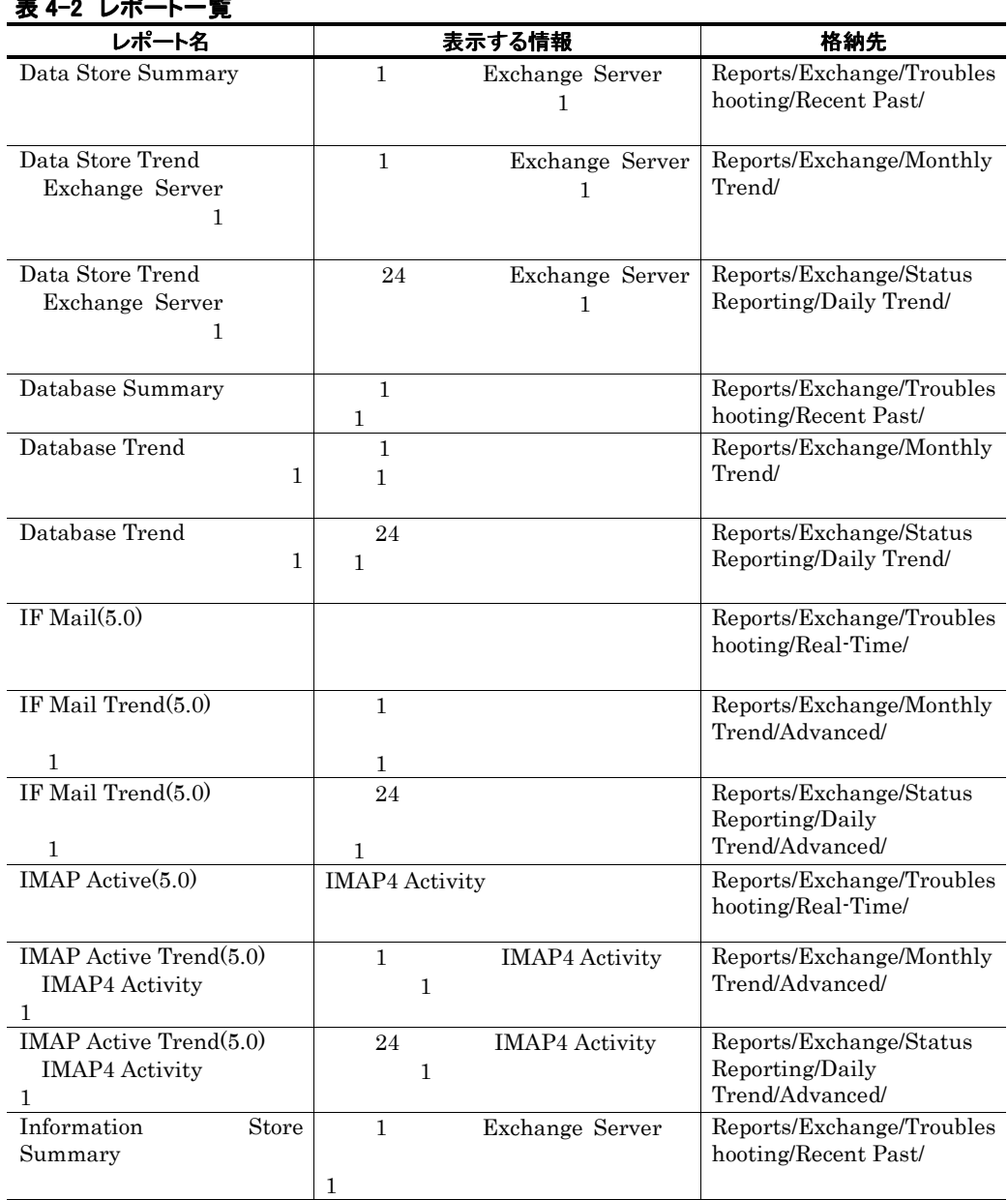

a sa mga bangay na mga bangay na mga bangay ng mga bangay ng mga bangay ng mga bangay ng mga bangay ng mga ban

表 4-2 レポート一覧

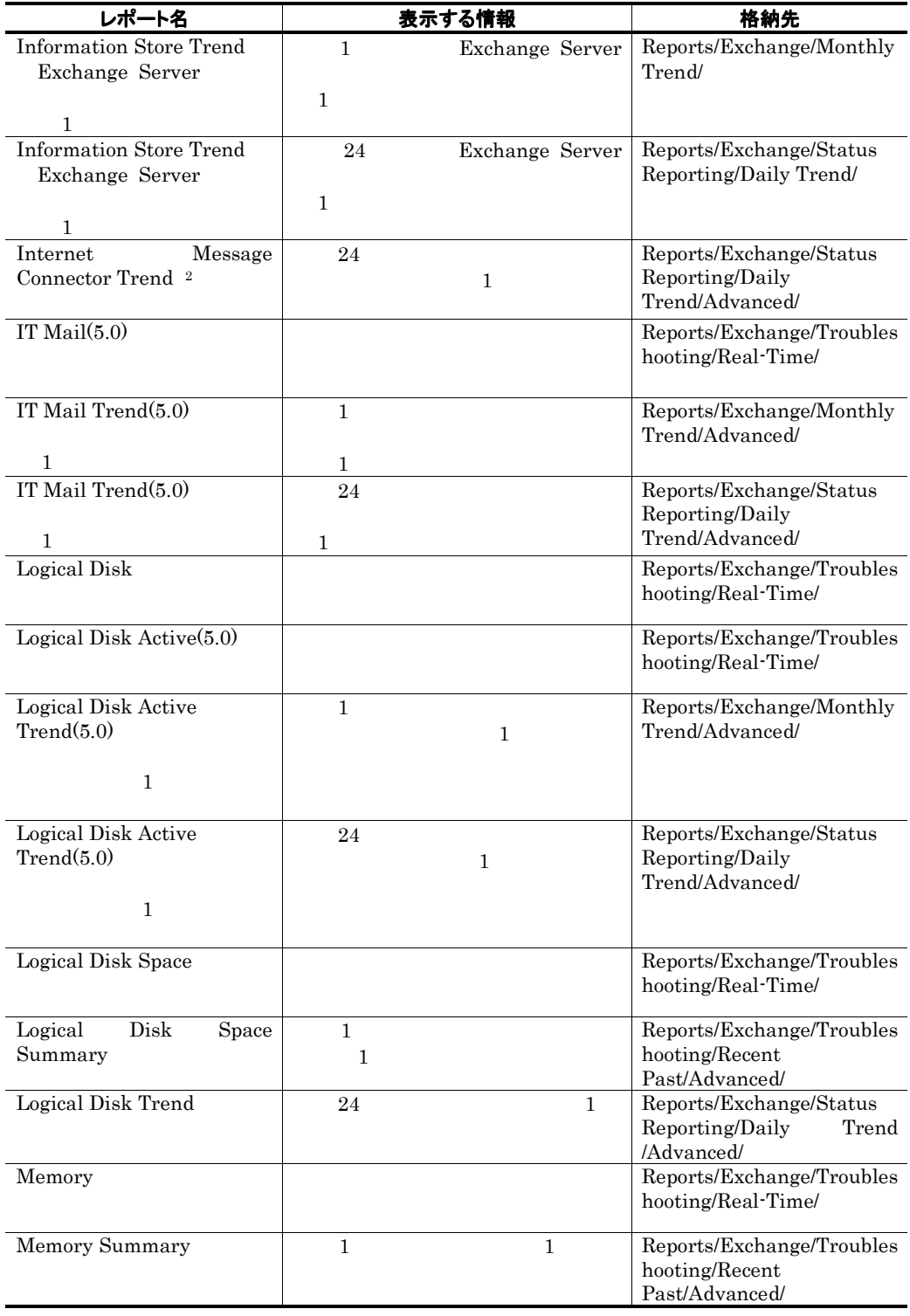

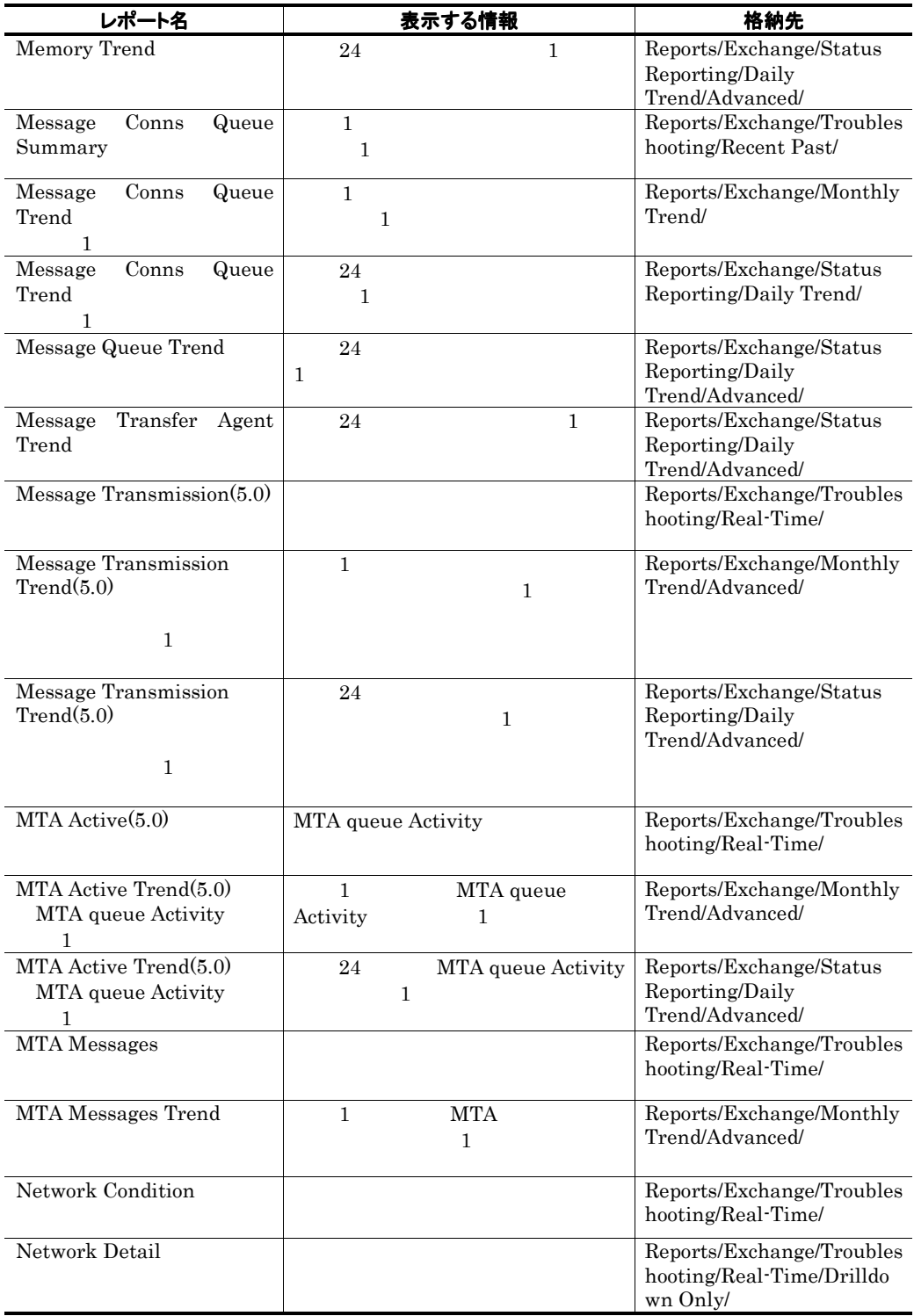

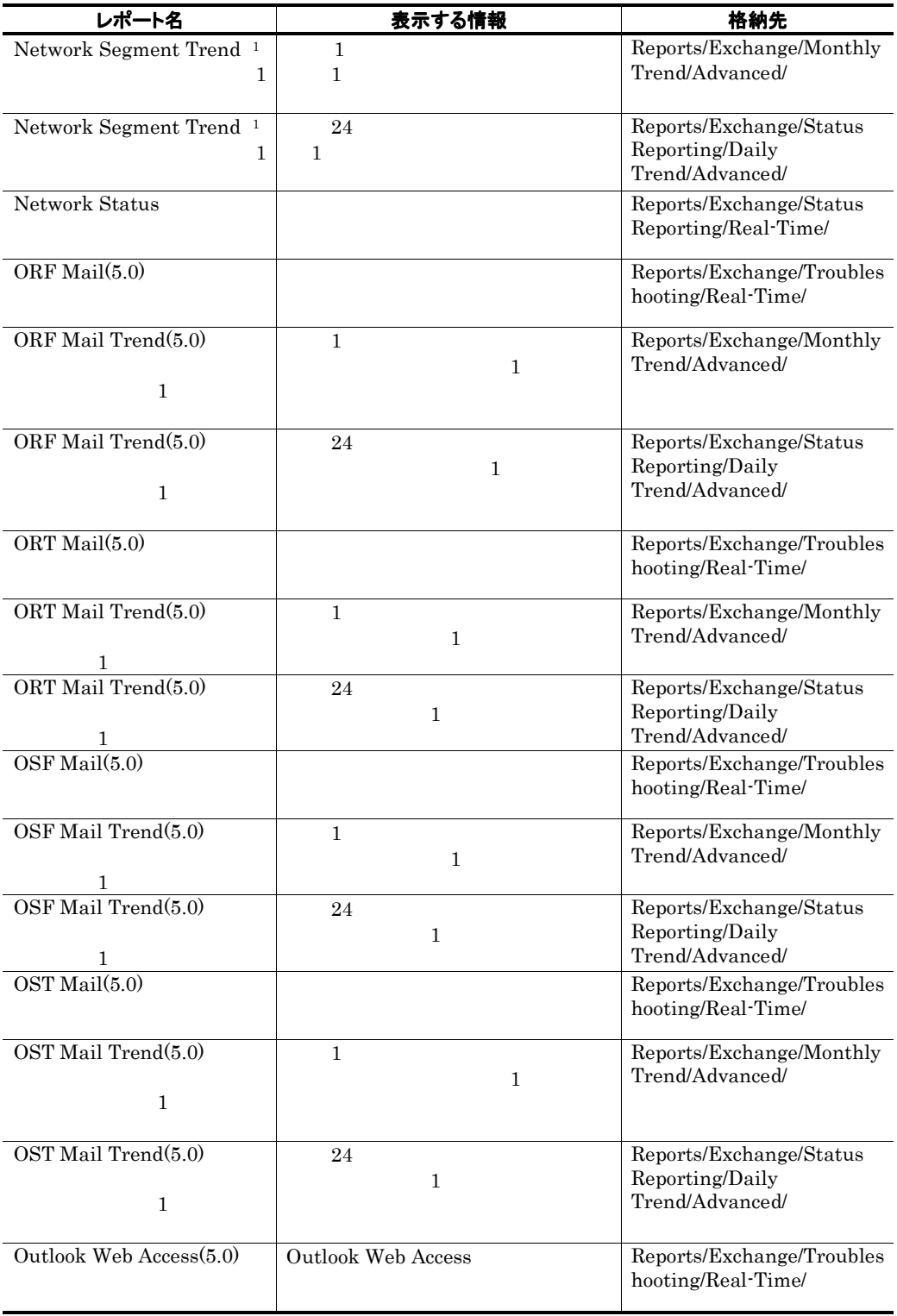

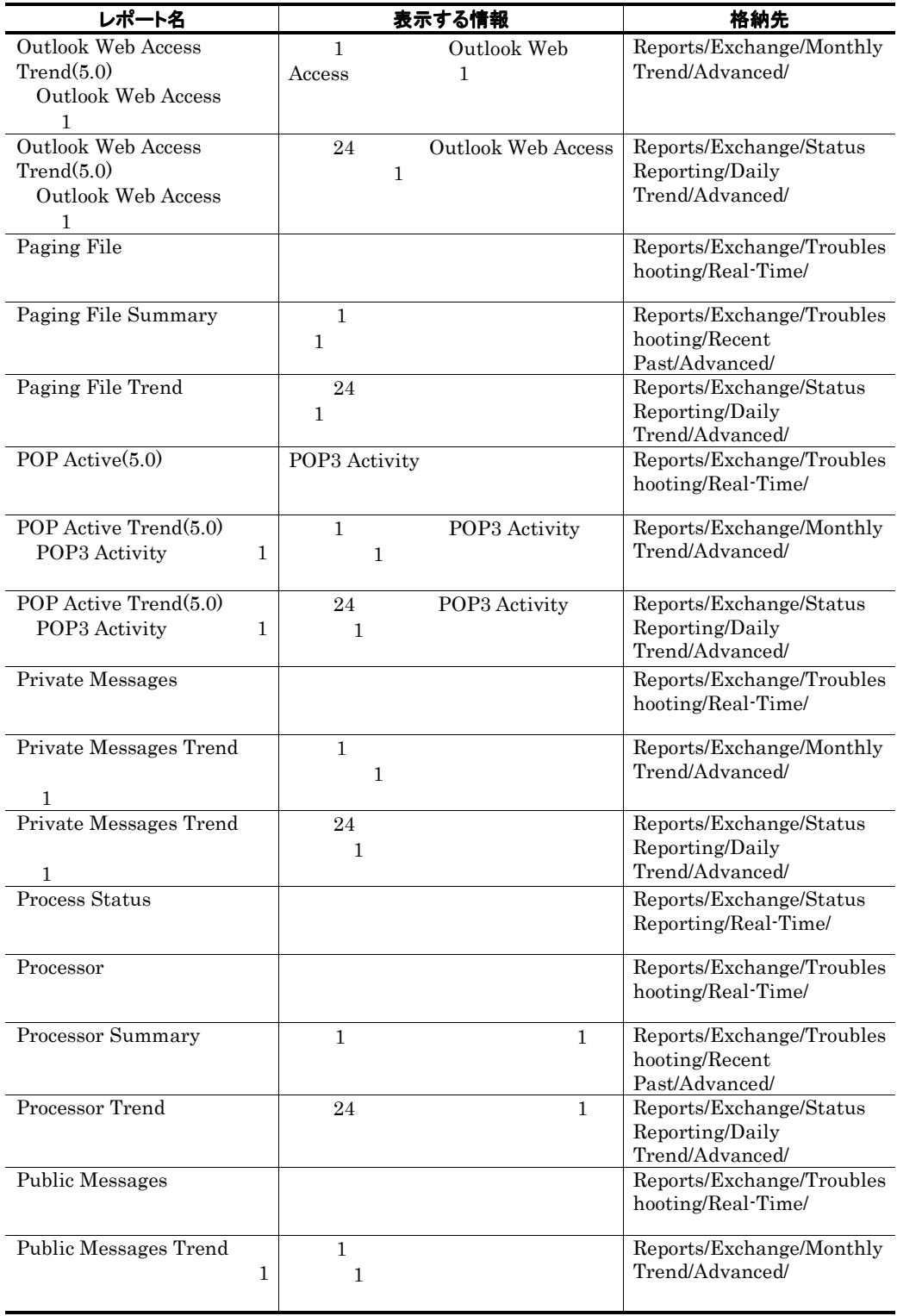

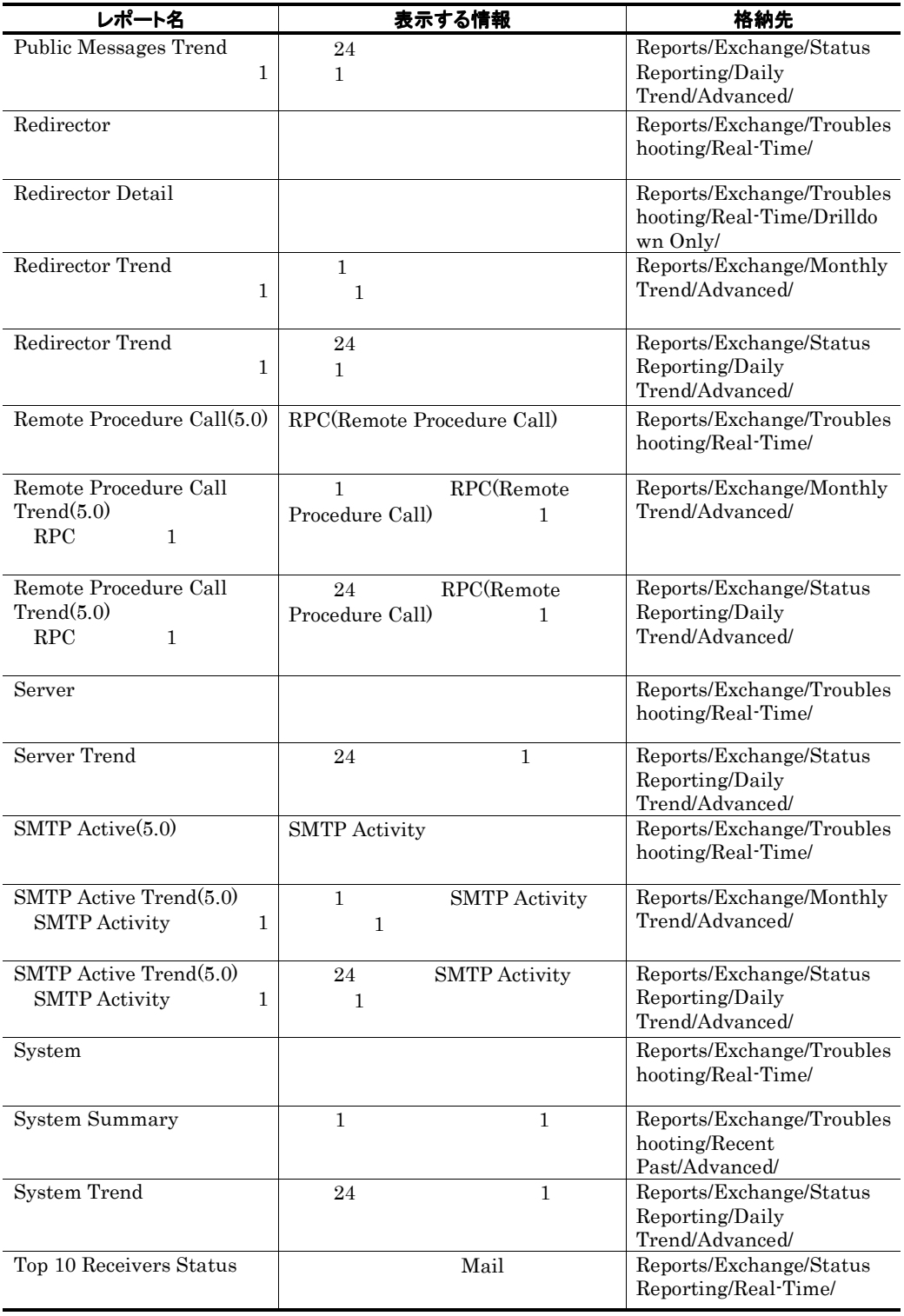

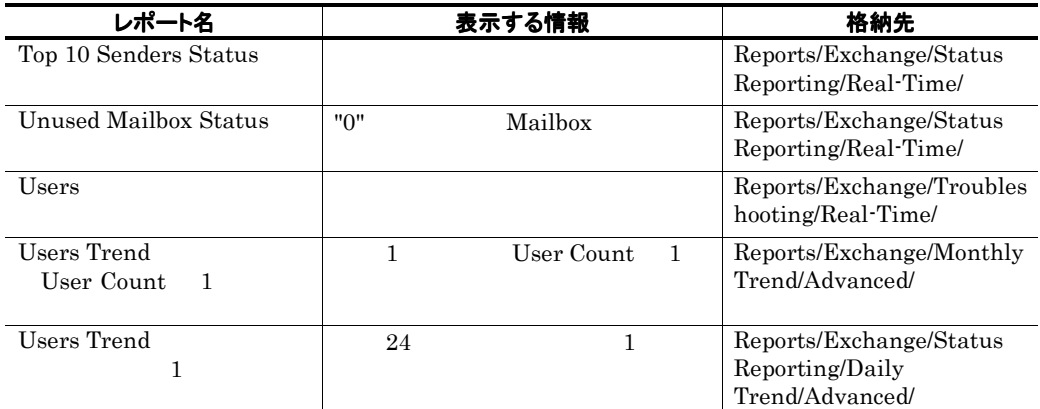

注※1

Windows

注※2

Exchange Server

## Data Store Summary

#### 概要

1 5 m = Exchange Server 1 3 3 m = 1 3 3  $\pm 1$ 

#### 格納先

Reports/Exchange/Troubleshooting/Recent Past/

#### レコード

Performance Counters PI

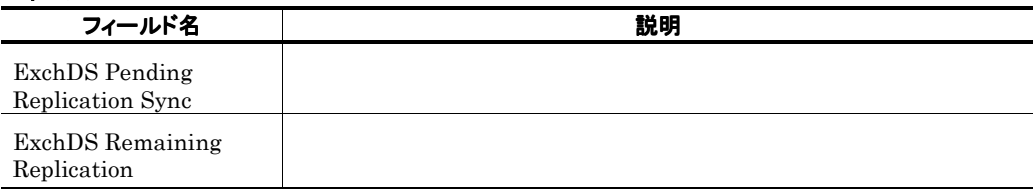

### Data Store Trend Exchange Server  $\mathbf{1}$

#### 概要

1 1 Exchange Server 1 1

#### 格納先

Reports/Exchange/Monthly Trend/

#### レコード

Performance Counters PI

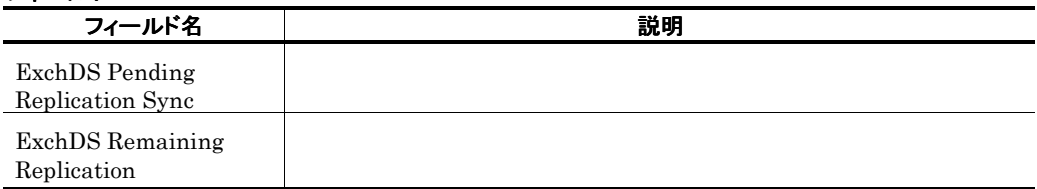

### Data Store Trend Exchange Server  $\mathbf{1}$

#### 概要

24 Exchange Server 1

#### 格納先

Reports/Exchange/Status Reporting/Daily Trend/

#### レコード

Performance Counters PI

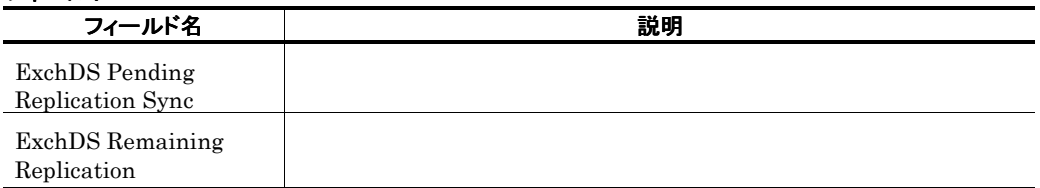

### Database Summary

#### 概要

 $1$ 

#### 格納先

Reports/Exchange/Troubleshooting/Recent Past/

#### レコード

Performance Counters PI

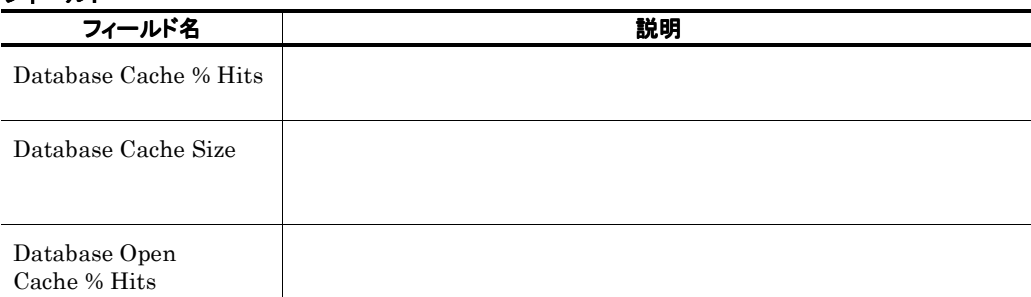

### Database Trend(Trend(Trend(Trend) 1 1

the control of the control of the control of the control of the

and the state of the state of the state of the state of the

#### 概要

 $1$  and  $1$ 

#### 格納先

Reports/Exchange/Monthly Trend/

#### レコード

Performance Counters PI

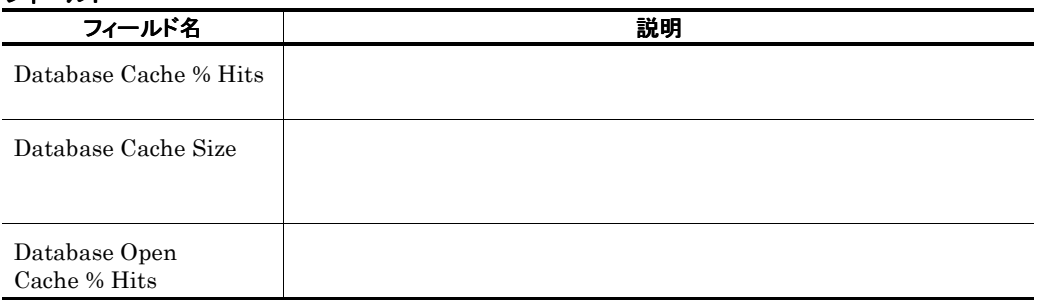

### Database Trend(Trend(Trend(Trend) 1 % and 1 % 1 % and 1 % and 1 % and 1 % and 1 % and 1 % and 1 % and 1 % and 1 % and 1 % and 1 % and 1 % and 1 % and 1 % and 1 % and 1 % and 1 % and 1 % and 1 % and 1 % and 1 % and 1 % and

#### 概要

 $24$   $1$ 

the control of the control of the control of

#### 格納先

Reports/Exchange/Status Reporting/Daily Trend/

#### レコード

Performance Counters PI

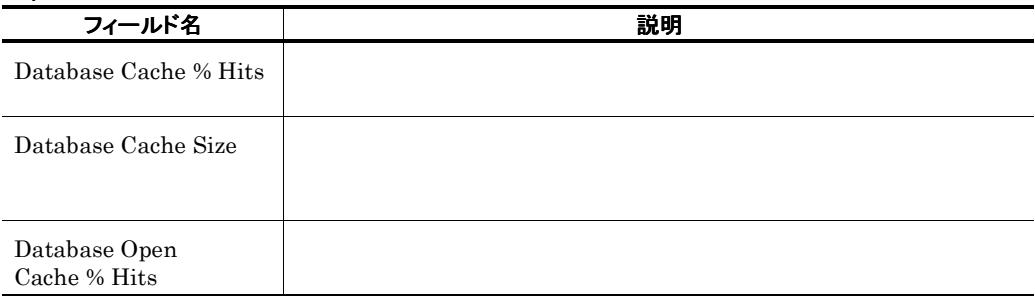

### IF Mail(5.0)

#### 概要

**College** 

#### 格納先

Reports/Exchange/Troubleshooting/Real-Time/

#### レコード

Data for senders of internal mail PI\_IF

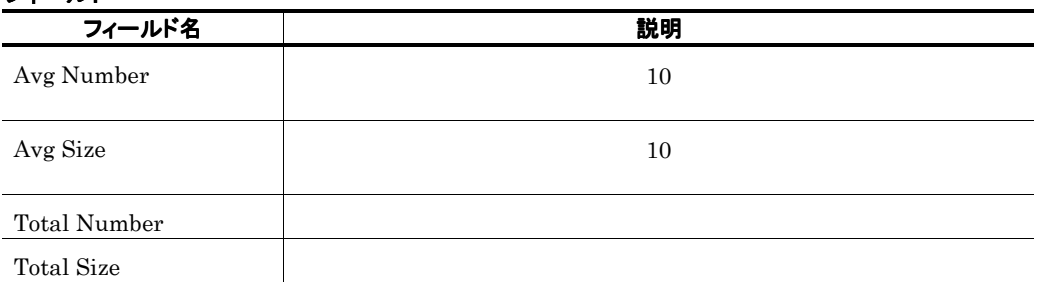

### IF Mail Trend(5.0) 1

#### 概要

 $1$ 

#### 格納先

Reports/Exchange/Monthly Trend/Advanced/

#### レコード

Data for senders of internal mail PI\_IF

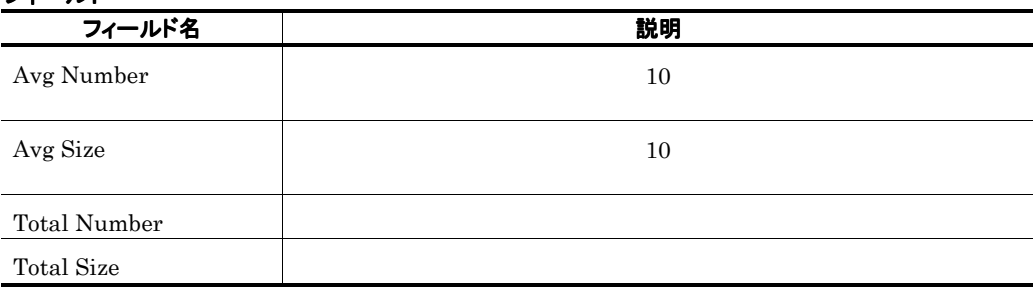

### IF Mail Trend(5.0) 1

#### 概要

 $24$  1

#### 格納先

Reports/Exchange/Status Reporting/Daily Trend /Advanced/

#### レコード

Data for senders of internal mail PI\_IF

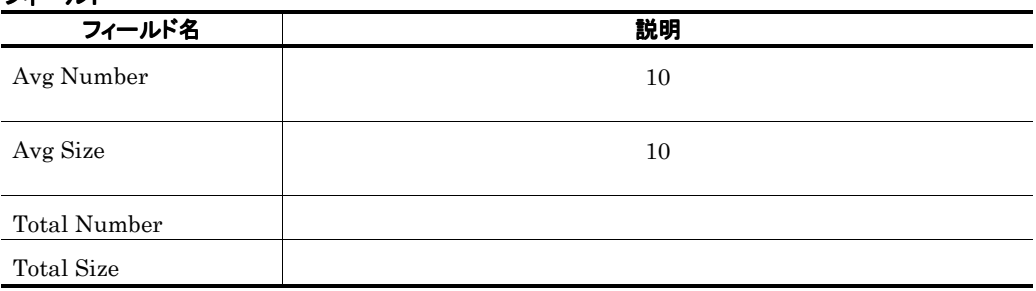

### IMAP Active(5.0)

#### 概要

**College** 

IMAP4 Activity

#### 格納先

Reports/Exchange/Troubleshooting/Real-Time/

#### レコード

IMAP4 Activity PI\_IMAP

#### フィールド

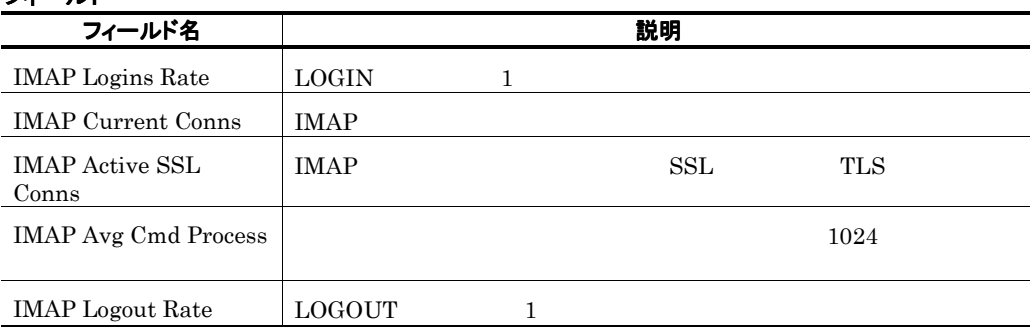

and the state of the state of the

### IMAP Active Trend(5.0) IMAP4 Activity 1 日ごとの情報)

#### 概要

1 IMAP4 Activity 1

#### 格納先

Reports/Exchange/Monthly Trend/Advanced/

#### レコード

IMAP4 Activity PI\_IMAP

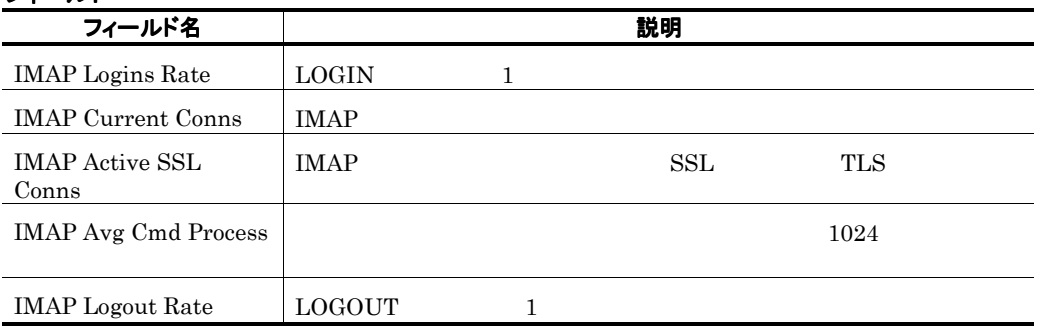

### IMAP Active Trend(5.0) IMAP4 Activity  $1$

#### 概要

24 **IMAP4 Activity** 1

#### 格納先

Reports/Exchange/Status Reporting/Daily Trend/Advanced/

#### レコード

IMAP4 Activity PI\_IMAP

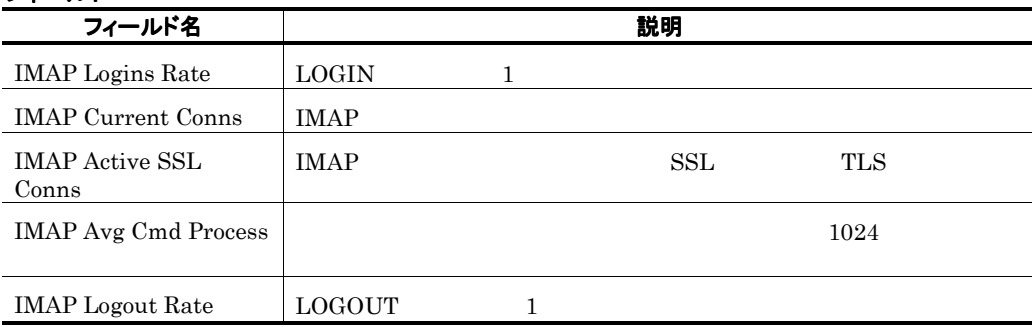
# Information Store Summary

### 概要

**College** 

1 **Exchange Server** 1

#### 格納先

Reports/Exchange/Troubleshooting/Recent Past/

#### レコード

Performance Counters PI

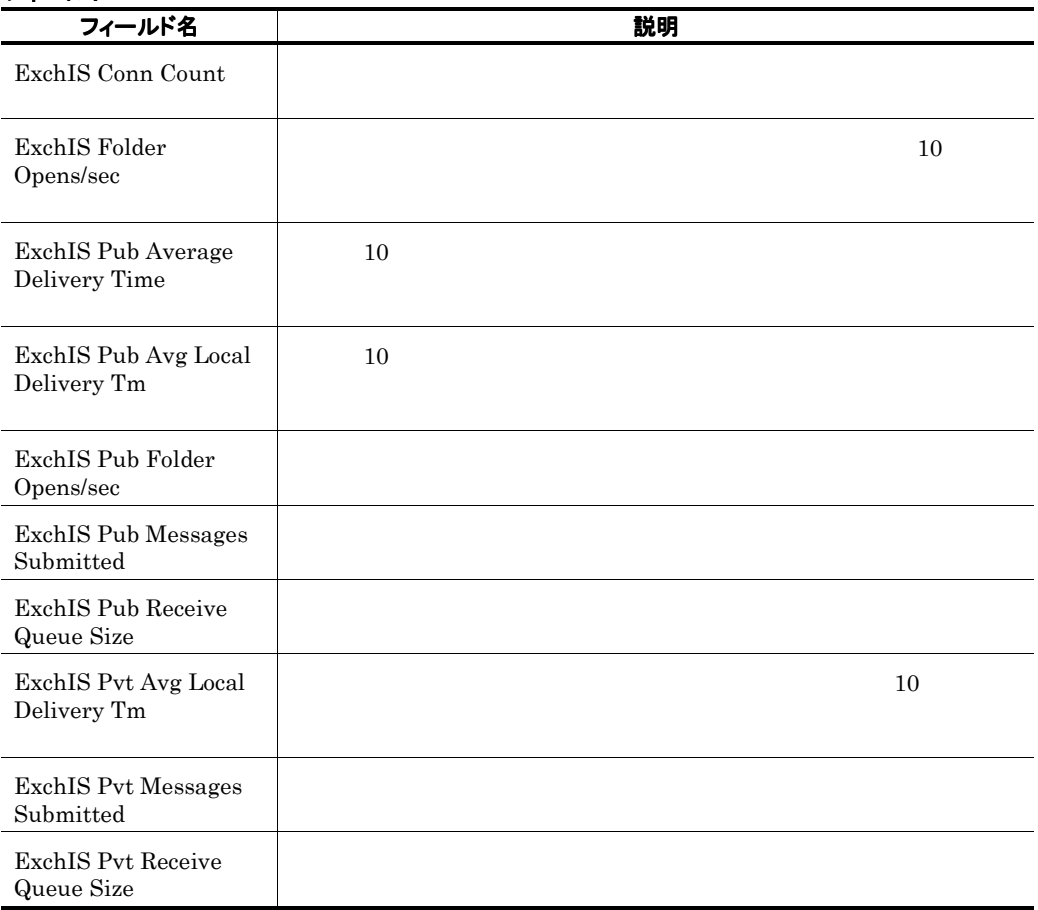

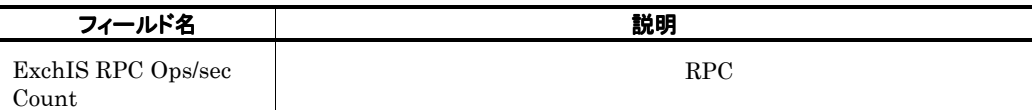

# Information Store Trend Exchange Server  $\sim$  2  $\sim$  1  $\sim$  2  $\sim$  2  $\sim$  1  $\sim$  2  $\sim$  2  $\sim$  2  $\sim$  2  $\sim$  2  $\sim$  2  $\sim$  2  $\sim$  2  $\sim$  2  $\sim$  2  $\sim$  2  $\sim$  2  $\sim$  2  $\sim$  2  $\sim$  2  $\sim$  2  $\sim$  2  $\sim$  2  $\sim$  2  $\sim$  2  $\sim$  2  $\sim$  2  $\sim$  2  $\sim$  2  $\sim$  2  $\sim$  2  $\sim$

### 概要

1 **1 Bxchange Server 1** 

### 格納先

Reports/Exchange/Monthly Trend/

### レコード

Performance Counters PI

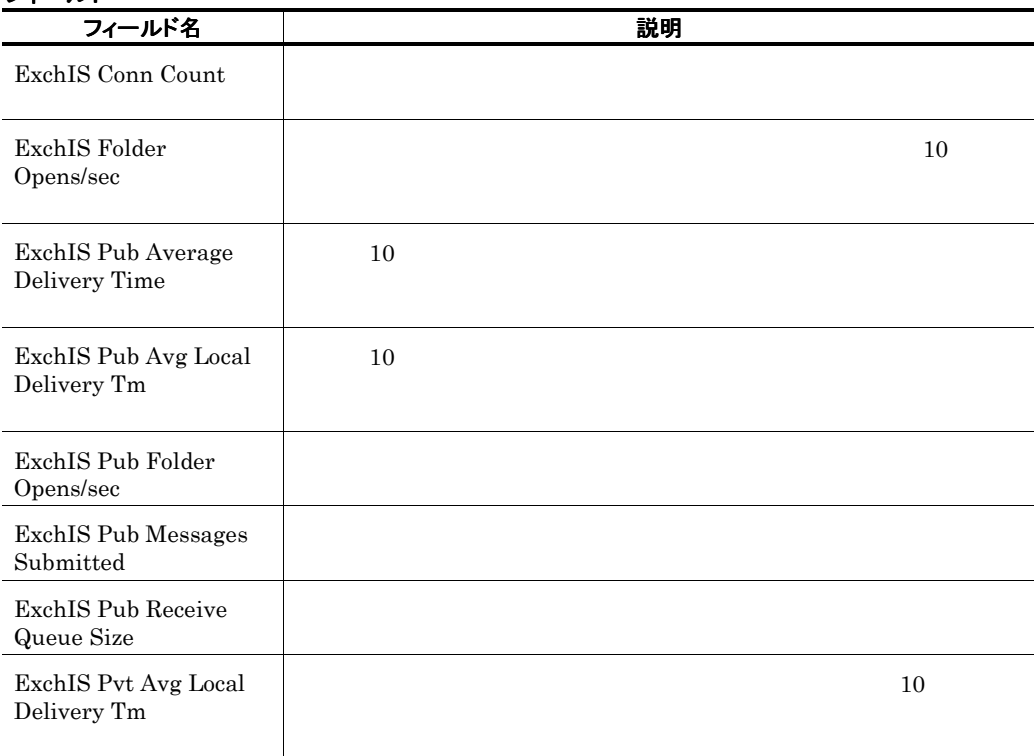

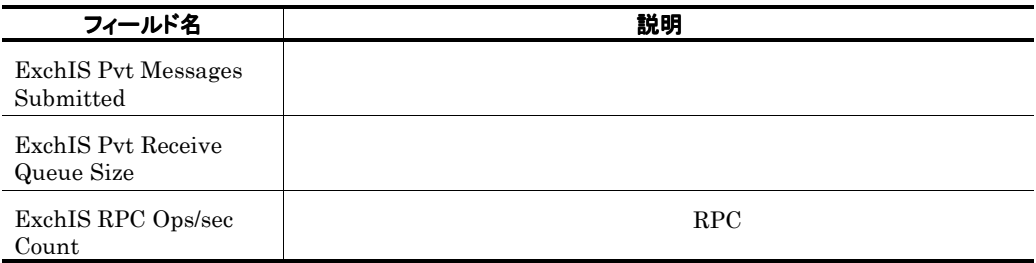

# Information Store Trend Exchange Server  $\sim$  2  $\sim$  1  $\sim$  2  $\sim$  3  $\sim$  3  $\sim$  3  $\sim$  3  $\sim$  3  $\sim$  3  $\sim$  3  $\sim$  3  $\sim$  5  $\sim$  5  $\sim$  5  $\sim$  5  $\sim$  5  $\sim$  5  $\sim$  5  $\sim$  5  $\sim$  5  $\sim$  5  $\sim$  5  $\sim$  5  $\sim$  5  $\sim$  5  $\sim$  5  $\sim$  5  $\sim$  5  $\sim$  5  $\sim$  5  $\sim$  5  $\sim$

### 概要

24 **Exchange Server** 1

### 格納先

Reports/Exchange/Status Reporting/Daily Trend/

### レコード

Performance Counters PI

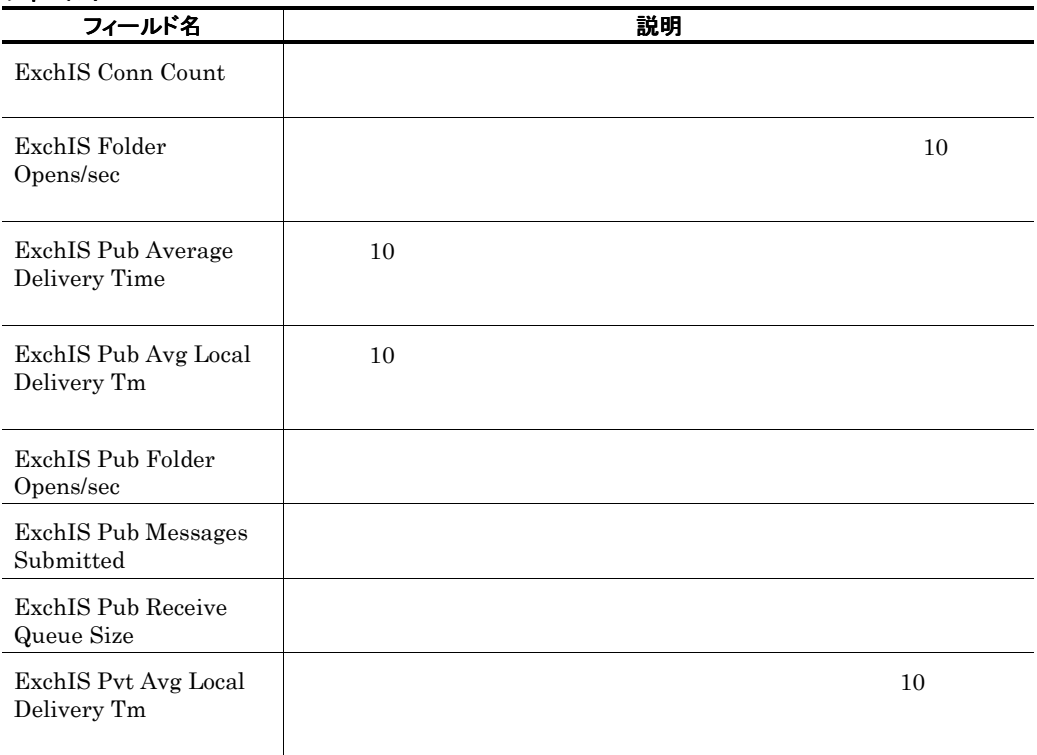

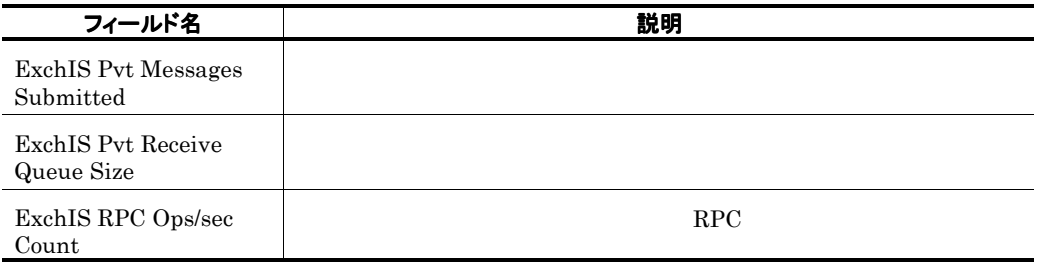

# Internet Message Connector Trend

Exchange Server

٠

# IT Mail(5.0)

# 概要

**College** 

# 格納先

Reports/Exchange/Troubleshooting/Real-Time/

#### レコード

Data for recipients of internal mail PI\_IT

### フィールド

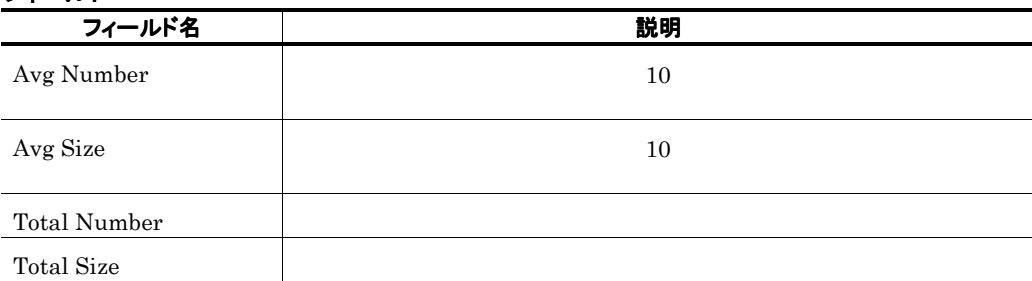

and the control of the control of

# IT Mail Trend(5.0) 1

#### 概要

 $1$  and  $1$ 

### 格納先

Reports/Exchange/Monthly Trend/Advanced/

### レコード

Data for recipients of internal mail PI\_IT

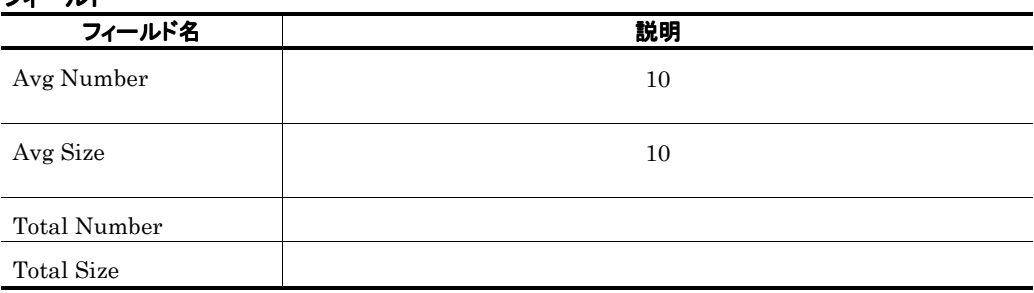

# IT Mail Trend(5.0) 1

### 概要

 $24$   $1$ 

### 格納先

Reports/Exchange/Status Reporting/Daily Trend/Advanced/

### レコード

Data for recipients of internal mail PI\_IT

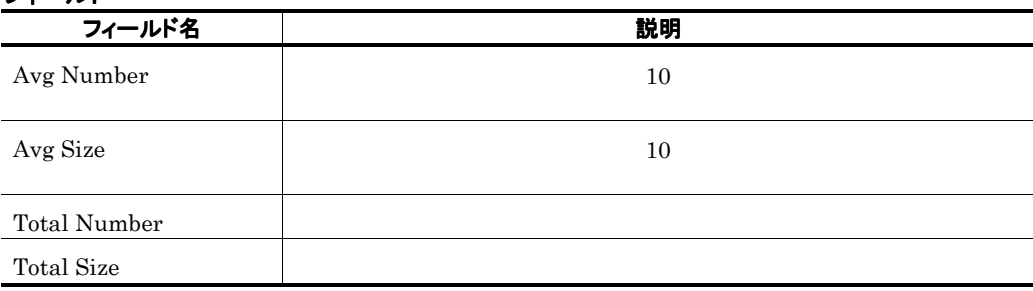

# Logical Disk

# 概要

### 格納先

Reports/Exchange/Troubleshooting/Real-Time/

### レコード

Logical Disk Parameters PI\_LDP

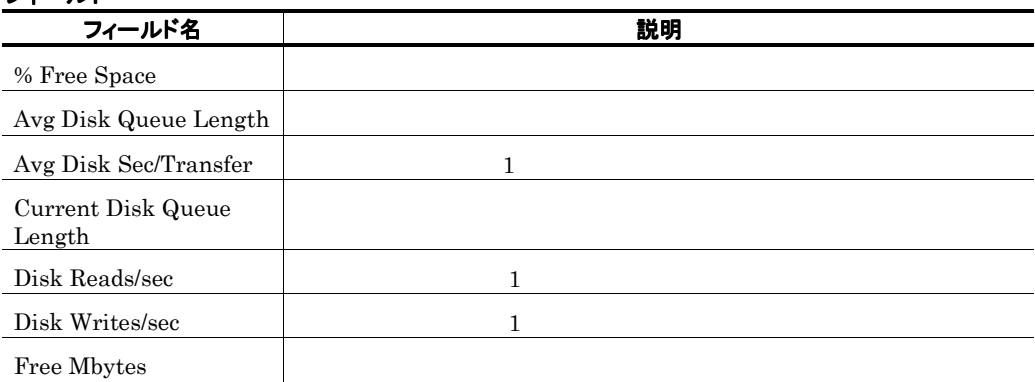

# Logical Disk Active(5.0)

### 概要

### 格納先

Reports/Exchange/Troubleshooting/Real-Time/

### レコード

Logical Disk Activity PI\_LDPA

# フィールド フィールド名 しゅうしゃ しゅうしゃ おんのう 説明 <u>Disk Time Zaradha and the Secondary Secondary Secondary Secondary Secondary Secondary Secondary Secondary Secondary Secondary Secondary Secondary Secondary Secondary Secondary Secondary Secondary Secondary Secondary Secon</u> Disk Read Time Disk Write Time Avg Disk Queue Length

# Logical Disk Active Trend(5.0)

 $\mathbf 1$   $\mathbf 1$   $\mathbf 1$ 

#### 概要

 $1$ 

### 格納先

Reports/Exchange/Monthly Trend/Advanced/

### レコード

Logical Disk Activity PI\_LDPA

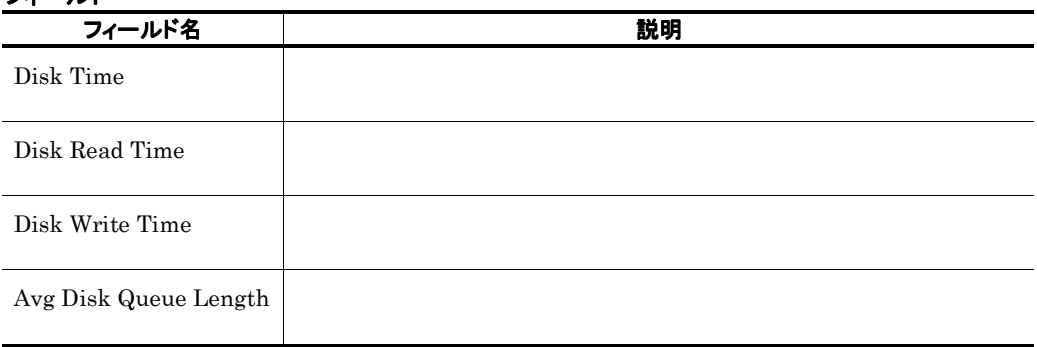

# Logical Disk Active Trend(5.0) クティビティについて 1 時間ごとの情報)

#### 概要

 $24$   $1$ 

### 格納先

Reports/Exchange/Status Reporting/Daily Trend/Advanced/

#### レコード

Logical Disk Activity PI\_IT

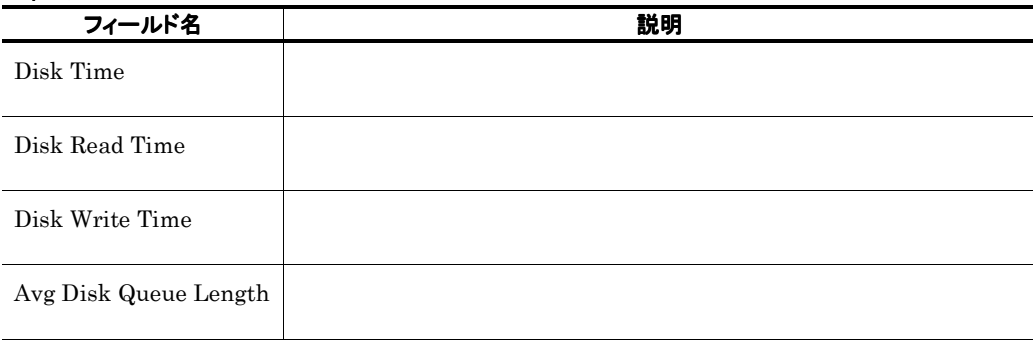

the control of the control of the control of

# Logical Disk Space

# 概要

### 格納先

Reports/Exchange/Troubleshooting/Real-Time/

### レコード

Logical Disk Parameters PI\_LDP

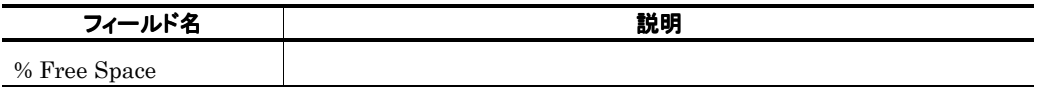

# Logical Disk Space Summary

### 概要

 $1$  example 1 to  $1$ 

### 格納先

Reports/Exchange/Troubleshooting/Recent Past/Advanced/

### レコード

Logical Disk Parameters PI\_LDP

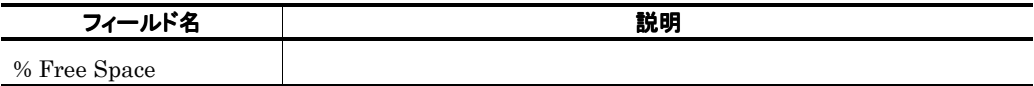

# Logical Disk Trend

#### 概要

 $24$  1

### 格納先

Reports/Exchange/Status Reporting/Daily Trend/Advanced/

### レコード

Logical Disk Parameters PI\_LDP

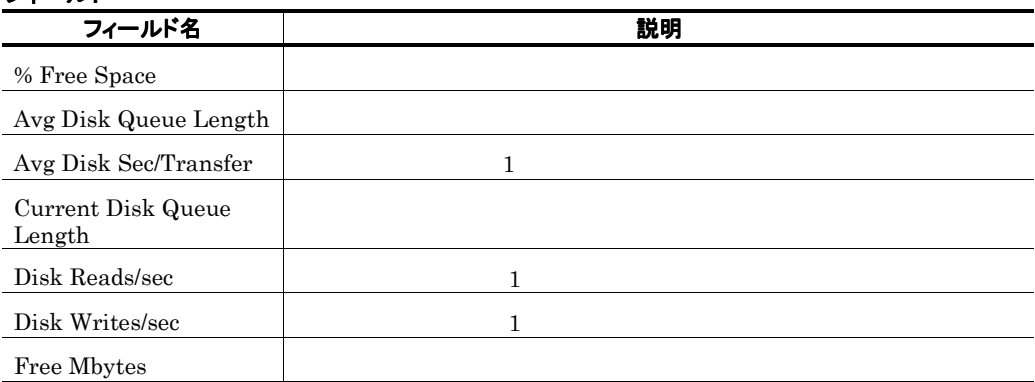

Ē.

# Memory

### 概要

# 格納先

Reports/Exchange/Troubleshooting/Real-Time/

### レコード

Memory Parameters PI\_MP

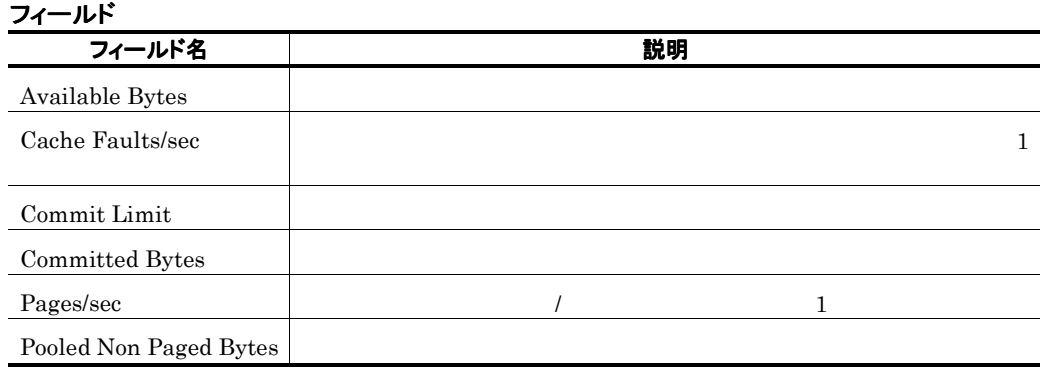

and the state of the state of the state of

# Memory Summary

#### 概要

٠

 $1$   $1$ 

#### 格納先

Reports/Exchange/Troubleshooting/Recent Past/Advanced/

#### レコード

Memory Parameters PI\_MP

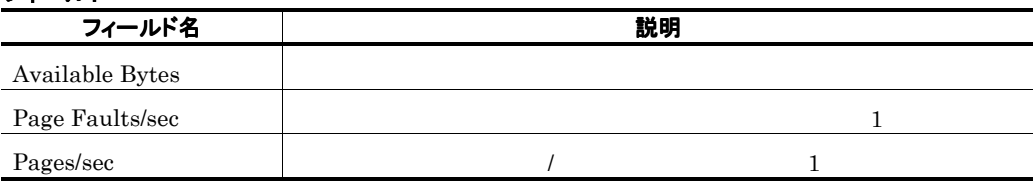

# Memory Trend

#### 概要

 $24$  1

# 格納先

Reports/Exchange/Status Reporting/Daily Trend/Advanced/

### レコード

Memory Parameters PI\_MP

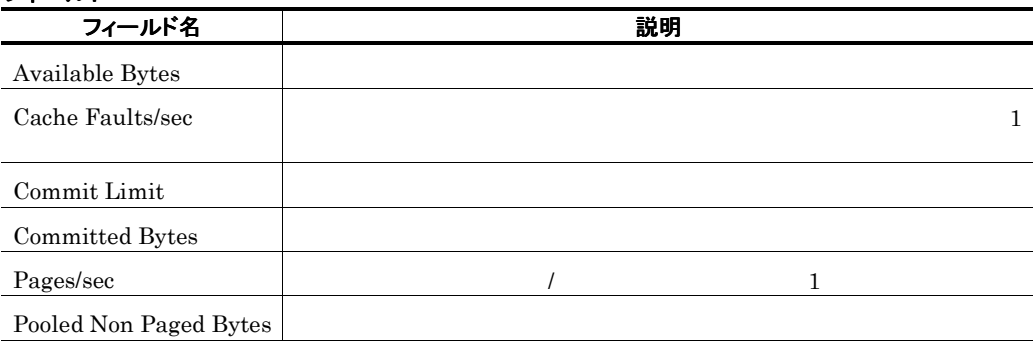

# Message Conns Queue Summary

#### 概要

 $1$   $1$ 

### 格納先

Reports/Exchange/Troubleshooting/Recent Past/

### レコード

Performance Counters PI

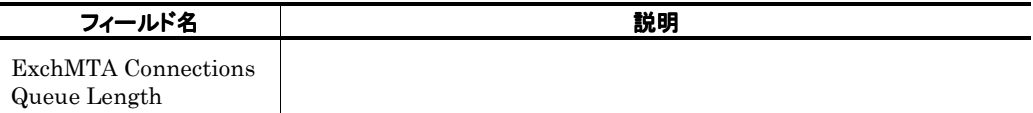

# Message Conns Queue Trend  $\blacksquare$

#### 概要

 $1$ 

### 格納先

Reports/Exchange/Monthly Trend/

### レコード

Performance Counters PI

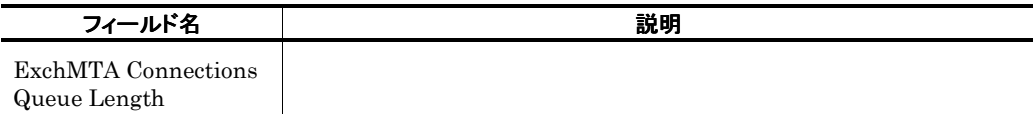

# Message Conns Queue Trend  $\blacksquare$

#### 概要

 $24$   $1$ 

### 格納先

Reports/Exchange/Status Reporting/Daily Trend/

### レコード

Performance Counters PI

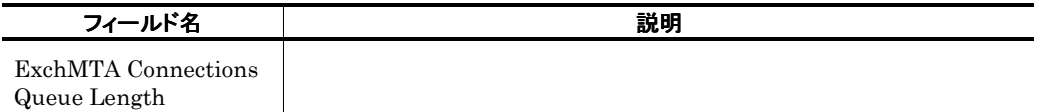

# Message Queue Trend

### 概要

 $24$   $1$ 

#### 格納先

Reports/Exchange/Status Reporting/Daily Trend/Advanced/

### レコード

Message Queues PI\_MQ

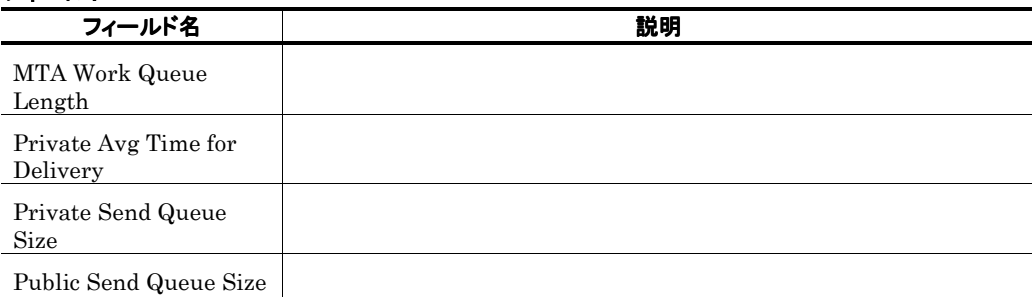

# Message Transfer Agent Trend

### 概要

 $24$  1

### 格納先

Reports/Exchange/Status Reporting/Daily Trend/Advanced/

### レコード

Messages Processed by MTA PI\_MMTA

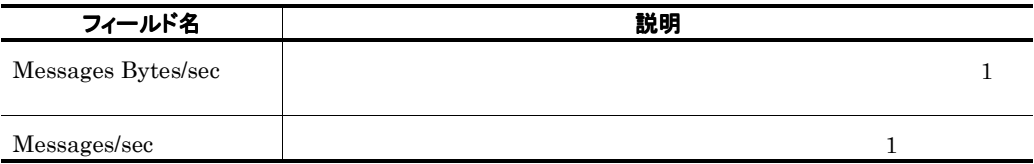

# Message Transmission(5.0)

### 概要

### 格納先

Reports/Exchange/Troubleshooting/Real-Time/

#### レコード

Message Transmission PI\_MSTR

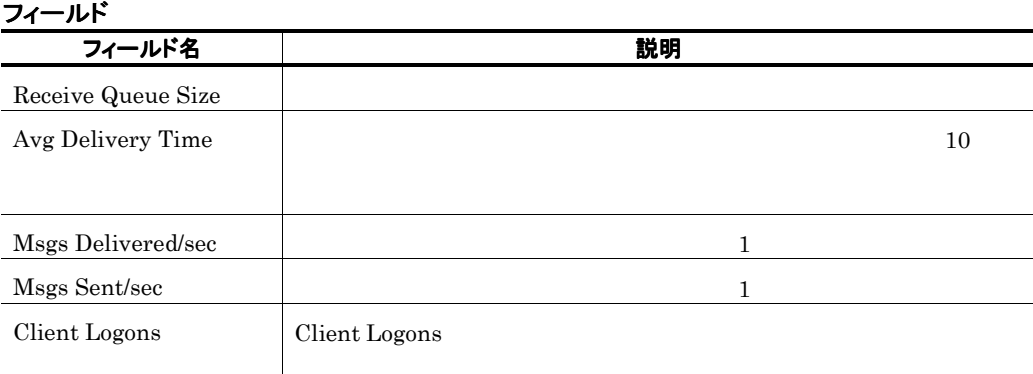

# Message Transmission Trend(5.0)  $\mathbf 1$

### 概要

 $1$ 

### 格納先

Reports/Exchange/Monthly Trend/Advanced/

### レコード

Message Transmission PI\_MSTR

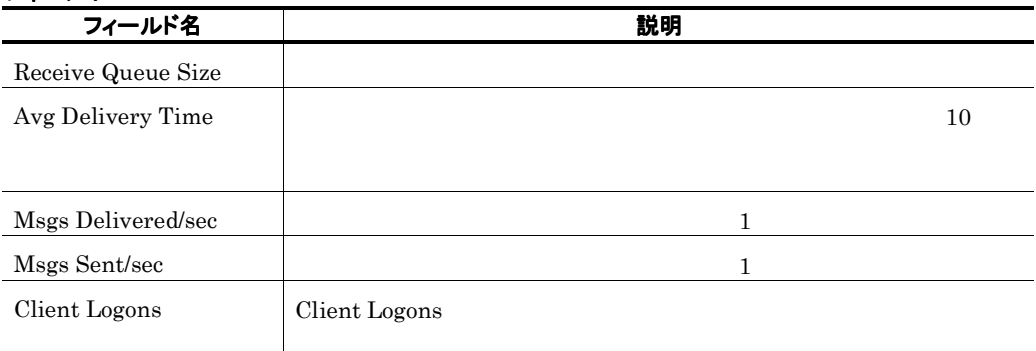

# Message Transmission Trend(5.0)  $\mathbf 1$

# 概要

 $24$   $1$ 

# 格納先

Reports/Exchange/Status Reporting/Daily Trend/Advanced/

### レコード

Message Transmission PI\_MSTR

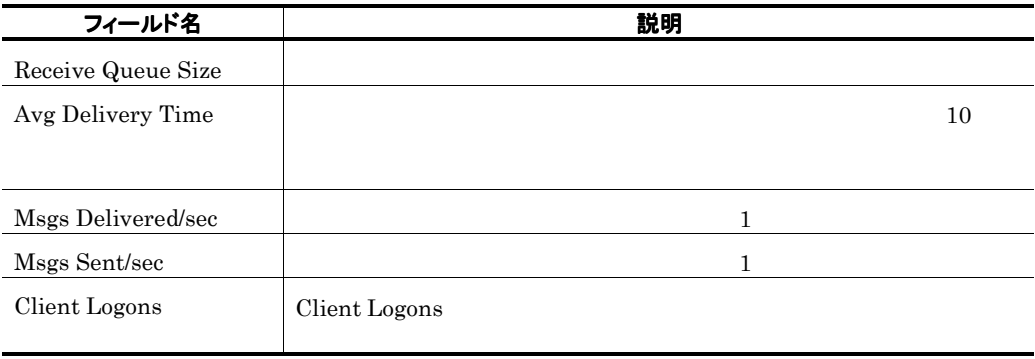

# MTA Active(5.0)

### 概要

**The College** 

MTA queue Activity

### 格納先

Reports/Exchange/Troubleshooting/Real-Time/

### レコード

MTA queue Activity PI\_MTQA

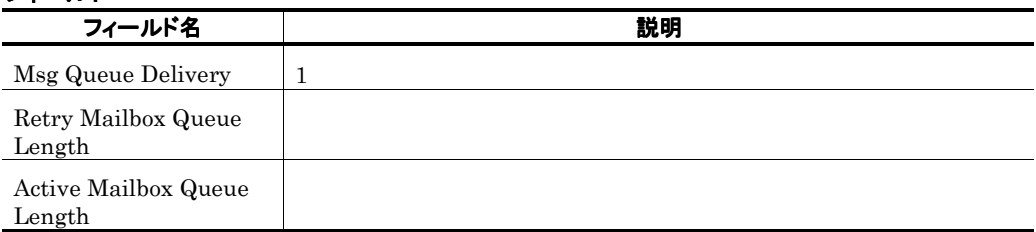

# MTA Active Trend(5.0) MTA queue Activity  $\overline{\mathbf{1}}$

#### 概要

1 MTA queue Activity 1

### 格納先

Reports/Exchange/Monthly Trend/Advanced/

### レコード

MTA queue Activity PI\_MTQA

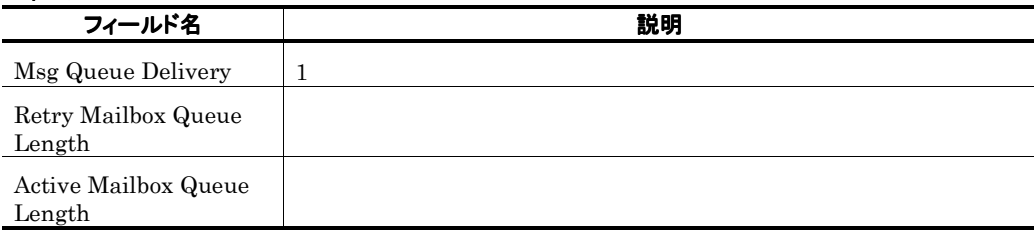

# MTA Active Trend(5.0) MTA queue Activity  $1$

#### 概要

24 MTA queue Activity 1

### 格納先

Reports/Exchange/Status Reporting/Daily Trend/Advanced/

### レコード

MTA queue Activity PI\_MTQA

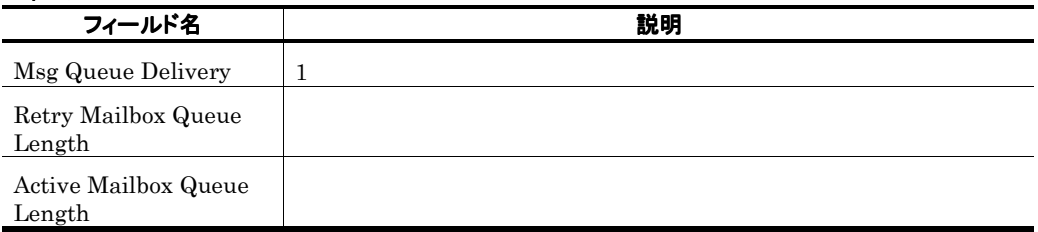

# MTA Messages

# 概要

# 格納先

Reports/Exchange/Troubleshooting/Real-Time/

### レコード

Messages Processed by MTA PI\_MMTA

### フィールド

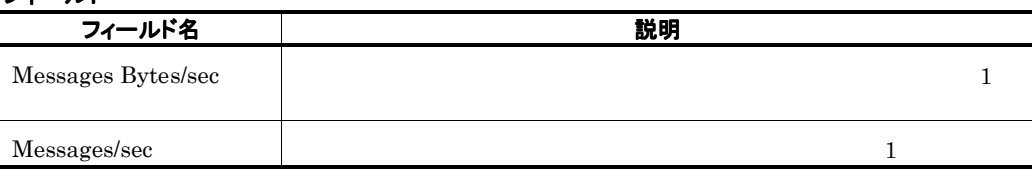

and the state of the state of the state

# MTA Messages Trend

### 概要

**College** 

 $1 \t MTA$  1

#### 格納先

Reports/Exchange/Monthly Trend/Advanced/

#### レコード

Messages Processed by MTA PI\_MMTA

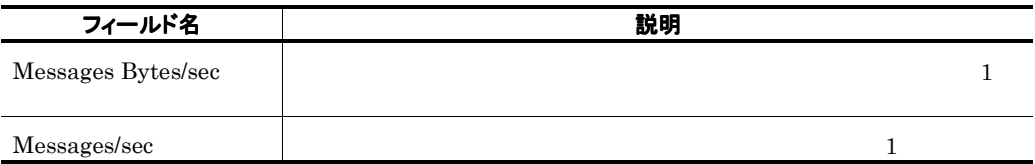

# Network Condition

### 概要

### 格納先

Reports/Exchange/Troubleshooting/Real-Time/

### レコード

Network Parameters PD

### フィールド

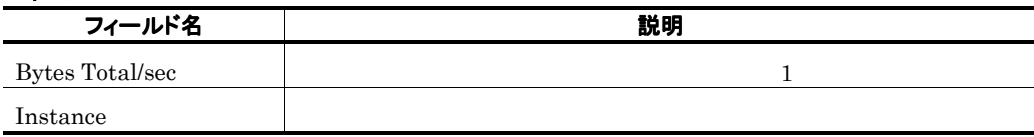

and the state of the state of the

# ドリルダウンレポート(レポートレベル

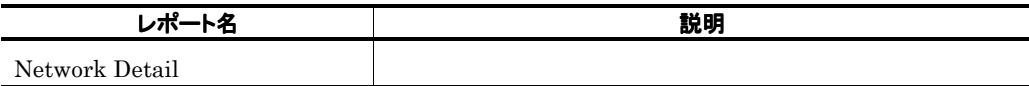

**Service State** 

# Network Detail

### 概要

i.

### 格納先

Reports/Exchange/Troubleshooting/Real-Time/Drilldown Only/

### レコード

Network Parameters PD

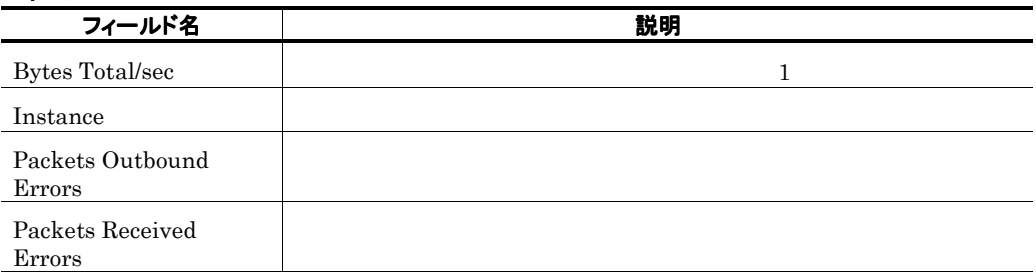

the control of the control of the

# Network Segment Trend 1 日ごとの情報)

Windows
# Network Segment Trend  $1$

Windows

**Contract Contract Contract** 

# Network Status

## 概要

Ē.

## 格納先

Reports/Exchange/Status Reporting/Real-Time/

### レコード

Network Parameters PD

### フィールド

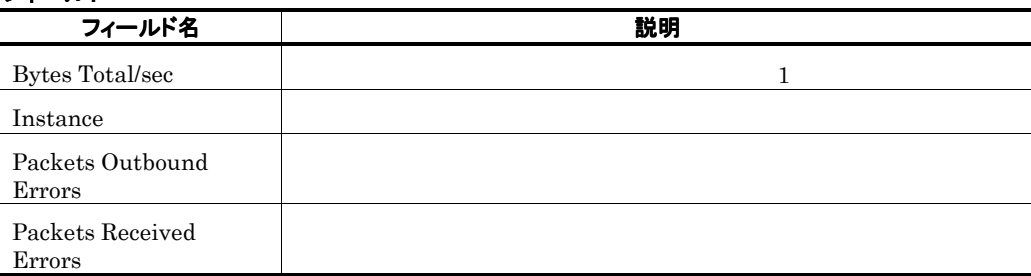

**Service Control** 

# ORF Mail(5.0)

## 概要

m.

### 格納先

Reports/Exchange/Troubleshooting/Real-Time/

### レコード

Data for domains sending incoming mail PI\_ORF

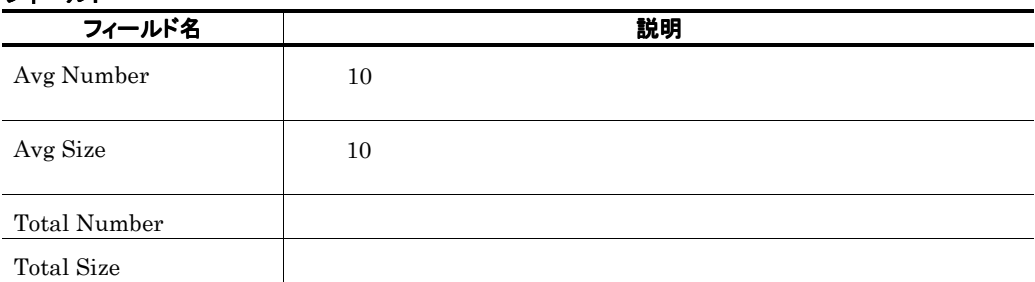

# ORF Mail Trend(5.0)  $\sim$  1  $\sim$  1

#### 概要

 $1$ 

## 格納先

Reports/Exchange/Monthly Trend/Advanced/

#### レコード

Data for domains sending incoming mail PI\_ORF

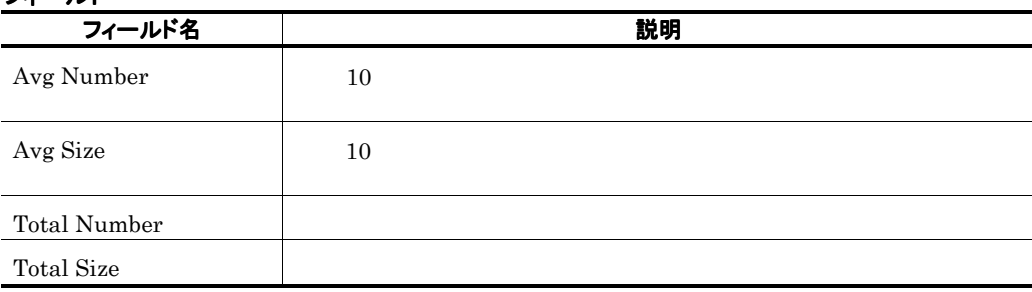

# ORF Mail Trend(5.0) メインについて 1 時間ごとの情報)

### 概要

 $24$   $1$ 

### 格納先

Reports/Exchange/Status Reporting/Daily Trend/Advanced/

### レコード

Data for domains sending incoming mail PI\_ORF

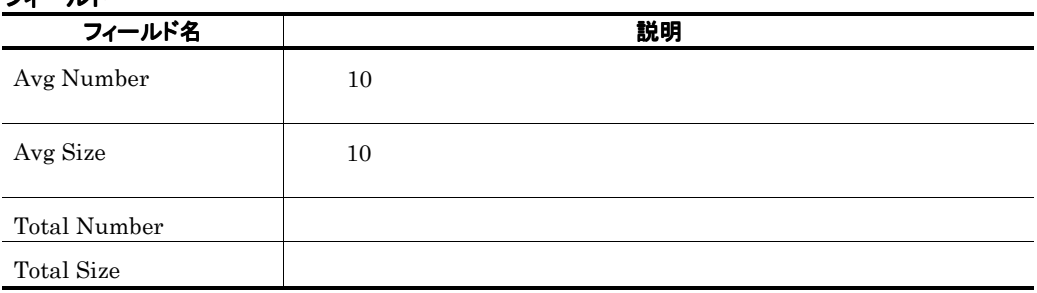

# ORT Mail(5.0)

### 概要

Ē.

## 格納先

Reports/Exchange/Troubleshooting/Real-Time/

### レコード

Data for recipients of incoming mail PI\_ORT

### フィールド

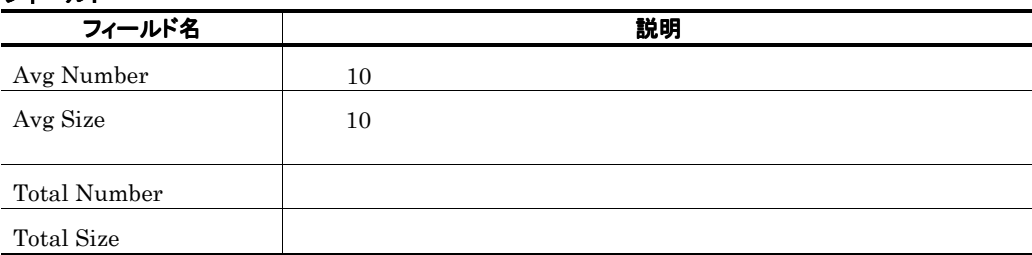

and the state of the state

# ORT Mail Trend(5.0)  $\overline{1}$  1  $\overline{1}$   $\overline{1}$   $\over$

#### 概要

 $1$  and  $1$ 

## 格納先

Reports/Exchange/Monthly Trend/Advanced/

### レコード

Data for recipients of incoming mail PI\_ORT

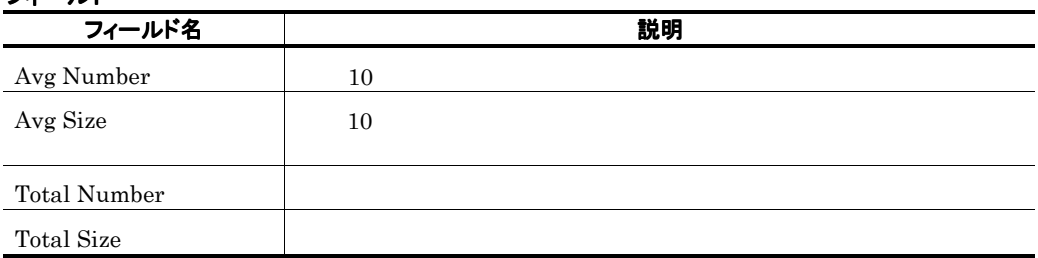

# ORT Mail Trend(5.0)  $\overline{\mathbf{1}}$

#### 概要

 $24$  execution  $1$ 

## 格納先

Reports/Exchange/Status Reporting/Daily Trend/Advanced/

### レコード

Data for recipients of incoming mail PI\_ORT

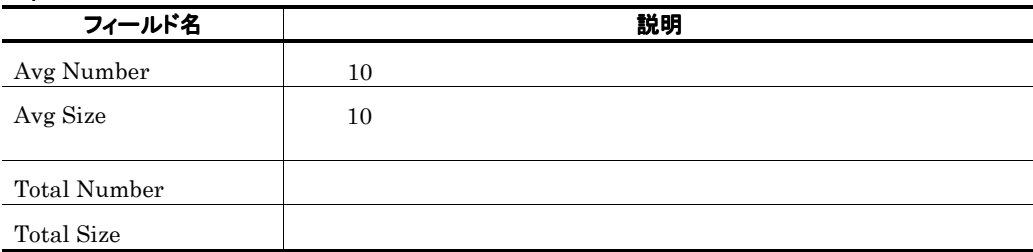

# OSF Mail(5.0)

## 概要

 $\overline{\phantom{a}}$ 

## 格納先

Reports/Exchange/Troubleshooting/Real-Time/

### レコード

Data for senders of outgoing mail PI\_OSF

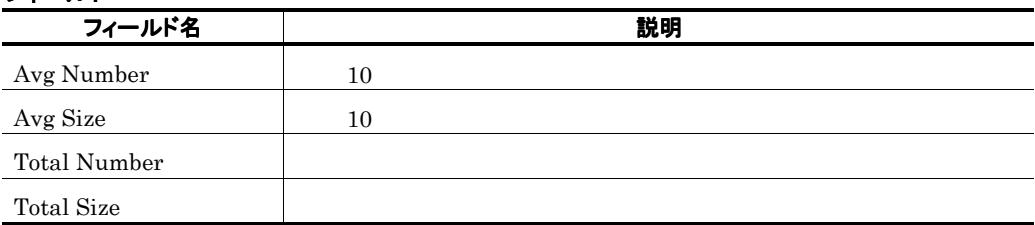

# OSF Mail Trend(5.0)  $\overline{1}$  1  $\overline{1}$   $\overline{1}$   $\over$

#### 概要

 $1$  and  $1$ 

## 格納先

Reports/Exchange/Monthly Trend/Advanced/

### レコード

Data for senders of outgoing mail PI\_OSF

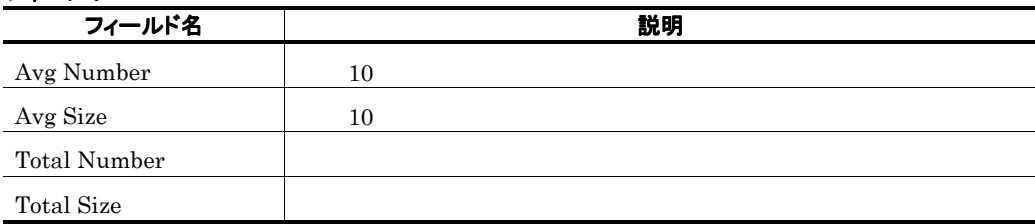

# OSF Mail Trend(5.0)  $\overline{\mathbf{1}}$

#### 概要

 $24$  experiments to  $1$ 

### 格納先

Reports/Exchange/Status Reporting/Daily Trend/Advanced/

### レコード

Data for senders of outgoing mail PI\_OSF

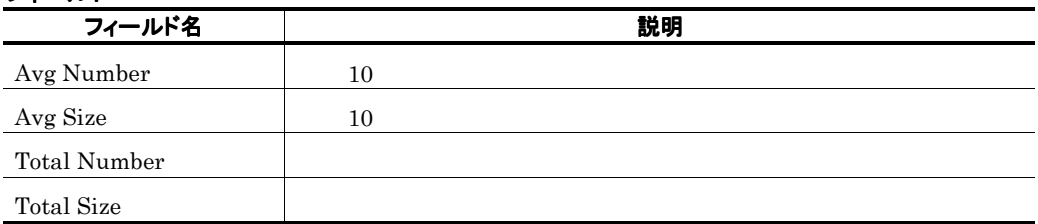

# OST Mail(5.0)

## 概要

Ė

### 格納先

Reports/Exchange/Troubleshooting/Real-Time/

### レコード

Data for recipients and domains of outgoing mail PI\_OST

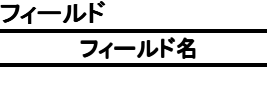

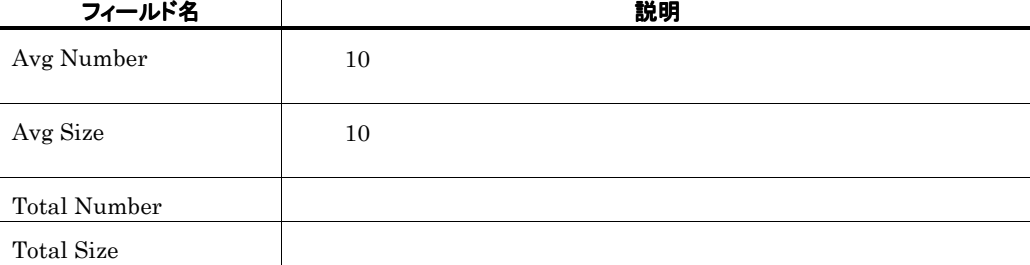

and the control of the control of the control of

m.

# OST Mail Trend(5.0)  $\sim$  1  $\sim$  1

#### 概要

 $1$ 

### 格納先

Reports/Exchange/Monthly Trend/Advanced/

#### レコード

Data for recipients and domains of outgoing mail PI\_OST

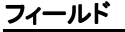

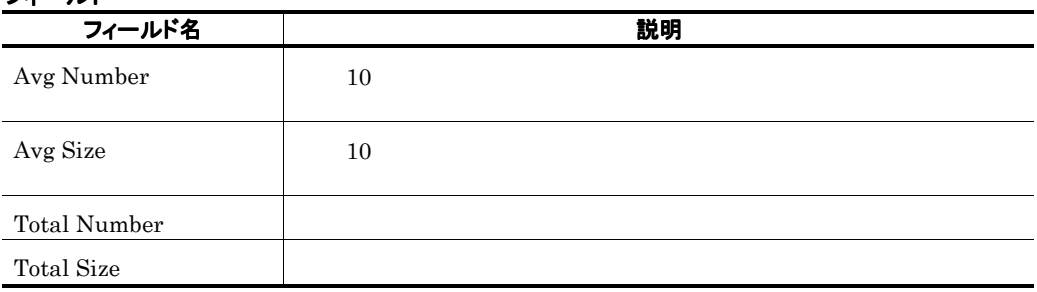

# OST Mail Trend(5.0) メインについて 1 時間ごとの情報)

#### 概要

 $24$   $1$ 

## 格納先

Reports/Exchange/Status Reporting/Daily Trend/Advanced/

#### レコード

Data for recipients and domains of outgoing mail PI\_OST

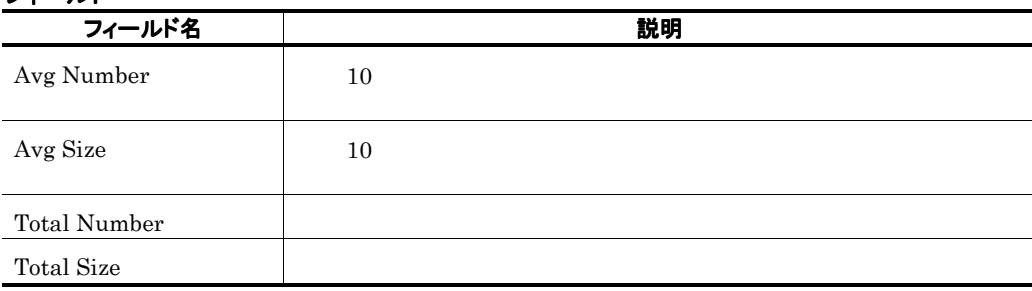

# Outlook Web Access(5.0)

### 概要

**Contract** 

Outlook Web Access

### 格納先

Reports/Exchange/Troubleshooting/Real-Time/

### レコード

Outlook Web Access PI\_OWA

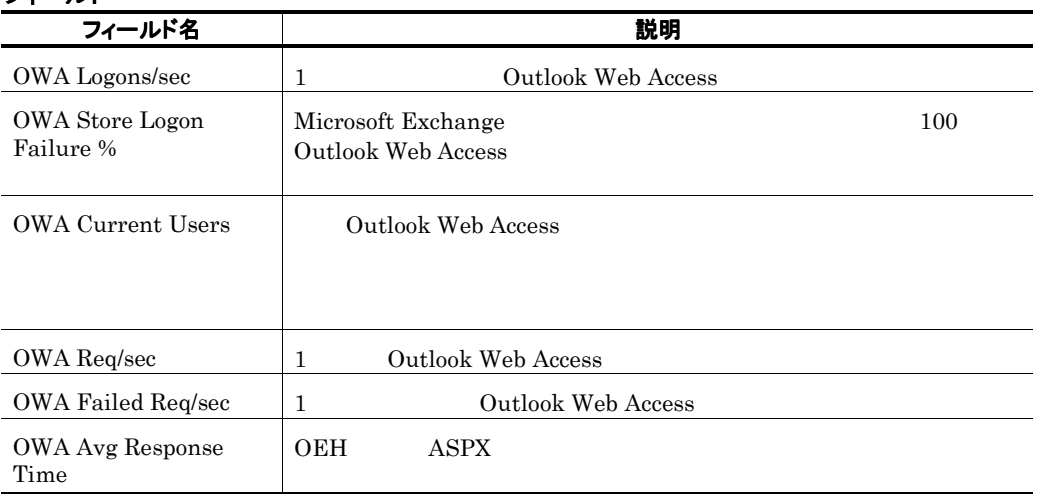

# Outlook Web Access Trend(5.0) Outlook Web Access 1

#### 概要

1 0utlook Web Access 1

### 格納先

Reports/Exchange/Monthly Trend/Advanced/

#### レコード

Outlook Web Access PI\_OWA

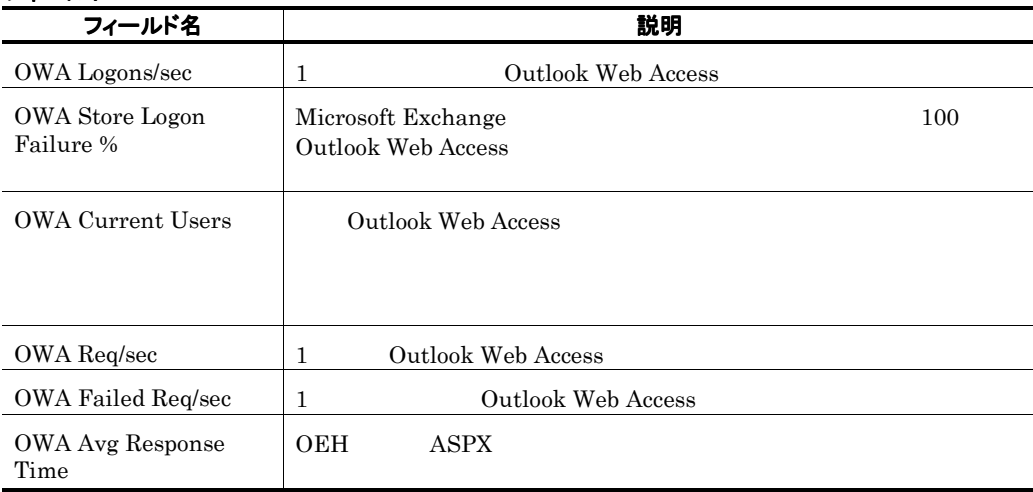

# Outlook Web Access Trend(5.0) Outlook Web Access 1

#### 概要

24 Outlook Web Access 1

#### 格納先

Reports/Exchange/Status Reporting/Daily Trend/Advanced/

#### レコード

Outlook Web Access PI\_OWA

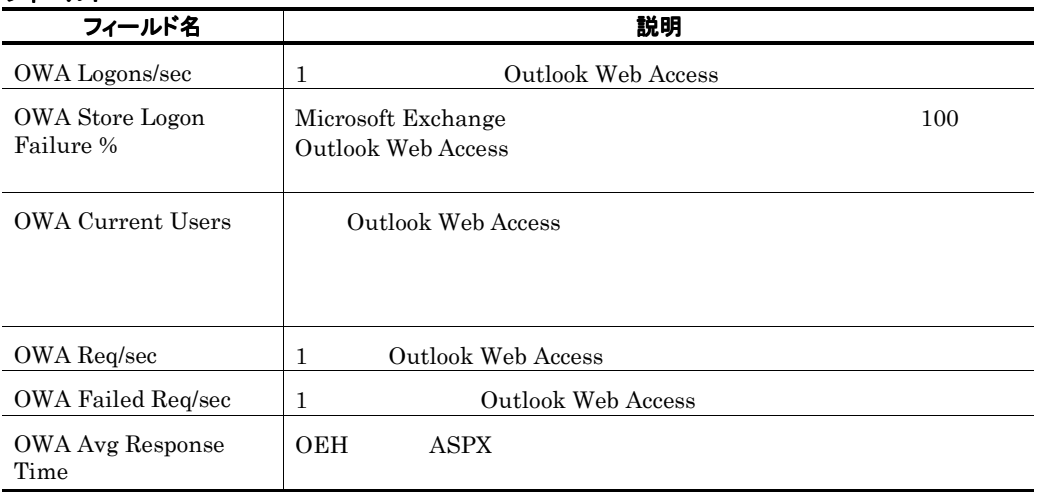

# Paging File

## 概要

## 格納先

Reports/Exchange/Troubleshooting/Real-Time/

## レコード

Page File Parameters PI\_PFP

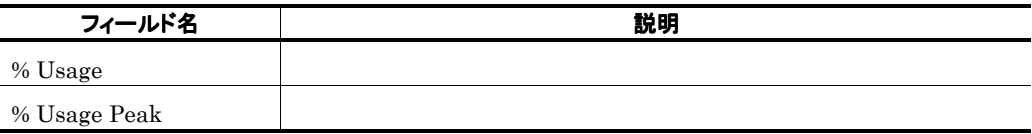

# Paging File Summary

#### 概要

 $1$ 

### 格納先

Reports/Exchange/Troubleshooting/Recent Past/Advanced/

### レコード

Page File Parameters PI\_PFP

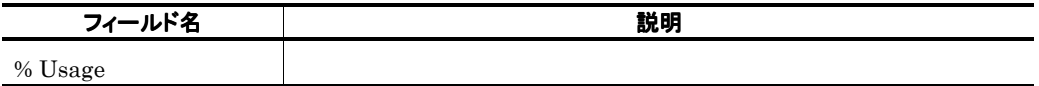

# Paging File Trend

#### 概要

 $24$  1

## 格納先

Reports/Exchange/Status Reporting/Daily Trend/Advanced/

### レコード

Page File Parameters PI\_PFP

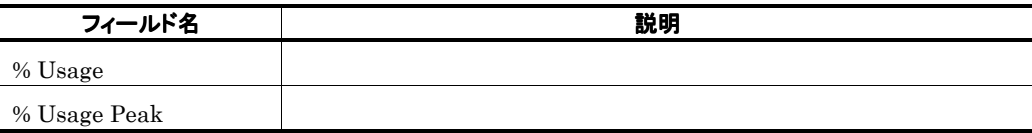

# POP Active(5.0)

### 概要

POP3 Activity

### 格納先

Reports/Exchange/Troubleshooting/Real-Time/

## レコード

POP3 Activity PI\_POP

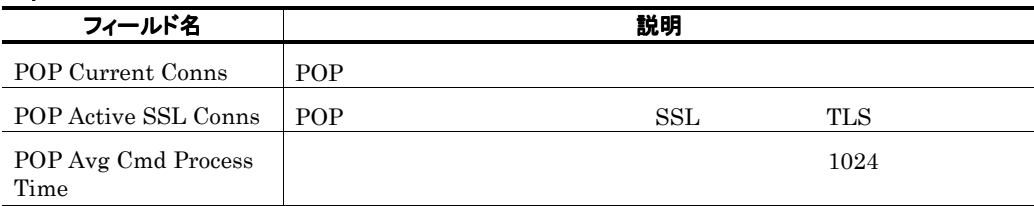

# POP Active Trend(5.0) POP3 Activity 1 日ごとの情報)

#### 概要

1 POP3 Activity 1

#### 格納先

Reports/Exchange/Monthly Trend/Advanced/

#### レコード

POP3 Activity PI\_POP

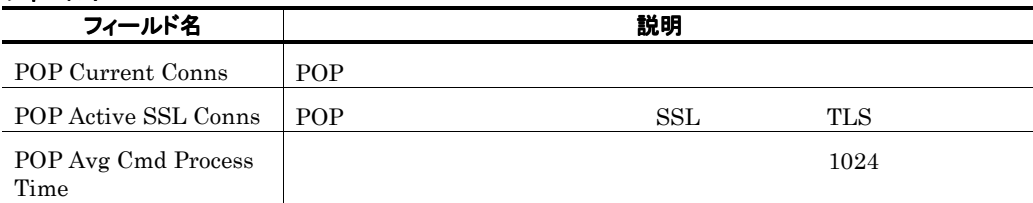

# POP Active Trend(5.0) POP3 Activity  $1$

#### 概要

24 POP3 Activity 1

### 格納先

Reports/Exchange/Status Reporting/Daily Trend/Advanced/

### レコード

POP3 Activity PI\_POP

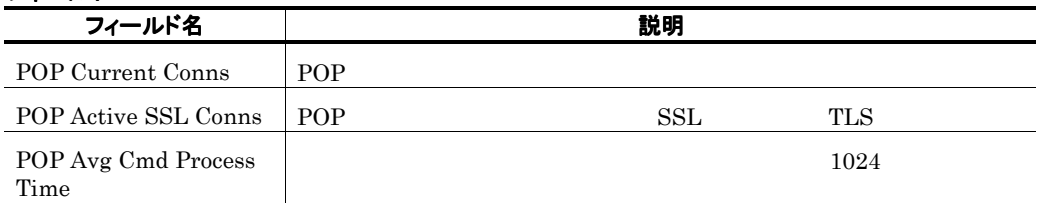

# Private Messages

## 概要

### 格納先

Reports/Exchange/Troubleshooting/Real-Time/

## レコード

Message Processed by Pvt store PI\_MPTS

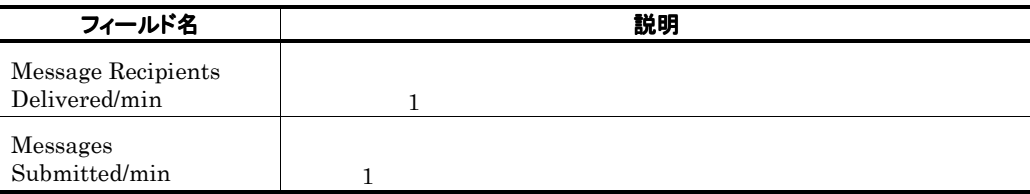

# Private Messages Trend  $\blacksquare$

#### 概要

 $1$ 

## 格納先

Reports/Exchange/Monthly Trend/Advanced/

## レコード

Message Processed by Pvt store PI\_MPTS

## フィールド

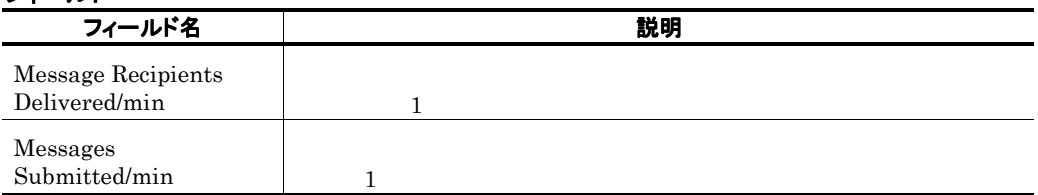

**Contract Contract** 

# Private Messages Trend  $1$

#### 概要

 $24$   $1$ 

**Service Control** 

### 格納先

Reports/Exchange/Status Reporting/Daily Trend/Advanced/

#### レコード

Messages Processed by Pvt store PI\_MPTS

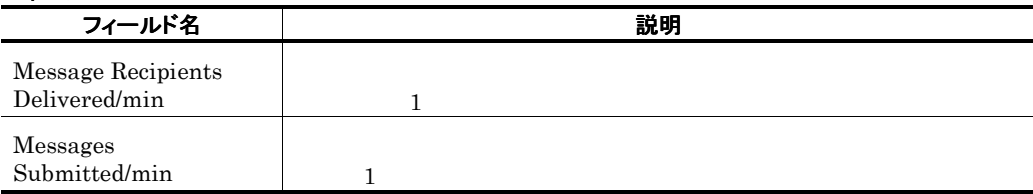

# Process Status

## 概要

### 格納先

Reports/Exchange/Status Reporting/Real-Time/

### レコード

Process Parameters PD\_PP

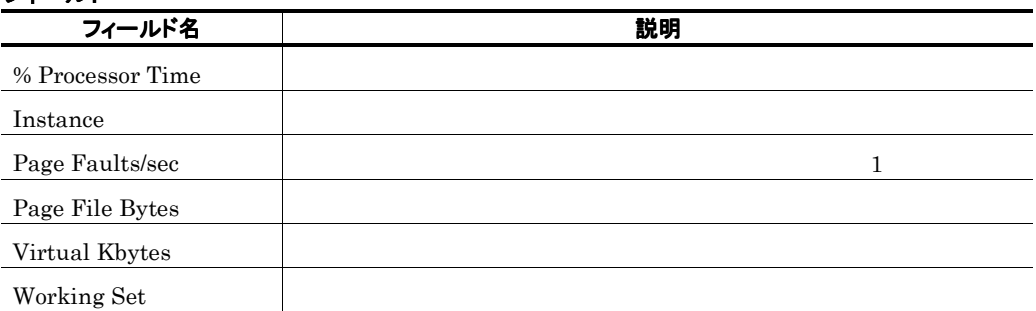

## Processor

## 概要

## 格納先

Reports/Exchange/Troubleshooting/Real-Time/

### レコード

Processor Parameters PI\_PRP

## フィールド

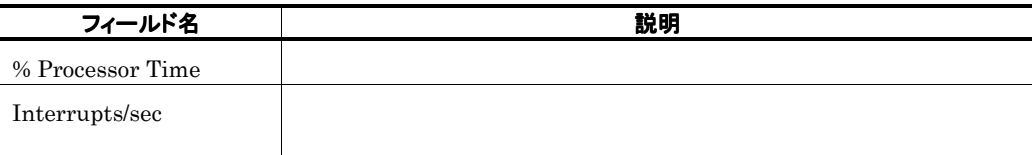

and the state of the state of the state of

# Processor Summary

#### 概要

 $1$  here  $1$ 

#### 格納先

Reports/Exchange/Troubleshooting/Recent Past/Advanced/

### レコード

Processor Parameters PI\_PRP

#### フィールド

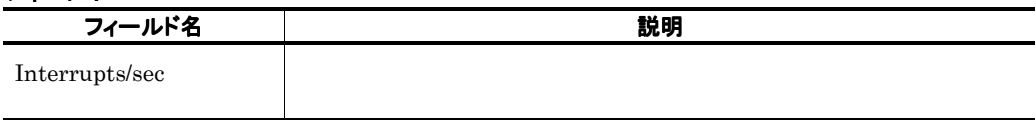

## ドリルダウンレポート(レポートレベル

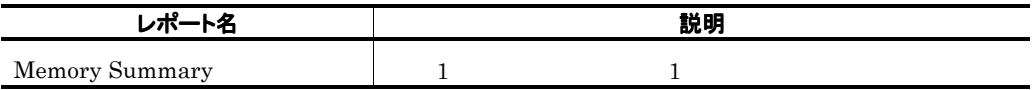

# Processor Trend

#### 概要

 $24$  1

## 格納先

Reports/Exchange/Status Reporting/Daily Trend/Advanced/

### レコード

Processor Parameters PI\_PRP

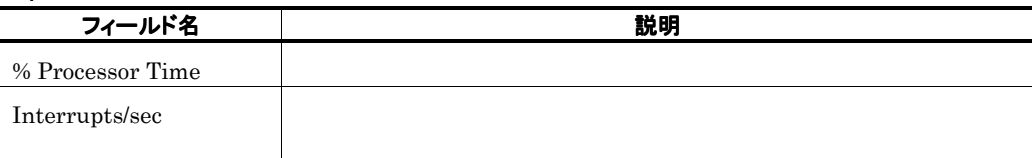

# Public Messages

## 概要

### 格納先

Reports/Exchange/Troubleshooting/Real-Time/

#### レコード

Messages Processed by Pub store PI\_MPBS

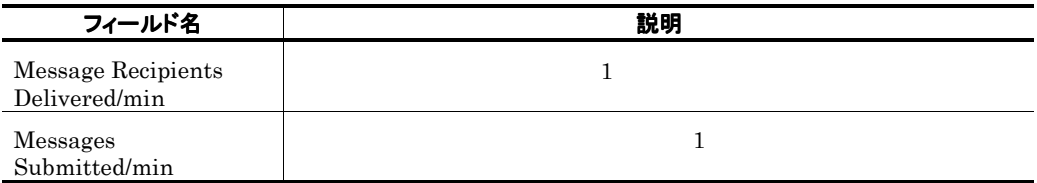

# Public Messages Trend 1 日ごとの情報)

#### 概要

 $1$  and  $1$ 

**Contract Contract Contract** 

### 格納先

Reports/Exchange/Monthly Trend/Advanced/

#### レコード

Message Processed by Pub store PI\_MPBS

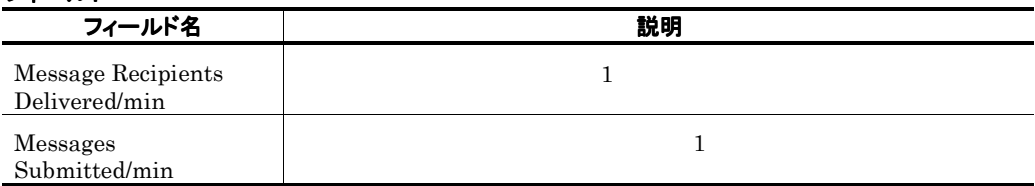

# Public Messages Trend  $1$

#### 概要

 $24$   $1$ 

## 格納先

Reports/Exchange/Status Reporting/Daily Trend/Advanced/

## レコード

Messages Processed by Pub store PI\_MPBS

## フィールド

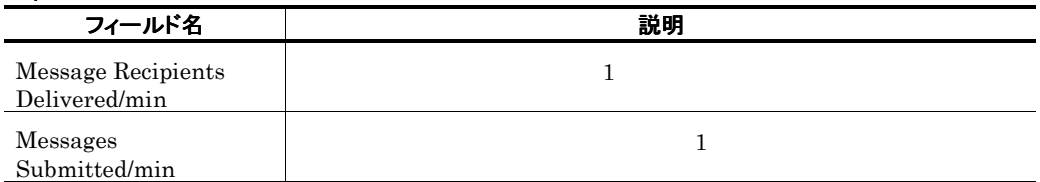

**Service State** 

# **Redirector**

## 概要

## 格納先

Reports/Exchange/Troubleshooting/Real-Time/

## レコード

Redirector Parameters PI\_RD

## フィールド

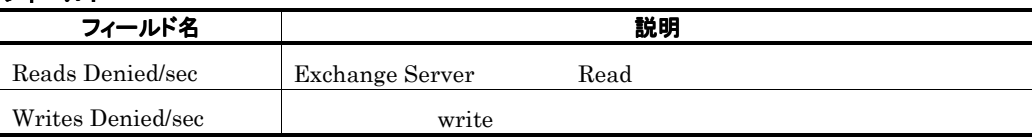

**Contract Contract Contract** 

## ドリルダウンレポート(レポートレベル ドリルダウンレポート(レポートレベル

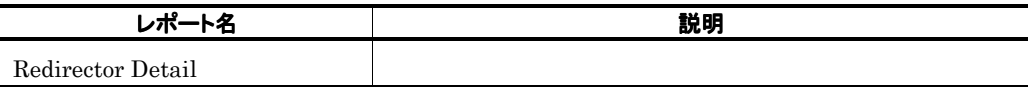

# Redirector Detail

## 概要

i.

#### 格納先

Reports/Exchange/Troubleshooting/Real-Time/Drilldown Only/

#### レコード

Redirector Parameters PI\_RD

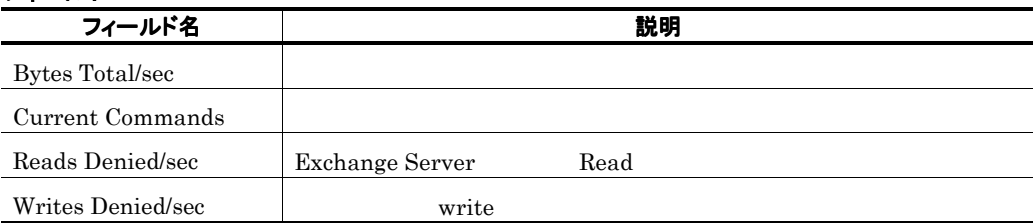

# Redirector Trend(0) 2002 12:00 12:00 12:00 12:00 12:00 12:00 12:00 12:00 12:00 12:00 12:00 12:00 12:00 12:00 1

#### 概要

 $1$  and  $1$ 

## 格納先

Reports/Exchange/Monthly Trend/Advanced/

#### レコード

Redirector Parameters PI\_RD

## フィールド

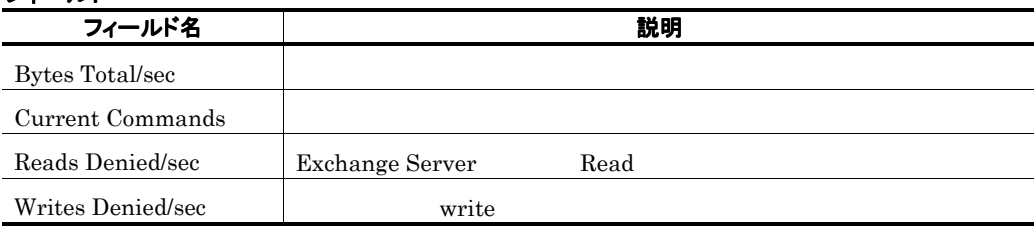

the control of the control of the control of
# Redirector Trend(0) 2002 12:00 12:00 12:00 12:00 12:00 12:00 12:00 12:00 12:00 12:00 12:00 12:00 12:00 12:00 1

and the state of the state of the

### 概要

 $24$   $1$ 

### 格納先

Reports/Exchange/Status Reporting/Daily Trend/Advanced/

### レコード

Redirector Parameters PI\_RD

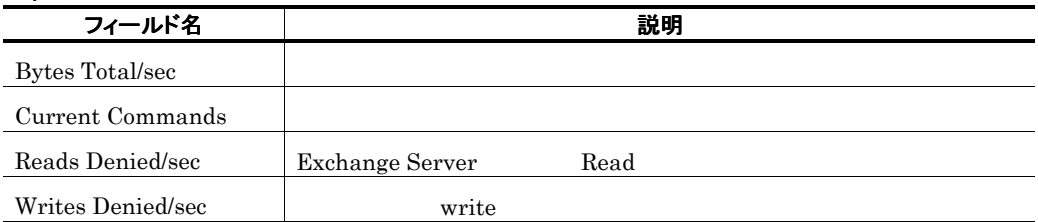

# Remote Procedure Call(5.0)

### 概要

**COL** 

RPC(Remote Procedure Call)

### 格納先

Reports/Exchange/Troubleshooting/Real-Time/

### レコード

Remote Procedure Call PI\_RPC

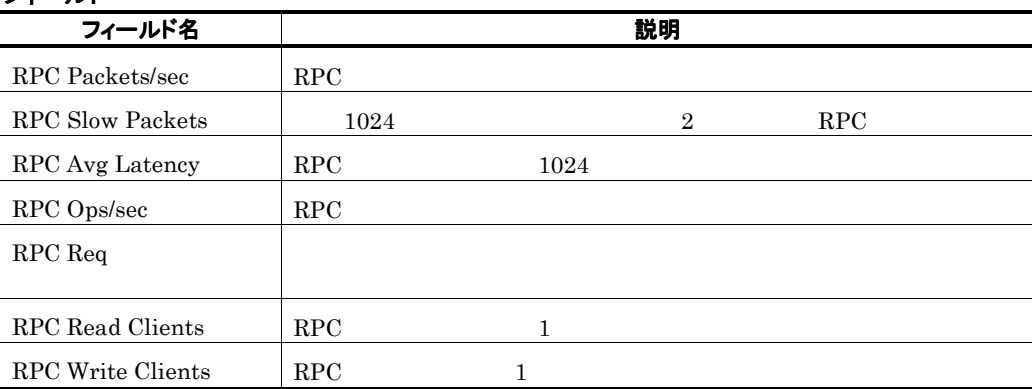

# Remote Procedure Call Trend(5.0) RPC 1 日ごとの情報)

### 概要

1 RPC(Remote Procedure Call) 1

### 格納先

Reports/Exchange/Monthly Trend/Advanced/

### レコード

Remote Procedure Call PI\_RPC

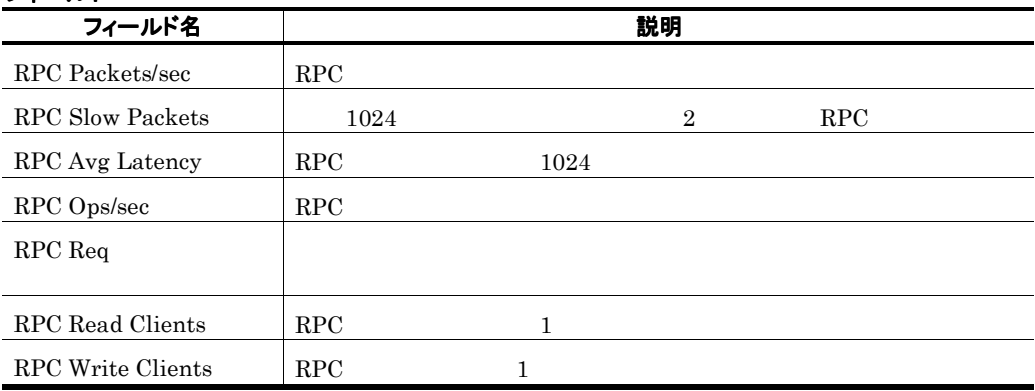

# Remote Procedure Call Trend(5.0) RPC  $1$

#### 概要

24 RPC(Remote Procedure Call) 1

### 格納先

Reports/Exchange/Status Reporting/Daily Trend/Advanced/

#### レコード

Remote Procedure Call PI\_RPC

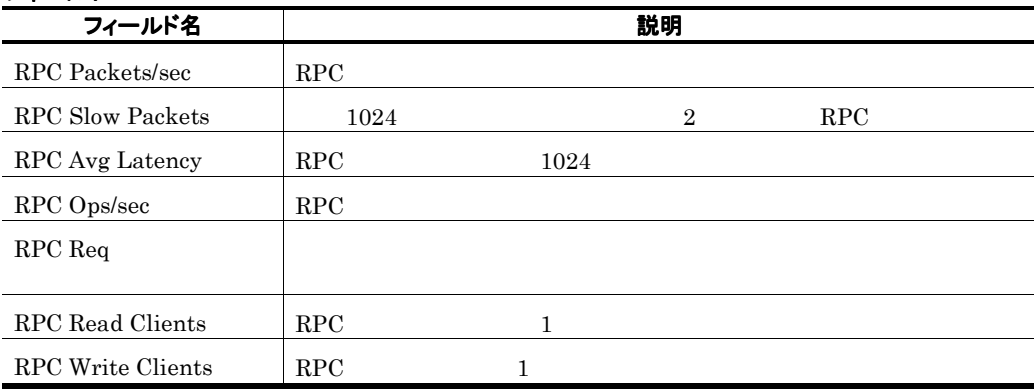

# Server

### 概要

### 格納先

Reports/Exchange/Troubleshooting/Real-Time/

# レコード

Server Parameters PI\_SERP

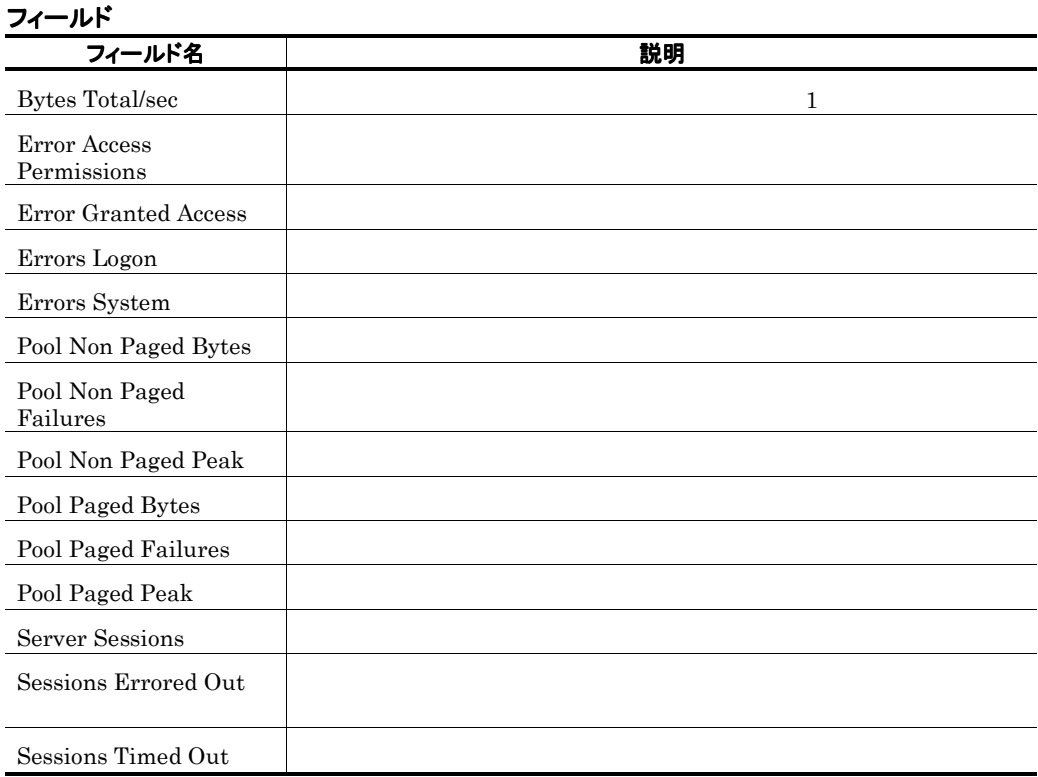

# Server Trend

### 概要

 $24$   $1$ 

### 格納先

Reports/Exchange/Status Reporting/Daily Trend/Advanced/

#### レコード

Server Parameters PI\_SERP

# フィールド フィールド名 しんしん しんしん おうしん 説明 おおし かいきん かいきん かいきん かいじょう Error Access Permissions

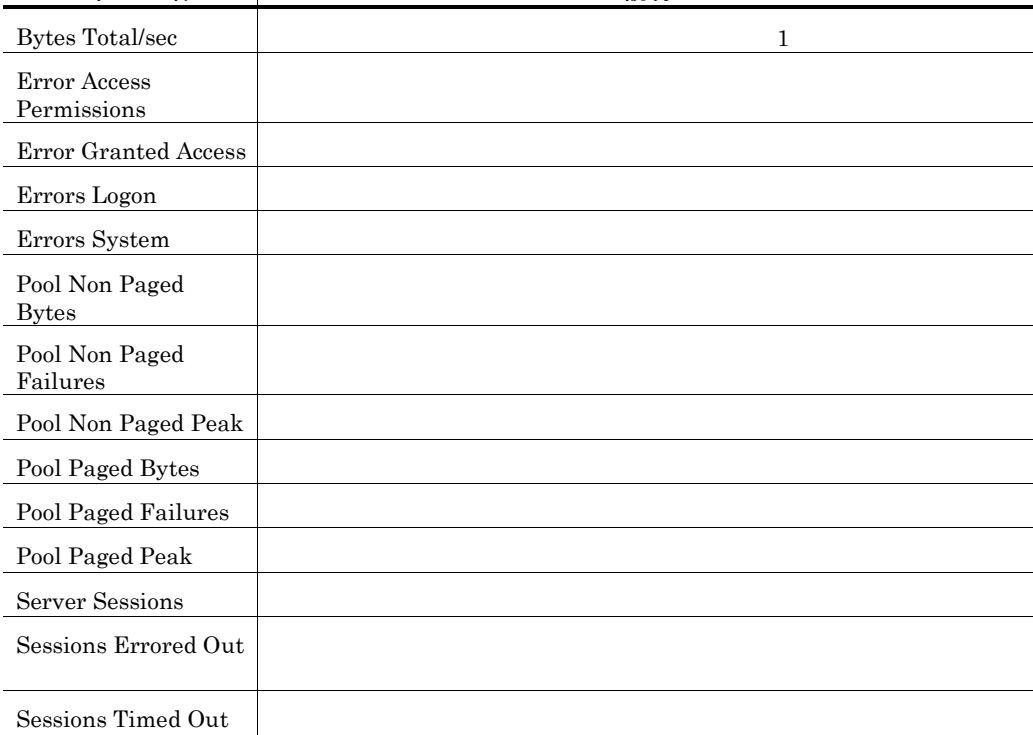

# SMTP Active(5.0)

### 概要

SMTP Activity

### 格納先

Reports/Exchange/Troubleshooting/Real-Time/

# レコード

SMTP Activity PI\_SMTP

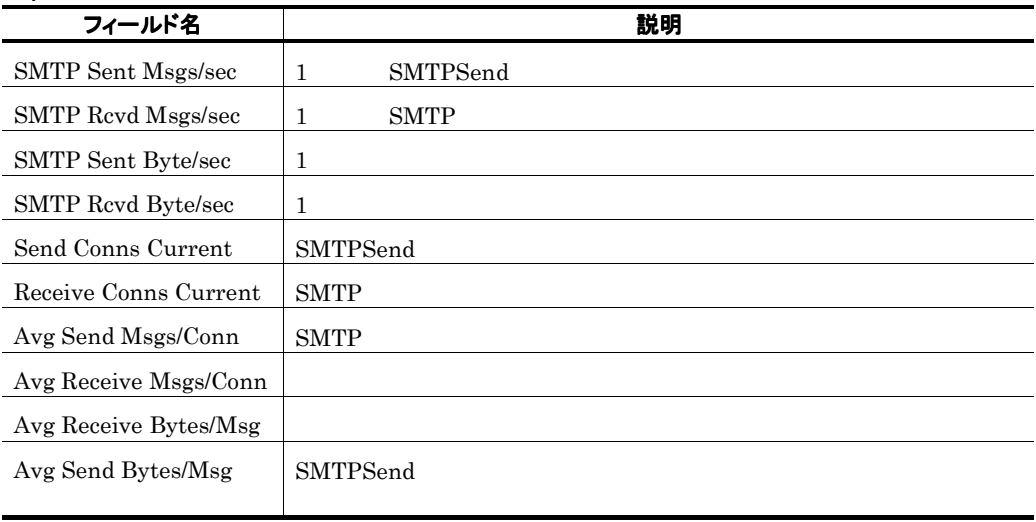

# SMTP Active Trend(5.0) SMTP Activity 1 日ごとの情報)

#### 概要

1 SMTP Activity 1

### 格納先

Reports/Exchange/Monthly Trend/Advanced/

### レコード

SMTP Activity PI\_SMTP

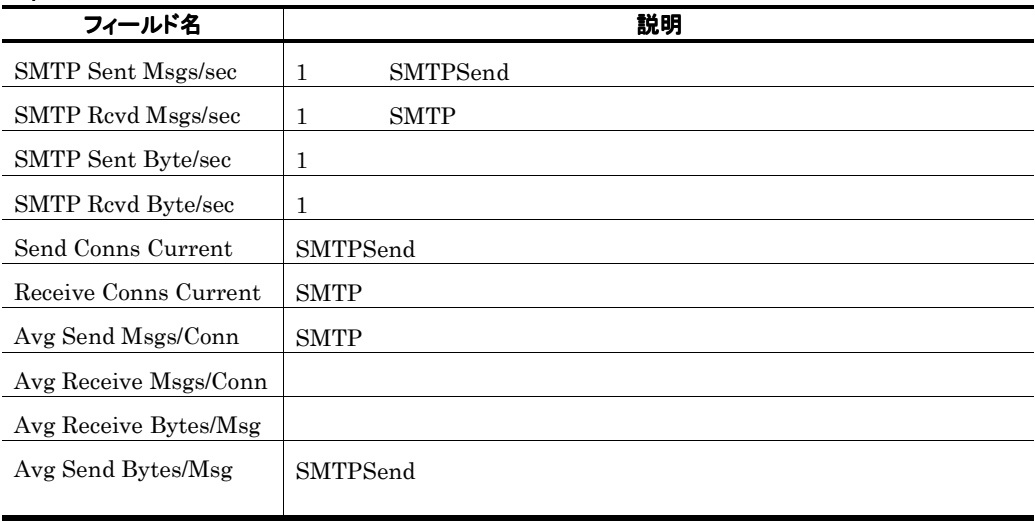

# SMTP Active Trend(5.0) SMTP Activity  $1$

### 概要

24 **SMTP Activity** 1

#### 格納先

Reports/Exchange/Status Reporting/Daily Trend/Advanced/

### レコード

SMTP Activity PI\_SMTP

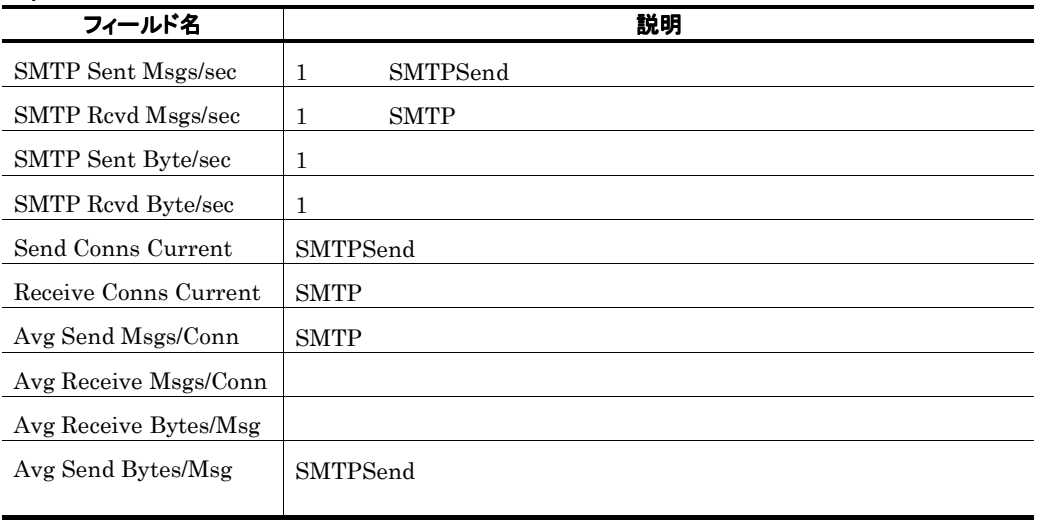

# System

### 概要

### 格納先

Reports/Exchange/Troubleshooting/Real-Time/

### レコード

System Parameters PI\_SYSP

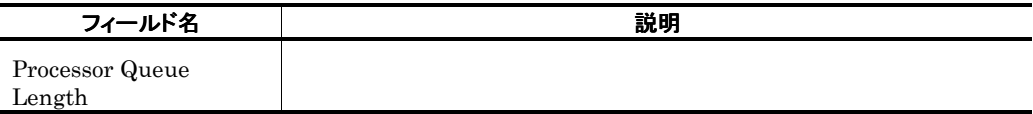

# System Summary

#### 概要

 $1$  example 1  $1$ 

#### 格納先

Reports/Exchange/Troubleshooting/Recent Past/Advanced/

### レコード

System Parameters PI\_SYSP

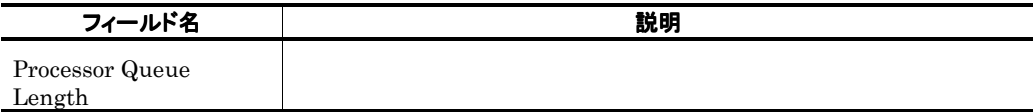

# System Trend

### 概要

 $24$  example 1

### 格納先

Reports/Exchange/Status Reporting/Daily Trend/Advanced/

### レコード

System Parameters PI\_SYSP

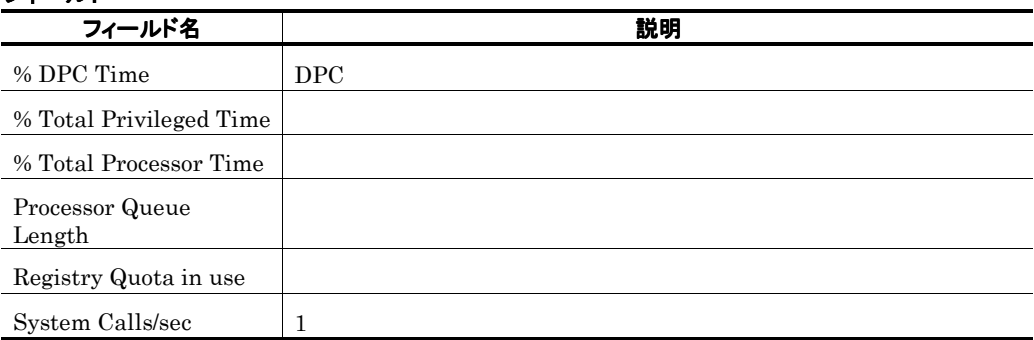

# Top 10 Receivers Status

### 概要

 $\rm{Mail}$ 

### 格納先

Reports/Exchange/Status Reporting/Real-Time/

### レコード

Top Receivers PD\_TR

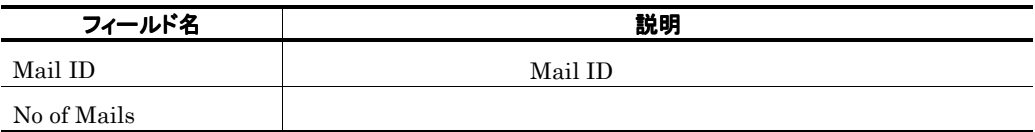

# Top 10 Senders Status

# 概要

### 格納先

Reports/Exchange/Status Reporting/Real-Time/

### レコード

Top Senders PD\_TS

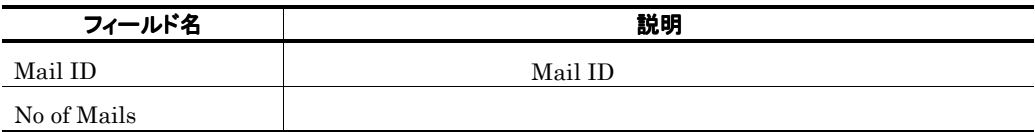

**Contract Contract** 

# Unused Mailbox Status

### 概要

٠

"0" Wailbox

### 格納先

Reports/Exchange/Status Reporting/Real-Time/

# レコード

Unused Mailboxes PD\_UM

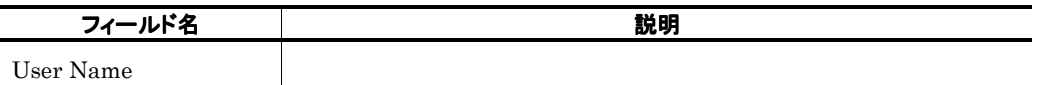

×

# Users

### 概要

# 格納先

Reports/Exchange/Troubleshooting/Real-Time/

# レコード

Active Clients Logon PI\_ACL

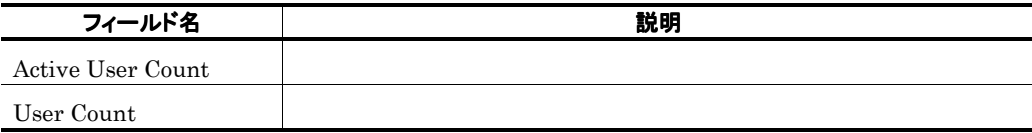

**Service Contract Contract** 

# Users Trend User Count 1

### 概要

1 User Count 1

### 格納先

Reports/Exchange/Monthly Trend/Advanced/

### レコード

Active Clients Logon PI\_ACL

# フィールド

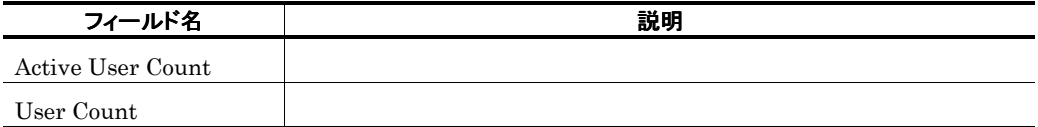

a sa kacamatan ing Kabupatèn Kabupatèn Kabupatèn Kabupatèn Kabupatèn Kabupatèn Kabupatèn Kabupatèn Kabupatèn K

# Users Trend
1

# 概要

 $24$  1

### 格納先

Reports/Exchange/Status Reporting/Daily Trend/Advanced/

### レコード

Active Clients Logon PI\_ACL

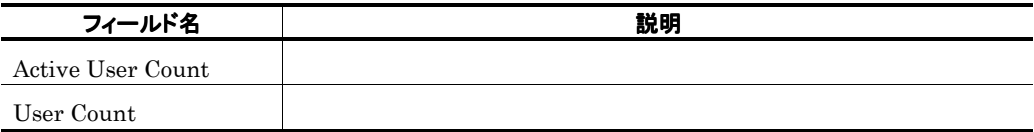

# 5. レコード

PFM - Agent for Exchange Server

JP1/Performance Management Performance Management Store  $\sum_{i=1}^{n}$ 

データモデルについて

レコードの記載形式

ODBC キーフィールド一覧

# データ型一覧

フィールドの値

Store データベースに記録されるときだけ追加されるフィールド

レコードの注意事項

レコード一覧

 ${\rm PFM} \cdot {\rm Agent} \hspace{2cm} {\rm PFM}$ - Agent PFM - Agent Ver2.0 PFM - Agent for Exchange Server

 $4.0\,$ 

PFM - Agent <br/>  $\hspace{0.1cm}$ PFM-Web Console Data Model Version

JP1/Performance Management

Performance Management

#### PFM - Agent for Exchange Server

機能

# デフォルト値および変更できる値

PFM-Web Console

JP1/Performance Management

ロパティ - [サービス]]ダイアログボックスでプロパティとして表示されます。「デフォル

Store  $\sum_{n=1}^{\infty}$ 

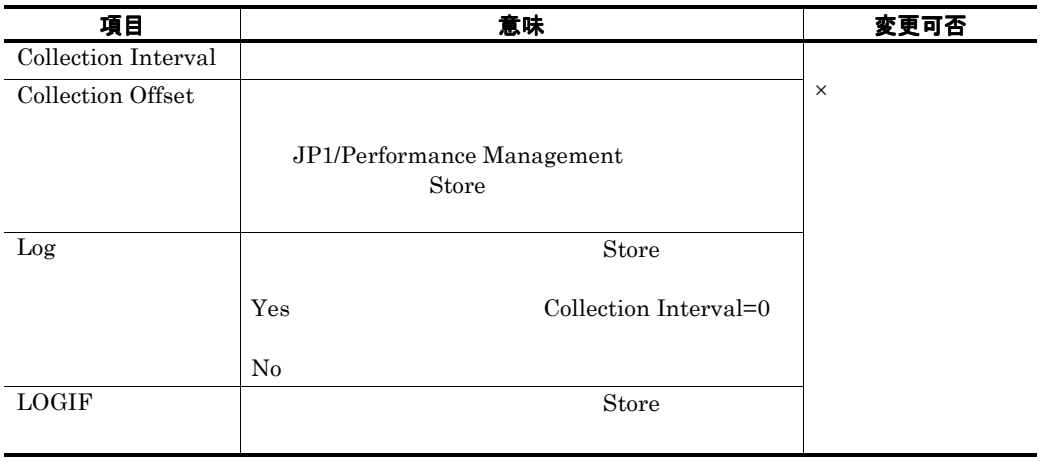

0 32,767 Collection Interval

収集処理の負荷を分散するために使用します。なお,データ収集の記録時間は,Collection

Collection Offset

### ODBC キーフィールド

 $\begin{tabular}{lcccc} \bf PFM - Manager & \bf SQL & \bf Store \\ & \bf ODBC & \bf \end{tabular}$ 

and ODBC and ODBC and ODBC and ODBC and  $\alpha$ 

Offset Collection Interval

ODBC

 $\rm ODBC$   $\rm ODBC$ 

ODBC **SECULPERS** ODBC

Management ODBC

# ライフタイム

JP1/Performance Management

Performance Management

### レコードサイズ

 $1$ 

### フィールド

• View Manager • View PFM-Web Console **PFM-Web Console** • Manager PFM - Manager SQL Store  ${\bf SQL} \hspace{2cm} {\bf PFM\cdot Manager}$  $SQL$  ID  $I$ Network Parameters PD Interval INTERVAL PD\_INTERVAL  $\bullet$  $\bullet$ char float  $\gamma$  $\bullet$  $\bullet$ Exchange

 $\bullet$ 

# ODBC

 $\rm ODBC$ 

 $\begin{minipage}{0.9\linewidth} \begin{tabular}{l} \multicolumn{2}{c}{\textbf{ODBC}} \end{tabular} & \multicolumn{2}{c}{\textbf{PFM}}\mbox{-} \textbf{Manager} & \textbf{SQL} \\ \textbf{Store} & \textbf{ODBC} & \multicolumn{2}{c}{\textbf{ODBC}} \end{tabular} \end{minipage}$ 用して Store データベースに格納されているレコードのデータを利用する場合,ODBC キーフ

 $ODBC$   $ODBC$ 

# 表 5-1 ODBC キーフィールド一覧

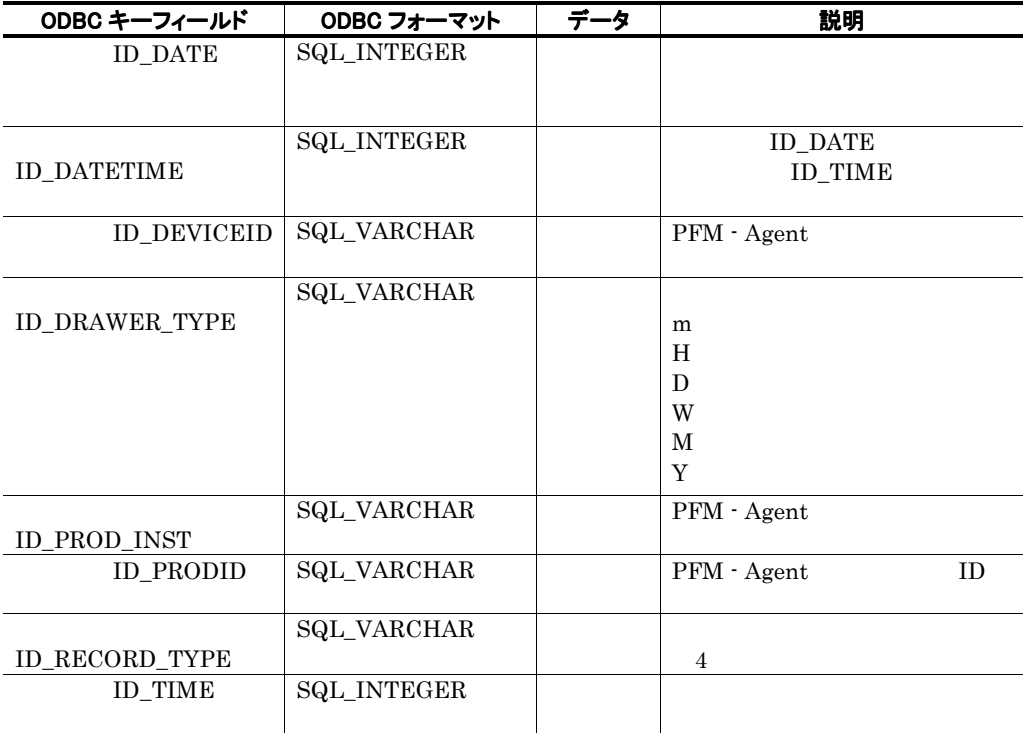

#### $\rm C \phantom{C}C++$

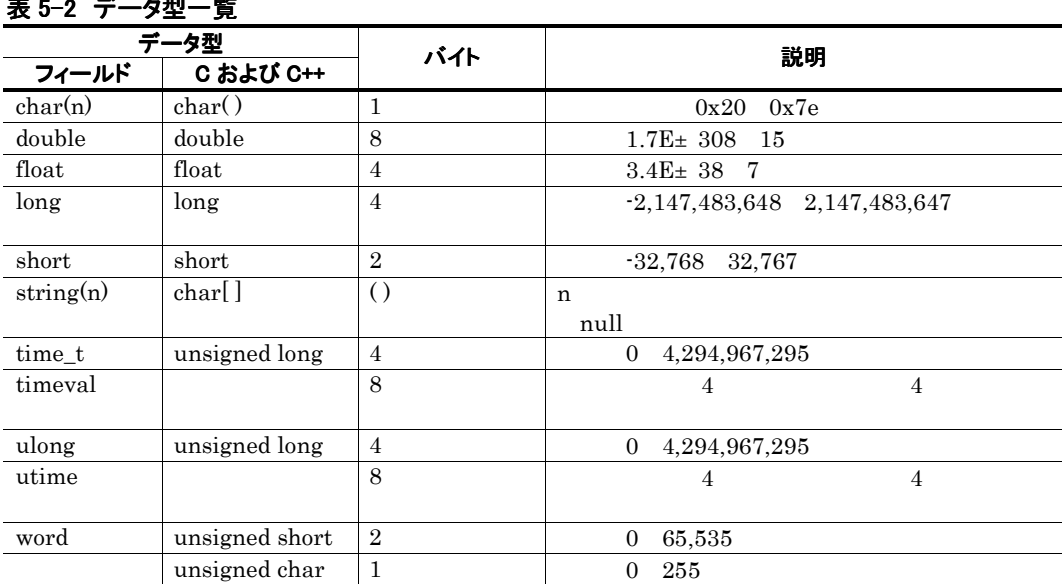

# —<br>★ 2-2 <sup>2-2</sup> 스코비 <del>트</del>

**Contract** 

データソース

Performance Management

**Contract Contract Contract** 

# デルタ

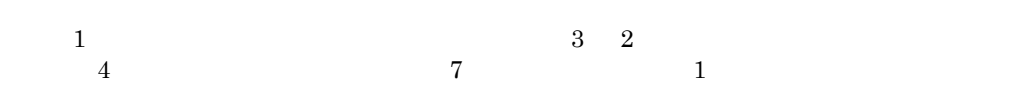

 $0 \qquad \qquad 2$ 

PFM - Agent for Exchange Server

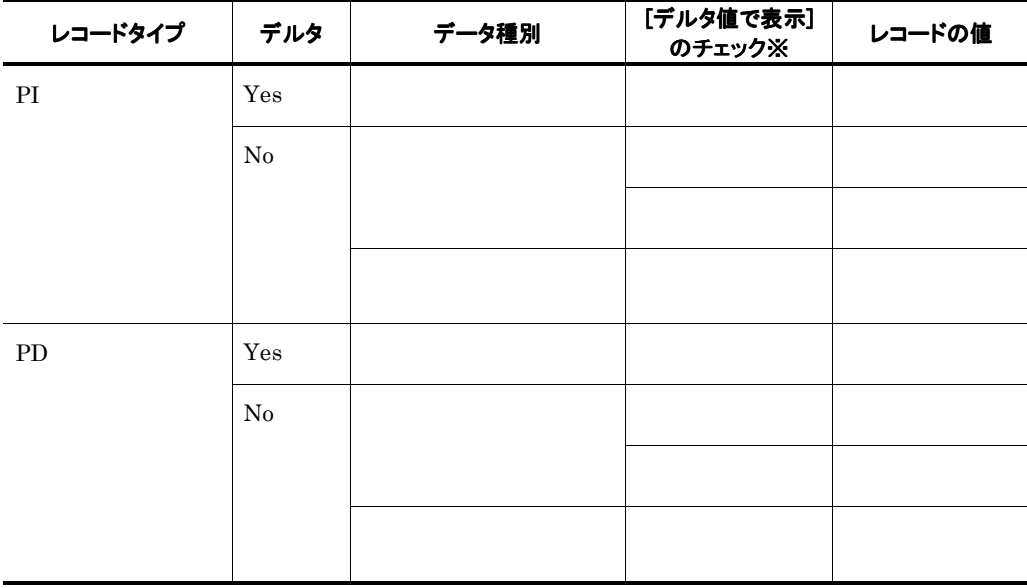

### PFM-Web Console

•[レポートウィザード- 表示設定(リアルタイムレポート)]ダイアログボックスの[デルタ値  $\bullet$  (which is defined as  $\bullet$  ) and  $\bullet$  (which is defined as  $\bullet$  (which is defined as  $\bullet$ 

### PFM - Agent for Exchange Server  $1$   $2$

2  $\frac{1}{2}$ 

### 各フィールドの平均および割合

#### $\Gamma$  Interval

 ${\rm Interval} \quad 60 \qquad \qquad 1$ 

# Interval フィールドの値

Interval アイプには、メタイプには、メタイプには、Anterval Interval

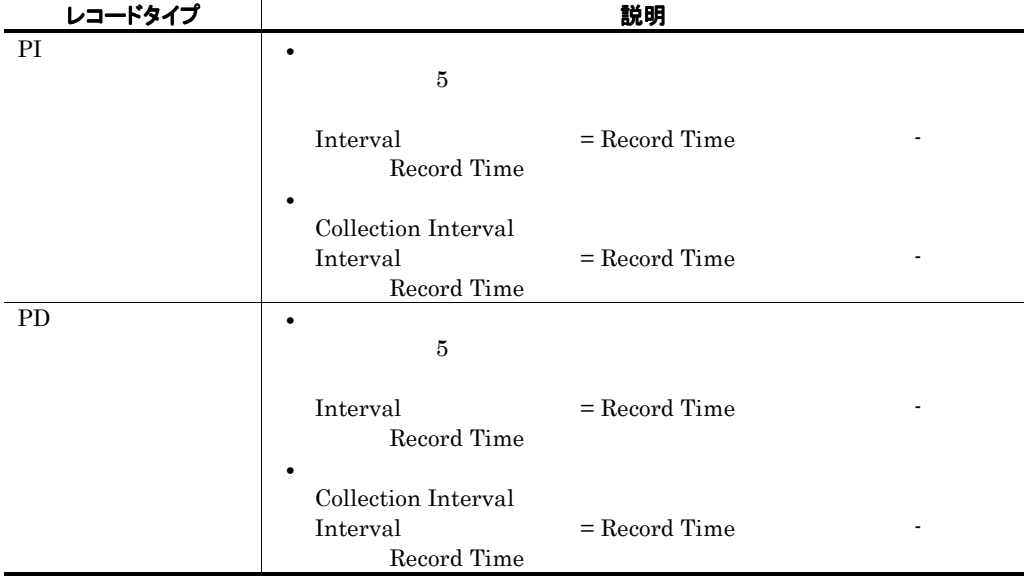

# Store

Store  $\sum_{n=1}^{\infty}$ 

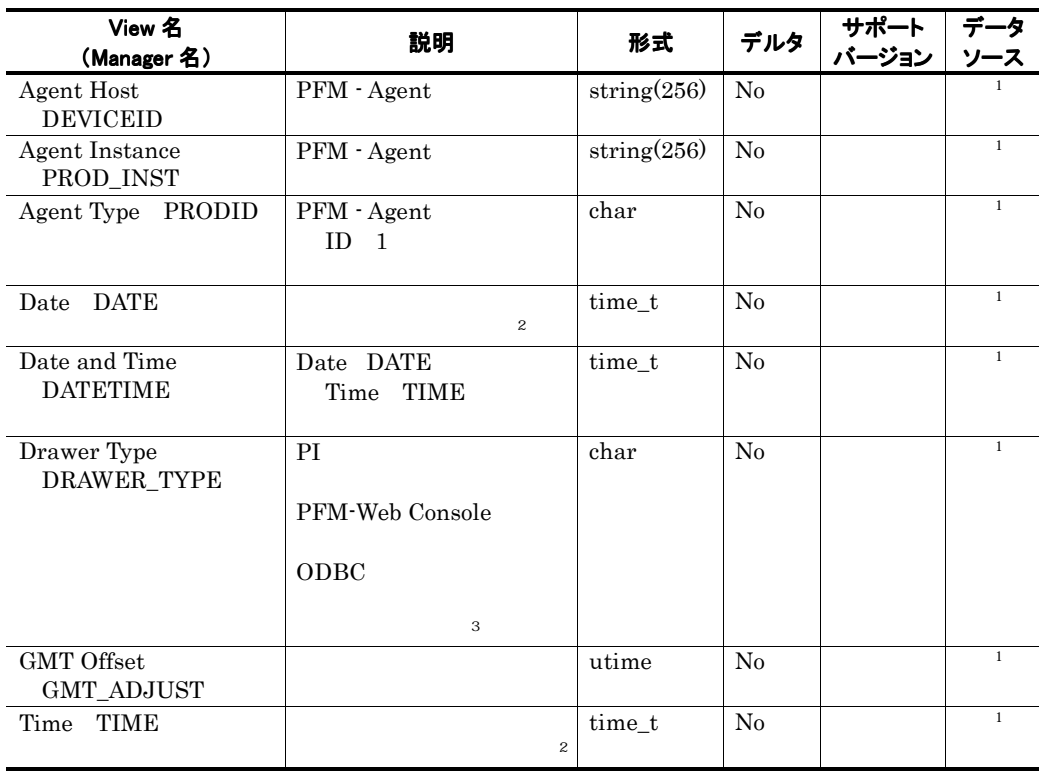

注※1

Exchange Server

 $\begin{array}{c} 2 \\ \text{PI} \end{array}$ 

PI  $\blacksquare$ 

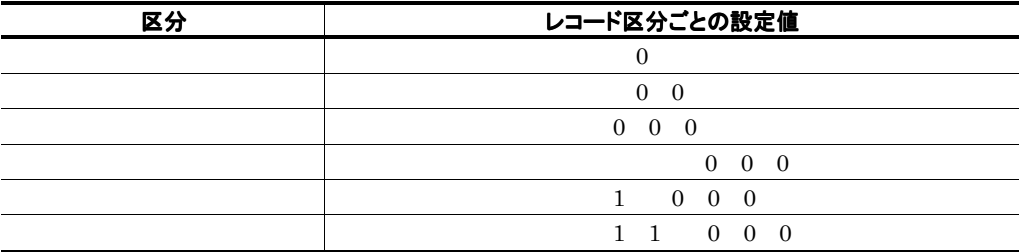

### 注※3

PFM-Web Console 0DBC

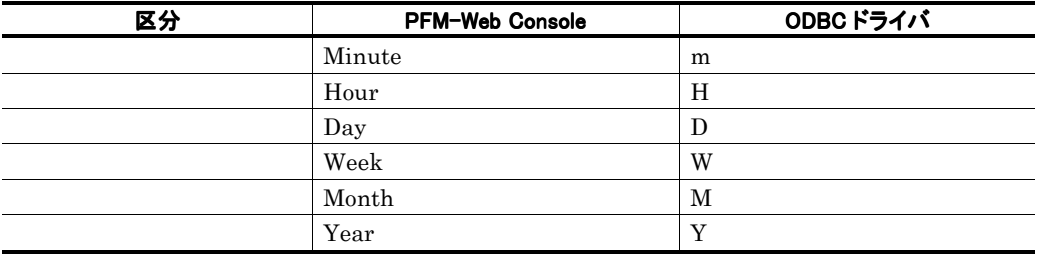

 $\sqrt{3}$ 

 ${\bf PFM\text{-}Web\; \; Consider\;}\qquad \qquad {\bf ODBC}$ 

### PerfXX PerfXX PFM - Agent for Exchange Server

Microsoft

PFM – Agent for Exchange Server

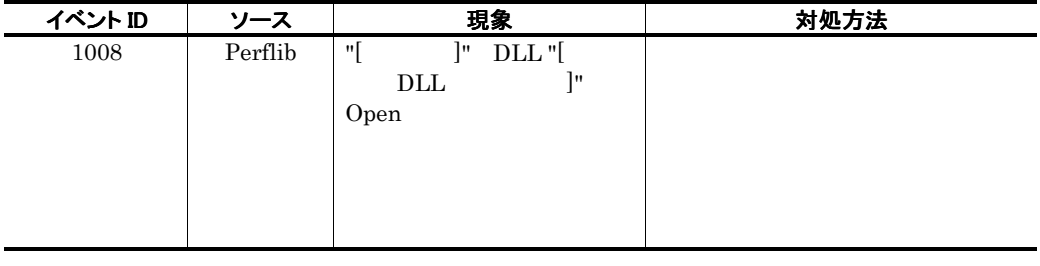

•  $1$ 

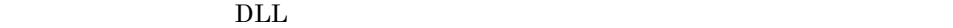

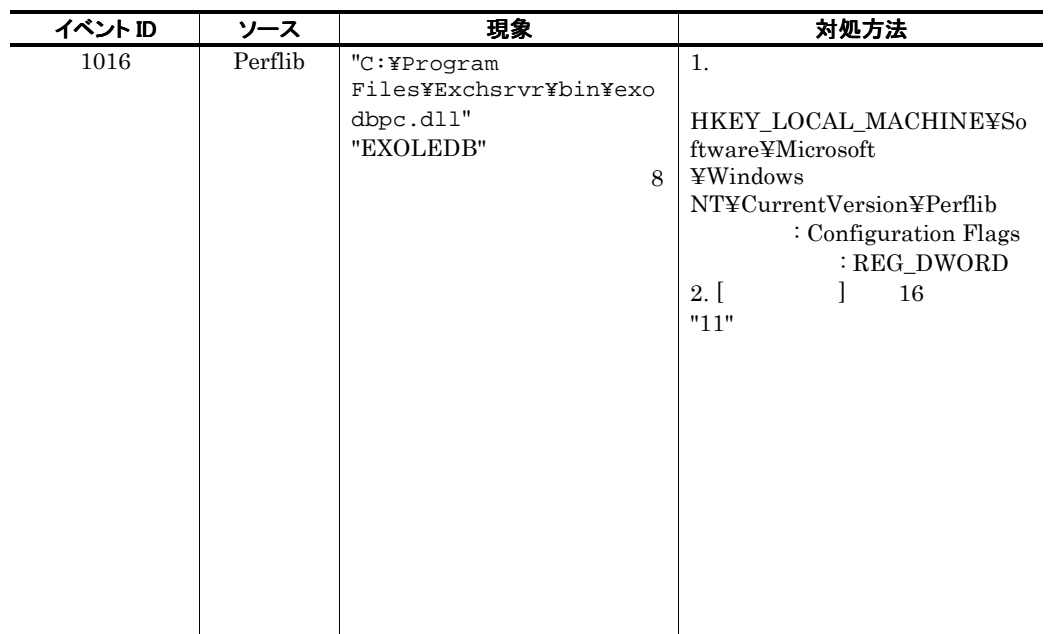

•  $\bullet$ 

• Top Receivers PD\_TR Top Senders PD\_TS Data for domains sending incoming mail PI\_ORF Data for recipients and domains of outgoing mail PI\_OST Data for recipients of incoming mail PI\_ORT Data for senders of outgoing mail PI\_OSF Data for recipients of internal mail PI\_IT Data for senders of internal mail PI\_IF Exchange Server

 $0$ 

• Togical disk parameters" and  $\overline{DOS}$ "diskperf-y"

 ${\rm PFM}$  - Agent for Exchange Server

PFM - Agent for Exchange Server

 $ID$ 

# 表 5-3 PFM - Agent for Exchange Server のレコード一覧(レコード名)

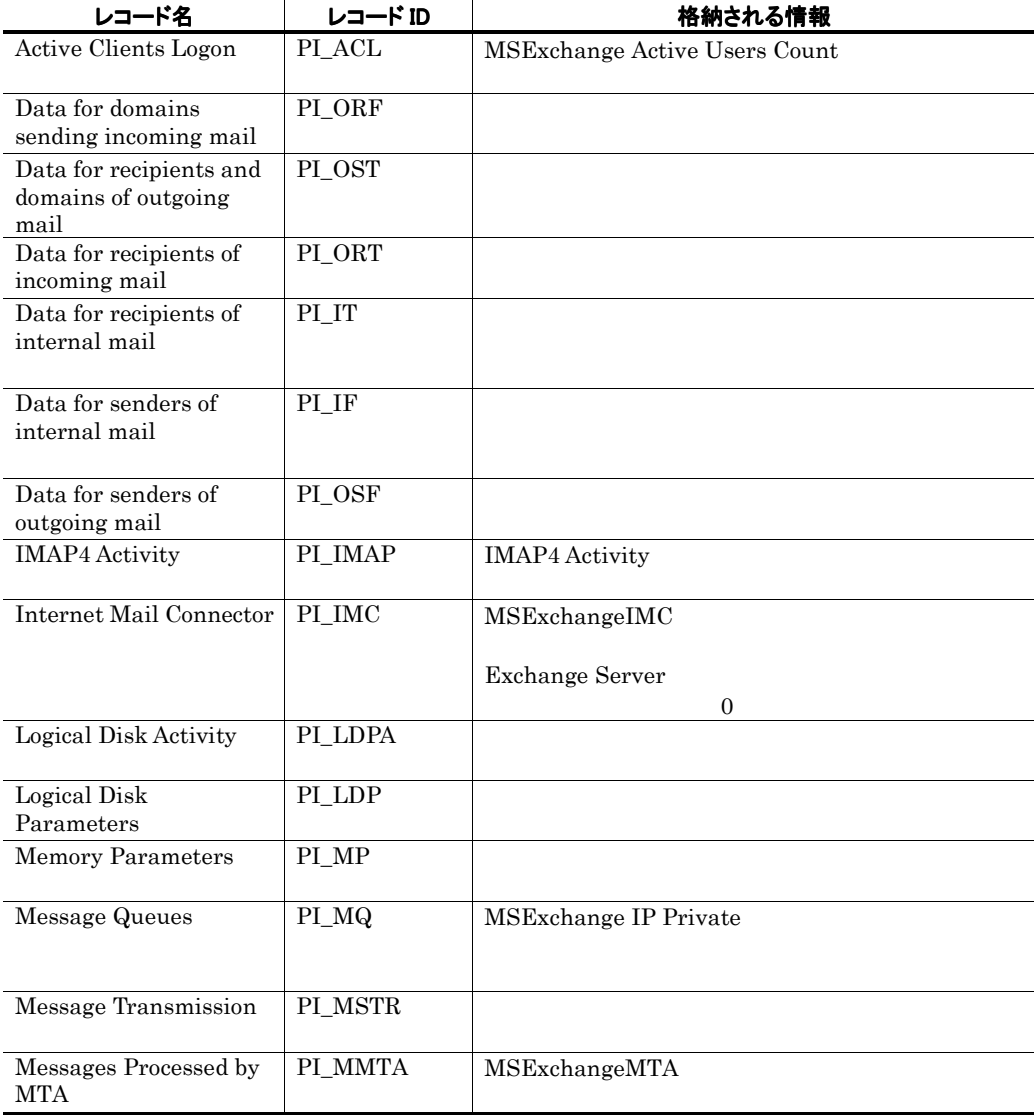

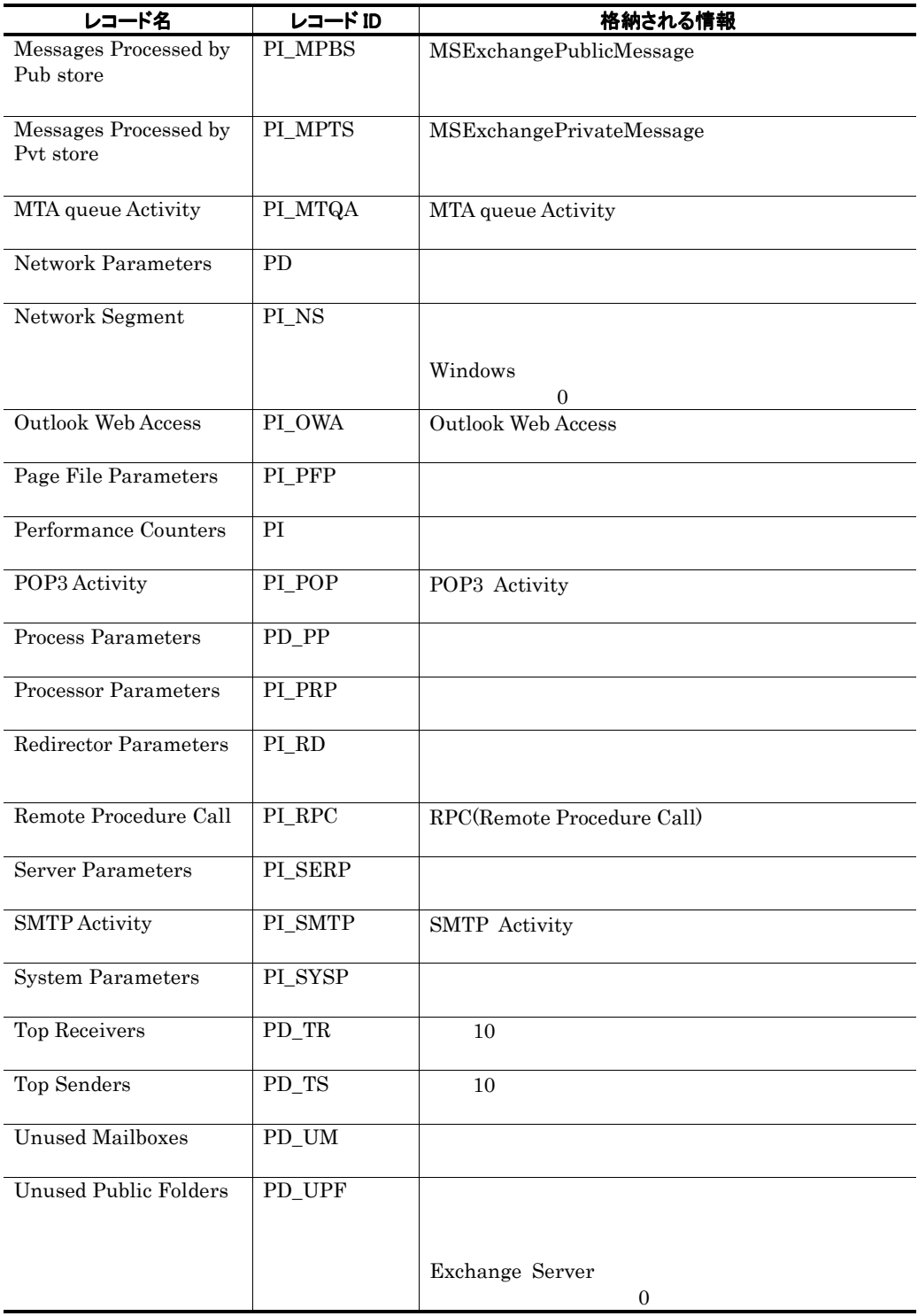

| レコード ID        | レコード名                           | 格納される情報                       |
|----------------|---------------------------------|-------------------------------|
| PD             | Network                         |                               |
|                | Parameters                      |                               |
|                |                                 |                               |
| $PD$ _ $PP$    | Process Parameters              |                               |
|                |                                 |                               |
| ${\rm PD\_TR}$ | Top Receivers                   | 10                            |
|                |                                 |                               |
| ${\rm PD\_TS}$ | Top Senders                     | 10                            |
|                |                                 |                               |
| $PD_UM$        | <b>Unused Mailboxes</b>         |                               |
|                |                                 |                               |
| PD_UPF         | <b>Unused Public</b><br>Folders |                               |
|                |                                 |                               |
|                |                                 | Exchange Server               |
|                |                                 | $\boldsymbol{0}$              |
|                |                                 |                               |
| PI             | Performance                     |                               |
|                | Counters                        |                               |
| $\rm{PI\_ACL}$ | Active Clients                  | MSExchange Active Users Count |
|                | Logon                           |                               |
|                |                                 |                               |
| $\rm{PI\_IF}$  | Data for senders of             |                               |
|                | internal mail                   |                               |
| PI_IMAP        | <b>IMAP4 Activity</b>           |                               |
|                |                                 | <b>IMAP4 Activity</b>         |
| PI_IMC         | <b>Internet Mail</b>            | MSExchangeIMC                 |
|                | Connector                       |                               |
|                |                                 |                               |
|                |                                 | Exchange Server               |
|                |                                 | $\boldsymbol{0}$              |
|                |                                 |                               |
| $PI_IT$        | Data for recipients             |                               |
|                | of internal mail                |                               |
| PI_LDP         | Logical Disk                    |                               |
|                | Parameters                      |                               |
| PI_LDPA        | Logical Disk                    |                               |
|                | Activity                        |                               |
| PI_MMTA        | Messages                        | MSExchangeMTA                 |
|                | Processed by MTA                |                               |
|                |                                 |                               |
| PI_MP          | Memory                          |                               |
|                | Parameters                      |                               |
| PI_MPBS        | Messages                        | MSExchangePublicMessage       |
|                | Processed by Pub                |                               |
|                | store                           |                               |

表 5-4 PFM - Agent for Exchange Server のレコード一覧(レコード ID)

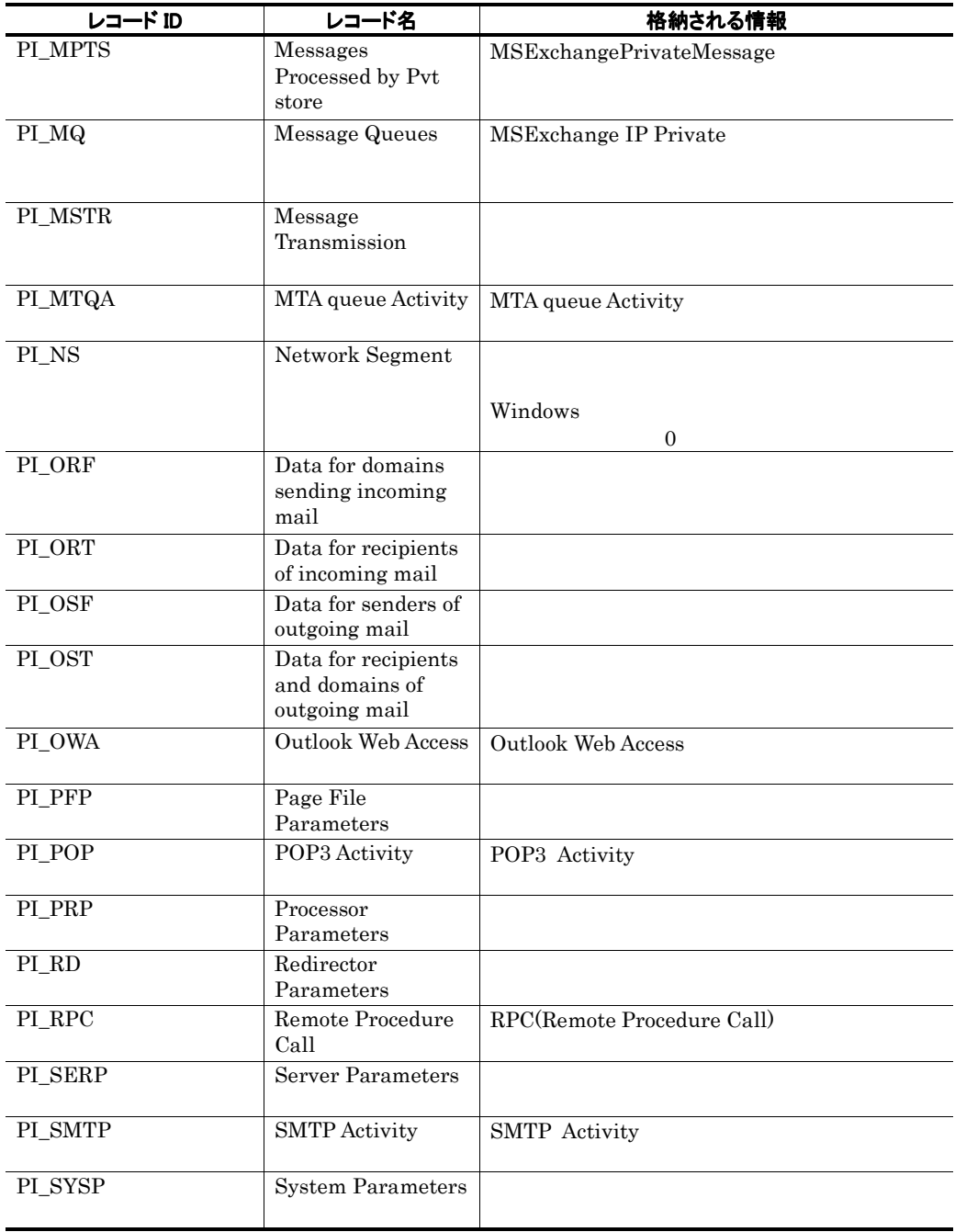

# Active Clients Logon PI\_ACL

### 機能

Active Clients Logon PI\_ACL MSExchange Active Users Count

### デフォルト値および変更できる値

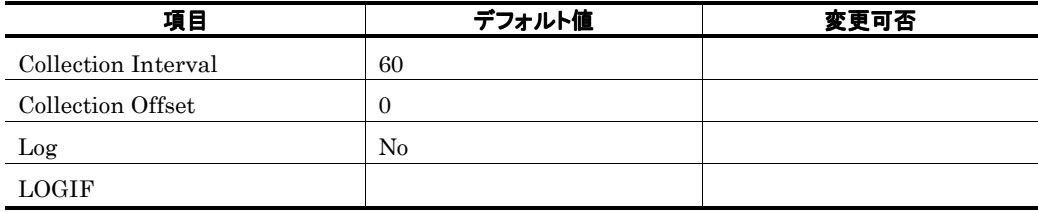

ODBC キーフィールド

### ライフタイム

Exchange Server

#### レコードサイズ

713<br>0  $\overline{0}$ 

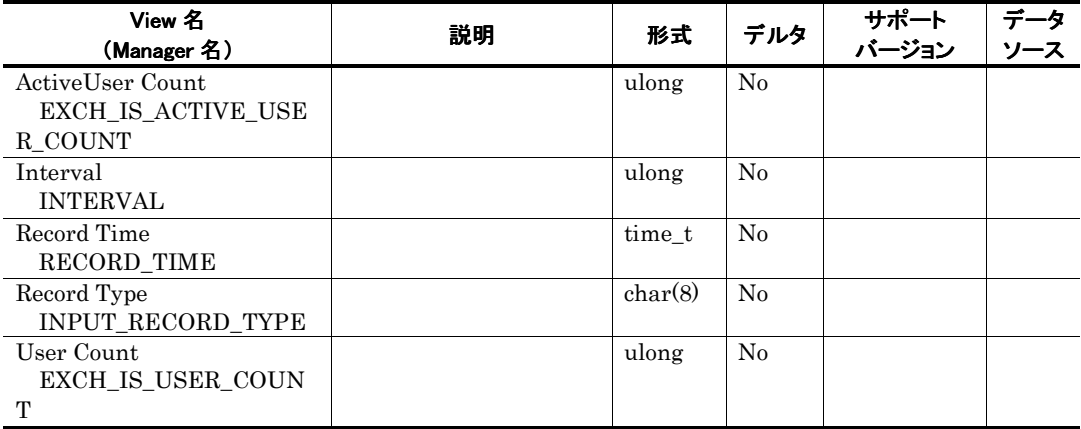
# Data for domains sending incoming mail PI\_ORF

#### 機能

Data for domains sending incoming mail PI\_ORF

## デフォルト値および変更できる値

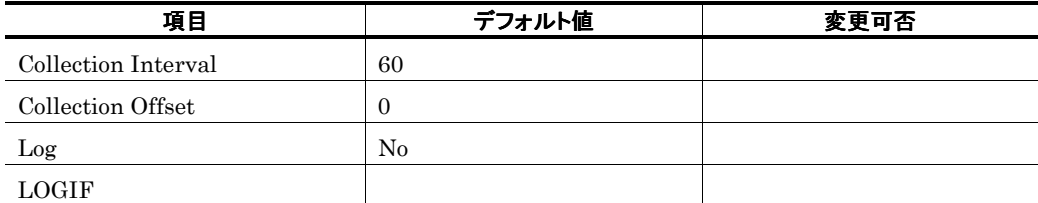

## ODBC キーフィールド

## ライフタイム

Exchange Server

レコードサイズ

761  $\overline{0}$ 

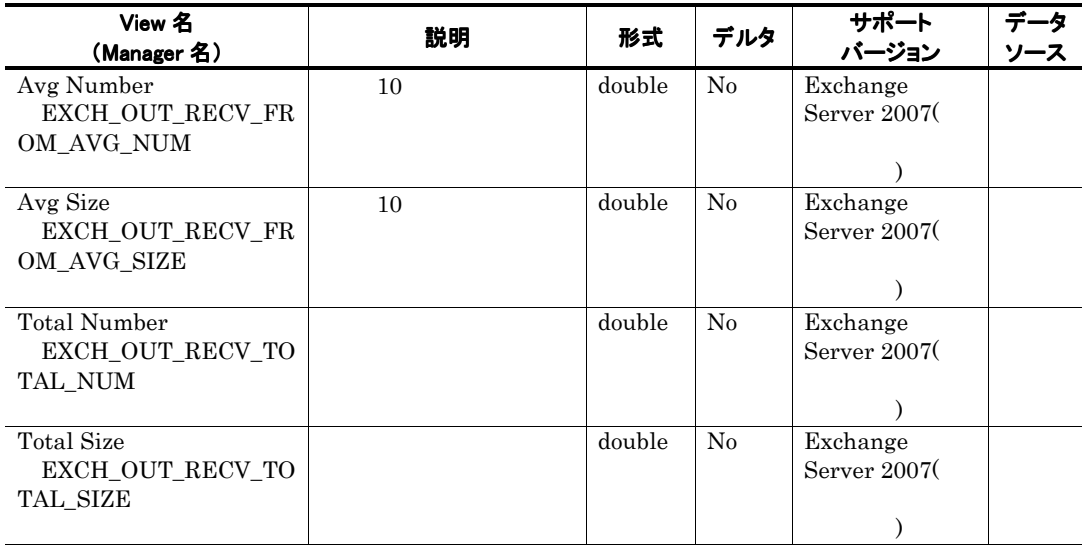

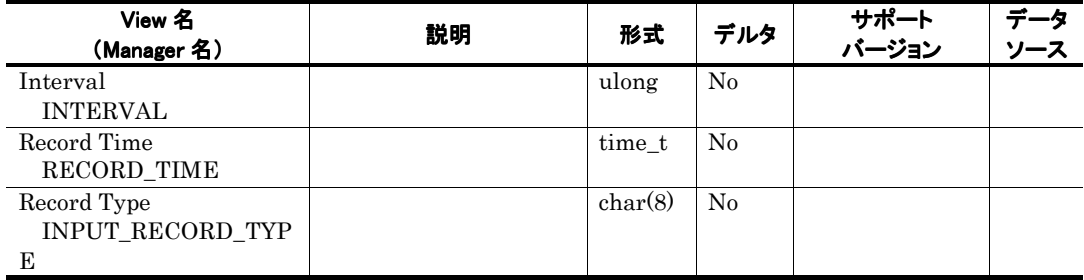

# Data for recipients and domains of outgoing mail PI\_OST

## 機能

Data for recipients and domains of outgoing mail PI\_OST

## デフォルト値および変更できる値

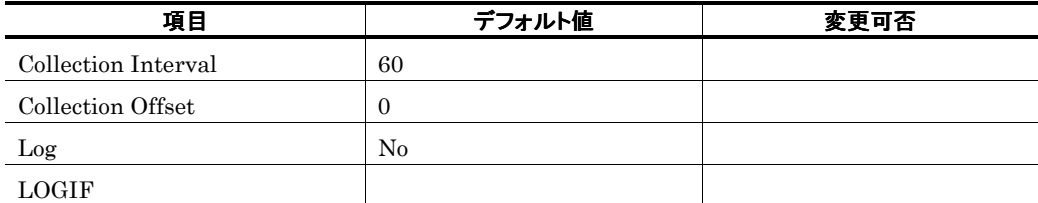

## ODBC キーフィールド

## ライフタイム

Exchange Server

レコードサイズ

761  $\overline{0}$ 

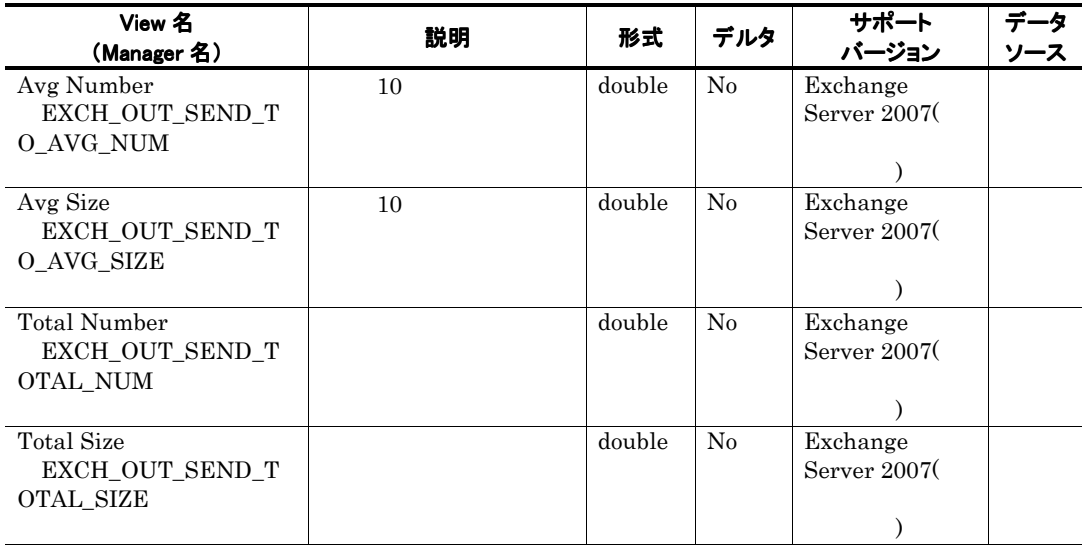

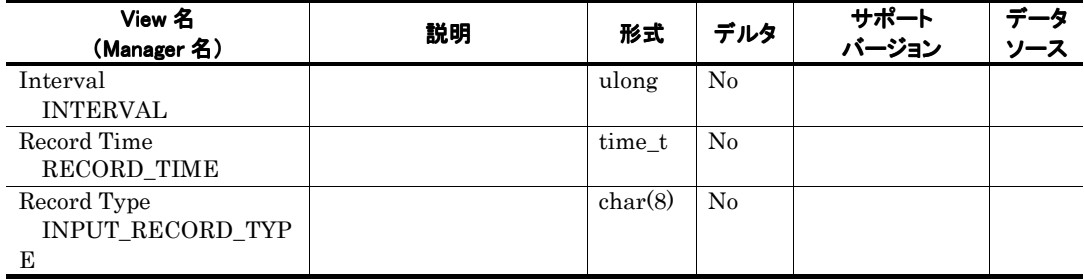

# Data for recipients of incoming mail PI\_ORT

## 機能

Data for recipients of incoming mail PI\_ORT

#### デフォルト値および変更できる値

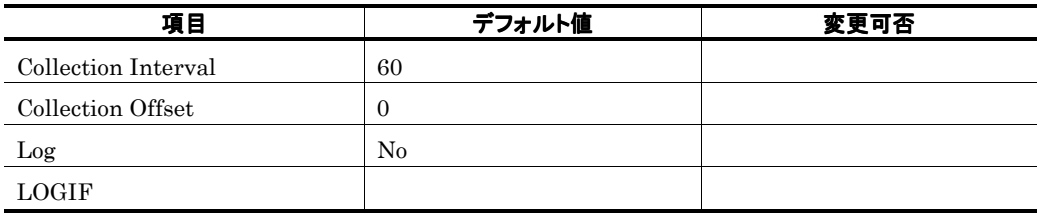

ODBC キーフィールド

### ライフタイム

Exchange Server

レコードサイズ

761  $\overline{0}$ 

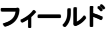

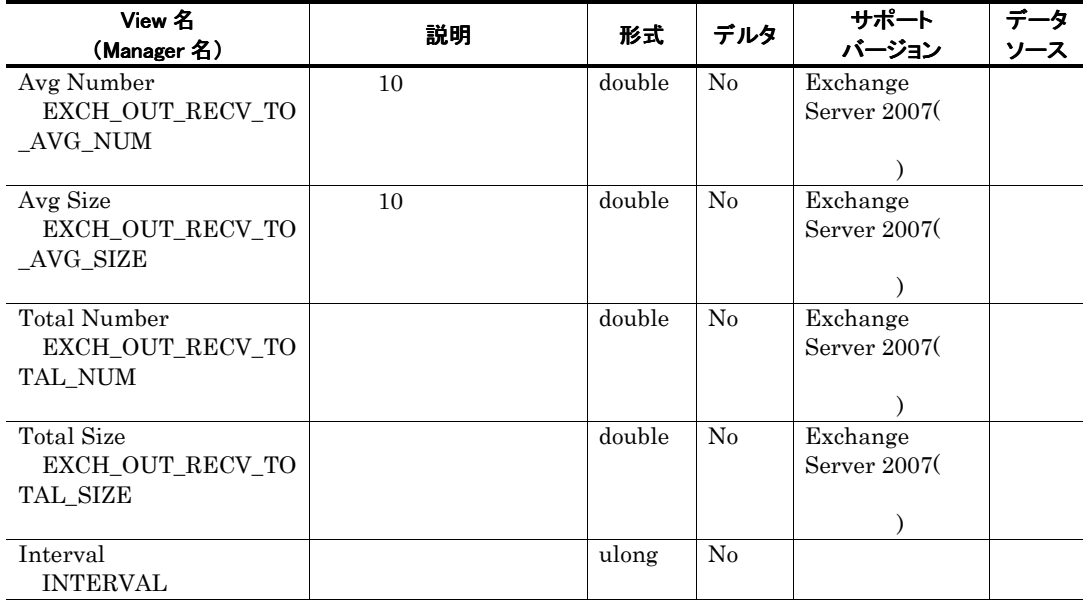

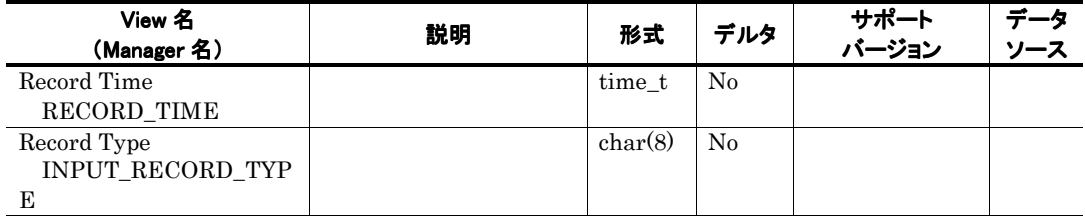

# Data for recipients of internal mail PI\_IT

## 機能

Data for recipients of internal mail PI\_IT

### デフォルト値および変更できる値

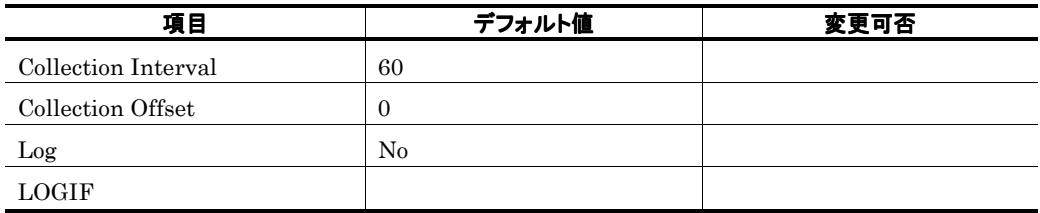

ODBC キーフィールド

## ライフタイム

Exchange Server

レコードサイズ

761<br>0  $\overline{0}$ 

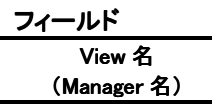

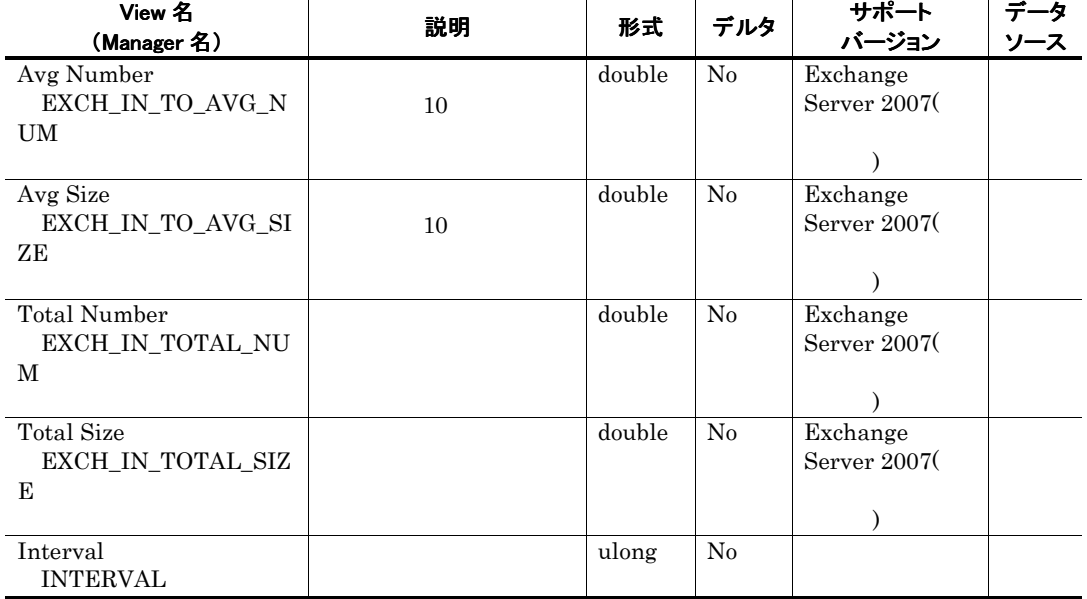

データ

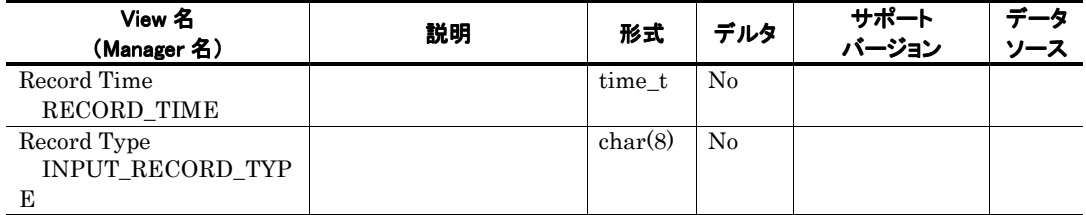

# Data for senders of internal mail PI\_IF

## 機能

Data for senders of internal mail PI\_IF

## デフォルト値および変更できる値

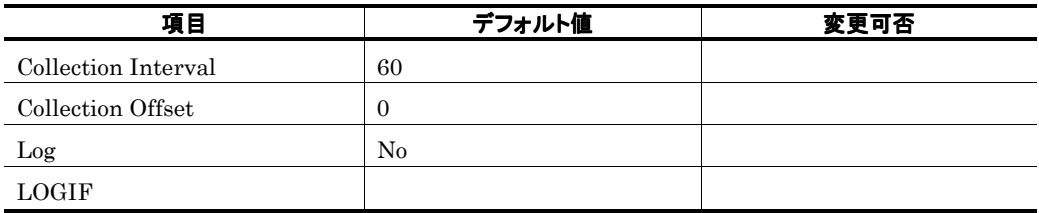

ODBC キーフィールド

### ライフタイム

Exchange Server

レコードサイズ

761

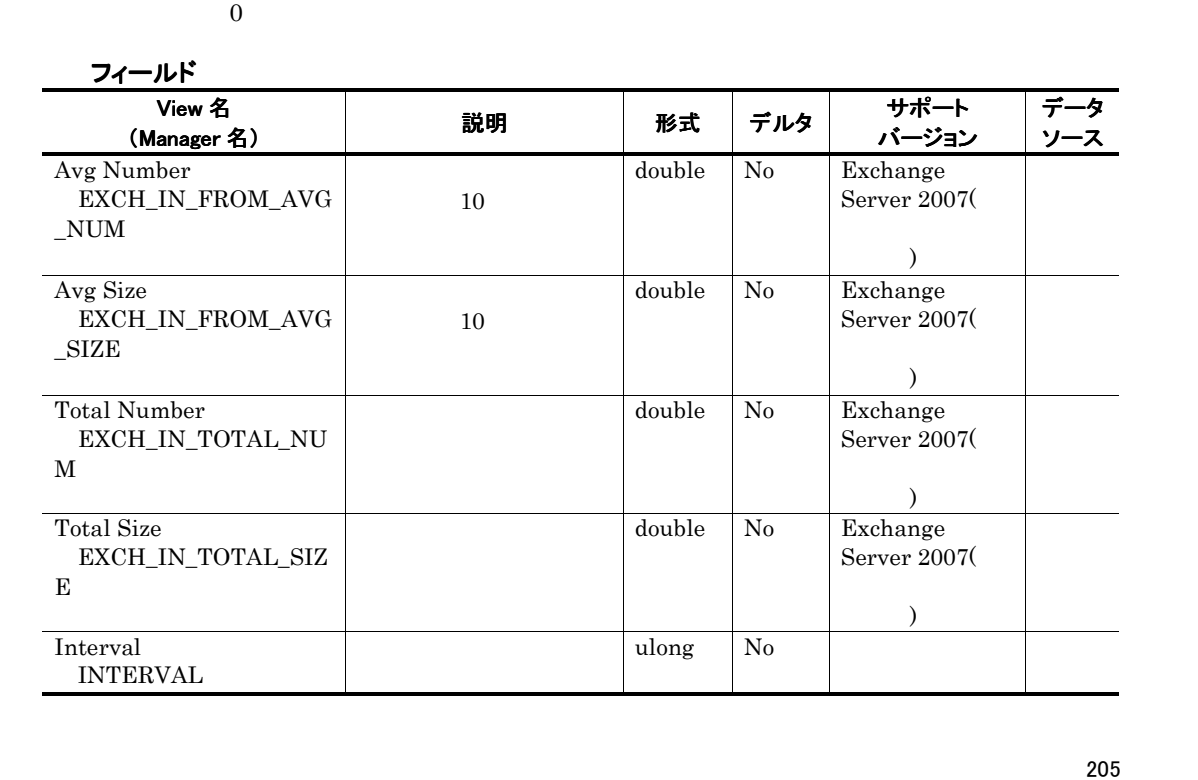

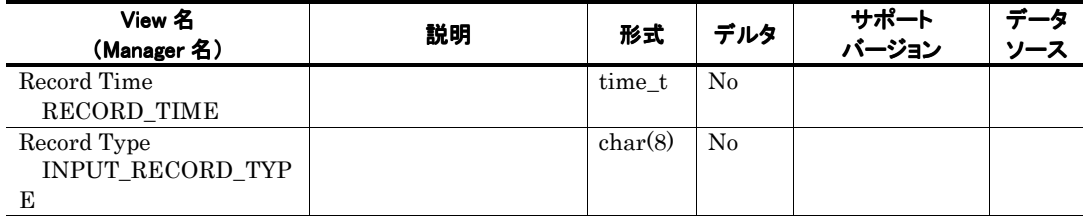

# Data for senders of outgoing mail PI\_OSF

## 機能

Data for senders of outgoing mail PI\_OSF

### デフォルト値および変更できる値

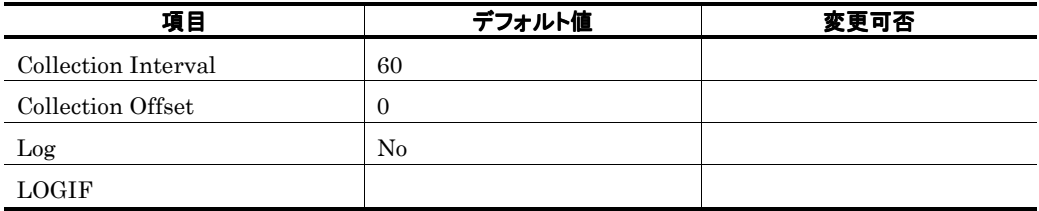

ODBC キーフィールド

### ライフタイム

Exchange Server

レコードサイズ

761<br>0  $\overline{0}$ 

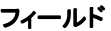

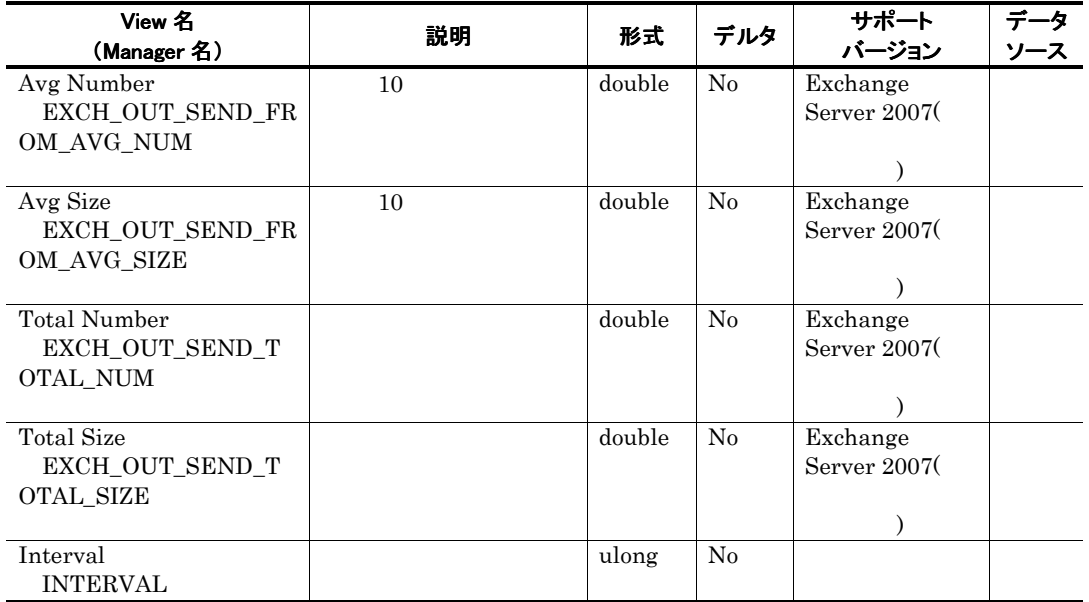

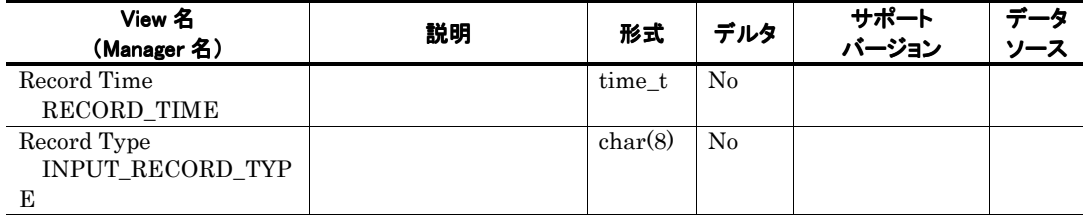

# IMAP4 Activity PI\_IMAP

## 機能

IMAP4 Activity PI\_IMAP IMAP4 Activity

## デフォルト値および変更できる値

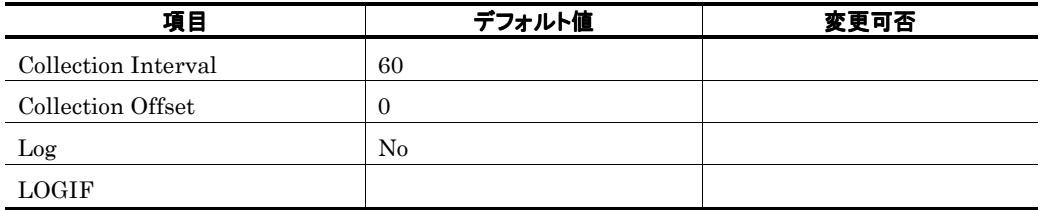

ODBC キーフィールド

### ライフタイム

Exchange Server

レコードサイズ

781<br>0  $\overline{0}$ 

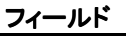

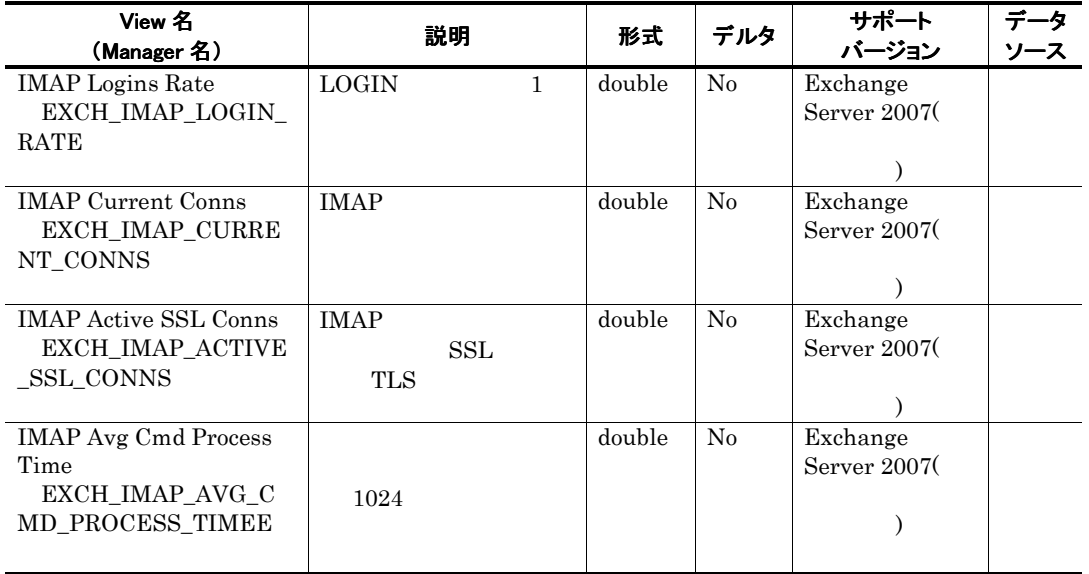

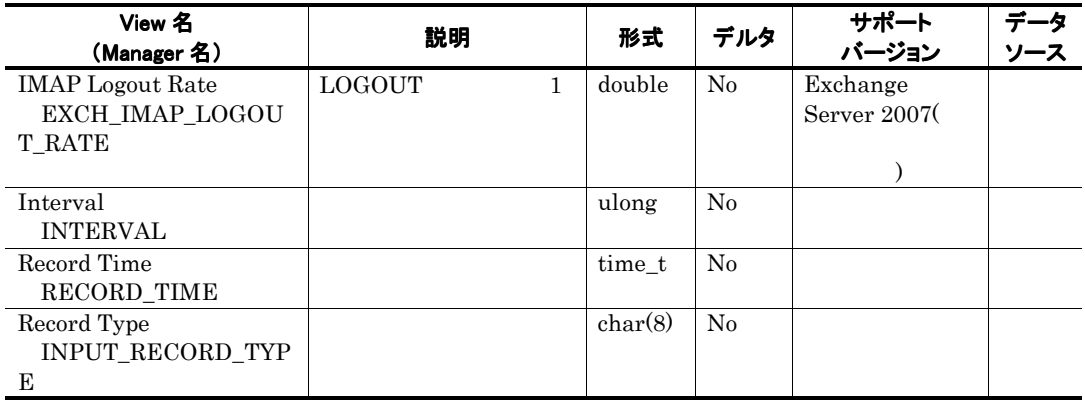

# Internet Mail Connector PI\_IMC

 $\mbox{Exchange Server}$  0

٠

# Logical Disk Activity PI\_LDPA

## 機能

Logical Disk Activity PI\_LDPA

## デフォルト値および変更できる値

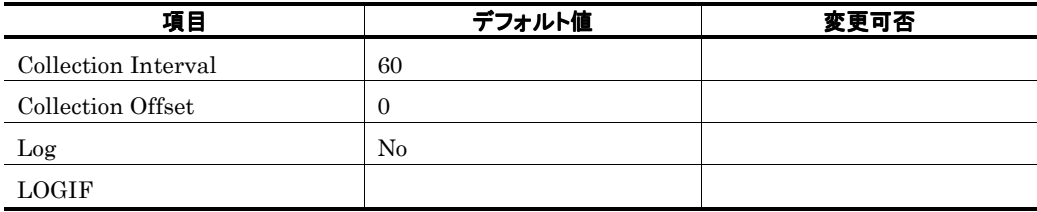

ODBC キーフィールド

ライフタイム

レコードサイズ

761<br>0  $\overline{0}$ 

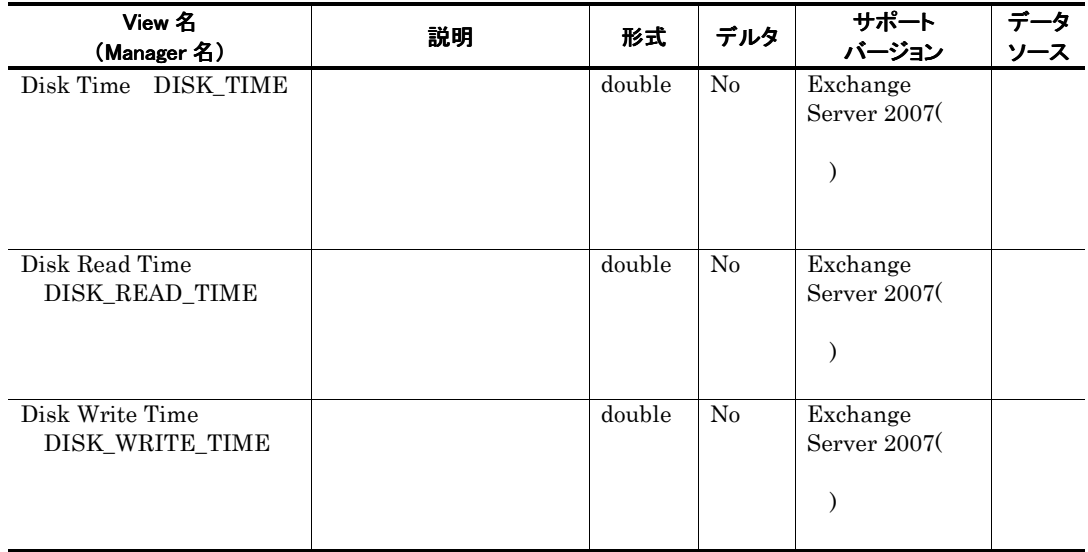

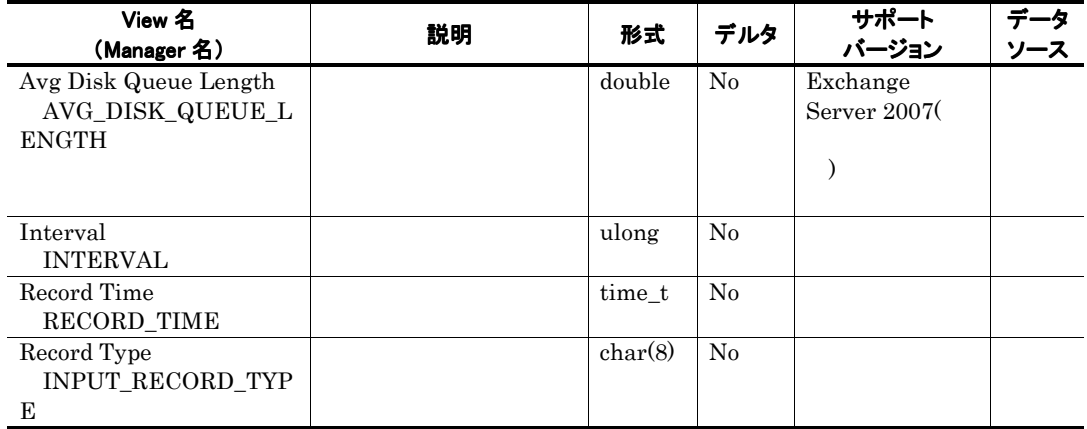

# Logical Disk Parameters PI\_LDP

### 機能

Logical Disk Parameters PI\_LDP

## デフォルト値および変更できる値

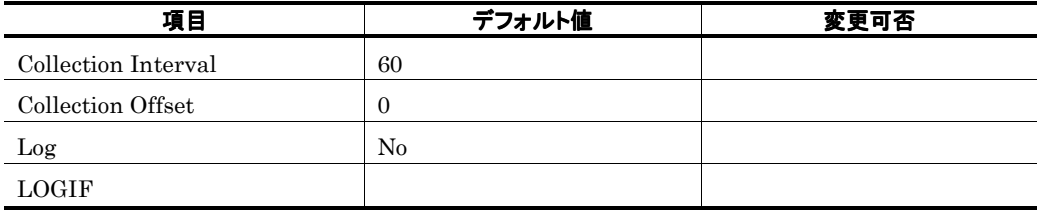

ODBC キーフィールド

ライフタイム

レコードサイズ

 $\frac{813}{0}$  $\overline{0}$ 

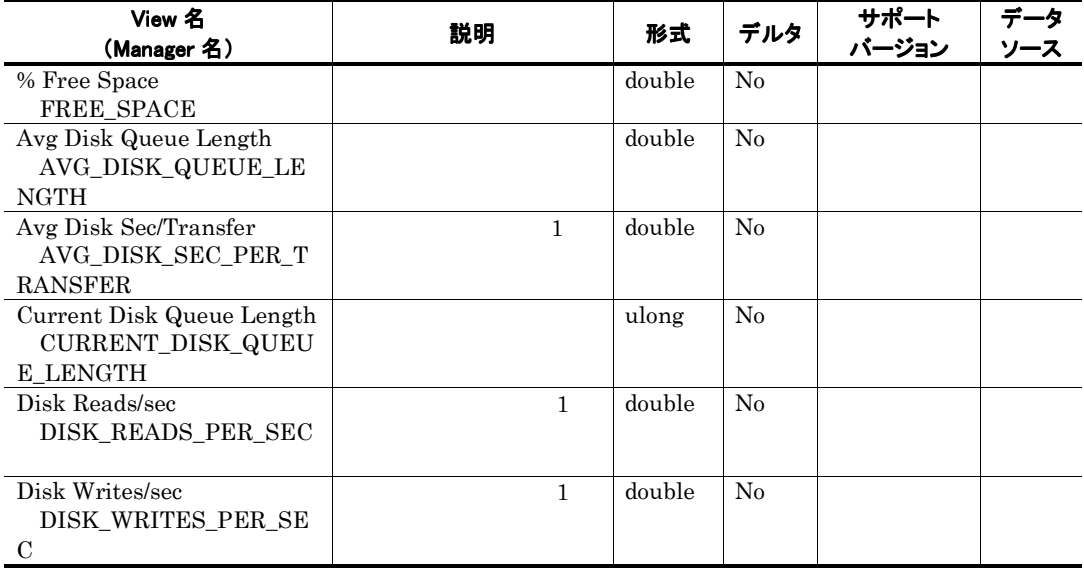

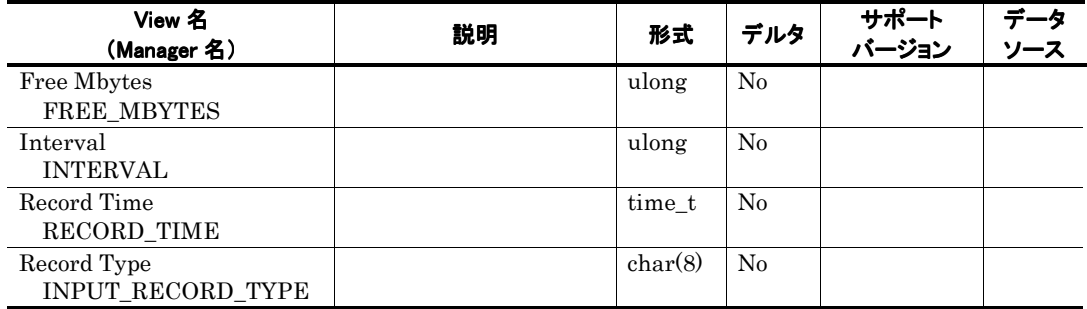

# Memory Parameters PI\_MP

## 機能

Memory Parameters PI\_MP

## デフォルト値および変更できる値

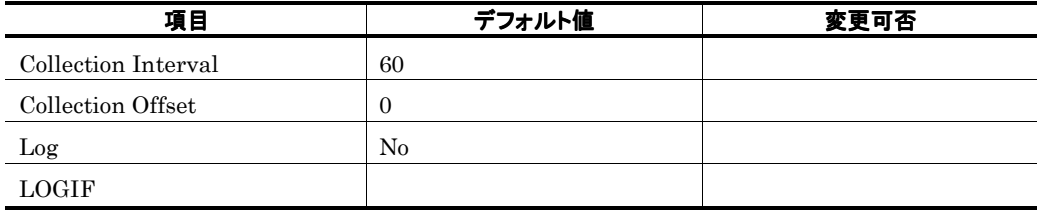

ODBC キーフィールド

ライフタイム

レコードサイズ

 $825$ <br>0  $\overline{0}$ 

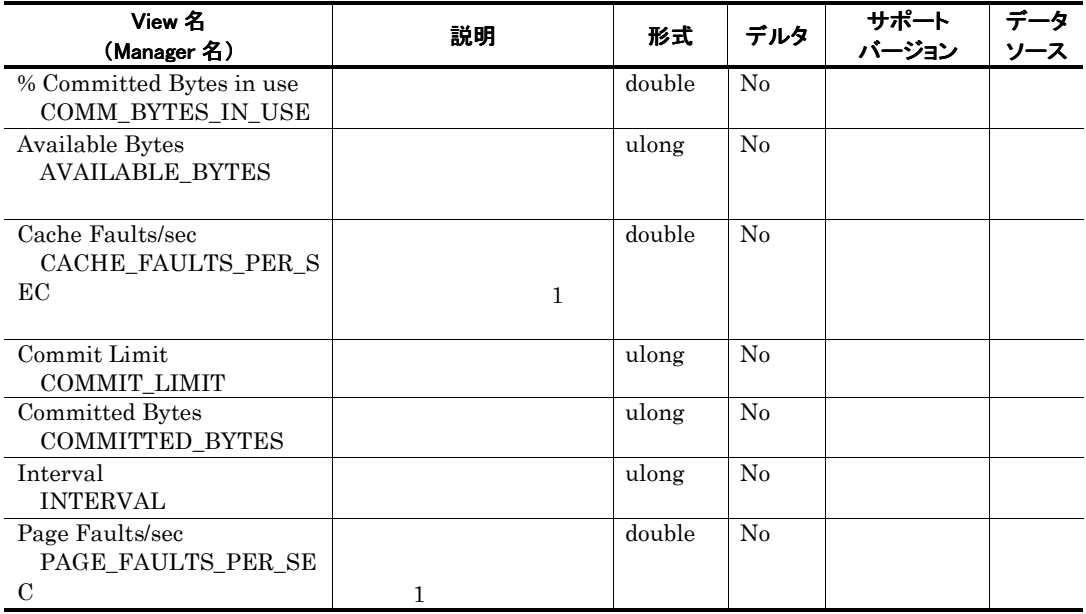

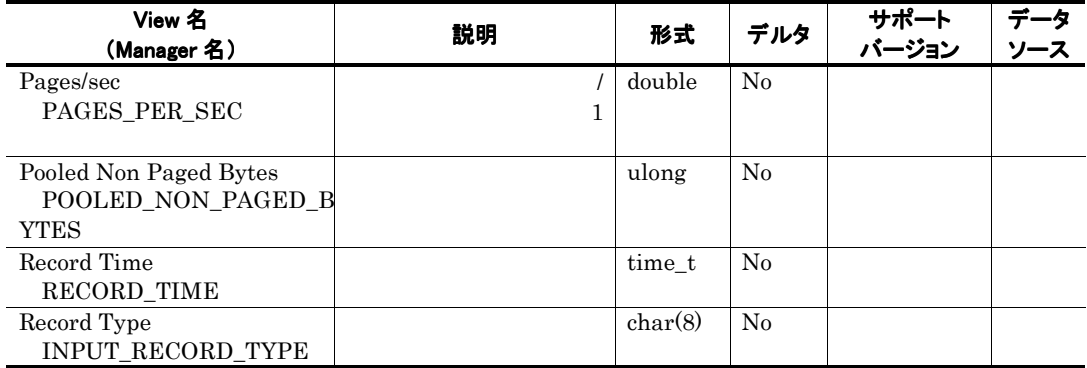

## Message Queues PI\_MQ

## 機能

Message Queues PI\_MQ MSExchange IP Private

## デフォルト値および変更できる値

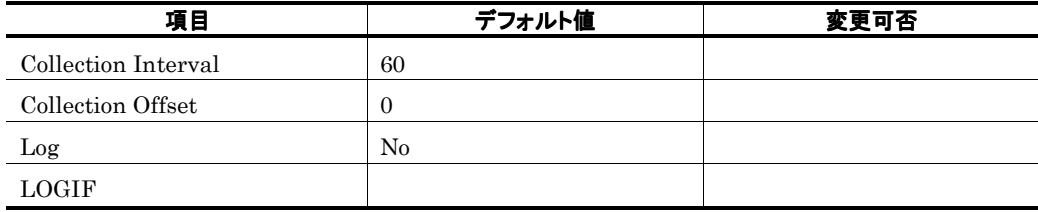

ODBC キーフィールド

## ライフタイム

Exchange Server

レコードサイズ

749<br>0  $\overline{0}$ 

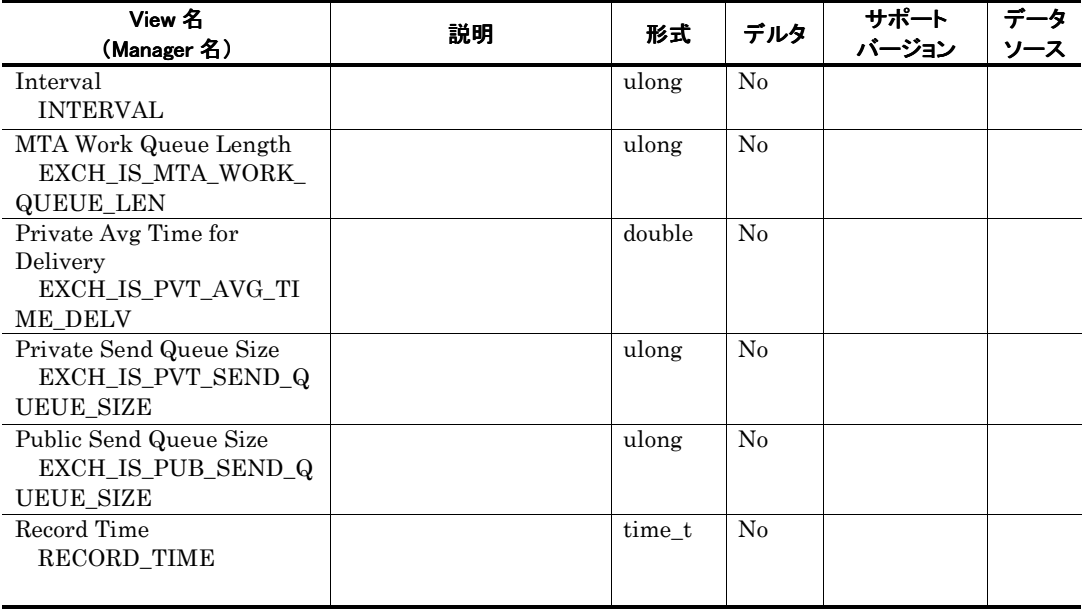

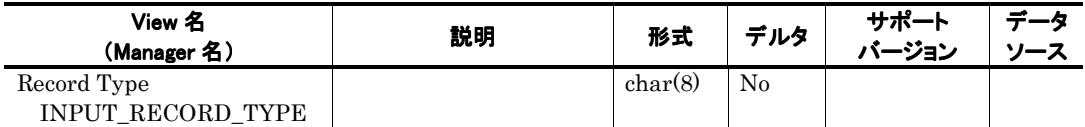

# Message Transmission PI\_MSTR

## 機能

Message Transmission PI\_MSTR

## デフォルト値および変更できる値

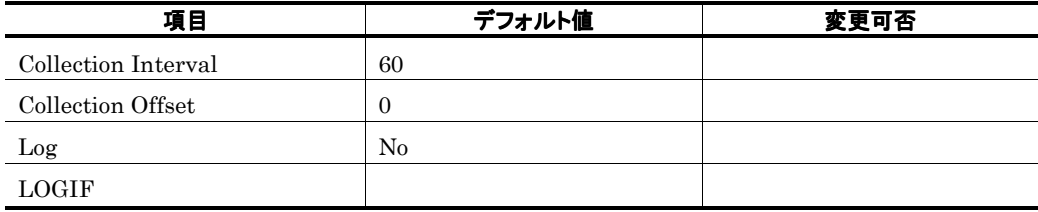

ODBC キーフィールド

### ライフタイム

Exchange Server

#### レコードサイズ

781<br>0

 $\overline{0}$ 

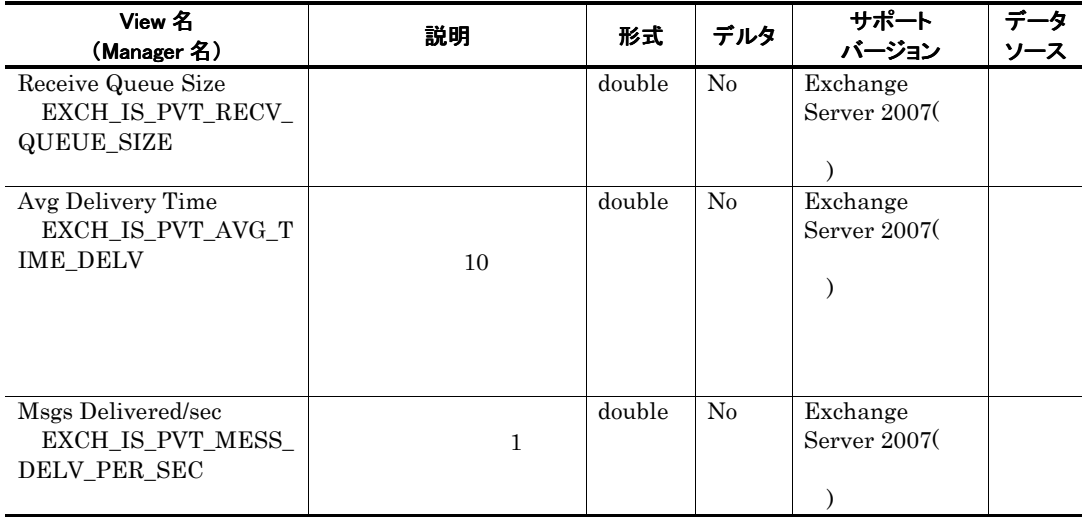

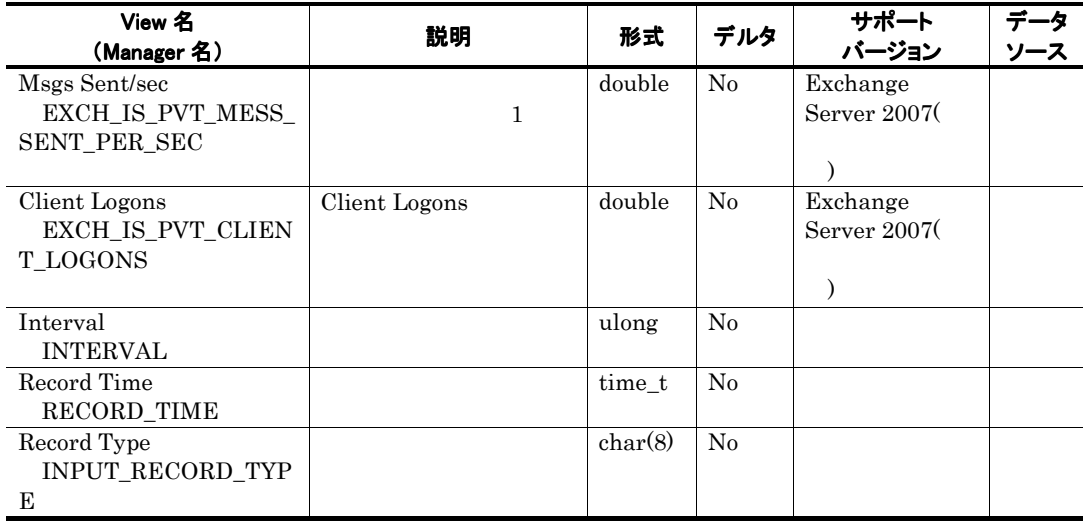

# Messages Processed by MTA PI\_MMTA

### 機能

Messages Processed by MTA PI\_MMTA MSExchangeMTA

### デフォルト値および変更できる値

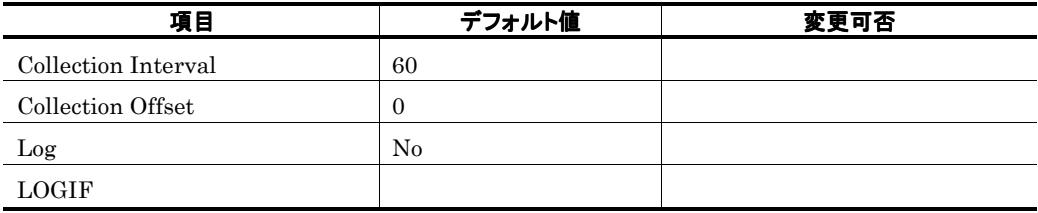

ODBC キーフィールド

### ライフタイム

Exchange Server

レコードサイズ

721<br>0  $\overline{0}$ 

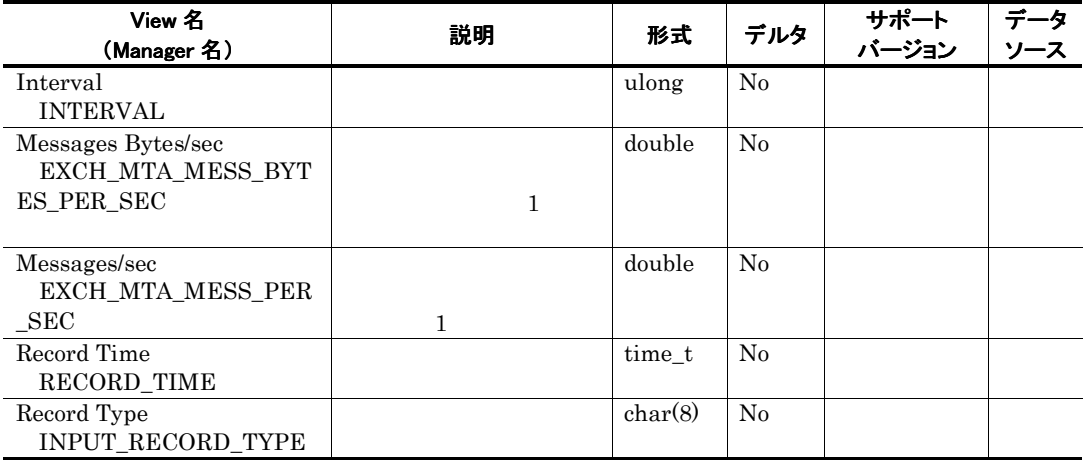

## Messages Processed by Pub store PI\_MPBS

## 機能

Messages Processed by Pub store PI\_MPBS MSExchangePublicMessage

### デフォルト値および変更できる値

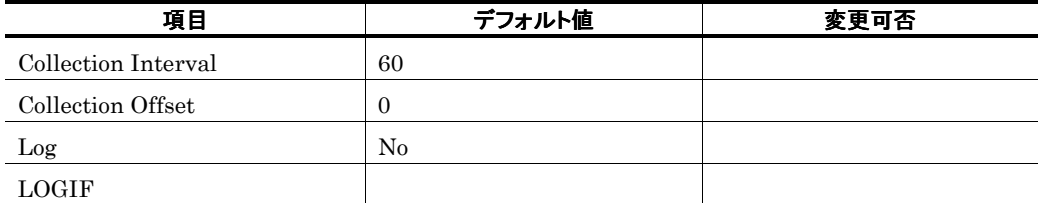

### ODBC キーフィールド

## ライフタイム

Exchange Server

### レコードサイズ

721  $\overline{0}$ 

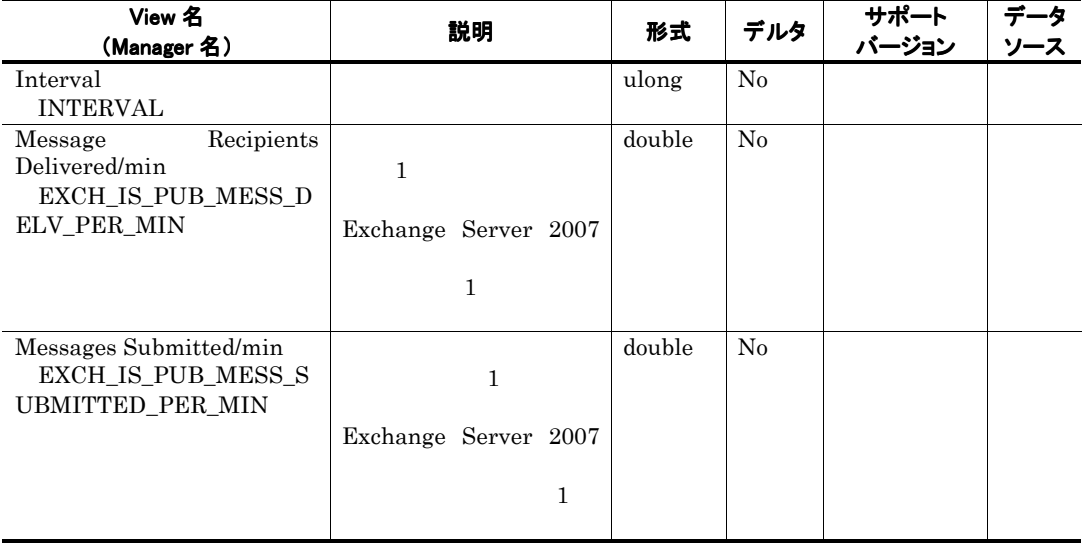

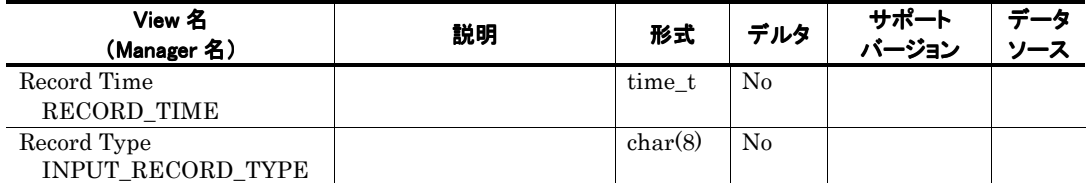

# Messages Processed by Pvt store PI\_MPTS

## 機能

Messages Processed by Pvt store PI\_MPTS MSExchangePrivateMessage

### デフォルト値および変更できる値

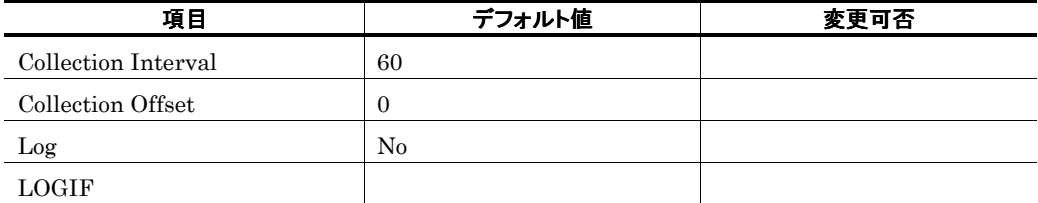

### ODBC キーフィールド

## ライフタイム

Exchange Server

### レコードサイズ

721  $\overline{0}$ 

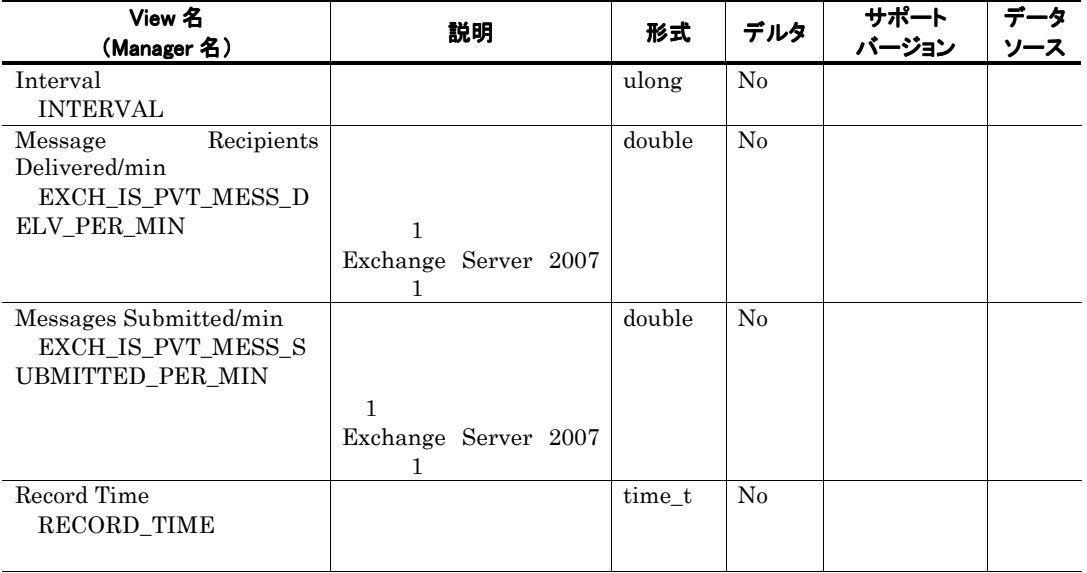

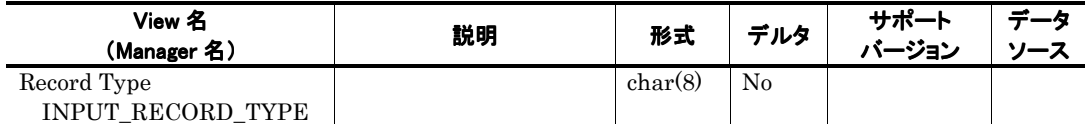

# MTA queue Activity PI\_MTQA

## 機能

MTA queue Activity PI\_MTQA MTA queue Activity

## デフォルト値および変更できる値

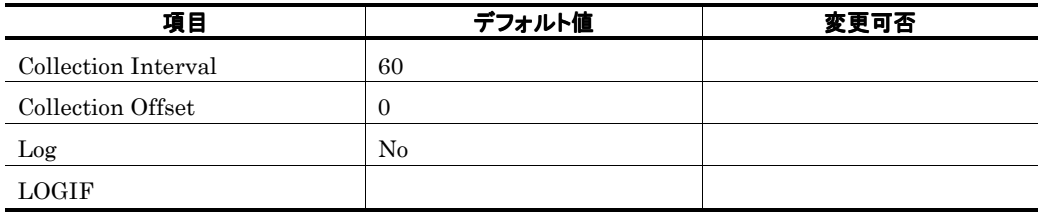

ODBC キーフィールド

### ライフタイム

Exchange Server

レコードサイズ

741<br>0  $\overline{0}$ 

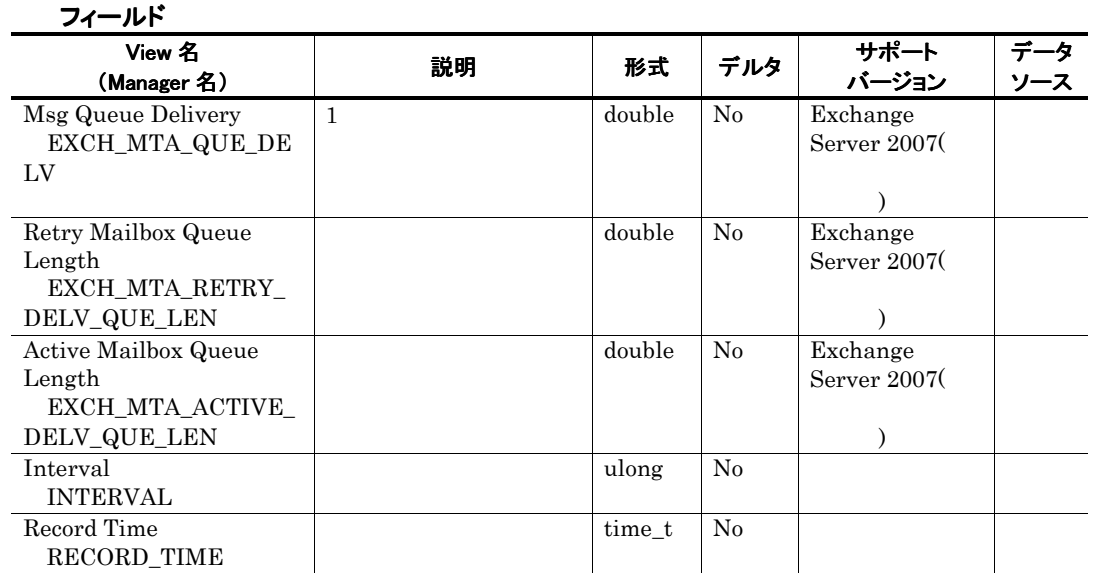

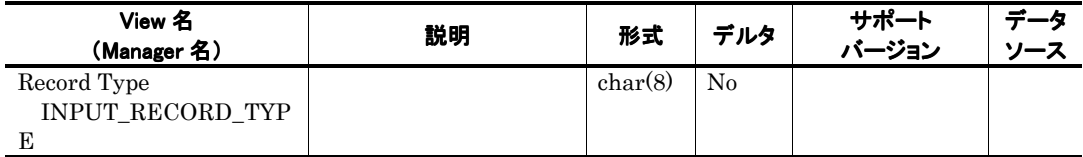

## Network Parameters PD

## 機能

Network Parameters PD

## デフォルト値および変更できる値

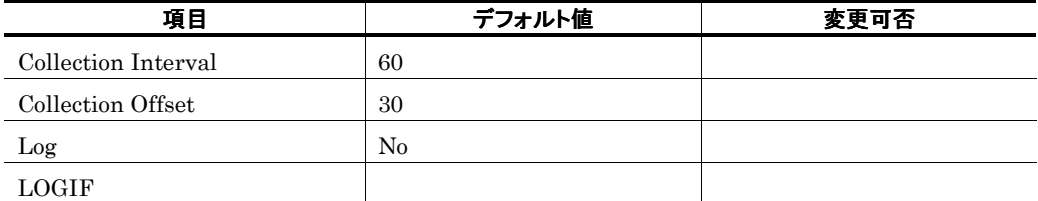

## ODBC キーフィールド

PD\_INSTANCE

### ライフタイム

NIC NIC

#### レコードサイズ

681 42

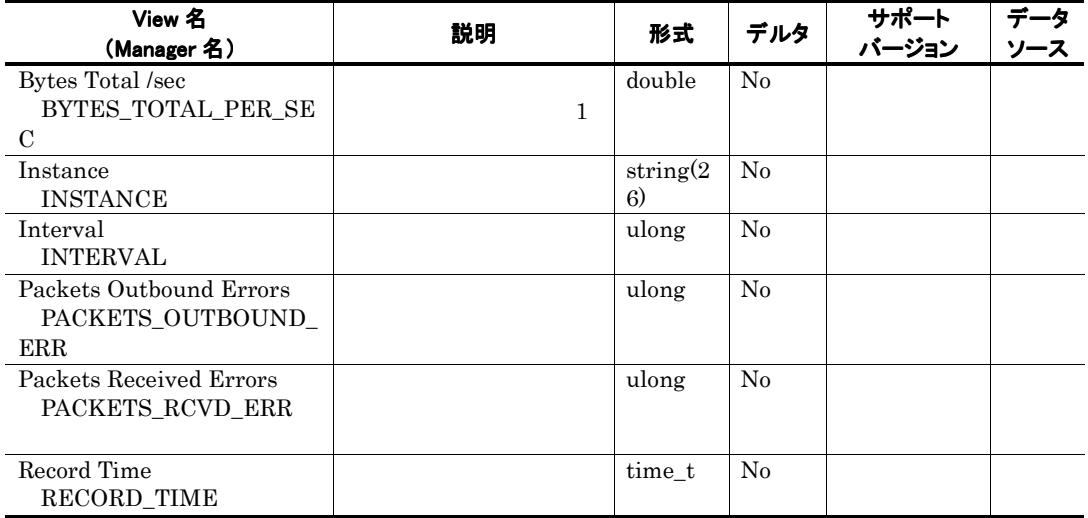

# Network Segment PI\_NS

Windows  $0$ 

## Outlook Web Access PI\_OWA

## 機能

Outlook Web Access PI\_OWA Outlook Web Access

## デフォルト値および変更できる値

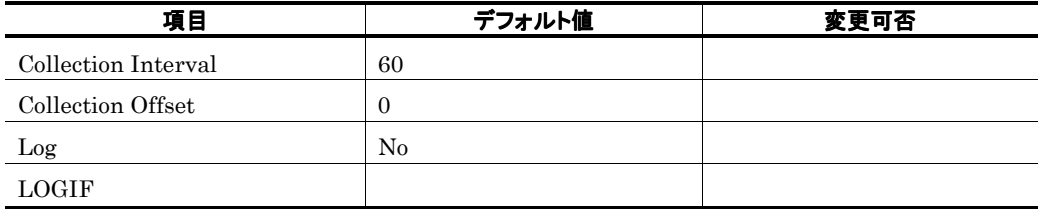

ODBC キーフィールド

### ライフタイム

Exchange Server

レコードサイズ

 $\frac{801}{0}$  $\overline{0}$ 

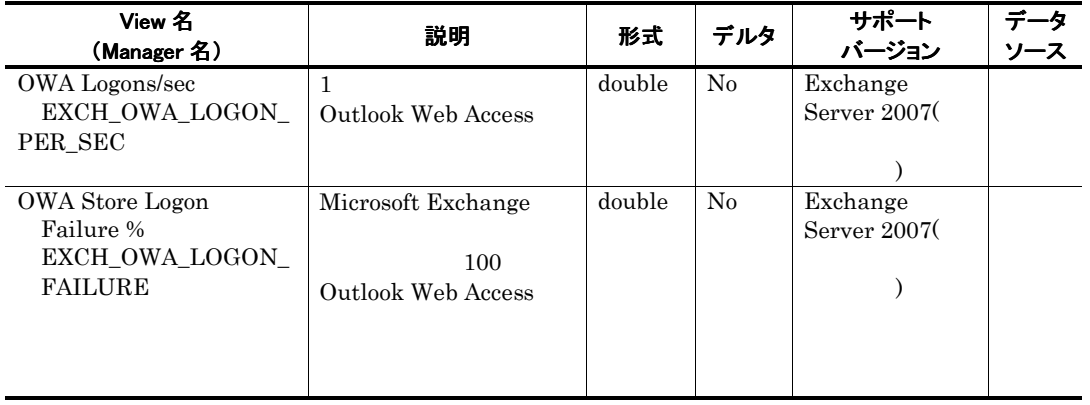

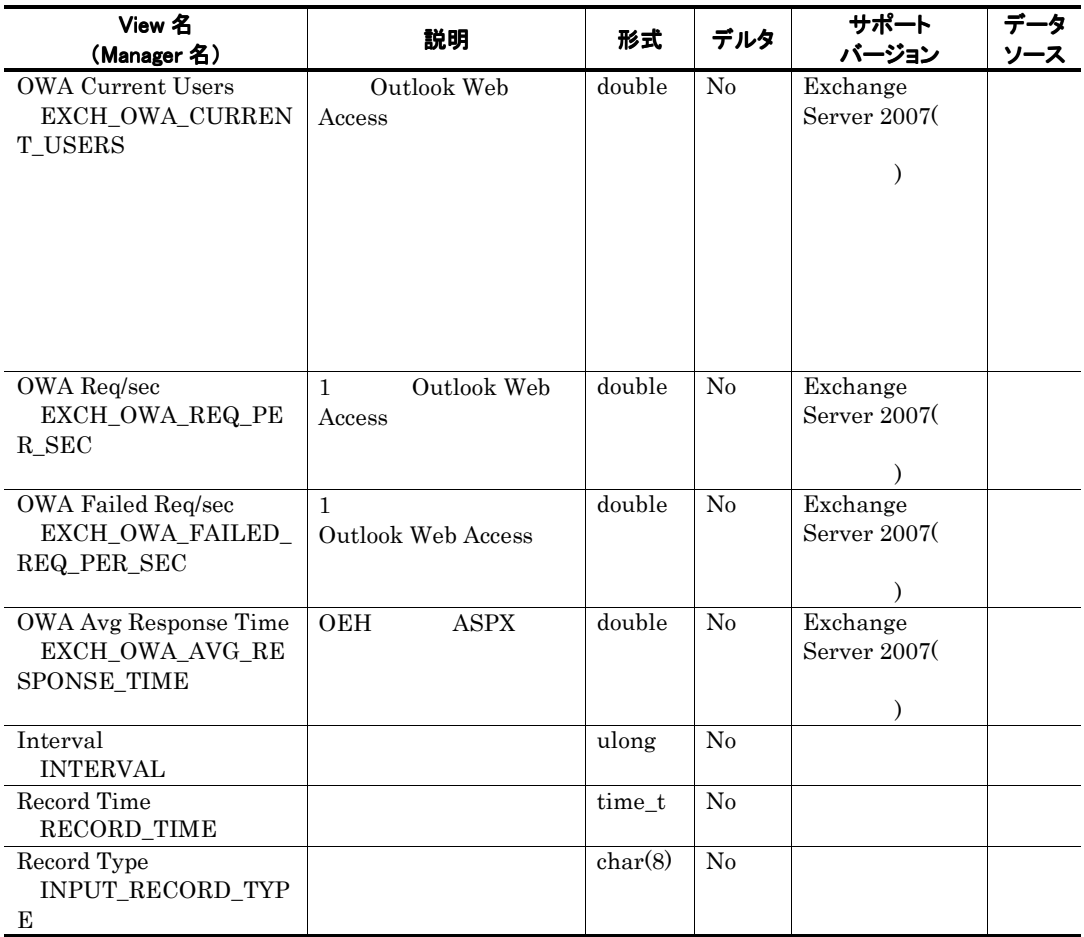
## Page File Parameters PI\_PFP

## 機能

Page File Parameters PI\_PFP

## デフォルト値および変更できる値

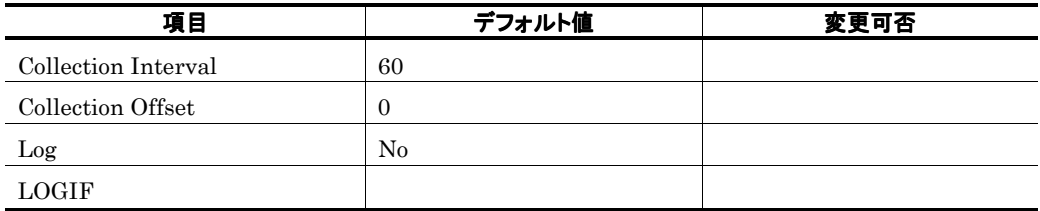

ODBC キーフィールド

ライフタイム

レコードサイズ

721<br>0  $\overline{0}$ 

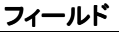

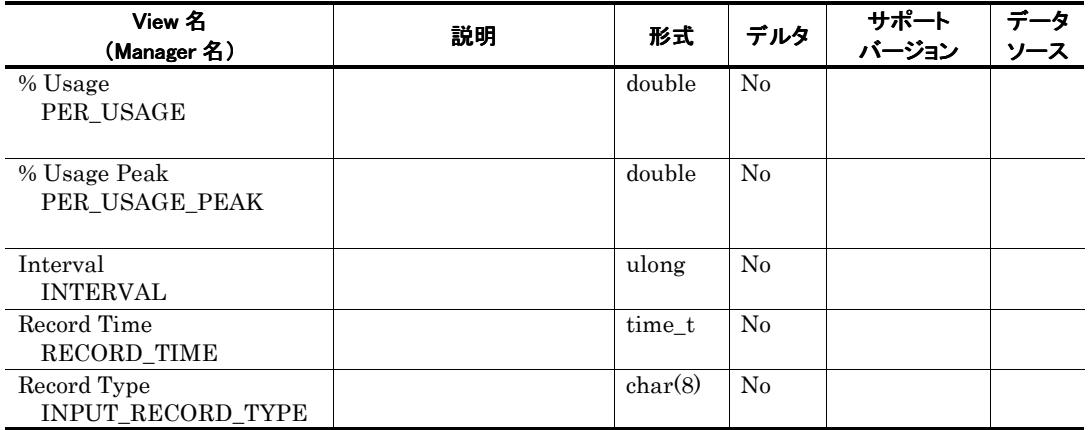

## Performance Counters PI

### 機能

Performance Counters PI

## デフォルト値および変更できる値

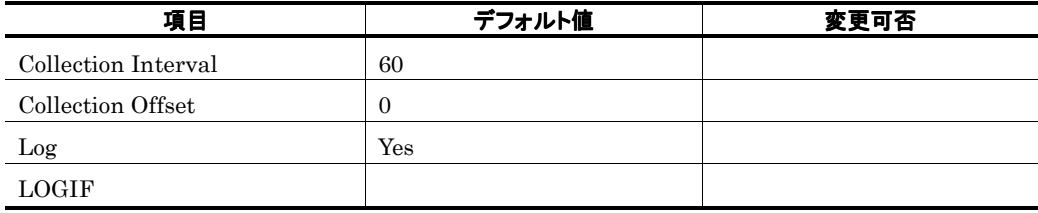

ODBC キーフィールド

### ライフタイム

Exchange Server

### レコードサイズ

 $\frac{985}{0}$  $\overline{0}$ 

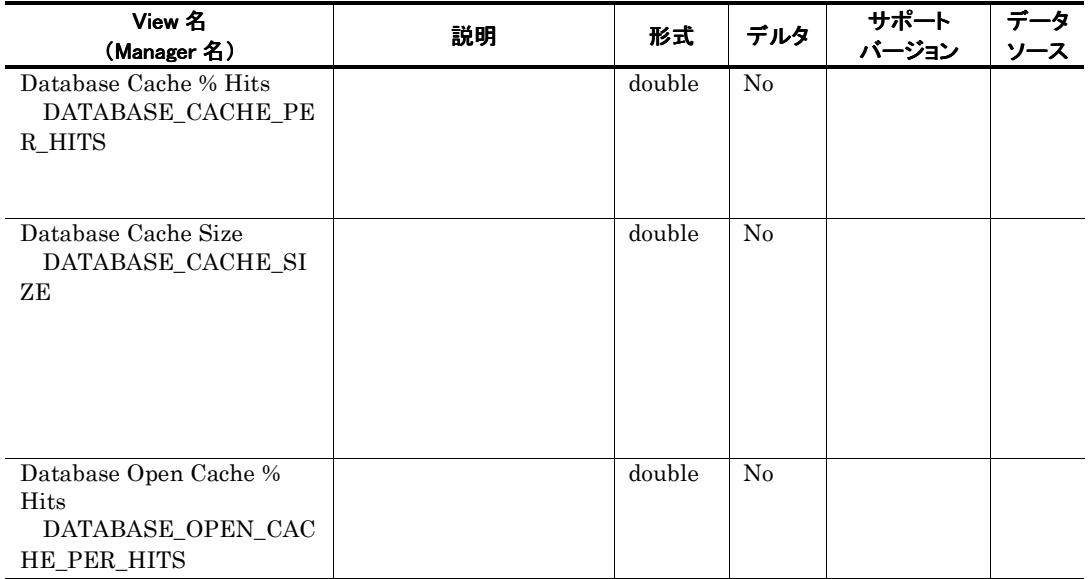

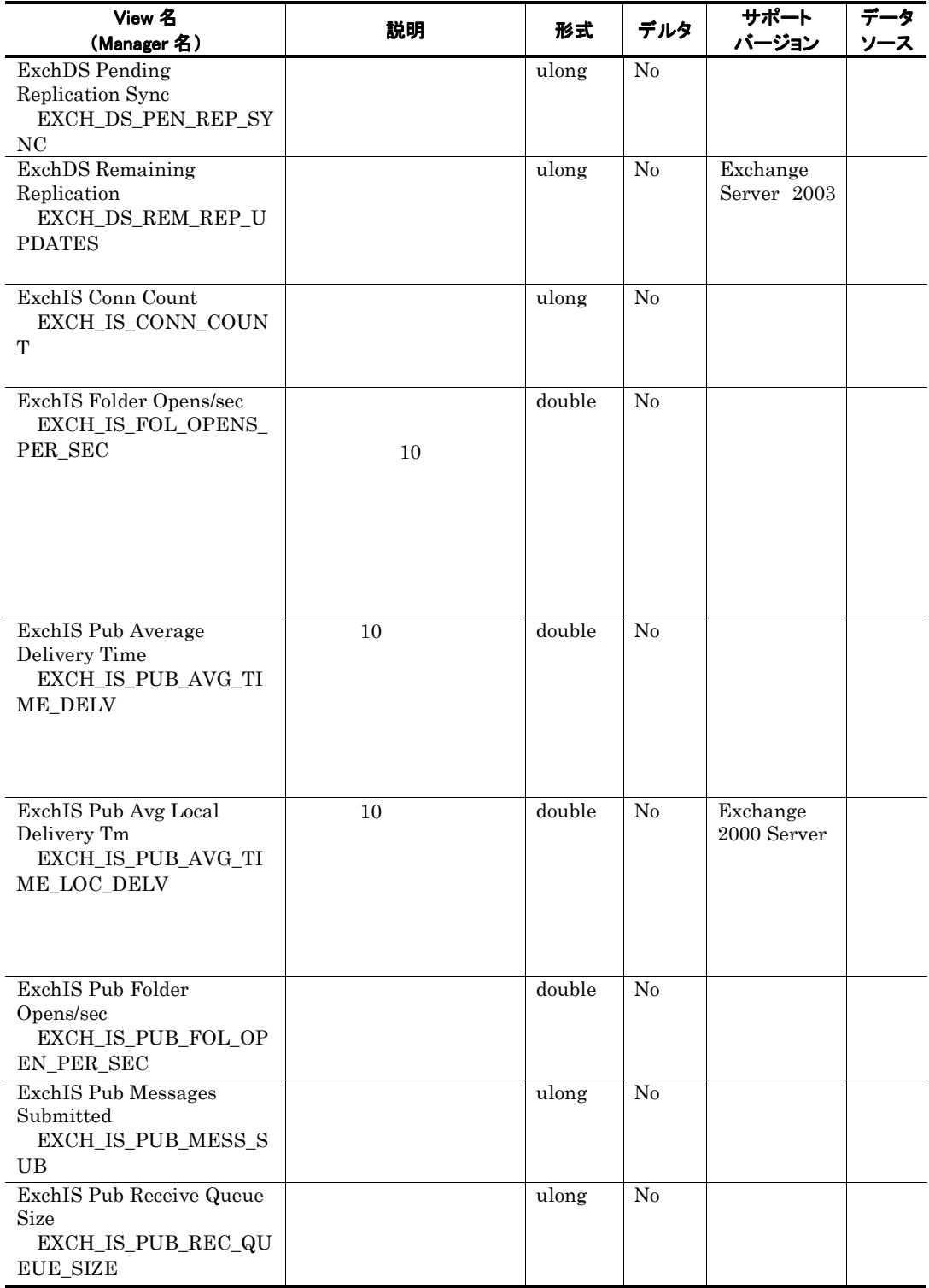

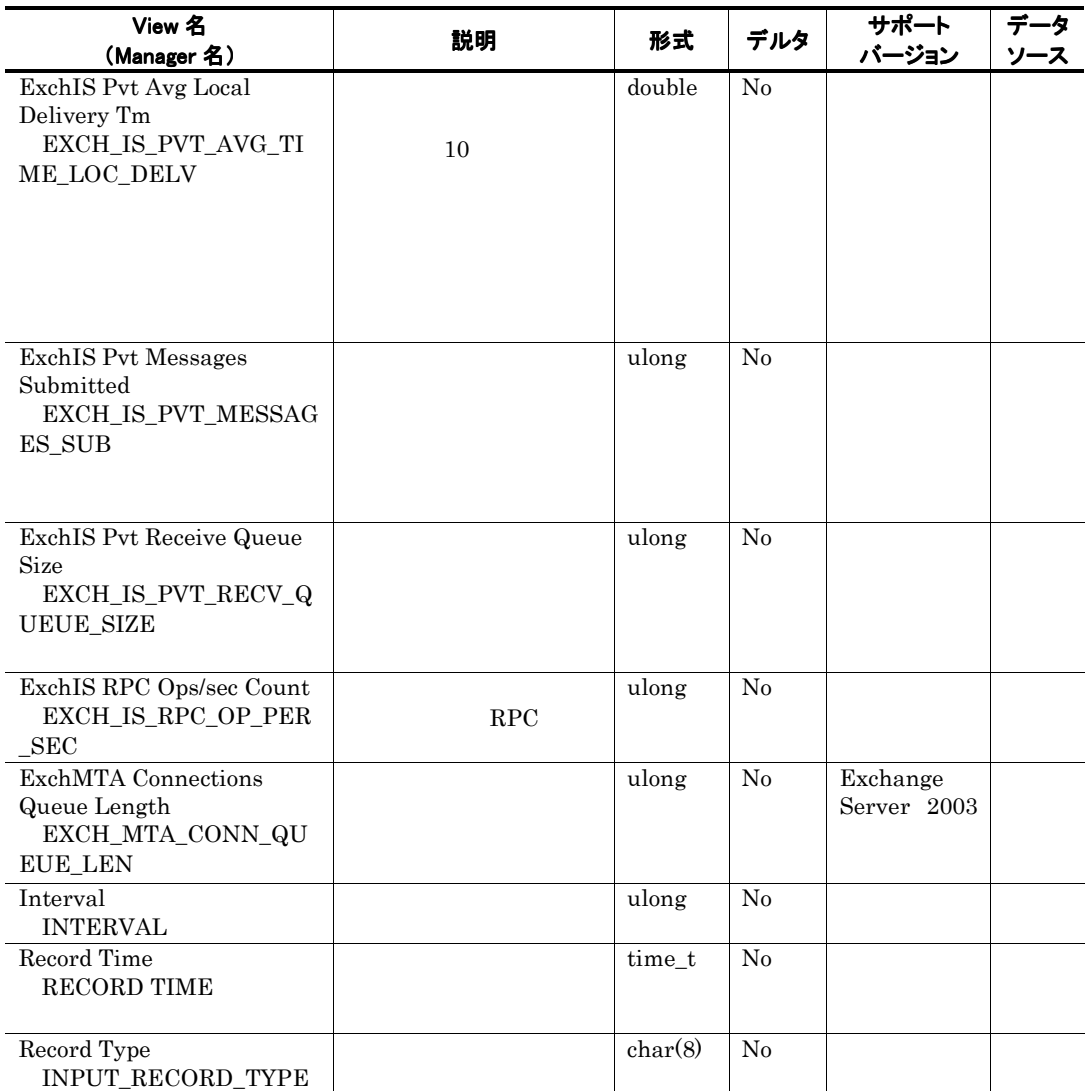

 $0$ 

# POP3 Activity PI\_POP

## 機能

POP3 Activity PI\_POP POP3 Activity

## デフォルト値および変更できる値

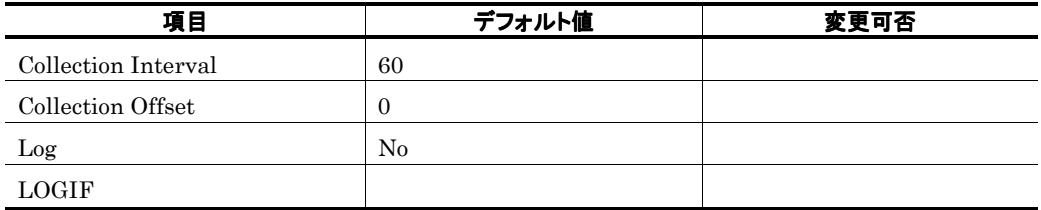

ODBC キーフィールド

### ライフタイム

Exchange Server

レコードサイズ

741<br>0  $\overline{0}$ 

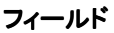

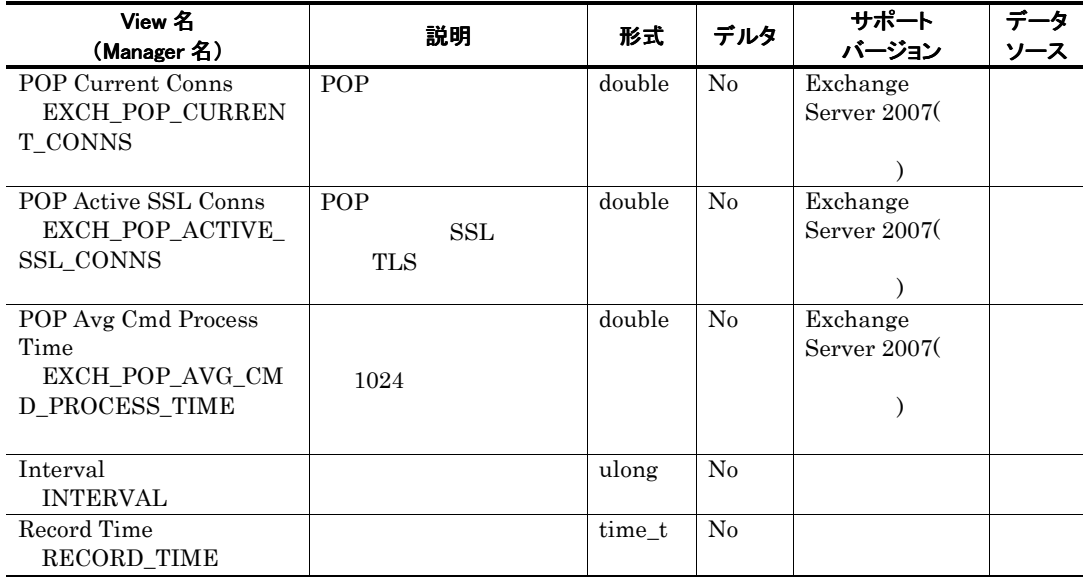

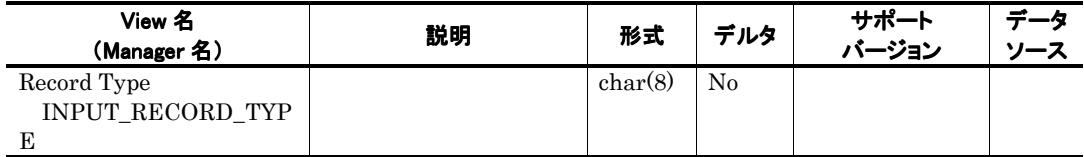

## Process Parameters PD\_PP

## 機能

Process Parameters PD\_PP

### デフォルト値および変更できる値

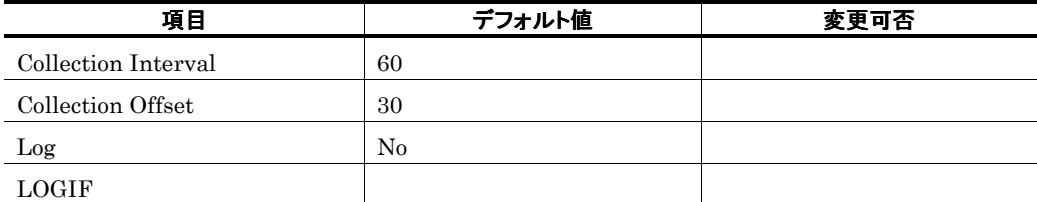

## ODBC キーフィールド

PD\_PP\_INSTANCE

ライフタイム

レコードサイズ

681  $54$ 

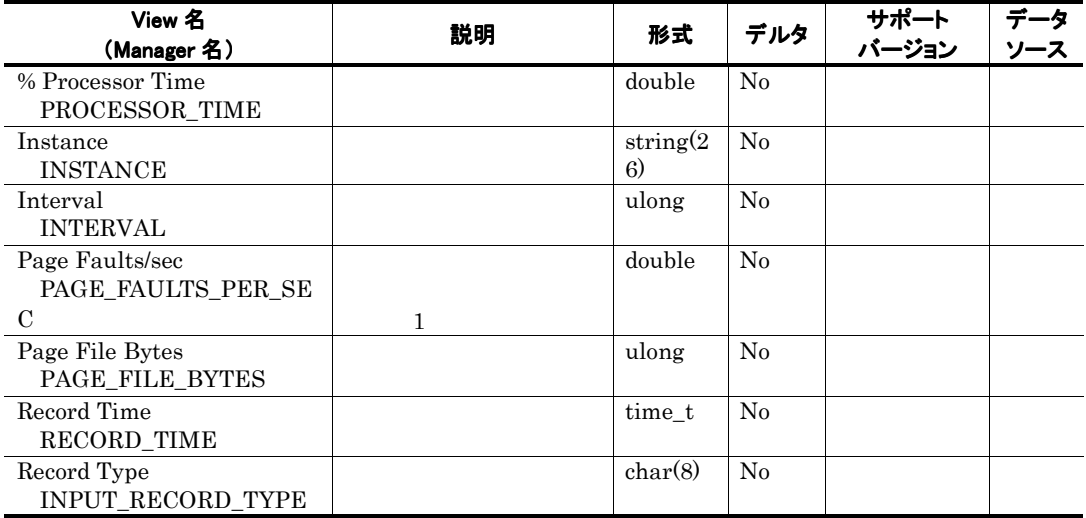

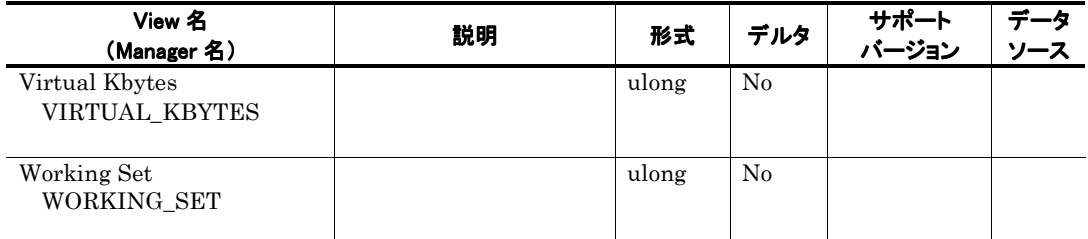

## Processor Parameters PI\_PRP

## 機能

Processor Parameters PI\_PRP

## デフォルト値および変更できる値

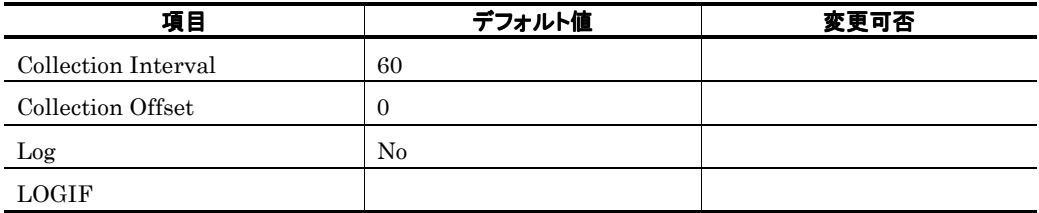

ODBC キーフィールド

ライフタイム

レコードサイズ

721  $\overline{0}$ 

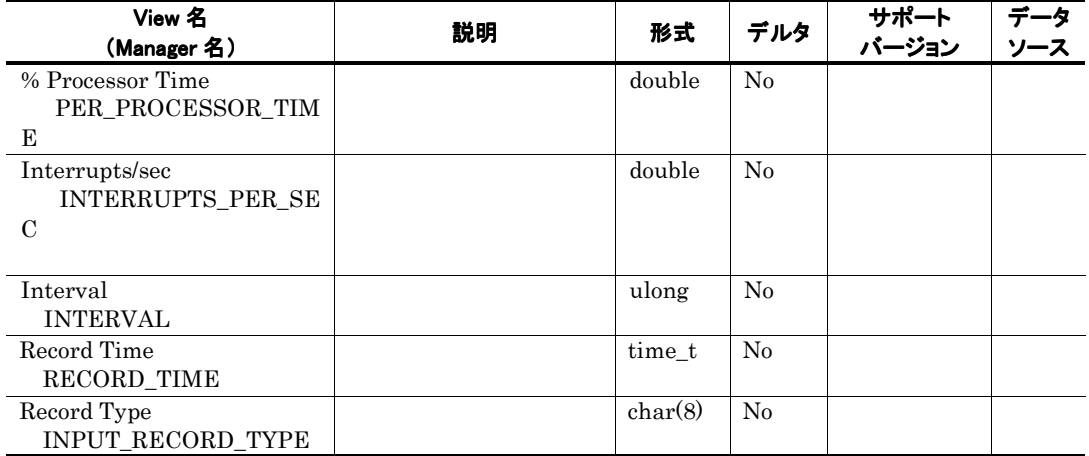

## Redirector Parameters PI\_RD

### 機能

Redirector Parameters PI\_RD

## デフォルト値および変更できる値

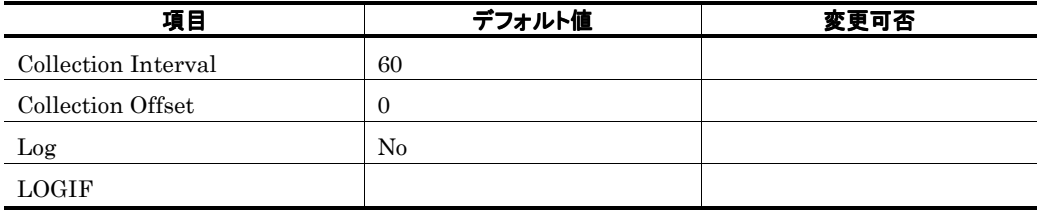

ODBC キーフィールド

ライフタイム

レコードサイズ

757<br>0  $\overline{0}$ 

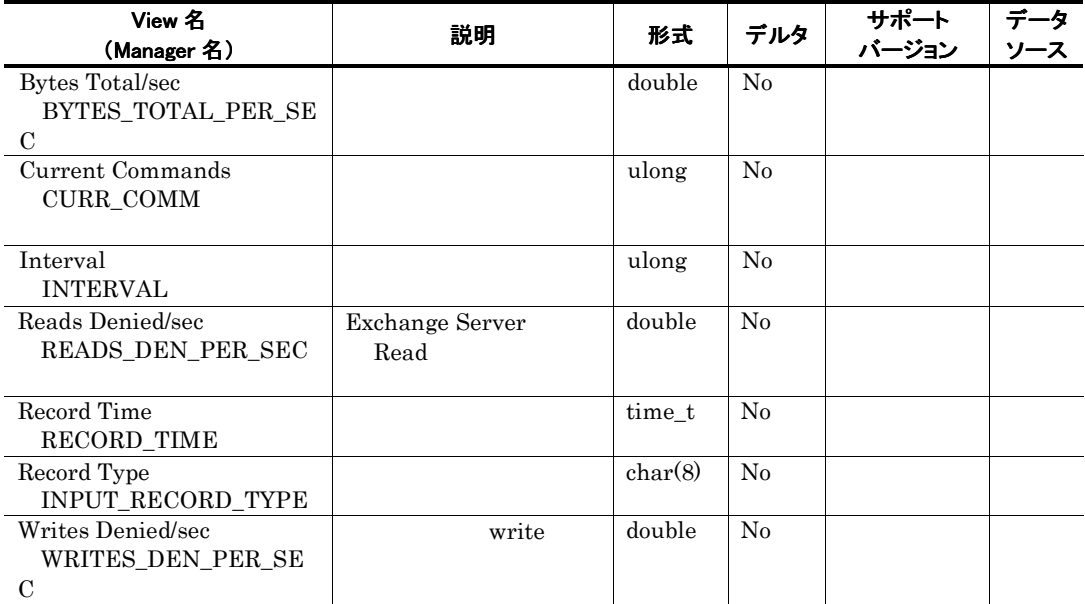

# Remote Procedure Call PI\_RPC

## 機能

Remote Procedure Call PI\_RPC RPC(Remote Procedure Call)

### デフォルト値および変更できる値

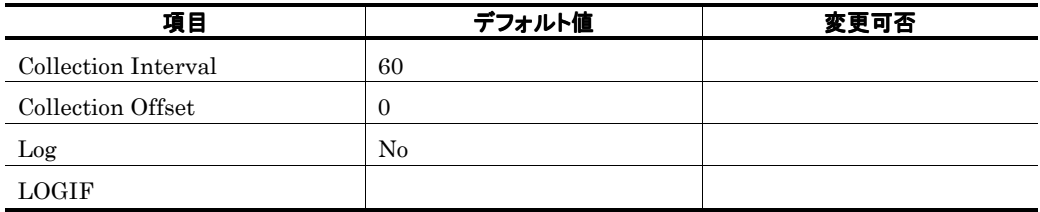

ODBC キーフィールド

### ライフタイム

Exchange Server

レコードサイズ

 $\frac{821}{0}$  $\overline{0}$ 

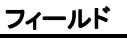

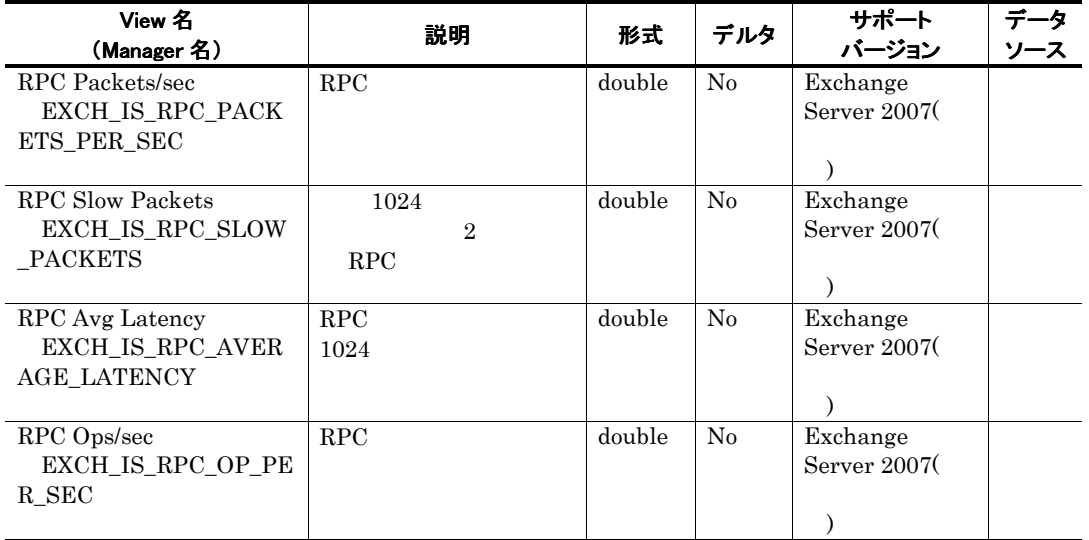

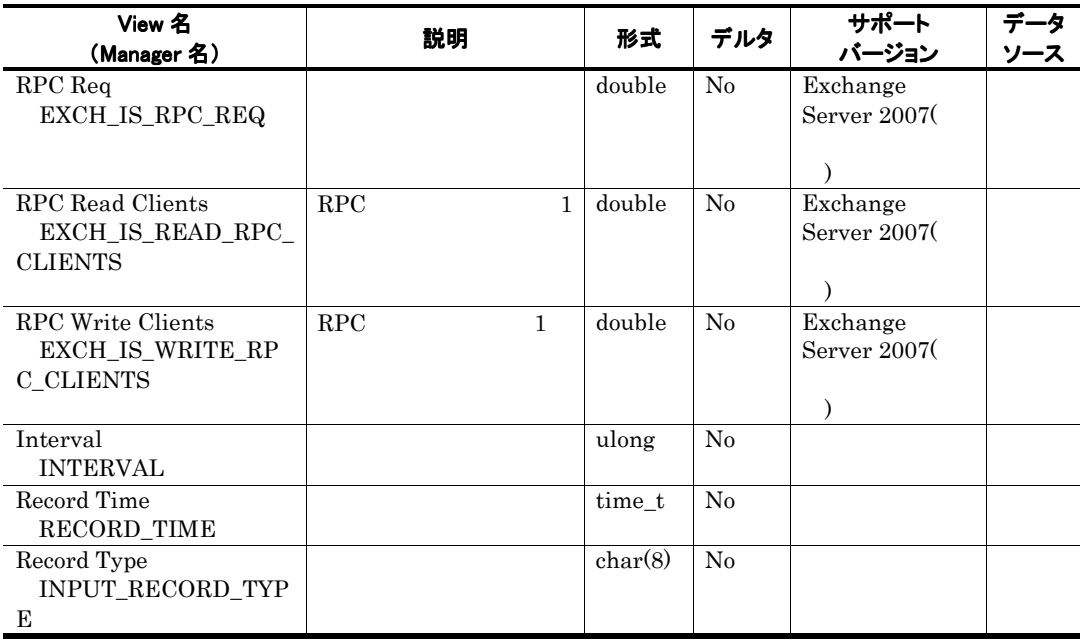

## Server Parameters PI\_SERP

### 機能

Server Parameters PI\_SERP

## デフォルト値および変更できる値

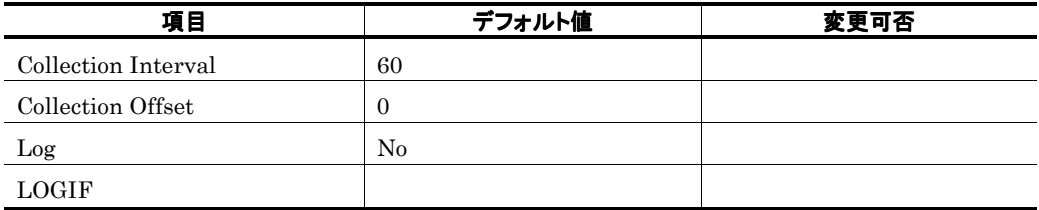

ODBC キーフィールド

ライフタイム

レコードサイズ

909<br>0  $\overline{0}$ 

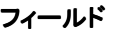

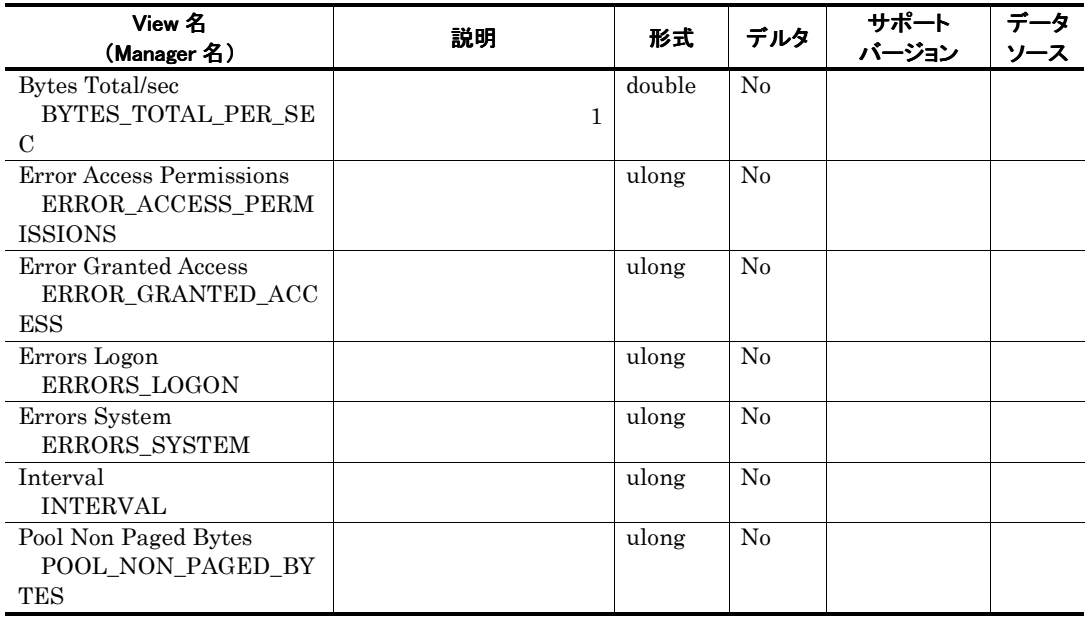

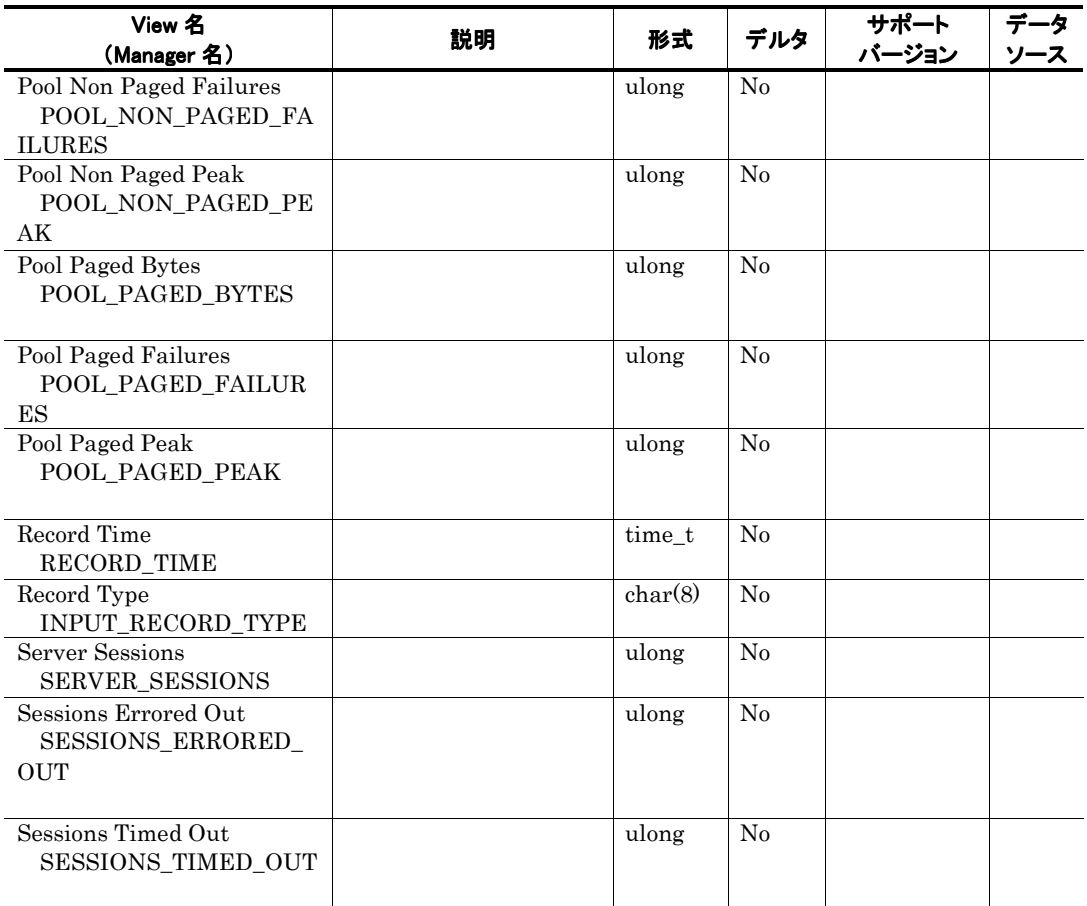

## SMTP Activity PI\_SMTP

## 機能

SMTP Activity PI\_SMTP NET SMTP Activity

## デフォルト値および変更できる値

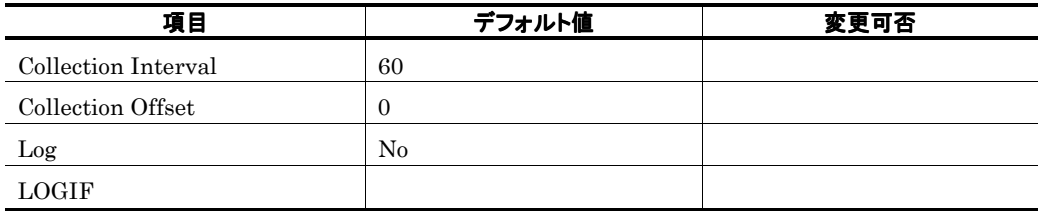

ODBC キーフィールド

### ライフタイム

Exchange Server

### レコードサイズ

 $\frac{881}{0}$  $\overline{0}$ 

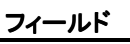

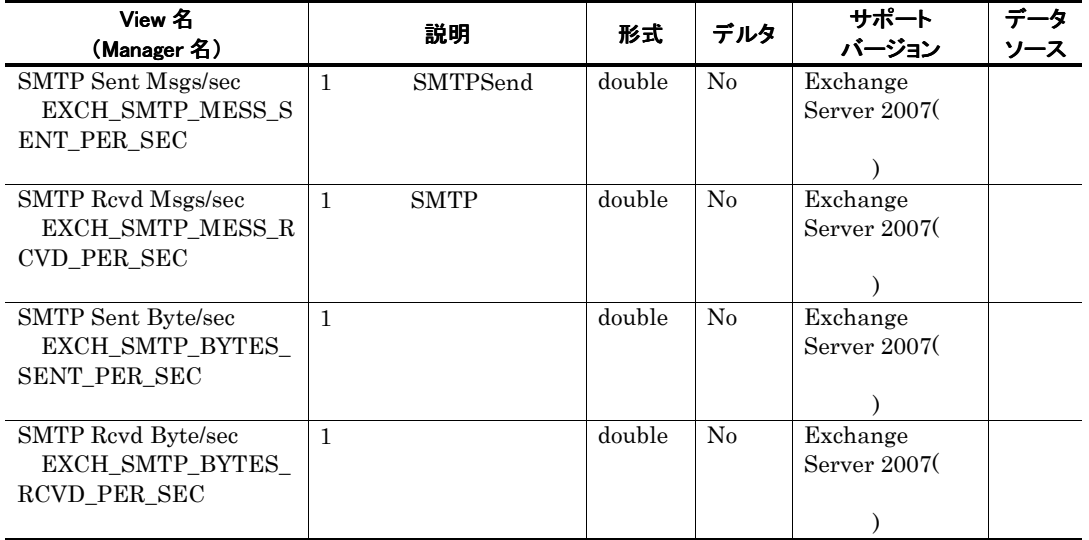

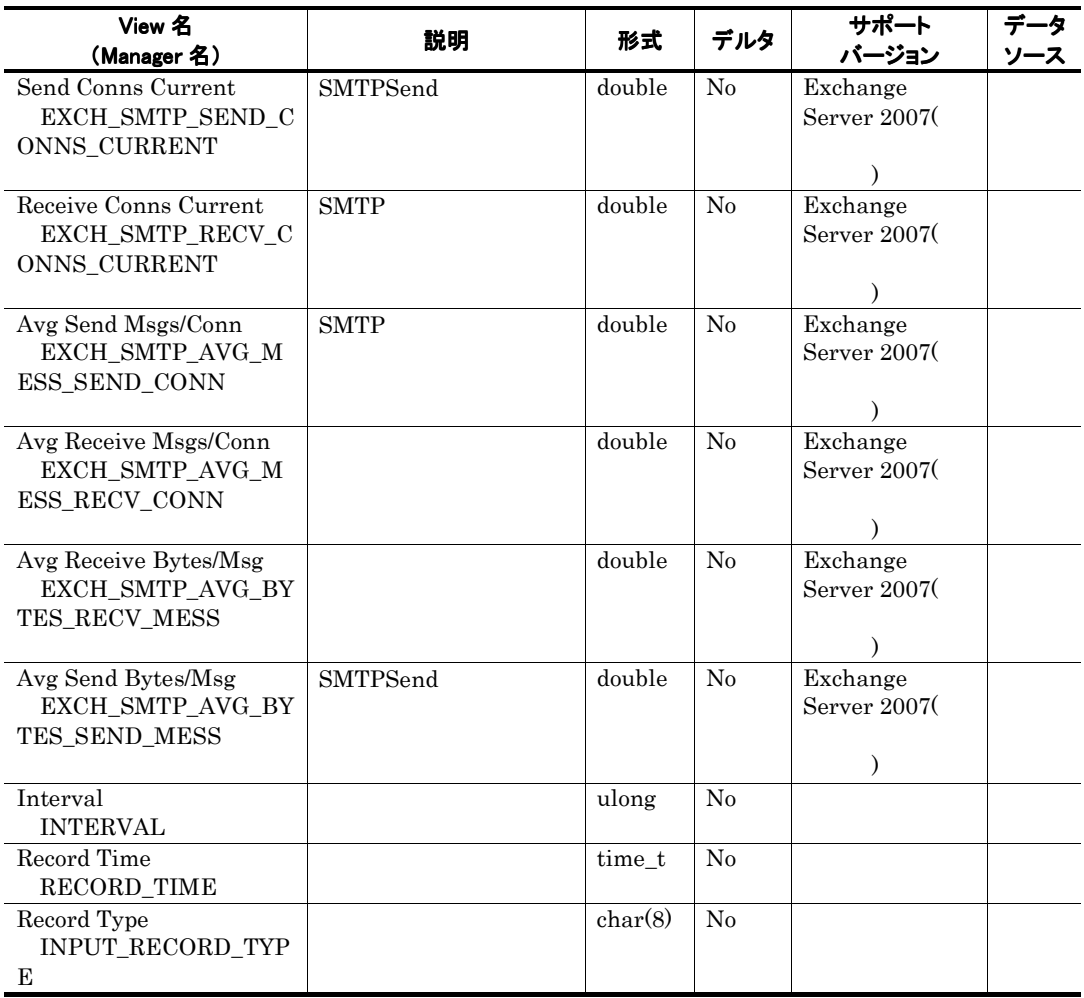

# System Parameters PI\_SYSP

### 機能

System Parameters PL\_SYSP

## デフォルト値および変更できる値

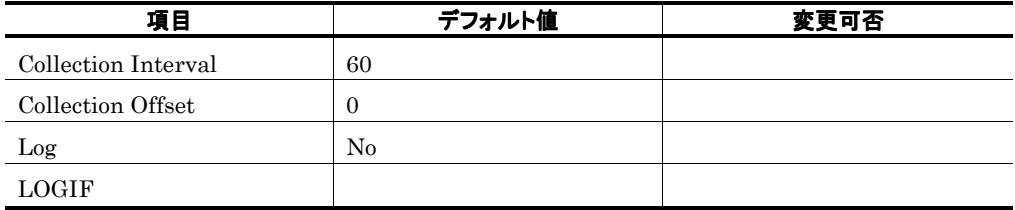

ODBC キーフィールド

ライフタイム

レコードサイズ

 $\frac{813}{0}$  $\overline{0}$ 

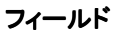

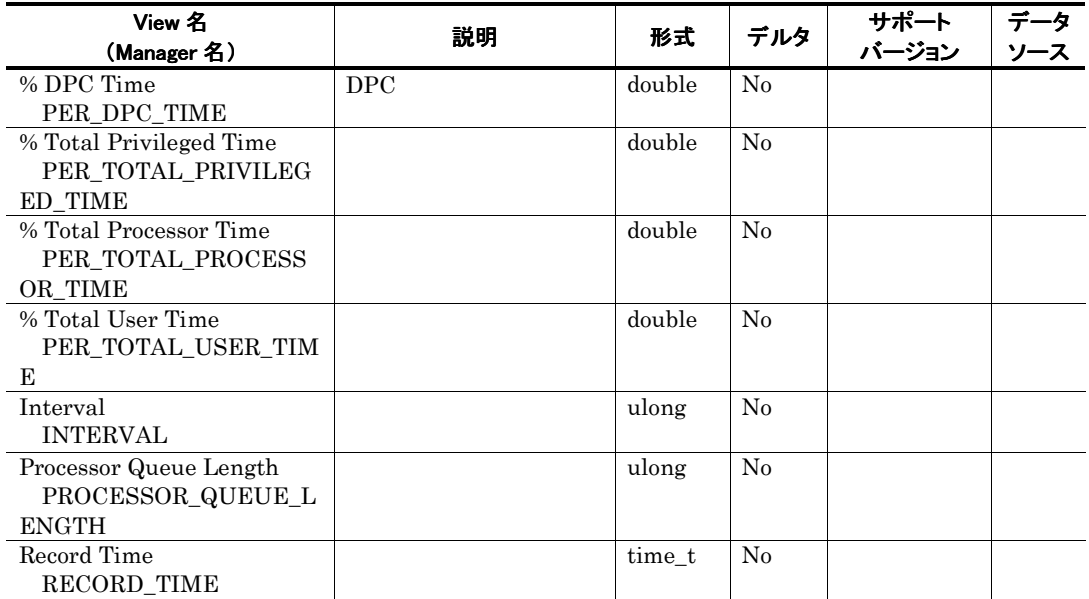

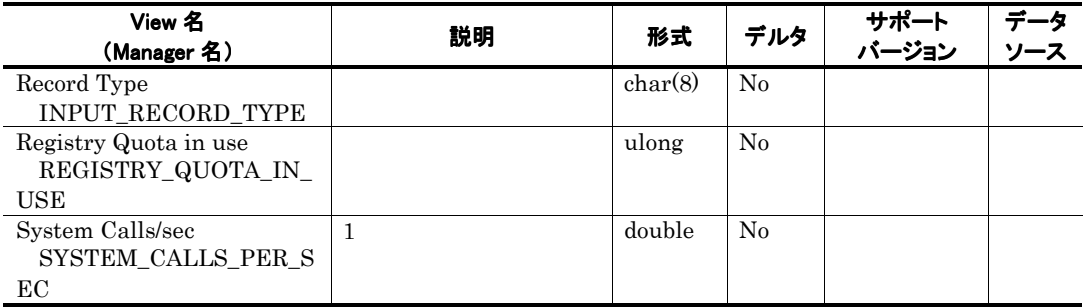

## Top Receivers PD\_TR

## 機能

Top Receivers PD\_TR 10

## デフォルト値および変更できる値

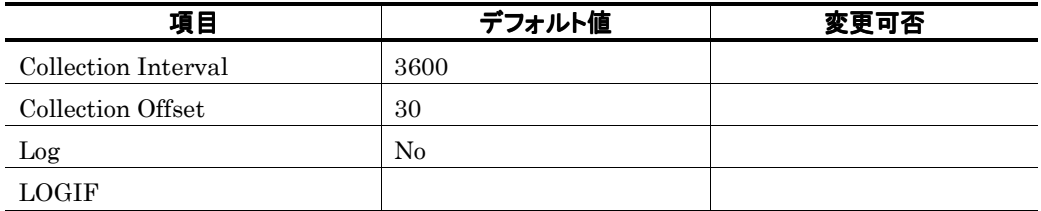

### ODBC キーフィールド

PD\_TR\_INSTANCE

ライフタイム

レコードサイズ

681 204

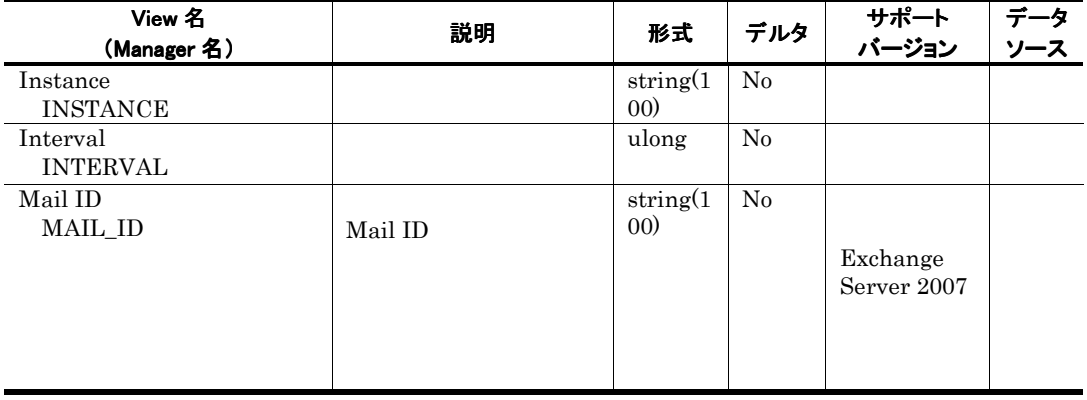

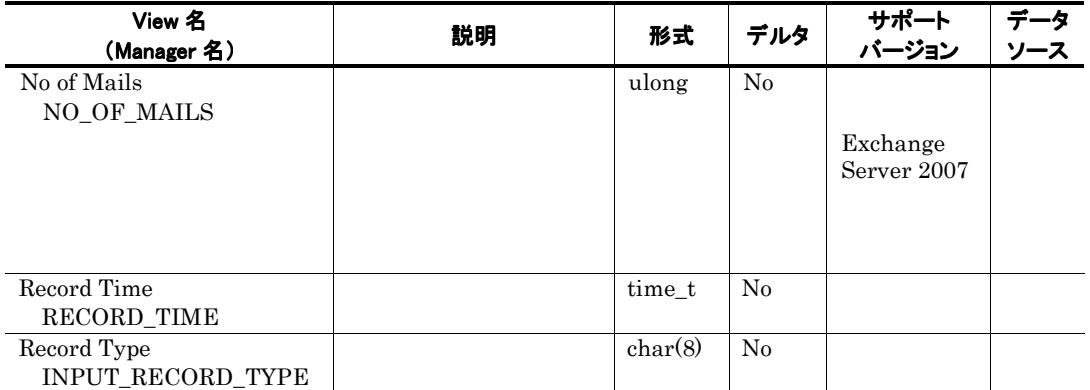

## Top Senders PD\_TS

## 機能

Top Senders PD\_TS 10

## デフォルト値および変更できる値

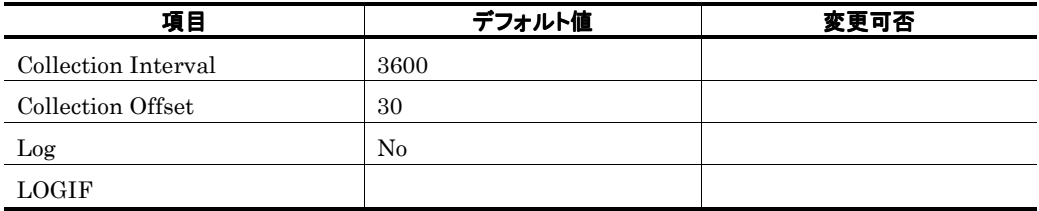

### ODBC キーフィールド

PD\_TS\_INSTANCE

ライフタイム

レコードサイズ

681 204

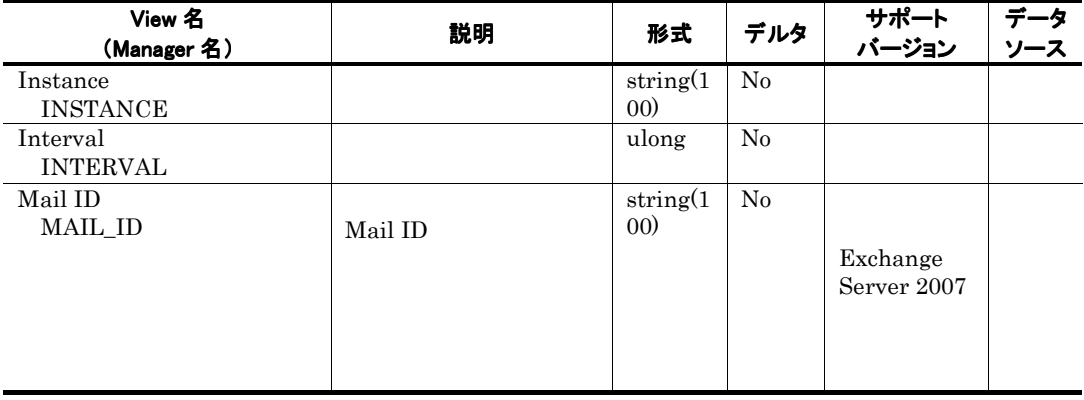

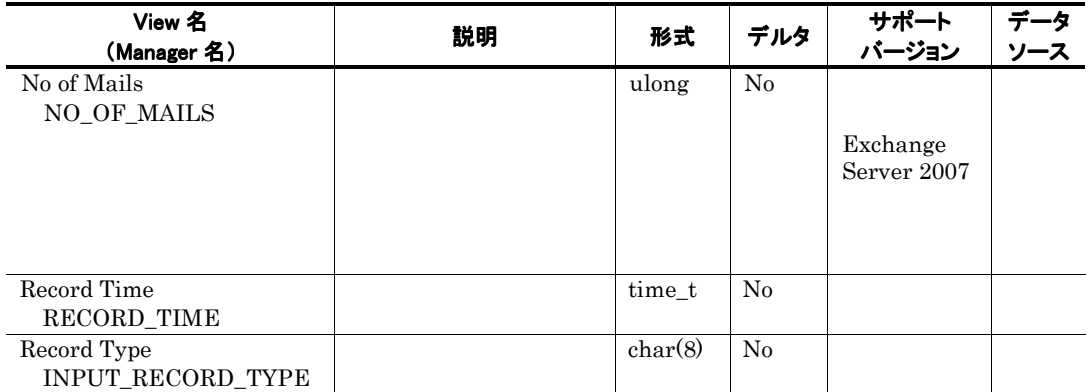

## Unused Mailboxes PD\_UM

## 機能

Unused Mailboxes PD\_UM

### デフォルト値および変更できる値

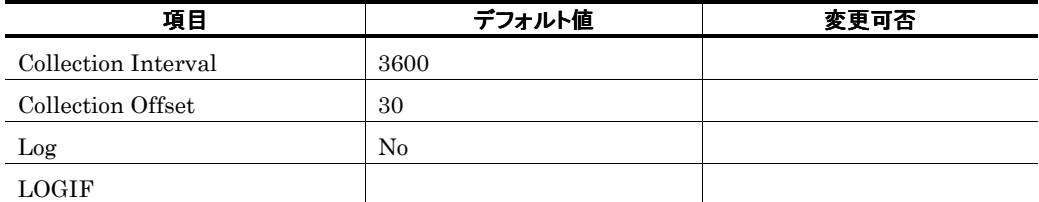

## ODBC キーフィールド

PD\_UM\_INSTANCE

ライフタイム

レコードサイズ

681 ● 可変部:76バイト

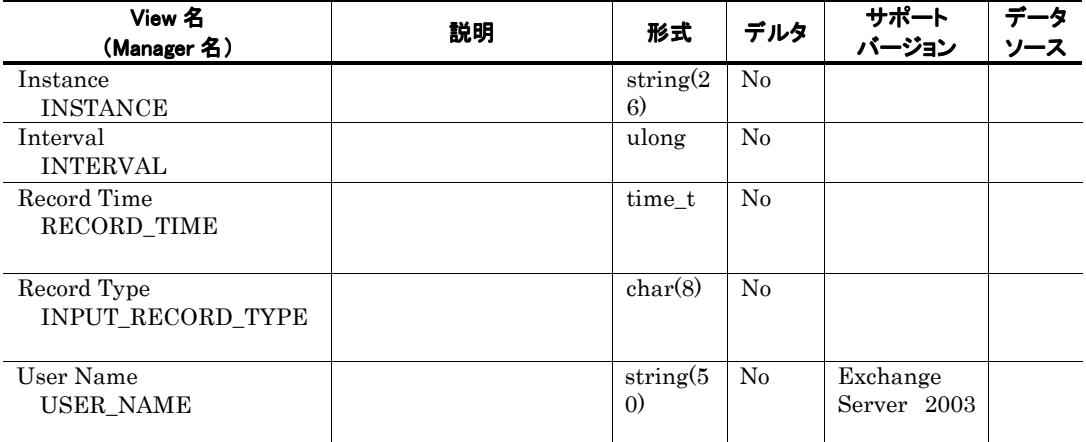

## Unused Public Folders PD\_UPF

Exchange Server 000

6. メッセージ

PFM - Agent for Exchange Server Windows

- 6.1 メッセージの形式
- 6.2 メッセージの出力先一覧
- 6.3 Windows イベントログの一覧
- 6.4 メッセージ一覧

# 6.1 メッセージの形式

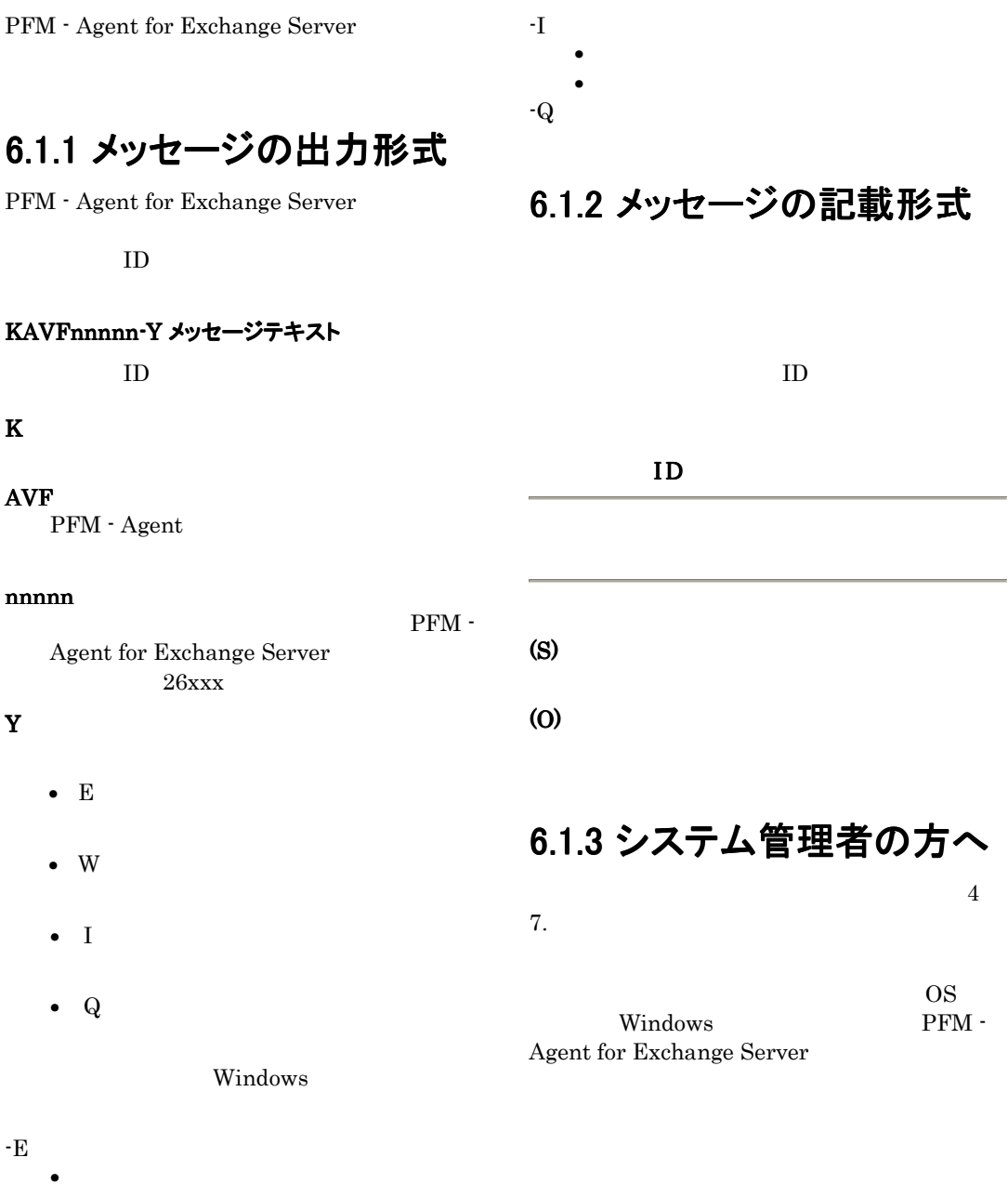

- $\bullet$ -W
	- $\bullet$ 
		- $\bullet$

258

## 6.2メッセージの出力先一覧

PFM - Agent for Exchange Server

### 表 6-1 PFM - Agent for Exchange Server のメッセージの出力先一覧

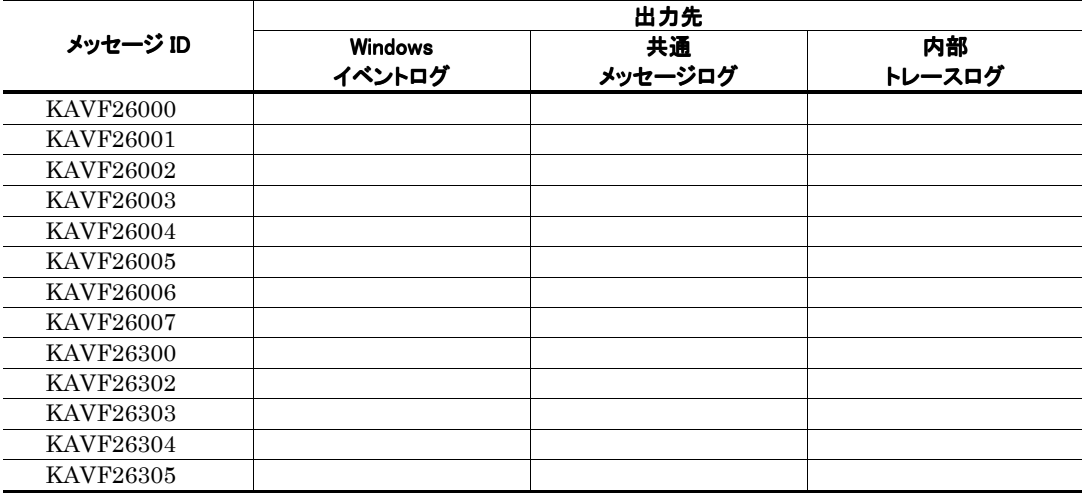

 $\circ$ 

# 6.3 Windows イベントログの一覧

PFM - Agent for Exchange Server Windows

Windows

Windows

 $\bullet$  Windows Server 2003

 $\bullet$  Windows 2000

PFM - Agent for Exchange Server

Windows

PFM - Exchange

PFM - Agent for Exchange Server Windows

### 表 6-2 Windows イベントログ出力メッセージ情報一覧

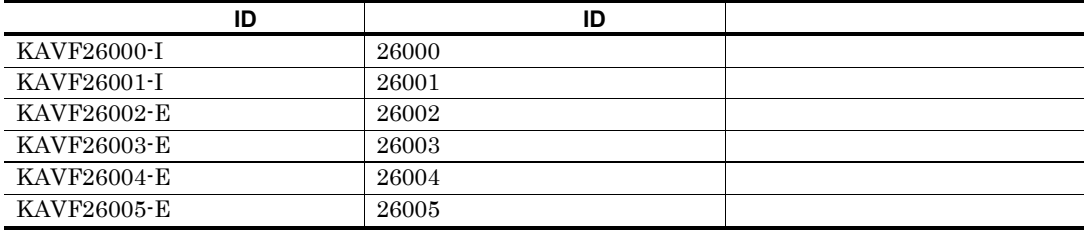

## 6.4メッセージ一覧

PFM - Agent for Exchange Server

PFM - Agent for Exchange Server

#### KAVF26000-I

Agent Collector has started. (host=ホスト名, service=**サービス ID**) Agent Collector が起動しました (host=ホスト名, service=サービス ID)

#### Agent

(S)

(O)

#### KAVF26001-I

Agent Collector has stopped. (host=ホスト名, service=**サービス ID**) Agent Collector が停止しました (host=ホスト名, service=**サービス ID**)

Agent

(S)

### (O)

#### KAVF26002-E

Agent Collector failed to start. (rc=リターンコード) Agent Collector の起動に失敗しました (rc=リター ンコード)

Agent Collector

#### (S)

Agent Collector

(O)

#### KAVF26003-E

Agent Collector stopped abnormally. (rc=リターンコ ード) Agent Collectorが異常停止しました (rc=リターンコ ード)

Agent Collector

#### (S)

jpcagt.ini

### (O)

jpcagt.ini.model ¥aqty¥agent jpcagt.ini

#### KAVF26004-E

Initialization of Agent Configuration failed. (rc=リタ ーンコード) Agent Configuration の初期化に失敗しました (rc= リターンコード)

Agent

### (S)

Agent

### (O)

Agent

#### KAVF26005-E

"例外名" exception raised. (Detail: 詳細情報) "例外名" 例外が発生しました (詳細情報: 詳細 情報)

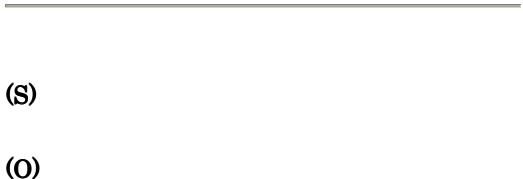

Agent

### KAVF26006-E

No record corresponds to specified record type. (RecordType= レコードタイプ) 指定レコードタイプに対応するレコードが存在しま せん (レコードタイプ= レコードタイプ)

### (S)

jpcagt.ini

#### (O)

¥agent jpcagt.ini

#### KAVF26007-I

Data could not be collected for a record "レコード 名". (rc= リターンコード) レコード:"レコード名" のデータ収集ができません でした (rc= リターンコード)

(S)

特定のパフォーマンスオブジェクトが OS

#### (O) OS <sub>c</sub> Microsoft Web

### KAVF26300-E

An attempt to allocate memory failed. (RecordName=レコード名, Size=サイズ)

メモリーの割り当てに失敗しました (RecordName= レコード名,Size=サイズ)

(S)

### (O)

Agent

#### KAVF26302-E

Memory allocation failure in "レコード名" record "レコード名" レコード内のメモリーの割り当てに失 敗しました

#### (S)

(O)

Agent

### KAVF26303-E

The registry key could not be opened. (レジストリー キー名, rc=リターンコード) レジストリーキーがオープンできませんでした (レ ジストリーキー名, rc= リターンコード)

### (S)

 $\mathcal{A}$ 

(O)

### KAVF26304-E

The value for the open registry key could not be obtained. (レジストリーキー名, rc=リターンコード) オープン済みレジストリーキーから値を取得できま せんでした (レジストリーキー名, rc=リターンコード)

### (S)

"SYSTEM¥CurrentControlSet¥Services ¥MSExchangeSA¥Parameters¥LogDirec tory" NULL

(O)

### KAVF26305-E

An attempt to open a file (ファイル名) failed. (rc=リ ターンコード) ファイル (ファイル名) のオープンに失敗しました (rc=リターンコード)

### (S)

(O)

Exchange Server

Exchange Server<br>OS  $OS$ 

## 第4編 トラブルシューティング編

# 7. トラブルへの対処方法

Performance Management

発生した場合の対処方法などを説明します。ここでは,主に PFM

- Agent

Performance Management JP1/Performance

Management

- 7.1 対処の手順
- 7.2トラブルシューティング
- 7.3 ログ情報
- 7.4トラブル発生時に採取が必要な資料

7.5資料の採取方法

- 7.6 Performance Management の障害検知
- 7.7 Performance Management システムの障害回復

## 7.1 対処の手順

Performance Management

### 現象の確認

- トラブルが発生したときの場合
- $\bullet$
- $\bullet$  +  $\bullet$  +  $\bullet$

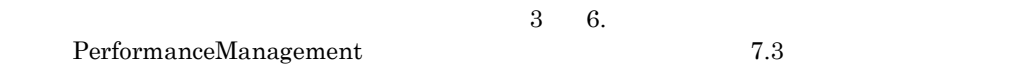

## 資料の採取

 $7.4$  $7.5$ 

問題の調査

7.2トラブルシューティング

Performance Management Performance Management

Performance Management

### 表 7-1 トラブルの内容

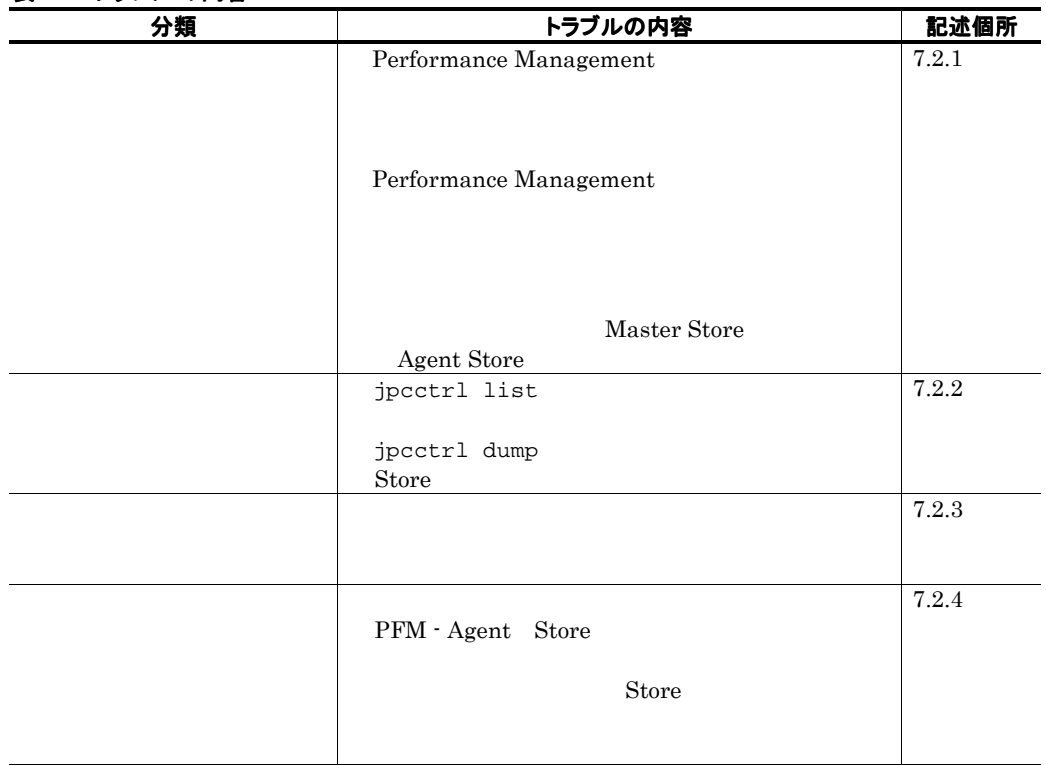

267

7. トラブルへの対処方法

## 7.2.1 セットアップやサービスの起動について

## (1) Performance Management プログラムのサービスが起動しない

• PFM - Manager が停止している

PFM - Manager PFM - Agent 7 PFM - Manager PFM - Manager PFM - Agent **PFM - Manager** 

PFM - Manager

JP1/Performance Management

Performance Management

### • Performance Management プログラムの複数のサービスに対して同一のポート番号を設定してい る

Performance Management

Performance Management

Performance Management

Performance Management

Management

JP1/Performance Management

### • Store データベースの格納フォルダの設定に誤りがある

Agent Store

- o Store
- o Store
- o Store

Agent Store  $\qquad \qquad$  Agent

 $\mathop{\rm Store}$ 

• 指定された方法以外の方法でマシンのホスト名を変更した

JP1/Performance Management

Performance

Management

### • サービスコントロールマネージャでエラーが発生した

Windows jpcstart Windows

jpcstart jpcstart **Performance**
JP1/Performance Management Performance Management

### (2)サービスの起動要求をしてからサービスが起動するまで時間が掛かる

 $j$ pcstart  $j$ 

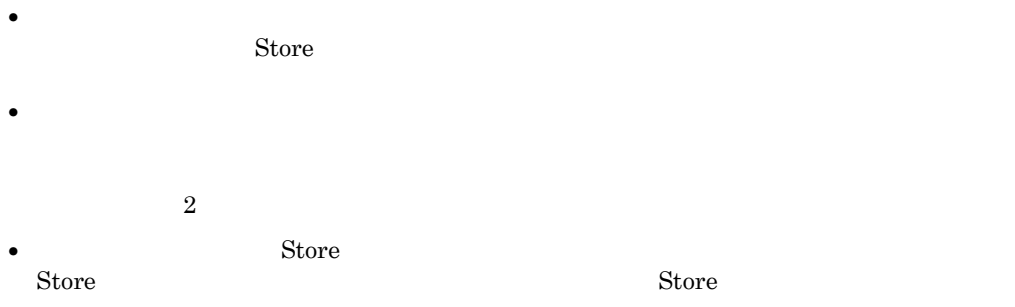

### (3) Performance Management シリーズプログラムのサービスを停止した直後に,別の プログラムがサービスを開始したとき,通信が正しく実行されない

Performance Management

• Performance Management Performance Management

JP1/Performance Management

- TCP TIMEWAIT TCP\_TIMEWAIT
	- o Windows 2000 4
	- o Windows Server  $2003$  2

#### (4)「ディスク容量が不足しています」というメッセージが出力されたあと Store サービスが 停止する

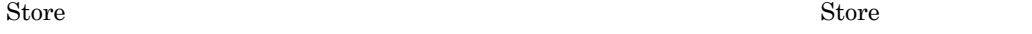

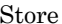

Store 5.

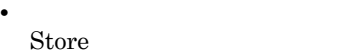

Store Store データベースのデータを見積もり、Store データベースのデータベースの結論を見積もり、これは、Store データベースの格納先を持っている。

 $\mathop{\rm Store}$ 

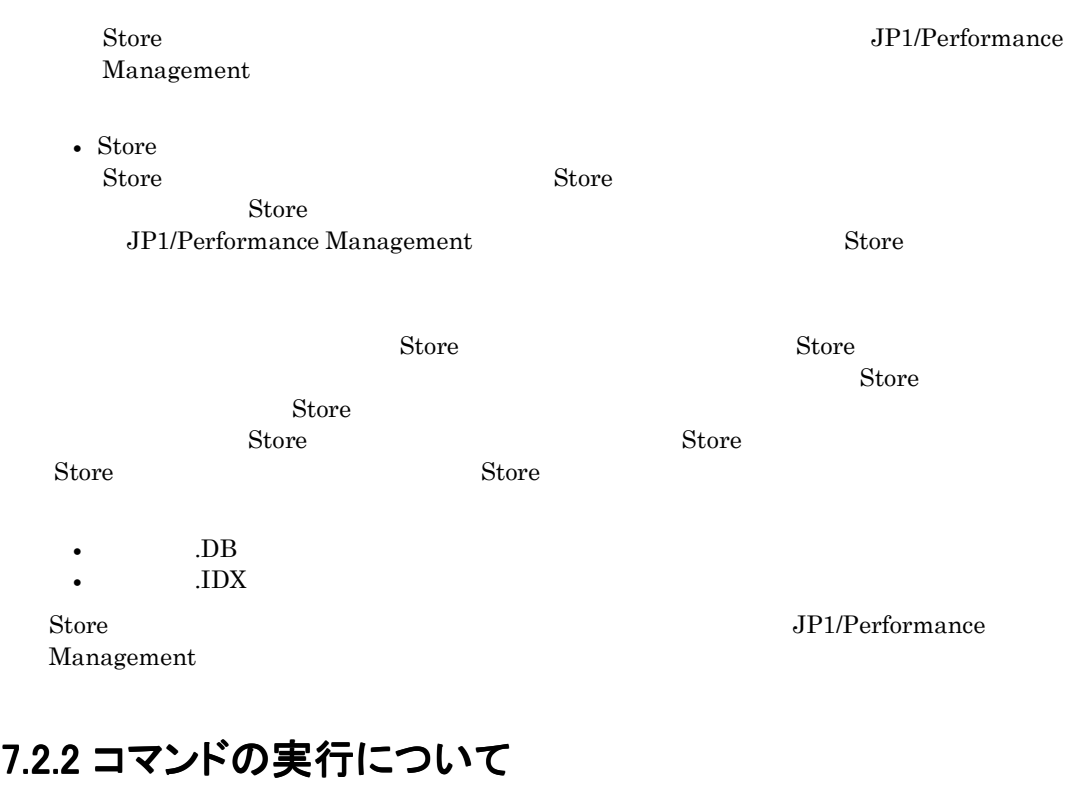

Performance Management

### (1)**jpcctrl list** コマンドを実行すると稼働していないサービス名が出力される

• Performance Management シリーズプログラムのサービスの情報を削除しないで Performance Management シリーズプログラムをアンインストールした

Performance Management  $\blacksquare$ Management jpcctrl delete Performance Management

JP1/Performance Management Performance Management

#### • Performance Management シリーズプログラムのサービスの情報を削除しないでマシンのホスト名 を変更した

 $ID$ 

Performance Management

Master Manager 
state of the Manager in the Second delete in the Second delete  $\sim$ Performance Management

JP1/Performance Management Performance Management

JP1/Performance Management

### (2)**jpcctrl dump** コマンドを実行すると,指定した Store データベースと異なるデータ と異なるデータ が出力される

atore the term of the store that the store term is a store that the store is  $\frac{1}{2}$  jpcctrl dump

Store jpcctrl dump  $S$ tore  $S$ JP1/Performance Management

Store  $\sum_{n=1}^{\infty}$ 

# 7.2.3アラームの定義について

Performance Management

#### (1)アクション実行で定義したプログラムが正しく動作しない

• PFM - Manager または Action Handler が起動されていない PFM - Manager Action Handler PFM - Manager Action Handler

### (2)アラームイベントが表示されない

• PFM - Manager が起動されていない PFM - Manager PFM - Agent

PFM - Manager

## 7.2.4パフォーマンスデータの収集と管理について

Performance Management

(1)データの保存期間を短く設定したにもかかわらず,PFM - Agent の Store データベー スのサイズが小さくならない

Store データベースのファイル。データベースのアイスのアイスのアイスのアイスのアイスのアイスのアイ

Store  $\sum_{i=1}^{n}$ 

JP1/Performance Management

 $\mathop{\rm Store}\nolimits$ Store  $\mathcal{L}$ 

JP1/Performance Management

#### (2)共通メッセージログに「Store データベースに不正なデータが検出されました」というメ ッセージが出力される

 $\mathop{\rm Store}\nolimits$ 

#### 7. トラブルへの対処方法

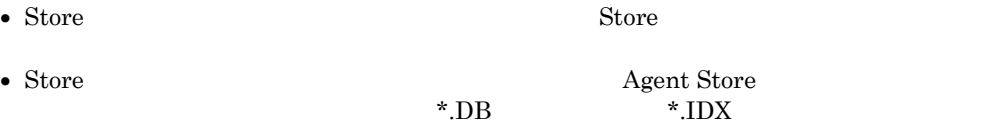

# 7.2.5その他のトラブルについて

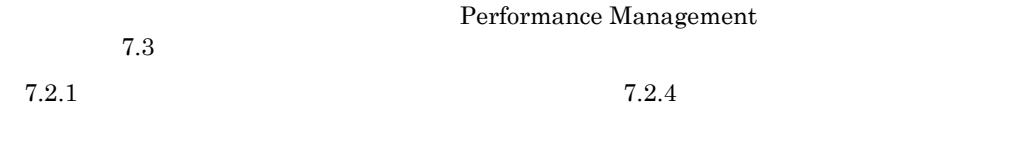

 $7.4$   $7.5$ 

# 7.3ログ情報

Performance Management Performance Management 4 and 2 and 2  $\frac{4}{3}$ 

- システムログ
- $\bullet$
- $\bullet$
- $\bullet$
- $4\,$

# 7.3.1 ログ情報の種類

(1) システムログ

JP1/Performance Management

Performance Management and Solution of Performance Management and Solution of Performance Management

(2) 共通メッセージログ

 $7.3.2$ 

JP1/Performance Management

Performance Management

## (3) 稼働状況ログ

PFM-Web Console

JP1/Performance Management

7. トラブルへの対処方法

JP1/Performance Management

(4) トレースログ

Performance Management

Performance Management

# 7.3.2ログファイルおよびフォルダ一覧

Performance Management

Management

 $JP1/Performance$ 

#### (1) 共通メッセージログ

Performance Management

#### 表 7-2 共通メッセージログのファイル名(Windows の場合)

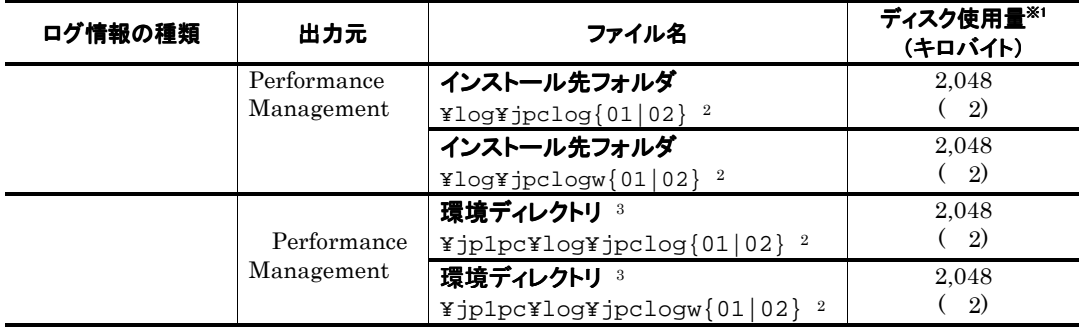

注※1

 $2,048$ ( $2)$ )  $2,048$ 

 $4,096$ 

注※2

 $01$  02

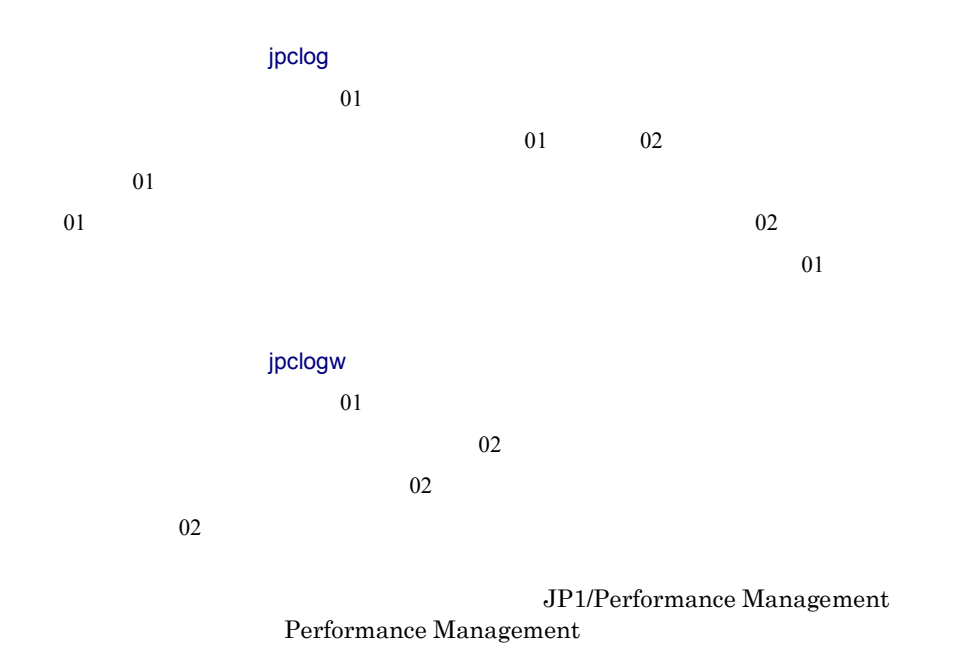

 $\,$ 

(2) トレースログ

Performance Management PFM - Agent

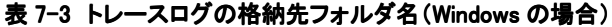

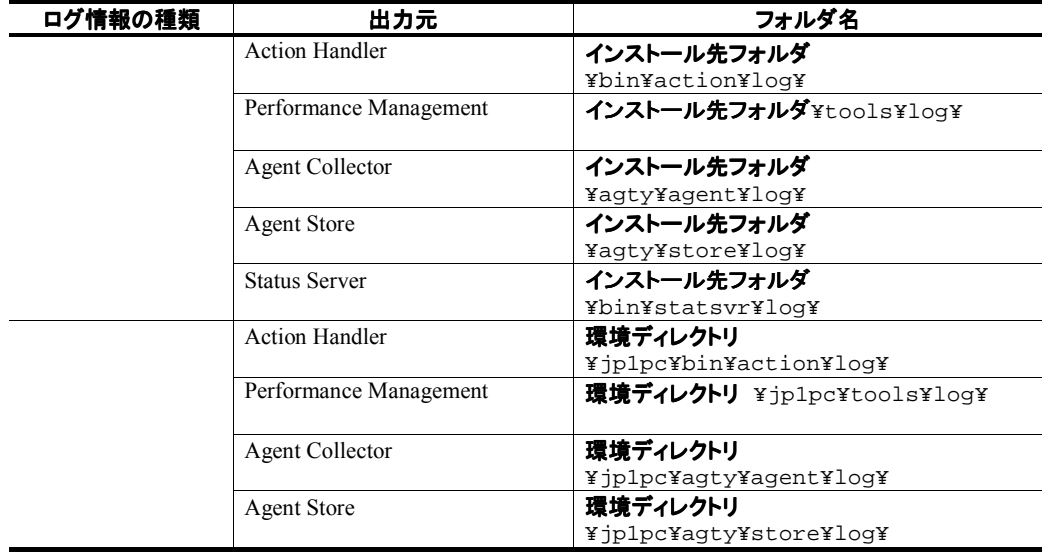

### 7. トラブルへの対処方法

# 7.4トラブル発生時に採取が必要な資料

 $7.2$ 

Performance Management PFM - Agent density is generally provided by the set of the set of the set of the set of the set of the set of the set of the set of the set of the set of the set of the set of the set of the set of the set of the set of t

注意

jpcras

JP1/Performance Management

• **Performance Management** 

 $\mathbf{p}$  is the state of the state  $\mathbf{p}$  is the state  $\mathbf{p}$  is the state  $\mathbf{p}$ 

Performance Management Performance Management

Performance Management

 $\bullet$  , The state  $\sim$  The state  $\sim$  The state  $\sim$  The state  $\sim$  The state  $\sim$ 

## 7.4.1 Windows の場合

#### (1) OSのログ情報

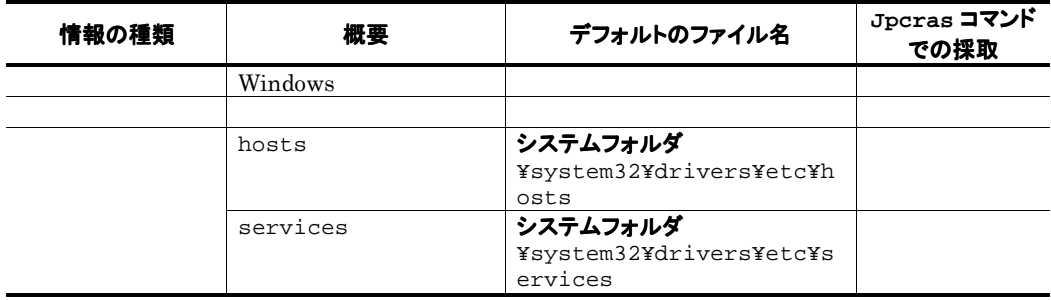

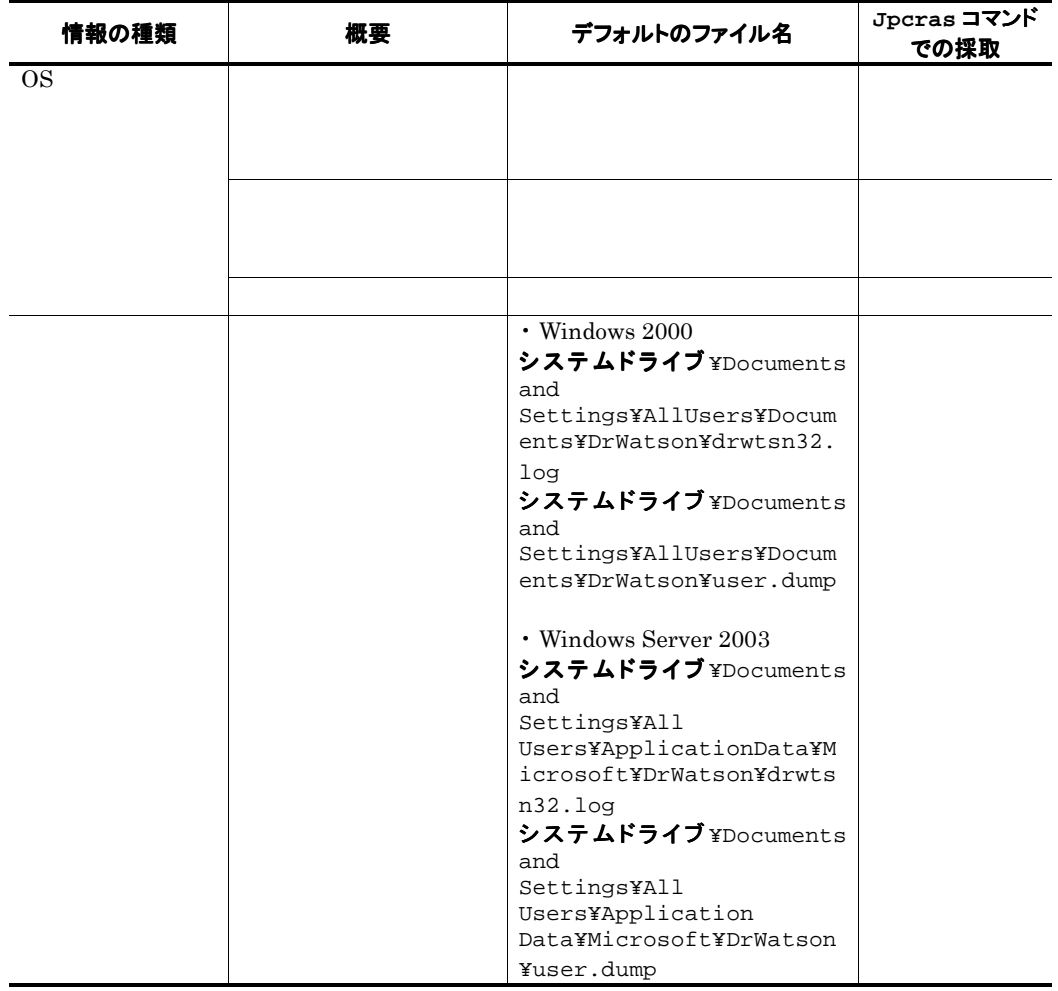

## (2) Performance Managementの情報

Performance Management

Performance Management

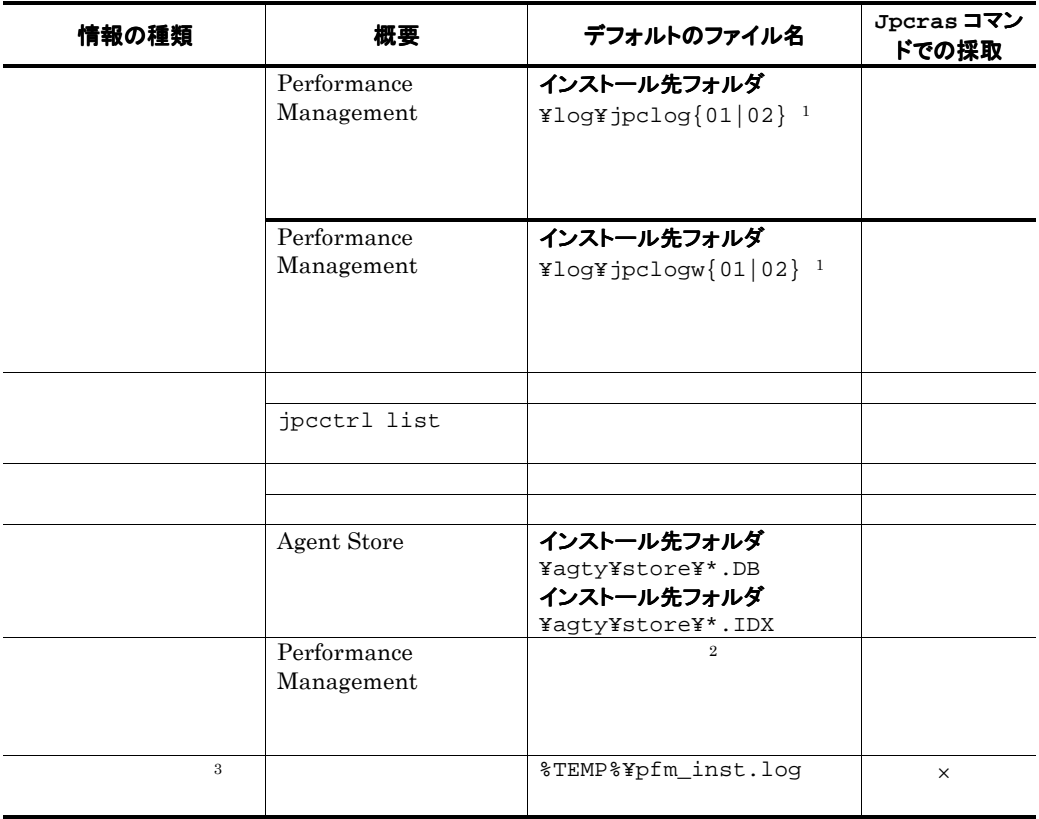

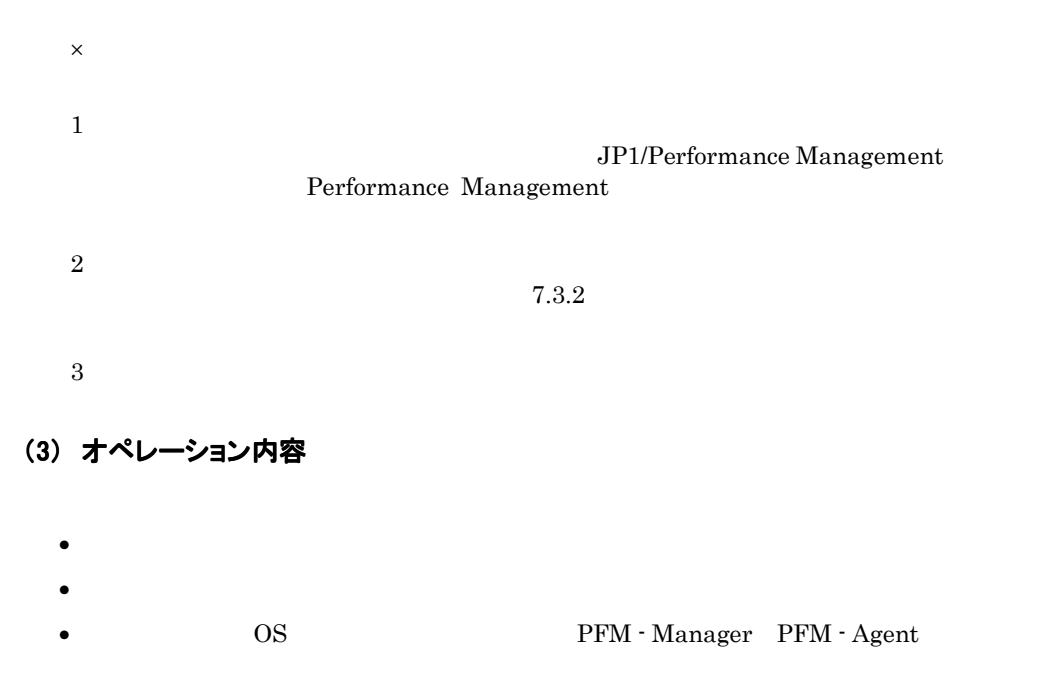

#### 7. トラブルへの対処方法

 $\bullet$ • PFM-Web Console  $\qquad \qquad$  Performance Management

#### (4) 画面上のエラー情報

- アプリケーションエラーが発生した場合は,操作画面のハードコピー
- $\bullet$  The state  $\bullet$  The state  $\bullet$  The state  $\bullet$  The state  $\bullet$  The state  $\bullet$
- 
- $\bullet$  The strategy density results are the strategy density results and  $\bullet$

#### (5) その他の情報

- $\bullet$  Windows
- $\bullet$  [See Fig. 2.1]  $\bullet$  [See Fig. 2.1]  $\bullet$  [See Fig. 2.1]  $\bullet$  [See Fig. 2.1]  $\bullet$  [See Fig. 2.1]  $\bullet$  [See Fig. 2.1]  $\bullet$ Windows 2000
- $\blacksquare$

 $\bullet$ 

# 7.5資料の採取方法

## 7.5.1 Windows の場合

#### (1) 資料採取コマンドを実行する

 $\mathbf{p}$  is the state of  $\mathbf{p}$  in the state  $\mathbf{p}$  is the state of  $\mathbf{p}$  is the state of  $\mathbf{p}$  is the state of  $\mathbf{p}$ 

OS Administrators

- 1. 資料採取するサービスがインストールされているホストにログインする。
- 2. コマンドプロンプトで次に示すコマンドを実行して,コマンドインタープリタの「コマンド拡張機能」を有効 にする。

cmd /E:ON

3. 採取する資料および資料の格納先フォルダを指定して、jpcrasコマンドを実行する。

jpcras c:¥tmp¥jpc¥agt

```
jpcras c:¥tmp¥jpc¥agt all all
```
jpcras JP1/Performance Management

(2)資料採取コマンドを実行する(論理ホスト運用の場合)

Performance Management

 $\mathbf{p}$  is the state of the state  $\mathbf{p}$  is generated to  $\mathbf{p}$  is generated to  $\mathbf{p}$ 

CS Administrators

- 1. 共有ディスクをオンラインにする。
- 2. 実行系と待機系の両方で,採取する資料および資料の格納先フォルダを指定して,jpcras コマンドを実行す る。

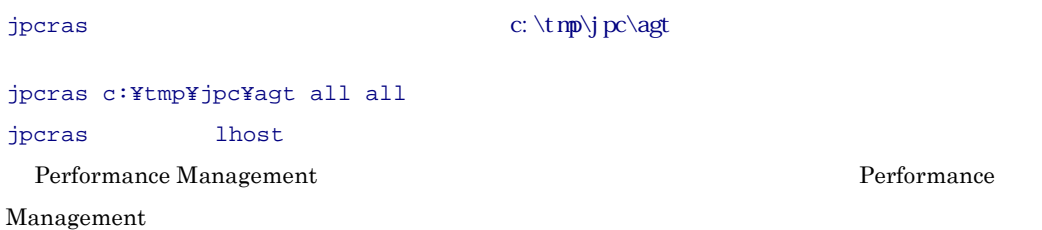

#### $\mathcal{L}$  , the results  $\mathcal{L}$  is the state  $\mathcal{L}$  jpcras  $\mathcal{L}$

jpcras JP1/Performance Management 3. クラスタソフトの資料を採取する。 Performance Management

Performance Management

#### (3) Windowsイベントログを確認する

Window Nindows **Windows** 

#### (4) オペレーション内容を確認する

- オペレーション内容の詳細
- $\bullet$
- 
- PFM Manager PFM Agent
- $\bullet$
- PFM-Web Console Performance Management

#### (5)画面上のエラー情報を採取する

- $\bullet$   $\bullet$
- エラーメッセージ コピーメッセージ
- 
- コマンド実行時にトラブルが発生した場合は,[コマンドプロンプト]ウィンドウのハード

#### Windows 2000

- [オプション]タブ
- 
- [レイアウト]タブ

# Windows Server 2003

- $\mathbf{u}$ ,  $\mathbf{v}$  and  $\mathbf{v}$  and  $\math$
- [オプション]タブの[編集オプション]
- 
- [レイアウト]タブ

### (6)その他の情報を採取する

 $\bullet$  Windows

Windows 2000

 $500$ 

- $\bullet$  Windows Windows Server 2003
- $\bullet$  [See Fig. 2.1]  $\bullet$  [See Fig. 2.1]  $\bullet$  [See Fig. 2.1]  $\bullet$  [See Fig. 2.1]  $\bullet$  [See Fig. 2.1]  $\bullet$  [See Fig. 2.1]  $\bullet$ Windows 2000
- $\blacksquare$

 $\bullet$  - コマンドにはトラブルが発生した場合は,コマンドに指定した場合は,コマンドに指定した。コマンドに指定したり、コマンドに指定した。コマンドに指定した。コマンドに

# 7.6 Performance Management の障害検知

Performance Management JP1/Base Performance Management and the Performance Management and Performance Management

PFM - Manager PFM - Agent

Performance Management and the settlement of the SP1/Performance of the JP1/Performance Management Performance Management

# 7.7 Performance Management システムの障害回復

Performance Management

JP1/Performance Management

# 付録

- 付録 Aシステム見積もり
- 付録 B 識別子一覧
- 付録 Cプロセス一覧
- 付録 D ポート番号一覧
- 付録 E PFM Agent for Exchange Server のプロパティ
- 付録 Fファイルおよびフォルダ一覧
- 付録 G 移行手順と移行時の注意事項
- 付録 H バージョン互換
- 付録 I 動作ログの出力
- 付録 J 各バージョンの変更内容
- 付録 K 用語解説

## 付録Aシステム見積もり

PFM - Agent for Exchange Server PFM - Agent for Exchange Server

#### A.1 メモリー所要量

PFM - Agent for Exchange Server

 $40$ 

## A.2ディスク占有量

PFM - Agent for Exchange Server

#### (1)システム全体のディスク占有量 表 A-1 システム全体のディスク占有量

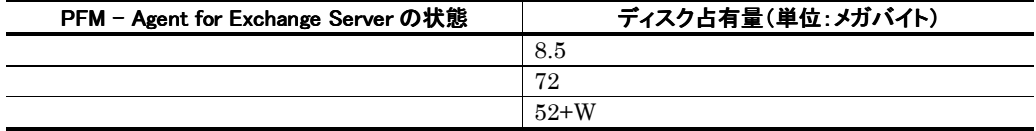

W Store

Store PI レコードタイプのレコード アイ

#### 量と PD レコードタイプのレコードのディスク占有量の合計で計算されます。

## (2) Store データベース (Store バージョン 1.0)のディスク占有量

Store Store 1.0

(a) 見積もり式

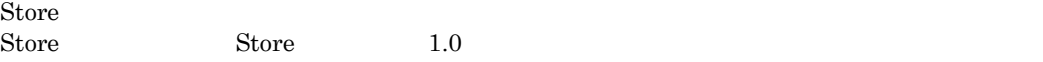

 $\mathop{\rm Store}$ 

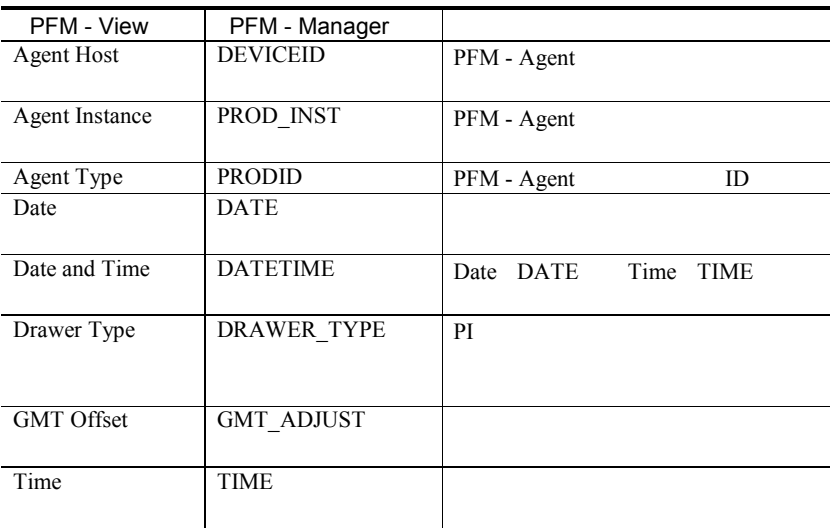

#### **PI** レコードタイプのデータを要約する際に追加されるフィールド レコードタイプのデータを要約する際に追加されるフィールド

 $\begin{array}{lll} \mathrm{PFM}\cdot\mathrm{View} & \mathrm{PFM}\cdot\mathrm{Manager} \\ & \mathrm{PFM}\cdot\mathrm{Meanager} \\ & \mathrm{PI} \end{array}$ が該当します。PI レコードタイプのデータを要約する際に追加されるフィールドを次の表に

 $5.$ 

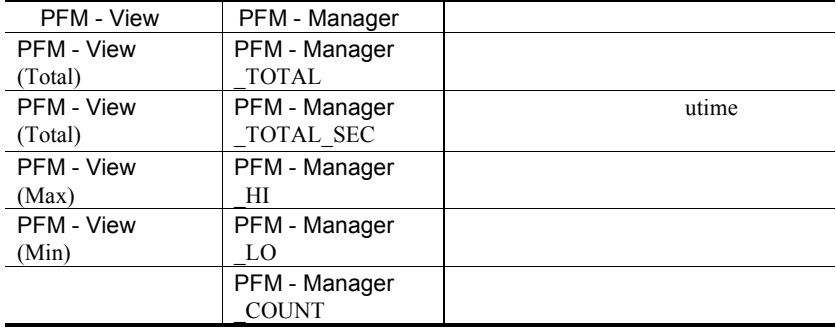

jpcctrl dump **Store** 

jpcctrl dump 31 Store 31 Store 31 Store 31 Store 31 Store 32 Store 32 Store 32 Store 32 Store 32 Store 32 Store 32 Store 32 Store 32 Store 32 Store 32 Store 32 Store 32 Store 32 Store 32 Store 32 Store 32 Store 32 Store 32

 $S$ tore  $S$ PFM - Agent for Platform

- ID\_DATE\_F
- ID\_DEVICEID\_F
- ID\_DRAWER\_TYPE\_F
- ID\_DRAWER\_COUNT
- ID\_DRAWER\_COUNT\_F
- ID\_INST\_SEQ
- ID\_PRODID\_F
- ID\_PROD\_INST\_F
- ID\_RECORD\_TYPE
- ID\_RECORD\_TYPE\_F
- ID\_SEVERITY
- ID\_SEVERITY\_F
- ID\_TIME\_F
- ID\_UOWID
- ID\_UOWID\_F
- ID\_UOW\_INST
- ID\_UOW\_INST\_F
- ID\_PFM Manager \_SEC
- ID\_PFM Manager \_\_ MSEC

jpcctrl backup Jpcctrl dump

 $\overline{2}$ 

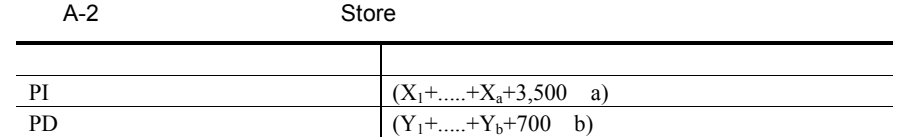

 $X$  PI  $\blacksquare$  $X \sim$  $X = \{e \text{ f}+(d+1,900) \{ (e \text{ f})/(65,250-d)+1 \}^{-1} \}$  g 1.5 Y PD  $Y \sim$  $Y=\{e \quad h+(d+1,900) \quad \{(e \quad f)/(65,250-d)+1\} \quad (h/f)^{-2}\} \quad 1.5$ a PI  $\blacksquare$ 

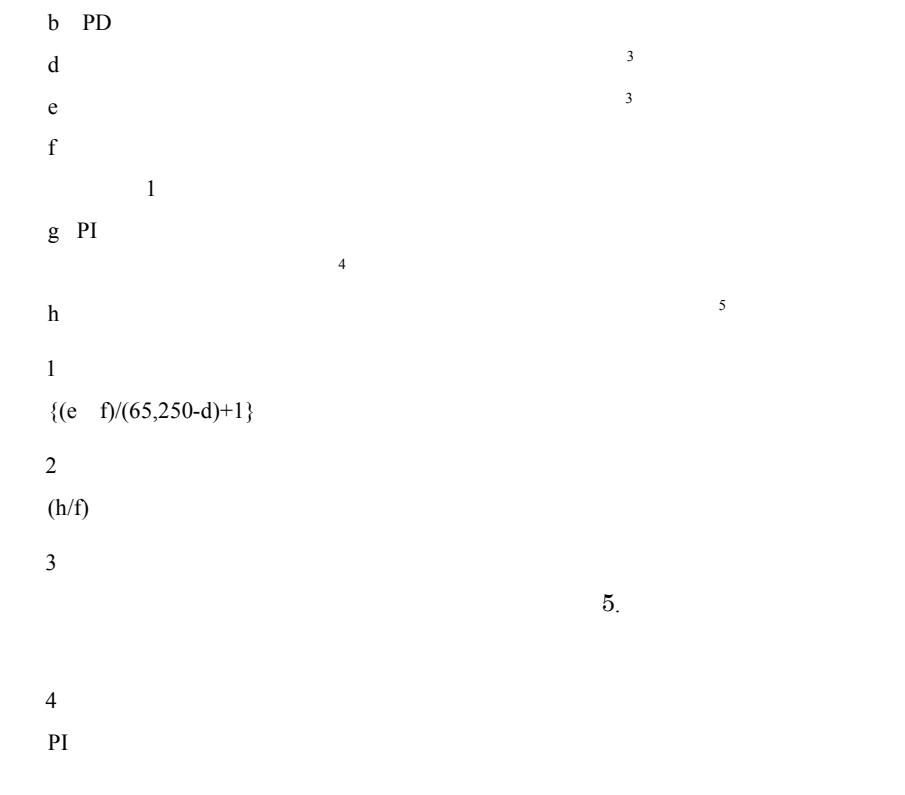

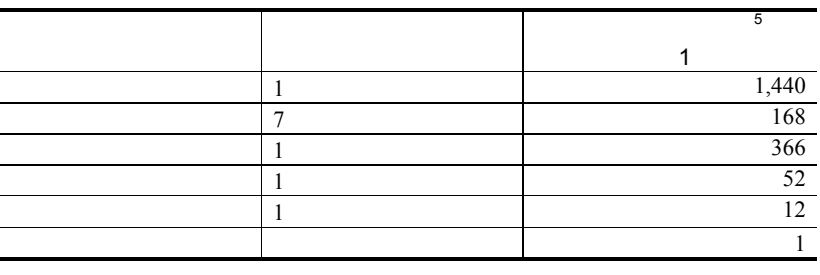

注※5

E.1 Agent Store

## (3) Store データベース(Store バージョン 2.0)のディスク占有量

Store Store 2.0

### (a) 見積もり式

Store データベースのデータベースのディスク<br>アイプごとのディスク PI  $\mathbb{P}$ 

注意

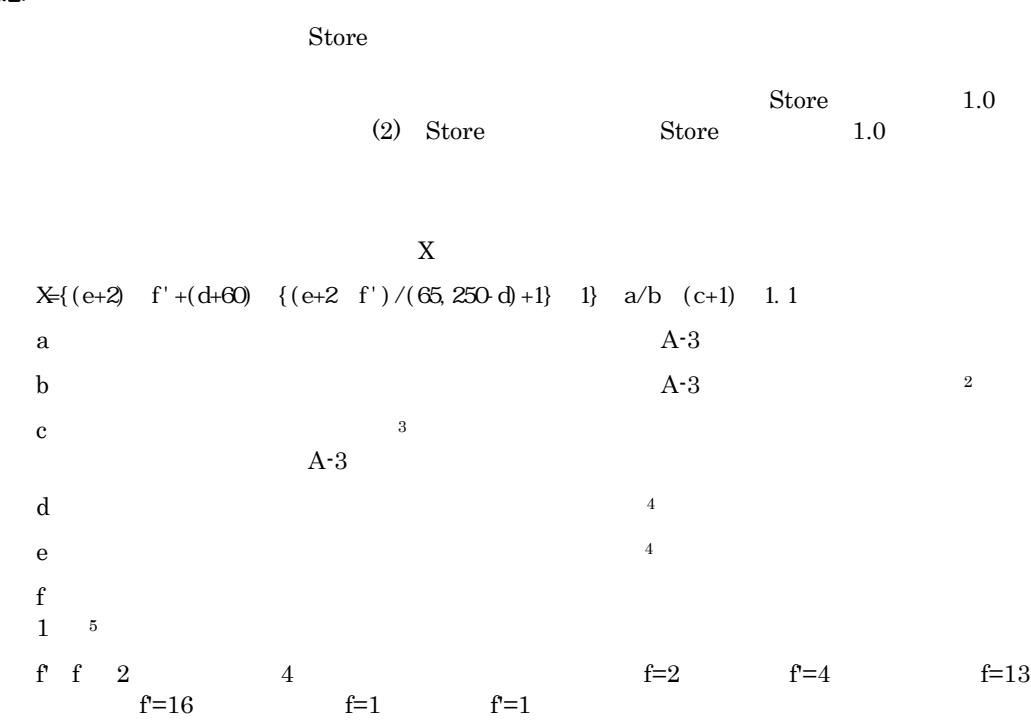

## 表 A-3 a,b,および c に設定する値

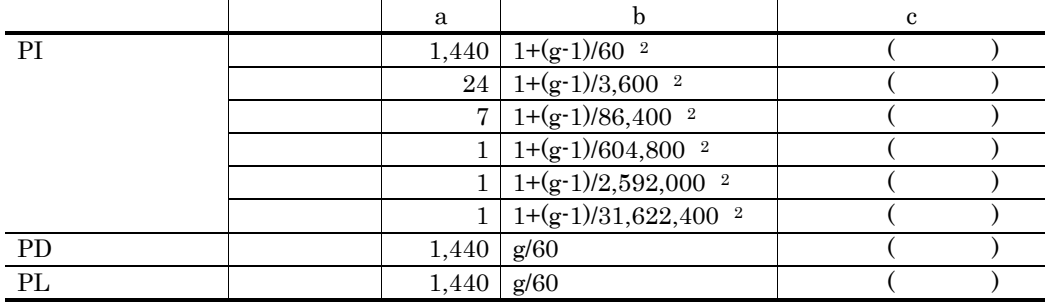

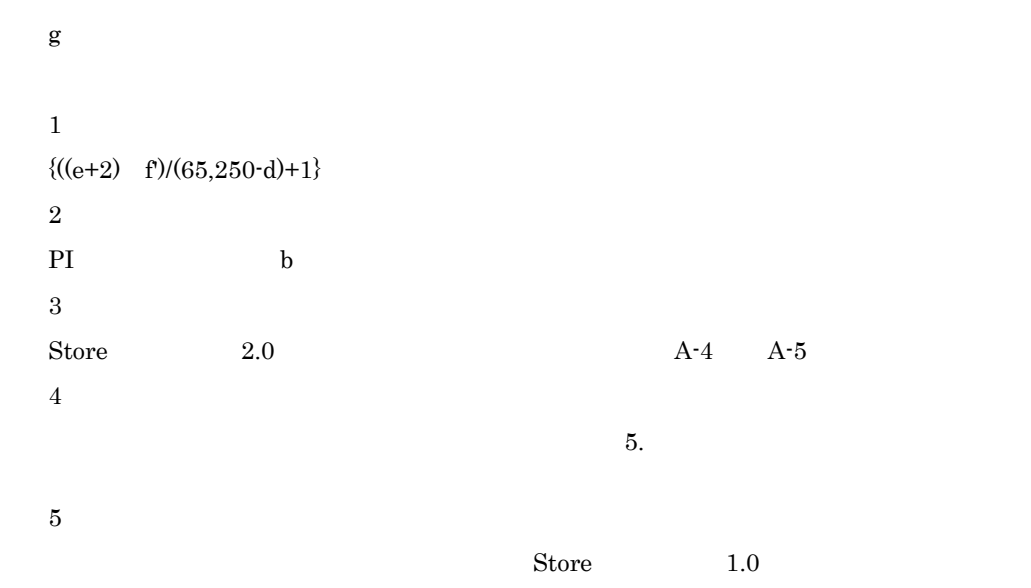

PFM - Agent

#### 表 A-4 PI レコードの保存期間(デフォルト値)

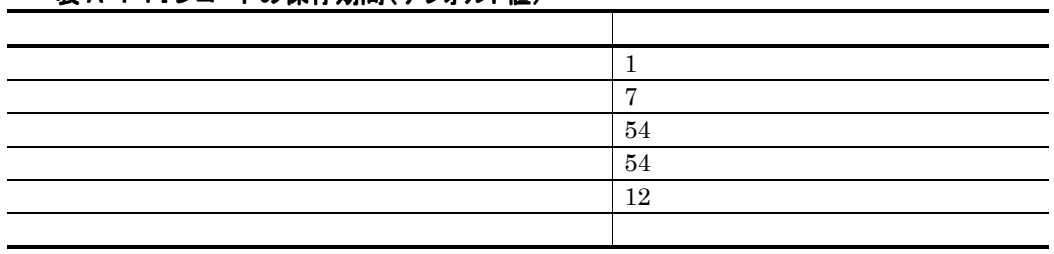

PD  $jpcdbctrl$  setup  $10$ 

### 表 A-5 PD レコードの保存期間(デフォルト値)

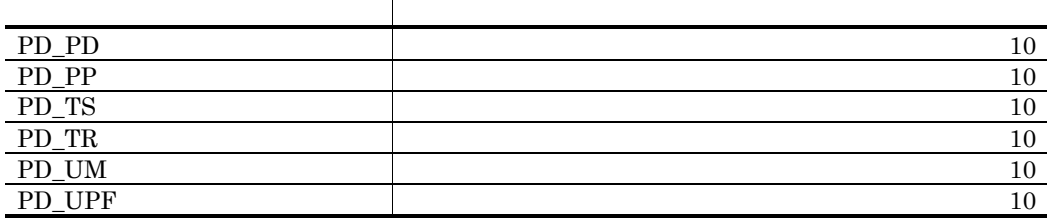

```
N=20+2 (
        (A11+A12+...+A1m+n)+
        (A21+A22+...+A2m+n)+(A31+A32+...+A3m+n)+
        (A41+A42+...+A4m+n)+
        (A51+A52+...+A5mm)+(11 \; \text{m})+ (B1+B2+...+Bn+n) 
                  ) 
m PIn PD 
A11 A1m PI
A21 A2m PI
A31 A3m PI
A41 A4m PI
A51 A5m PI
B1 Bn PD
```
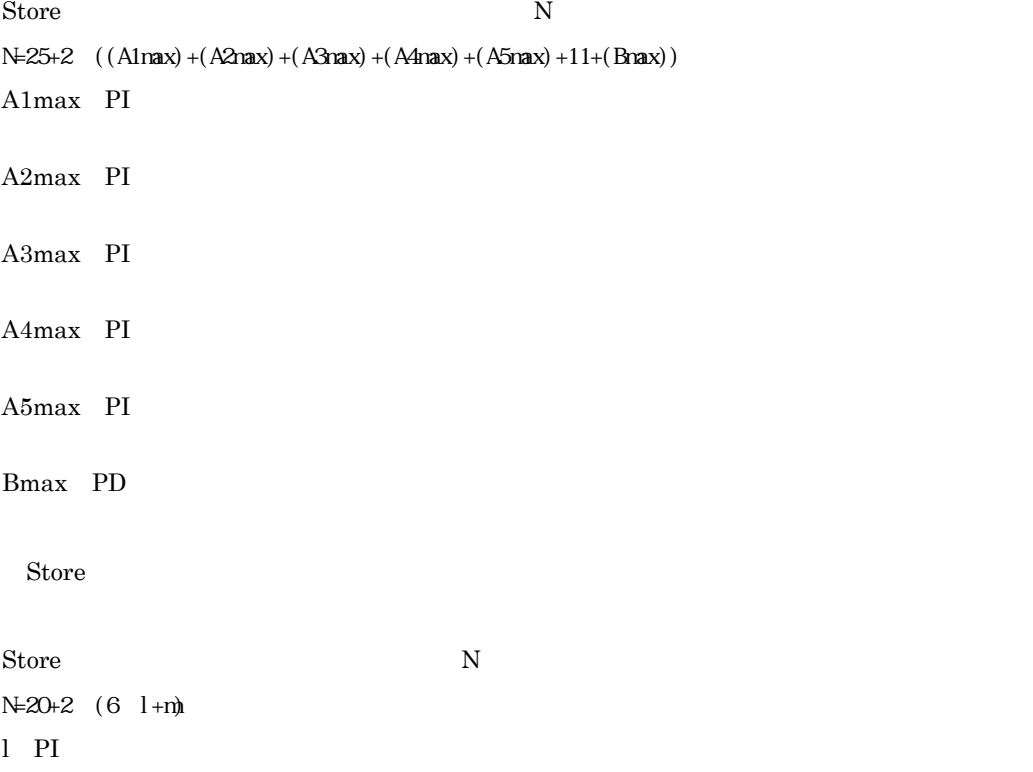

m PD

## A.3クラスタ運用時のディスク占有量

 $A.2$ 

# 付録B 識別子一覧

PFM - Agent for Exchange Server PFM - Agent for Exchange Server Store PFM - Agent for Exchange Server 
PFM - Agent for Exchange Server

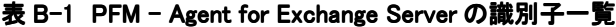

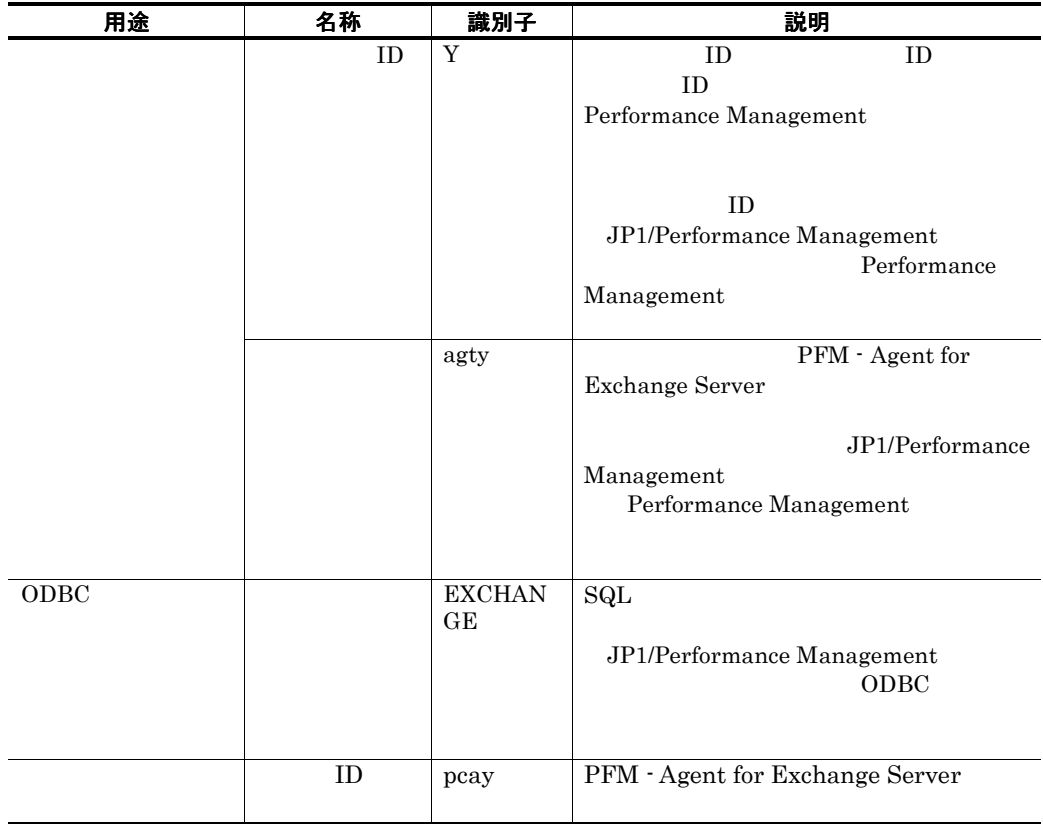

# 付録Cプロセス一覧

#### PFM - Agent for Exchange Server

PFM - Agent for Exchange Server

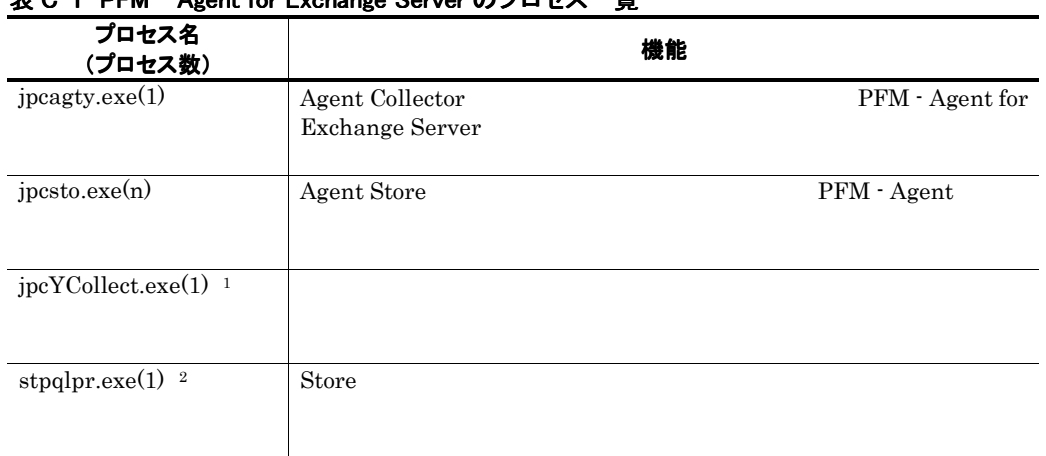

### $\pm$  C-1 DEM – Agent for Exchange Server のプロセス一覧

※1

jpcagty

 $\mathbb{X}2$ 

jpcsto

## 付録D ポート番号一覧

Performance Management

JP1/Performance Management

TCP/IP

## D.1 Performance Management のポート番号

Performance Management

#### 表 D-1 Performance Management で使用するポート番号

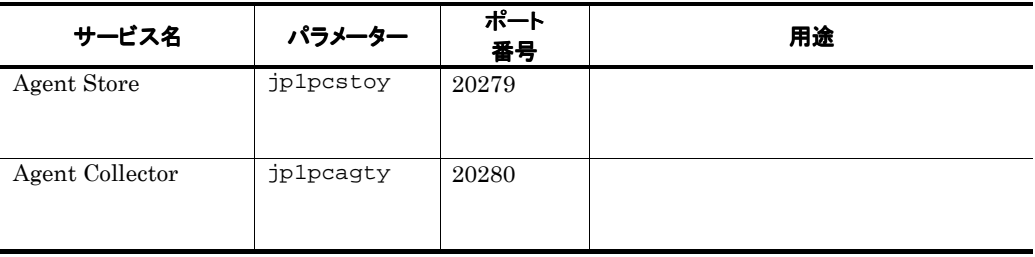

※

jpcnsconfig port

jpcnsconfig port

## D.2ファイアウォールの通過方向

PFM - Manager PFM - Agent

PFM - Manager PFM - Agent for Exchange Server

#### 表 D-2 ファイアウォールの通過方向

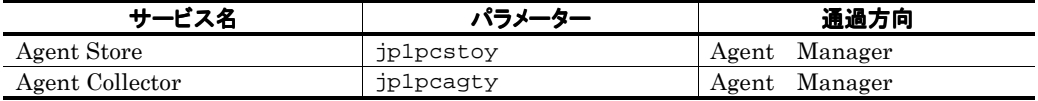

Manager PFM - Manager Agent PFM - Agent  $\leftarrow$ 

#### 注意

PFM - Agent jpcctrl dump jpcctrl list

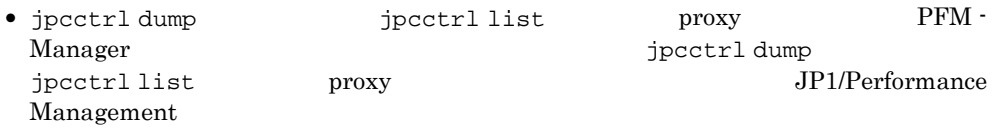

•  $PFM - Agent$ 

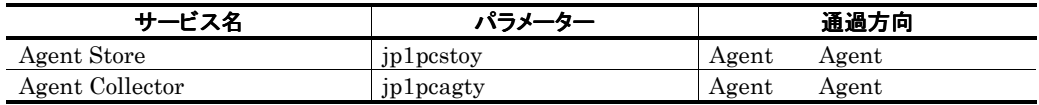

 $Agent$   $PFM - Agent$ 

←→:左項から右項,および右項から左項両方向の通信(コネクション)を開始する方

# 付録E PFM - Agent for Exchange Server のプロパティ

PFM-Web Console PFM - Agent for Exchange Server Agent Store Agent Collector

## E.1 Agent Store のプロパティ一覧

PFM - Agent for Exchange Server Agent Store

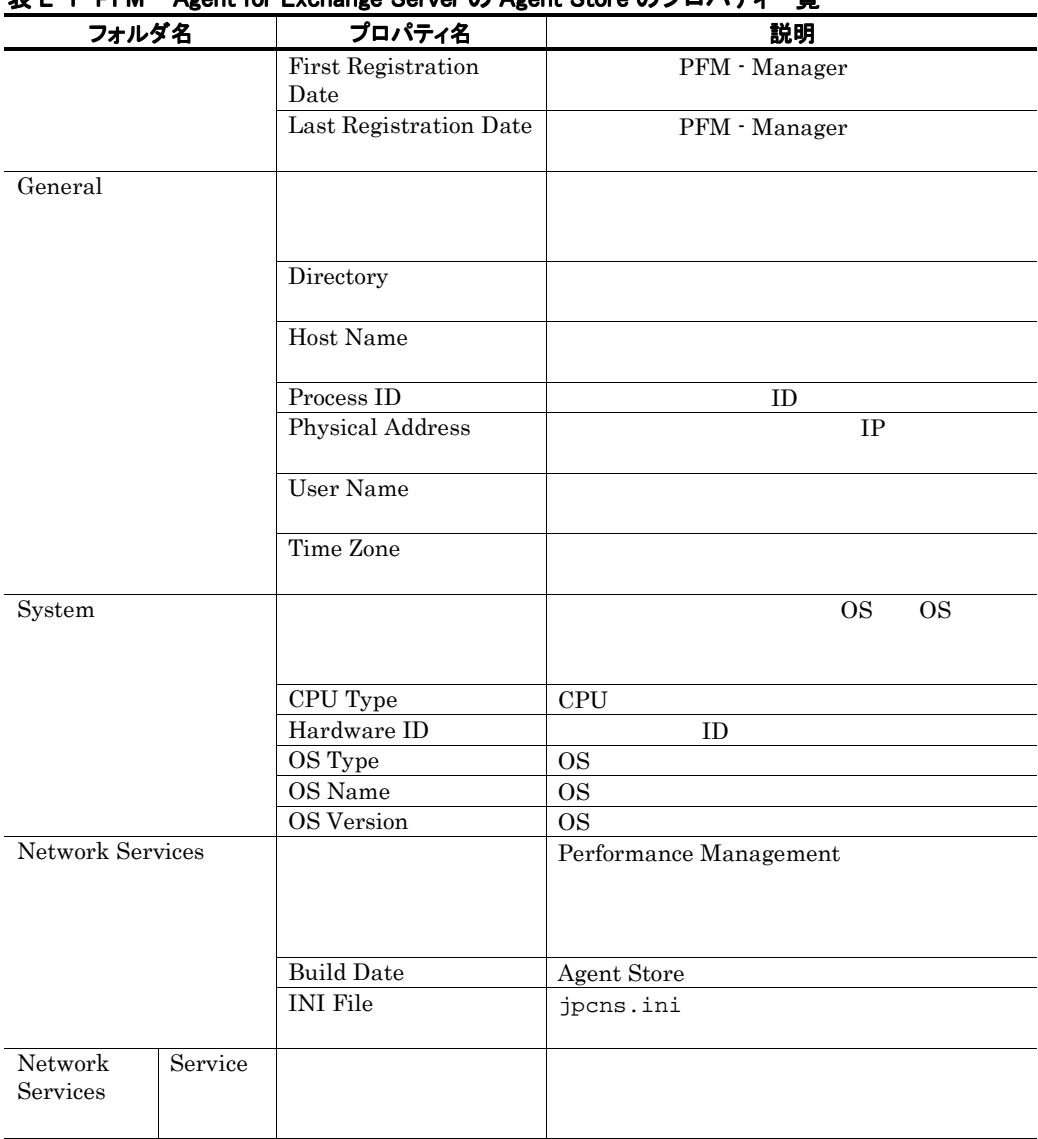

### 韦 E-1 PFM - Agent for Exchange Server の Agent Store のプロパティ一覧

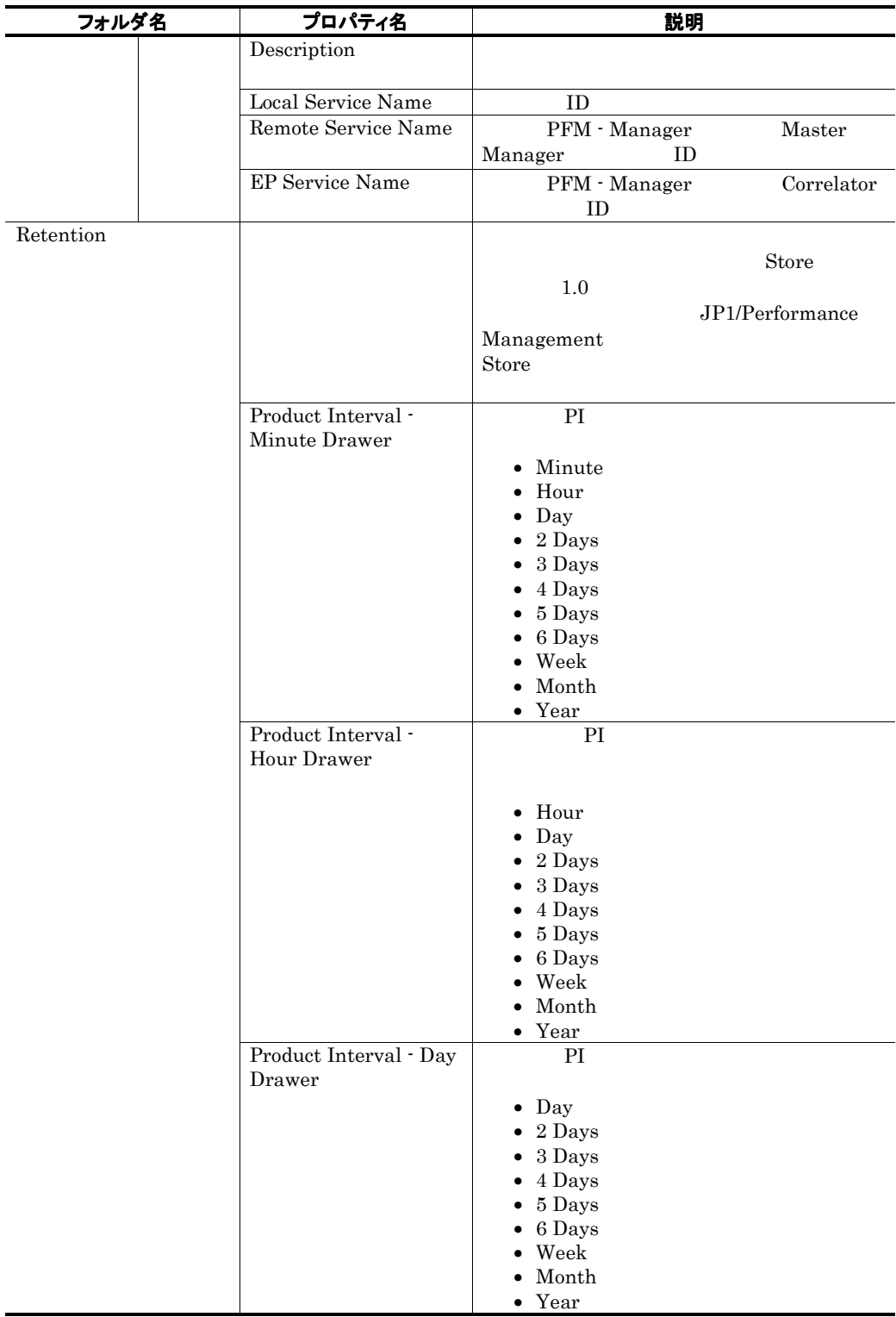

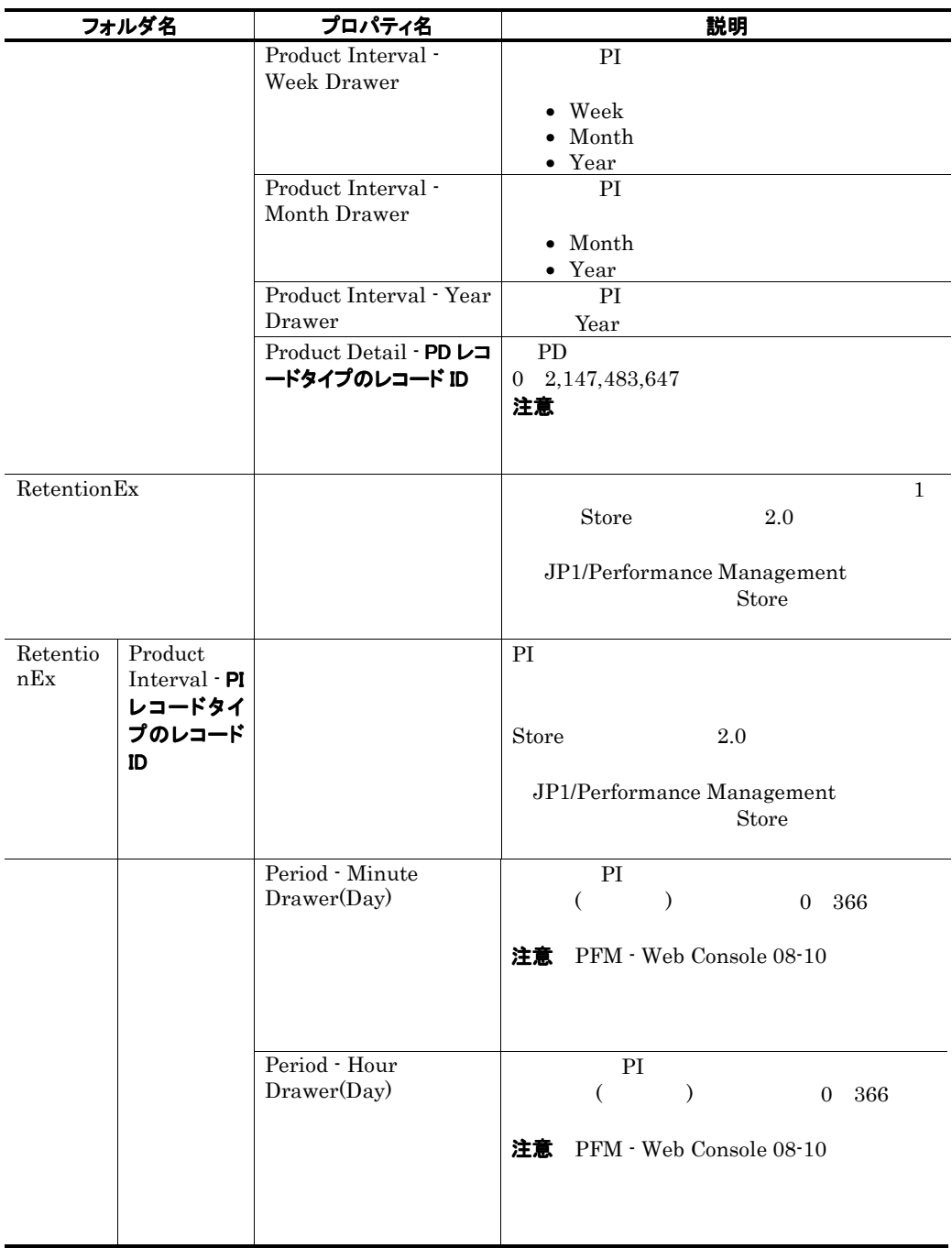

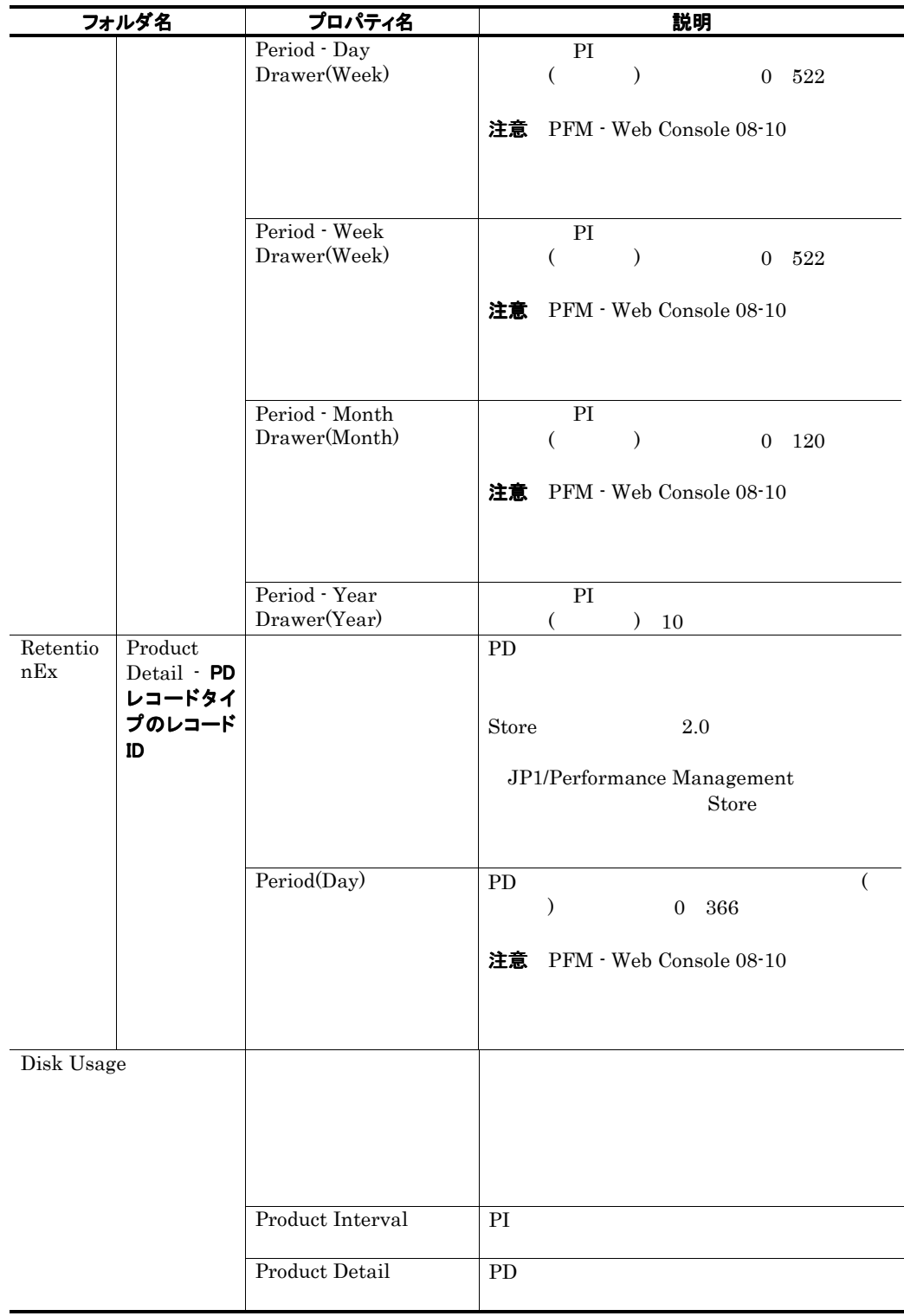

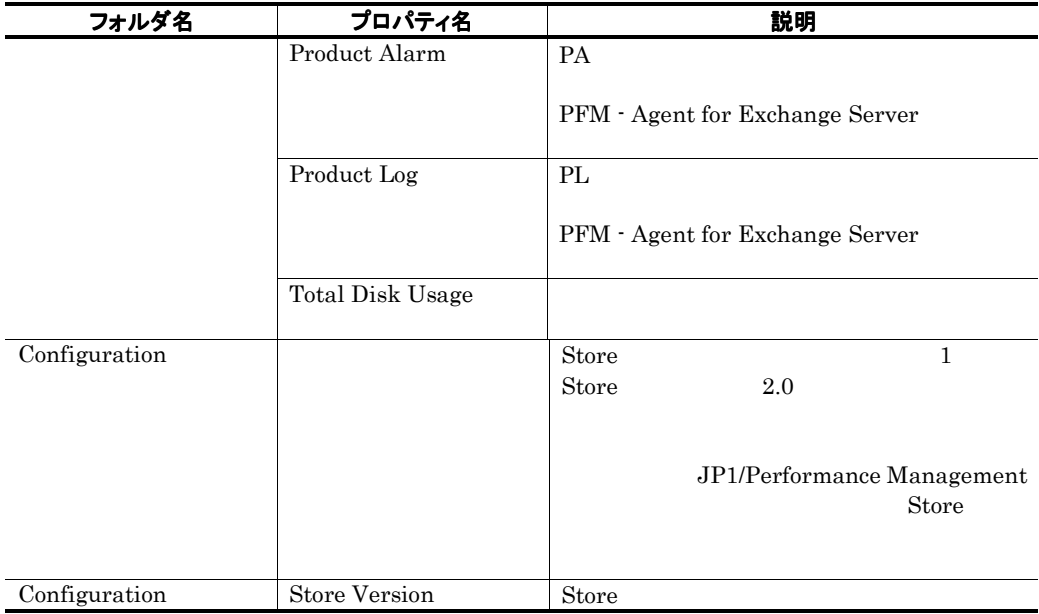

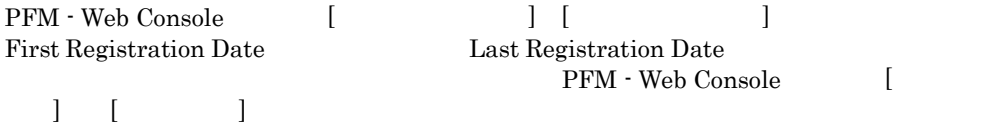
# E.2 Agent Collector のプロパティ一覧

PFM - Agent for Exchange Server Agent Collector

# 表 E-2 PFM - Agent for Exchange Server の Agent Collector のプロパティ一覧

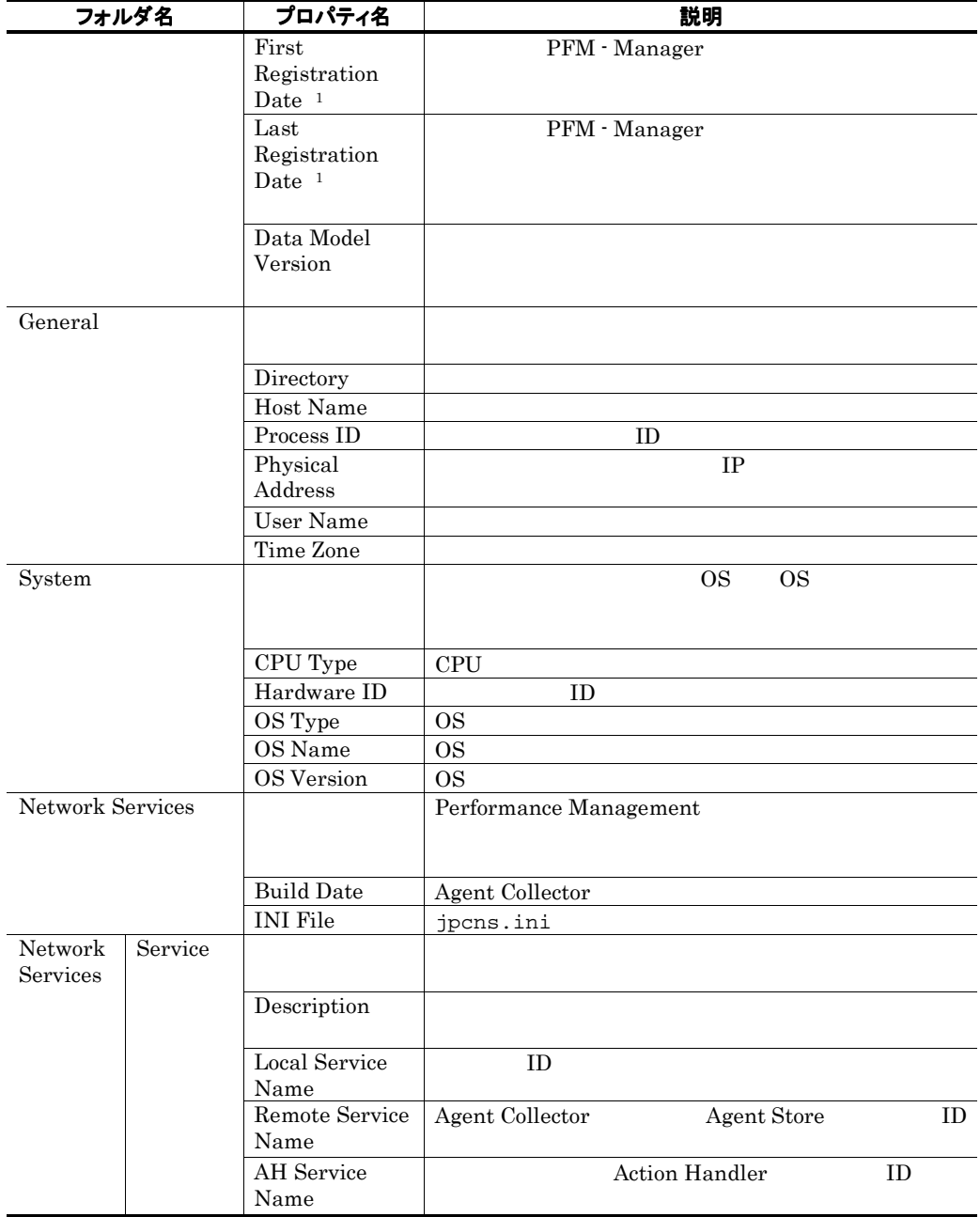

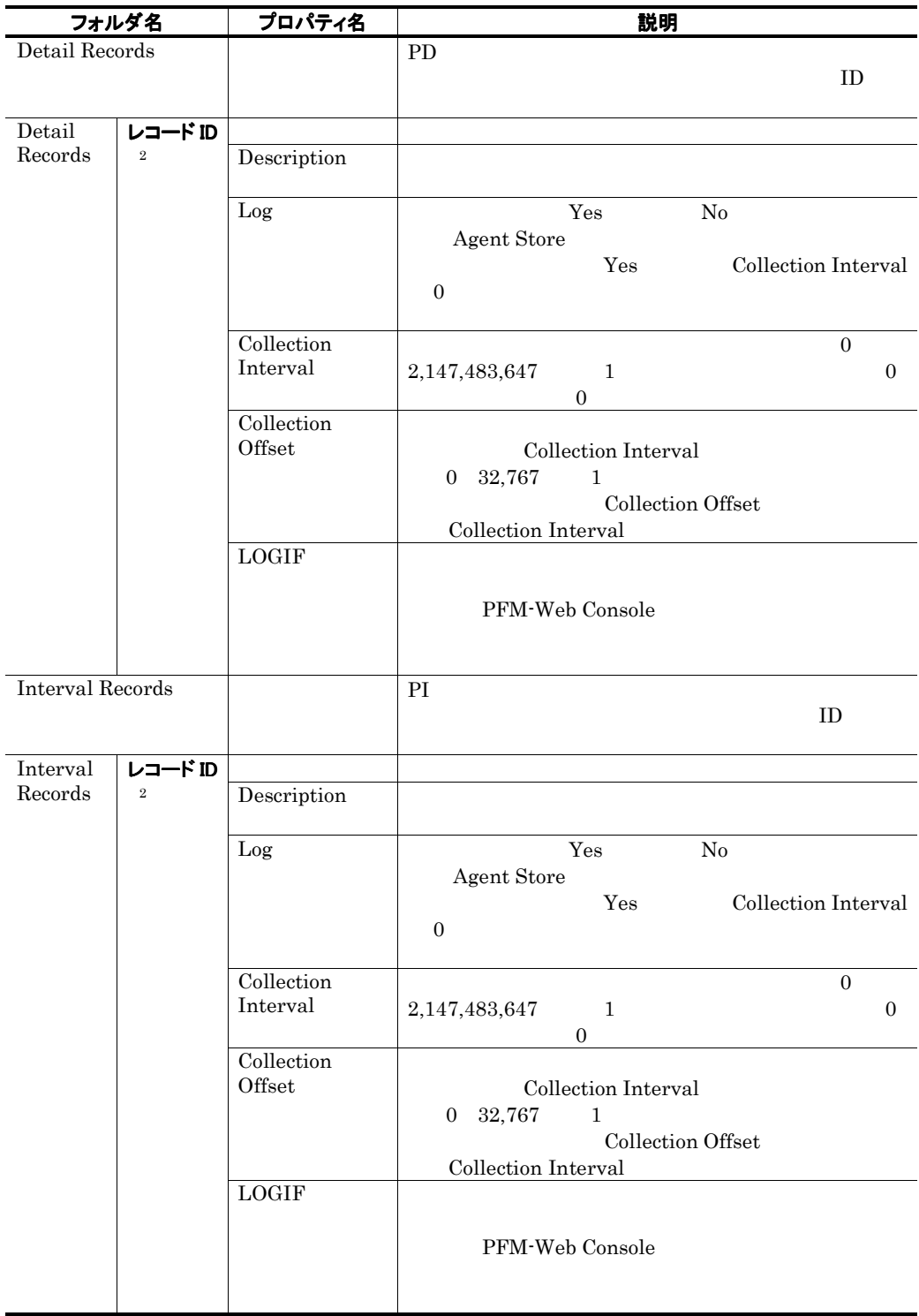

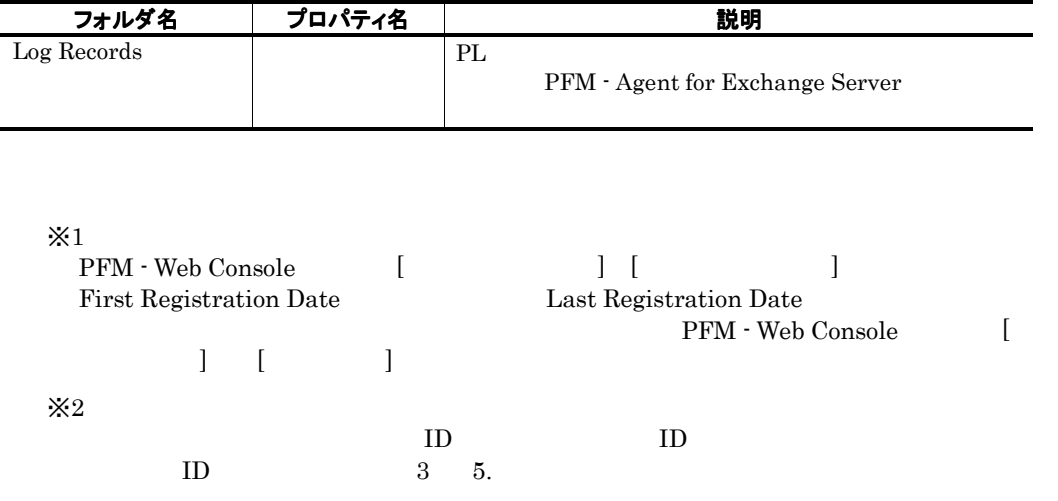

# 付録Fファイルおよびフォルダ一覧

#### PFM - Agent for Exchange Server

Performance Management

#### • システムドライブ¥Program Files¥Hitachi¥jp1pc¥

#### 表 F-1 PFM - Agent for Exchange Server のファイルおよびフォルダー覧

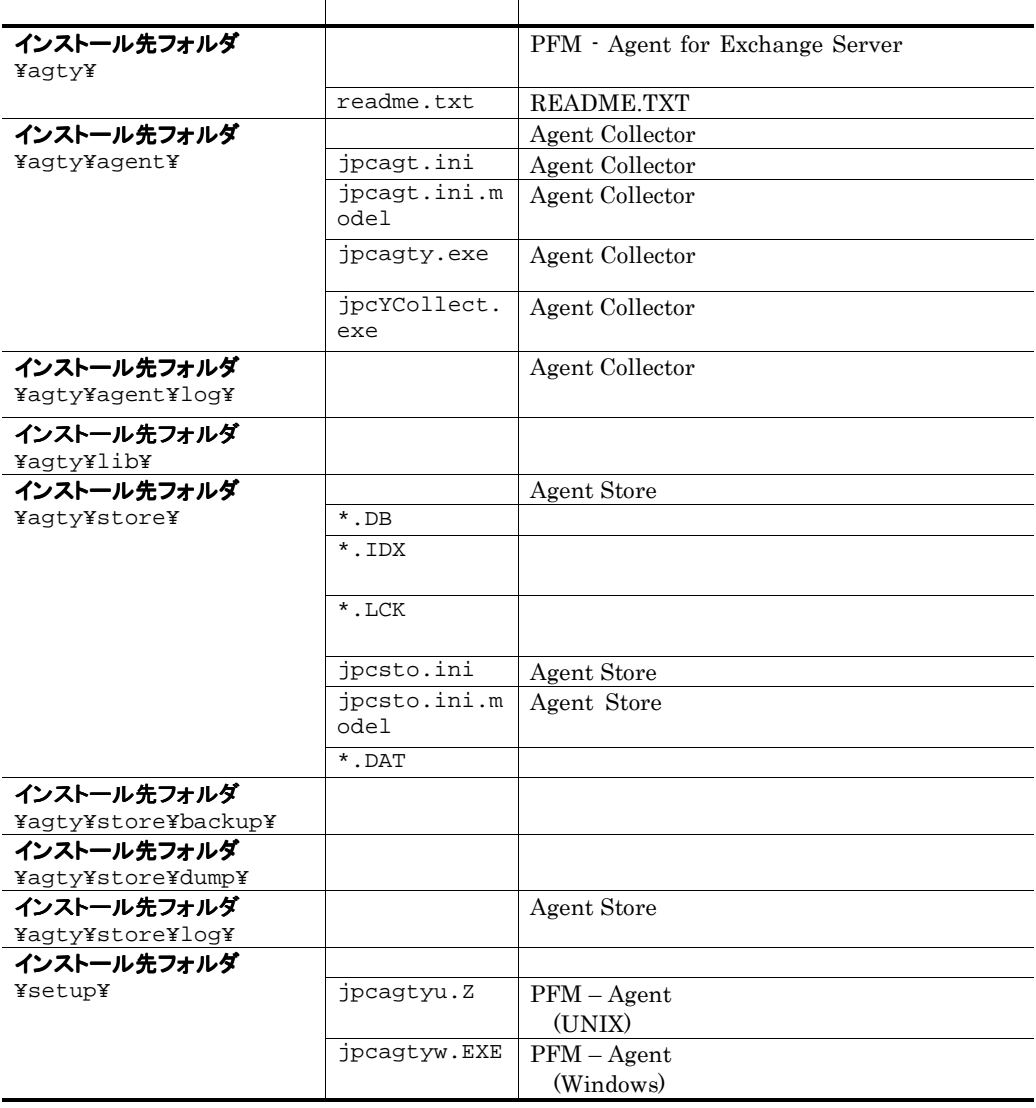

# 付録G移行手順と移行時の注意事項

PFM - Agent for Exchange Server PFM - Agent for Exchange Server (PFM -Agent for Exchange Server

• Agent Store Store

 $\cdot$ ini

PFM - Agent

- 1. PFM Agent for Exchange Serverを上書きインストールする。
- 2. PFM Agent for Exchange Serverを運用するためのセットアップを実施する。

#### 注意

PFM - Agent for Exchange Server

PFM - Agent for Exchange Server

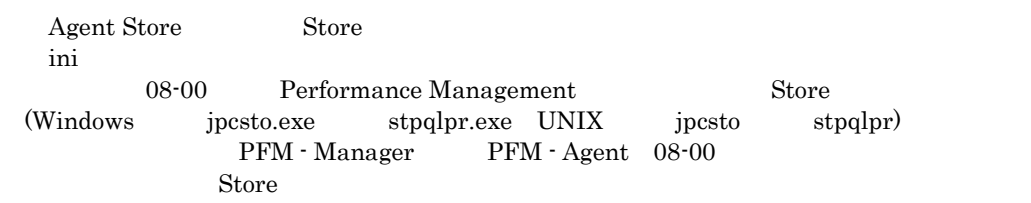

# 付録H バージョン互換

PFM - Agent  $P$ FM - Agent  $\chi$ 

PFM - Agent for Exchange Server

### 表H-1 PFM - Agent for Exchange Serverのバージョン対応表

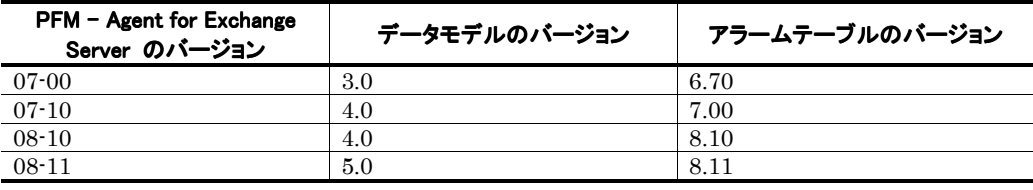

PFM - Agent for Exchange Server PFM - Web Console [PRM - Medicines]

Performance Management

Performance Management

JP1/Performance Management

# 付録I 動作ログの出力

Performance Management

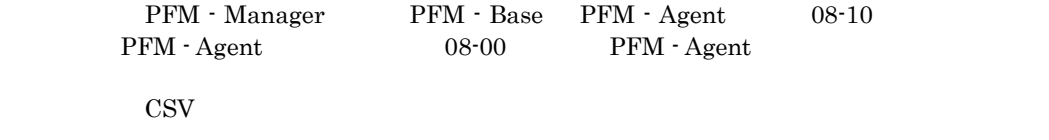

PFM - Base

j pccomm.ini  $\blacksquare$ 

# I.1 動作ログに出力される事象の種別

PFM - Agent PFM - Base

I-1 <sub>and</sub> and a structure that the structure

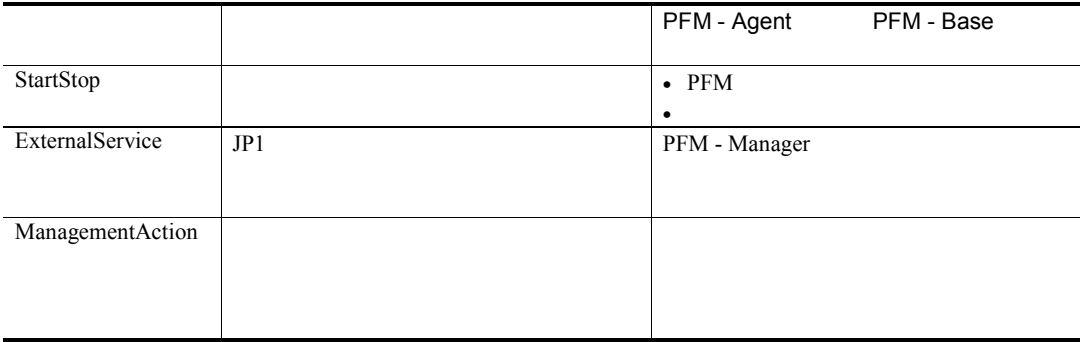

# I.2動作ログの保存形式

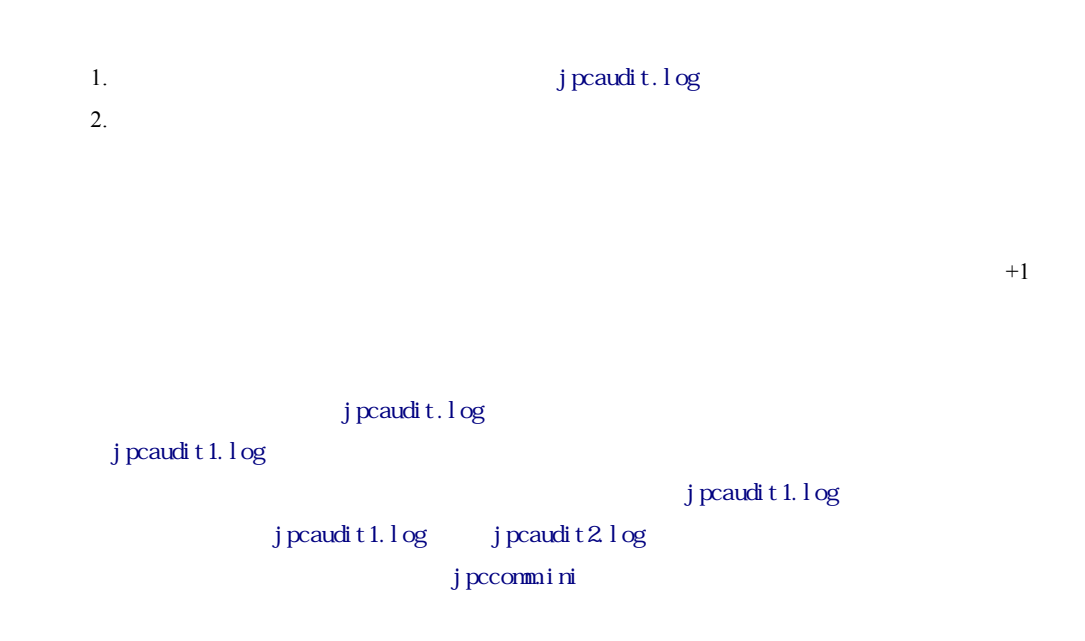

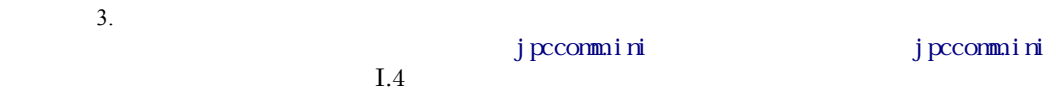

# I.3 動作ログの出力形式

Performance Management  $1$  $\bullet$ • コマンドを実行した場合:コマンドを実行したホストに出力したホストに出力したホストに出力したホストに出力したホストに出力したホストに出力したホストに出力したホストに出力したホストに出力したホストに出力したホストに出力したホ

# (1)出力形式

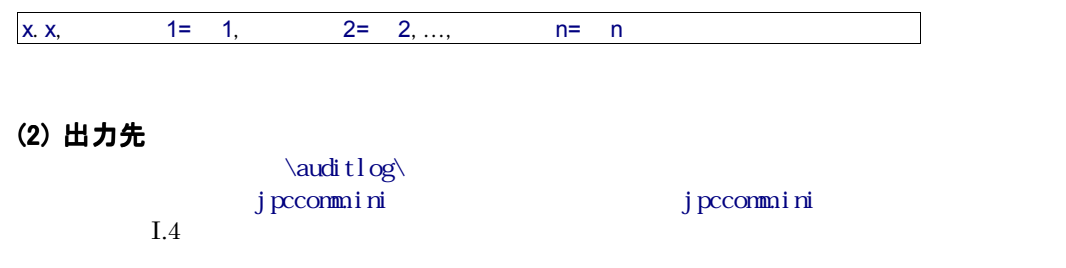

# (3) 出力項目

 $\bullet$  $JPI$  $\bullet$  $JPI$ 

# (a) 共通出力項目

Manager

 $\rm PFM$  -

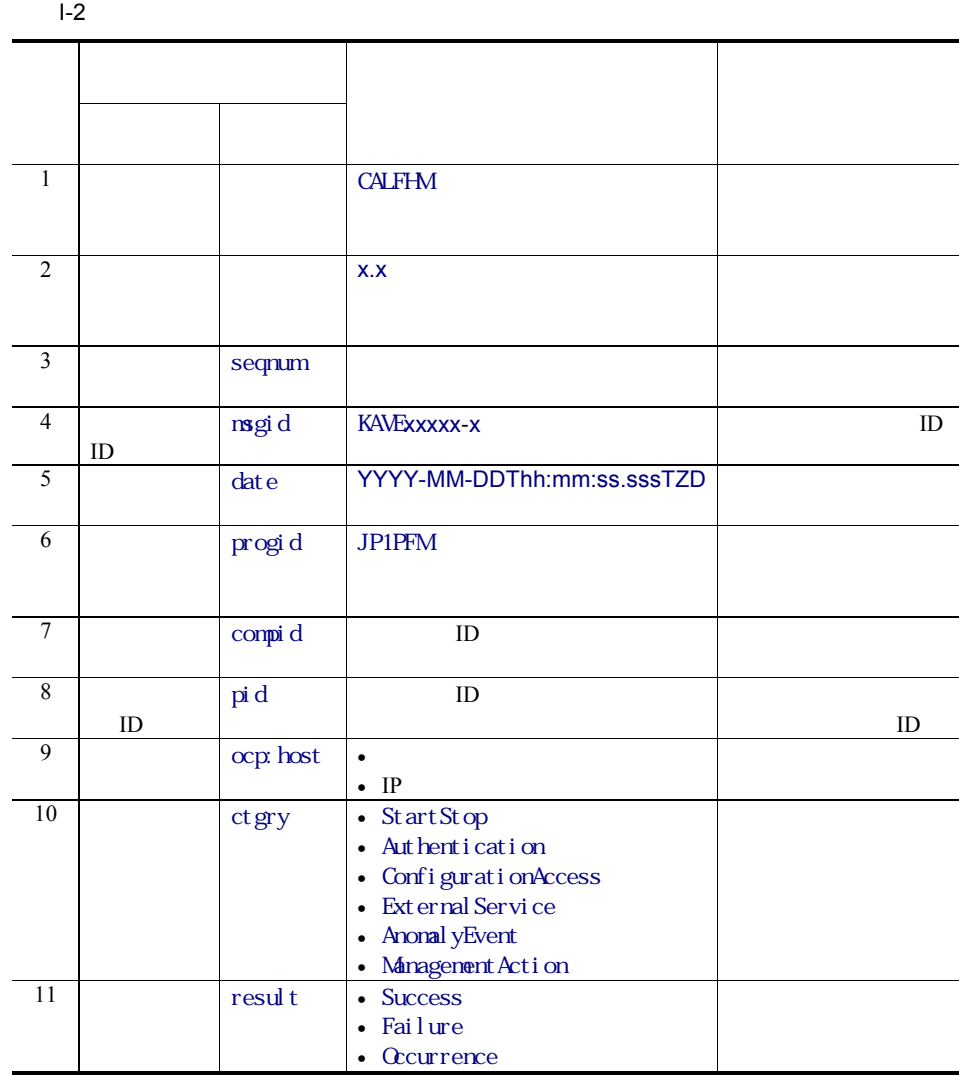

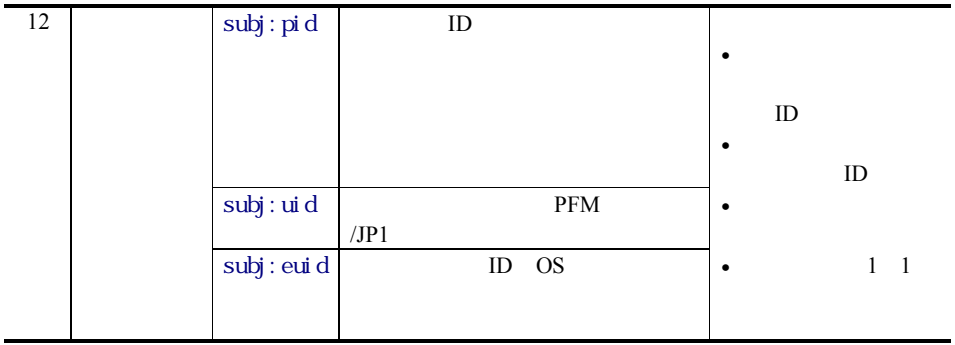

T is the set of  $\mathcal{L}$  is the set of  $\mathcal{L}$ ZD はタイムゾーン指定子です。次のどれかが出力されます。  $+hh:mm$  UTC  $hh:mm$ -hh:mm UTC hh:mm z UTC

(b) 固有出力項目

Manager

 ${\rm PfM}\;$  -

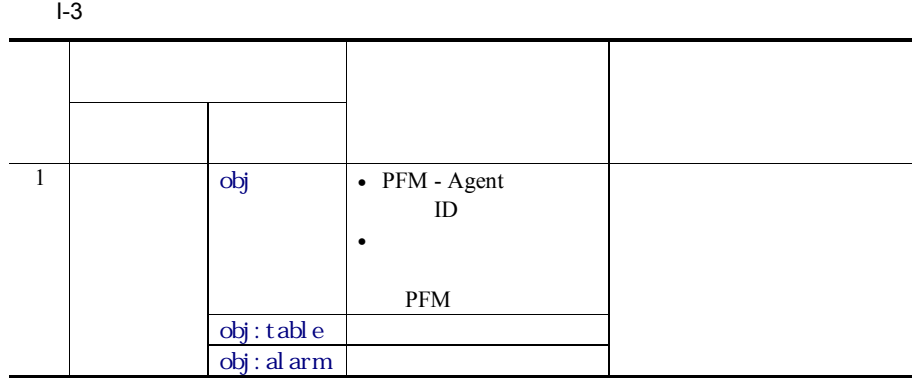

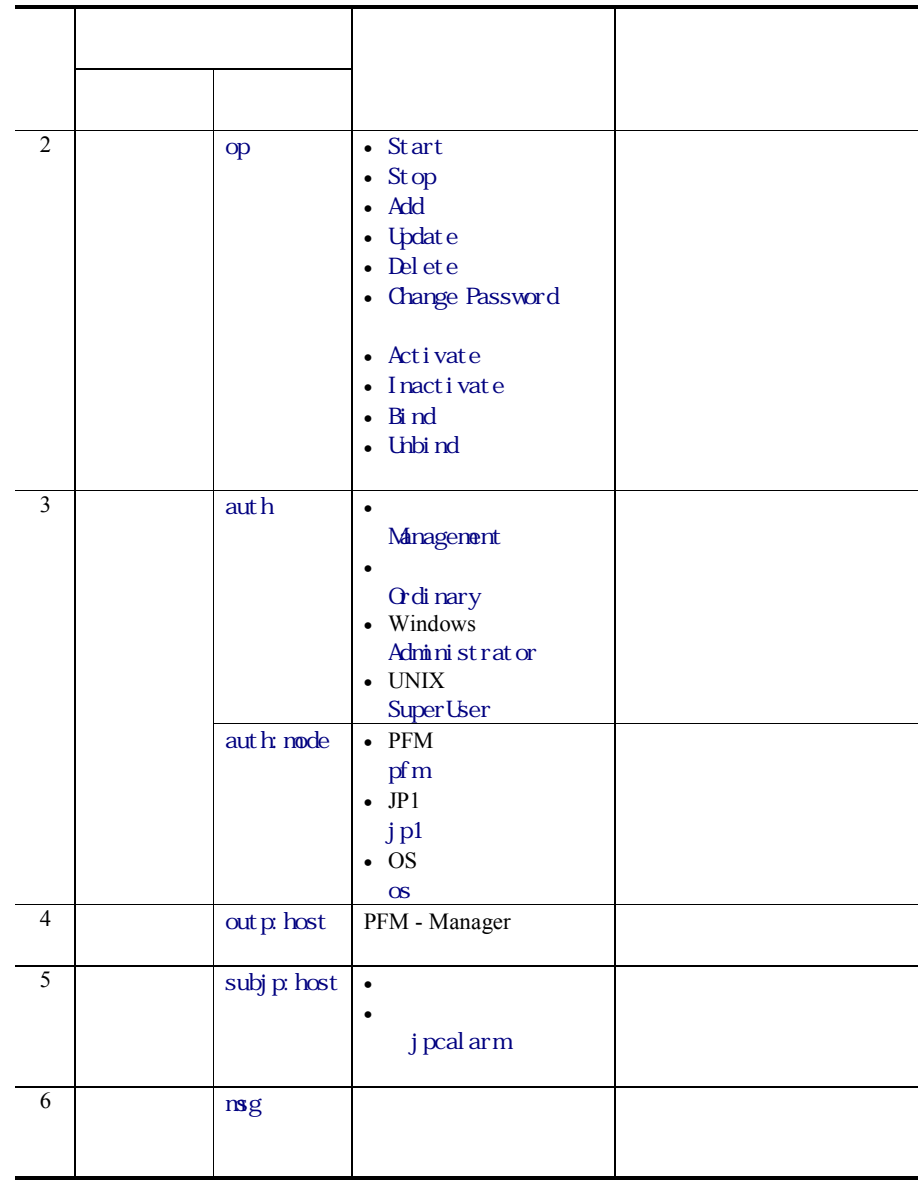

 $ID$ 

- $PFM$  StartStop
	-
	- $\bullet$
	- <sub>201</sub> and 201 and 201 and 201 and 201 and 201 and 201 and 201 and 201 and 201 and 201 and 201 and 201 and 201 and 201 and 201 and 201 and 201 and 201 and 201 and 201 and 201 and 201 and 201 and 201 and 201 and 201 and 20

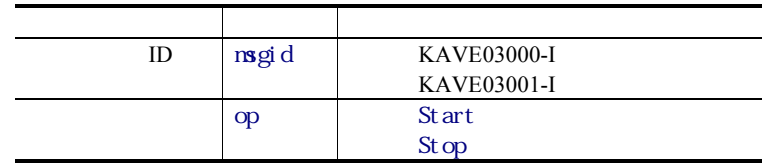

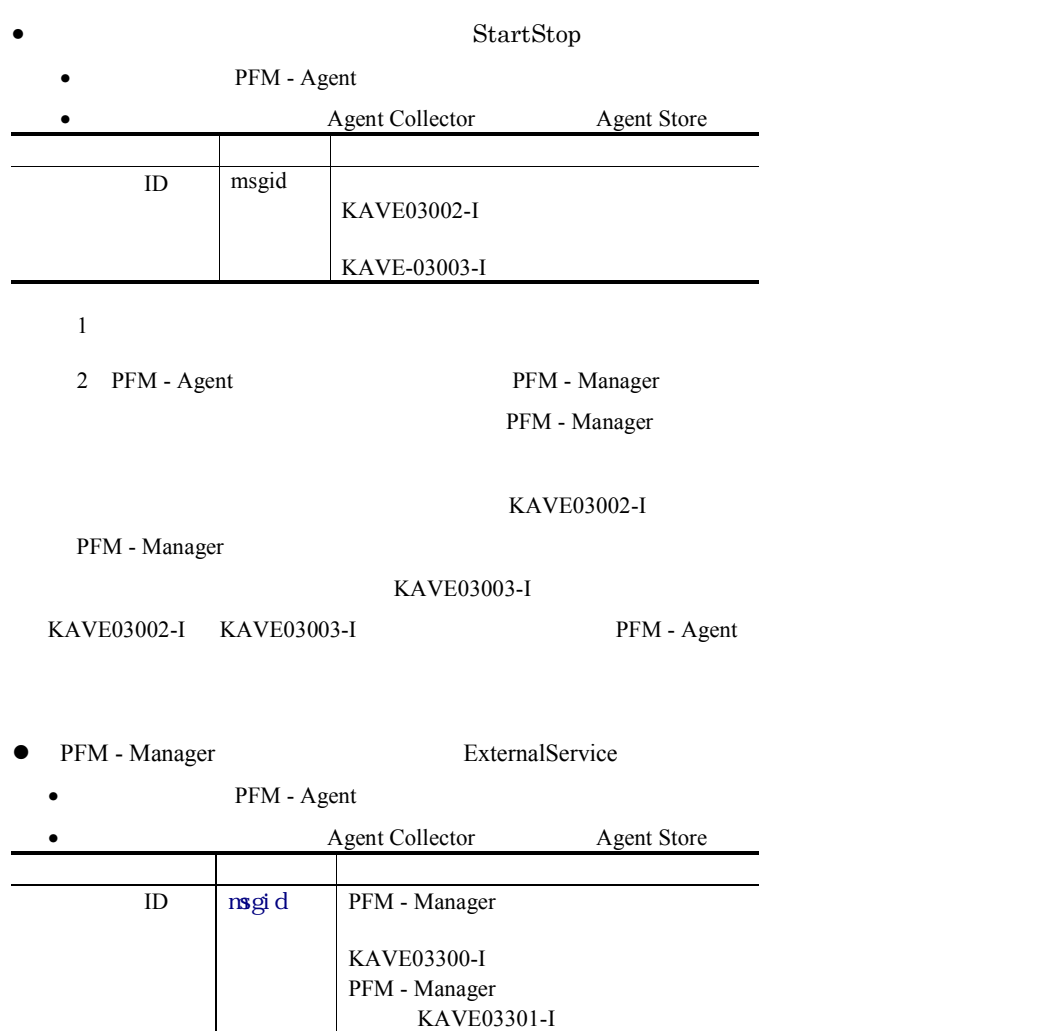

 $1$ 

2 Agent Store PFM - Manager

3 KAVE03300-I

PFM - Manager

KAVE03301-I

KAVE03300-I KAVE03301-I  $PFM - Manager$ 

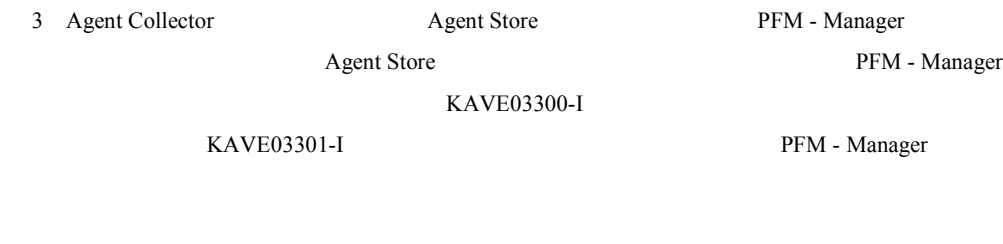

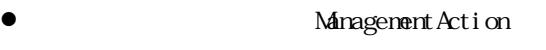

• ポスト: アクションを実行したホスト: アクションを実行したホスト:

• Action Handler

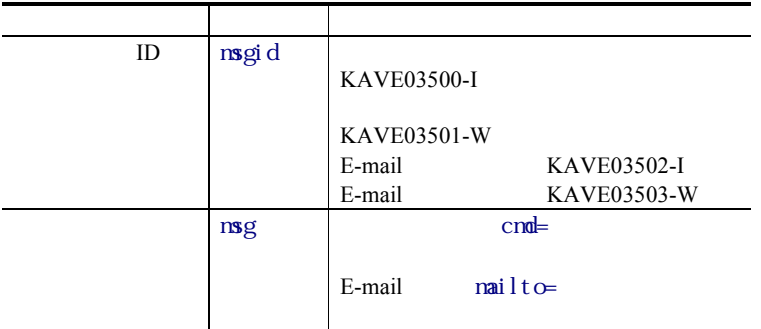

KAVE03500-I

#### (4) 出力例

CALFHM 1.0, seqnum=1, msgid=KAVE03000-I, date=2007-01-18T22:46:49.682+09:00, progid=JP1PFM, compid=TA1host01, pid=2076, ocp:host=host01, ctgry=StartStop, result=Occurrence, subj:pid=2076,op=Start

# I.4動作ログを出力するための設定

j pccommi ni

### (1) 設定手順

- 1. **PFM**
- 2. Jpccommini
	- 3. jpccommini

#### (2) jpccomm.ini ファイルの詳細

#### j pccommi ni

 $(a)$ 

#### (b) 形式

#### j pccommi ni

- 動作ログの出力の有無
- 動作ログの出力先
- 動作ログの保存面数
- 動作ログのファイルサイズ
- 
- " $="math>$

I-4jpccomm.ini

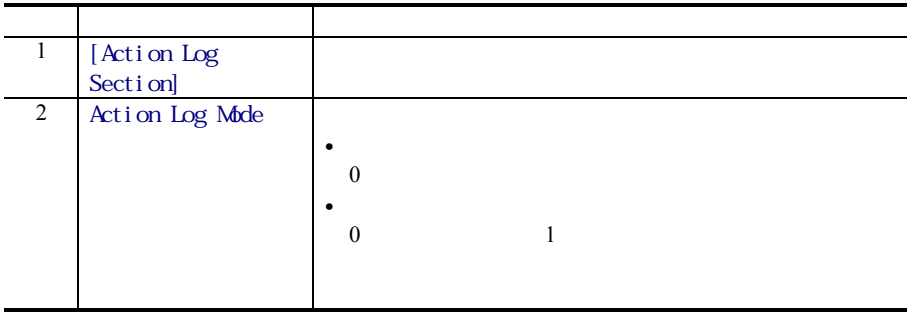

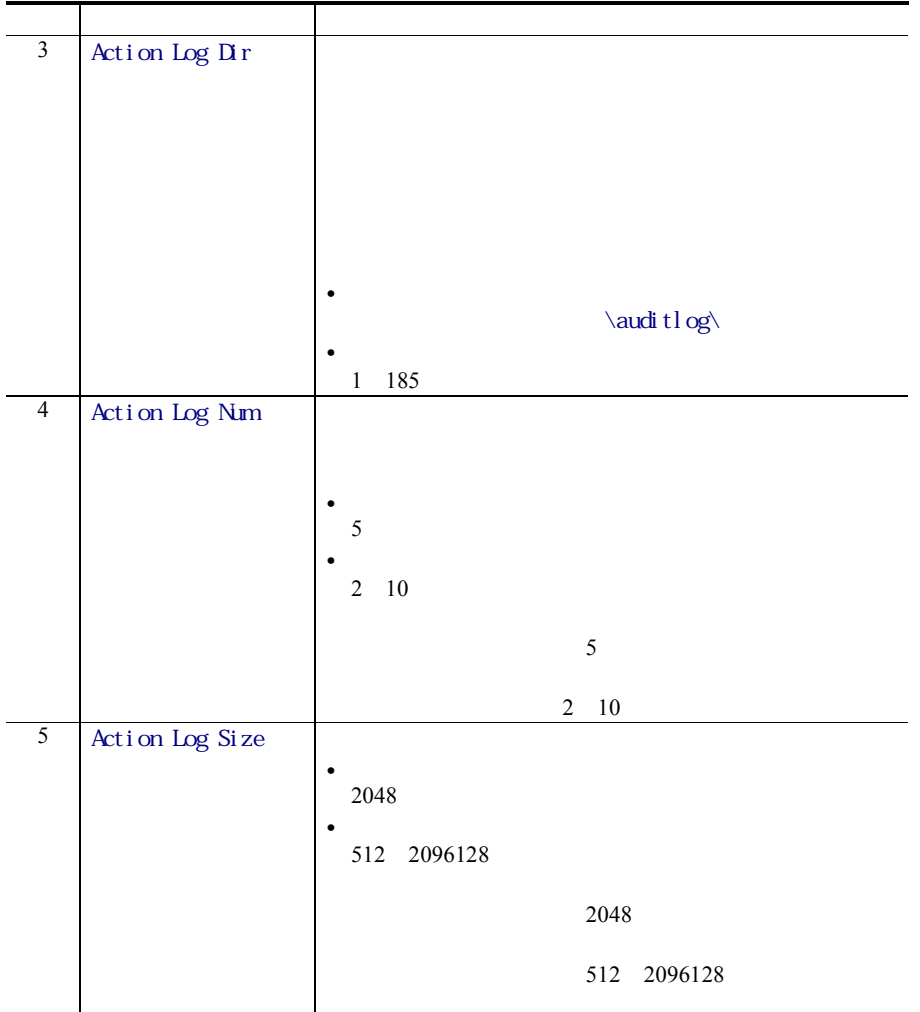

# 付録J各バージョンの変更内容

# J.1 08-10 の変更内容

JP1/Performance Management - Agent Option for Microsoft(R) Exchange Server

PFM - Web Console PFM - Base

PFM - View

PFM - Agent for Exchange Server **Exchangilla Exchange Server 2007** 

Outlook Outlook 2007

Exchange Server

Unused Public Folders(PD\_UPF)

 $7.00 \t 8.10$ 

### J.2 07-10 の変更内容

PFM - Agent for Exchange Server OS

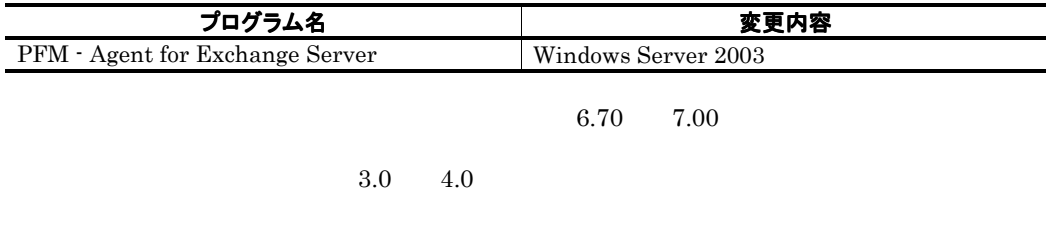

PFM - Agent

LAN

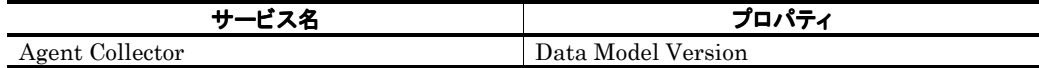

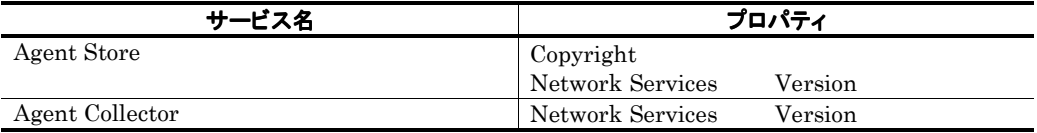

# 付録K用語解説

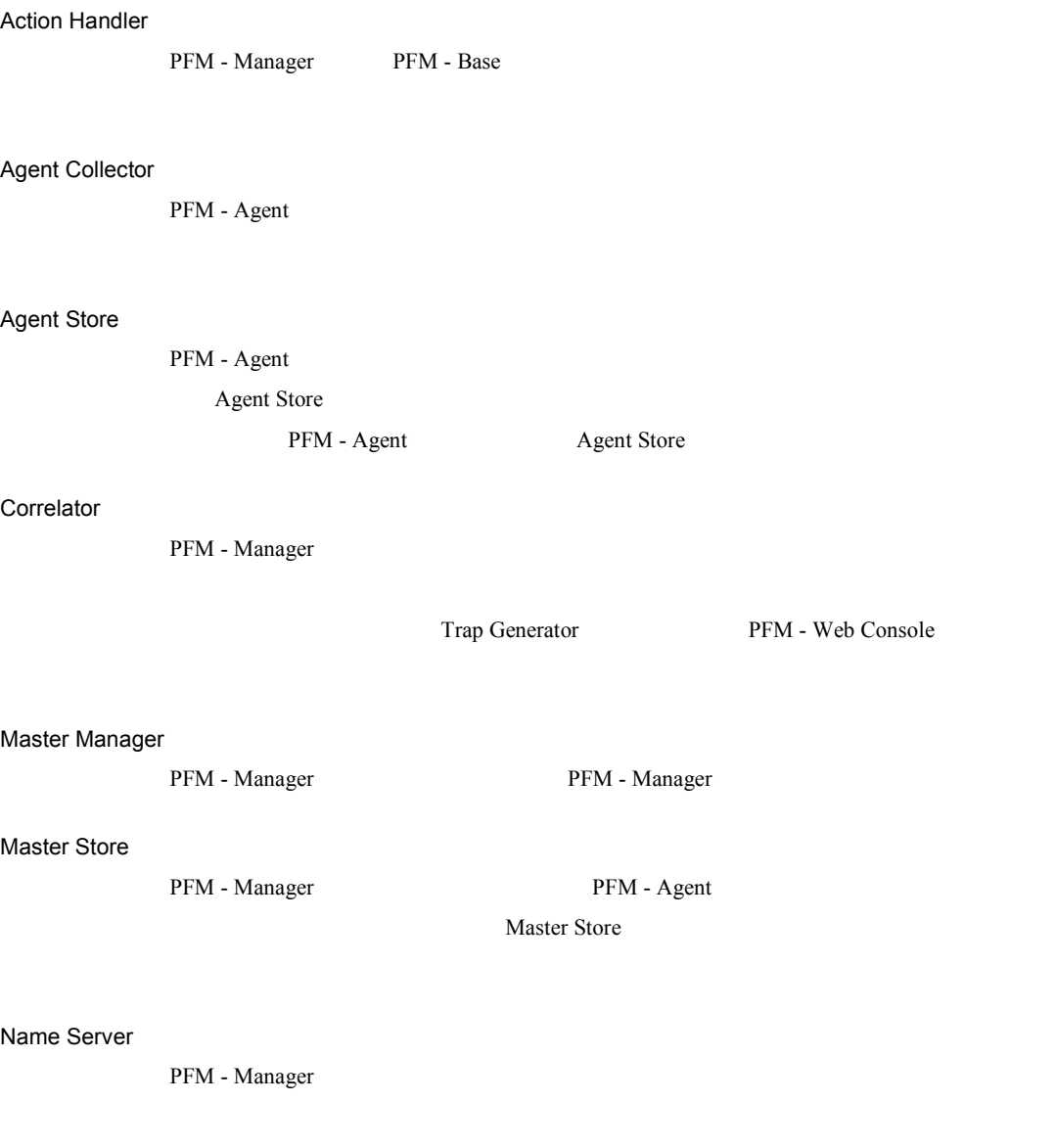

PFM - Web Console

the control of the control of the control of the control of the control of the control of

#### ODBC

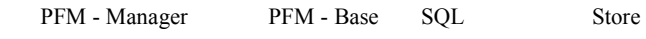

#### 付録 K 用語解説

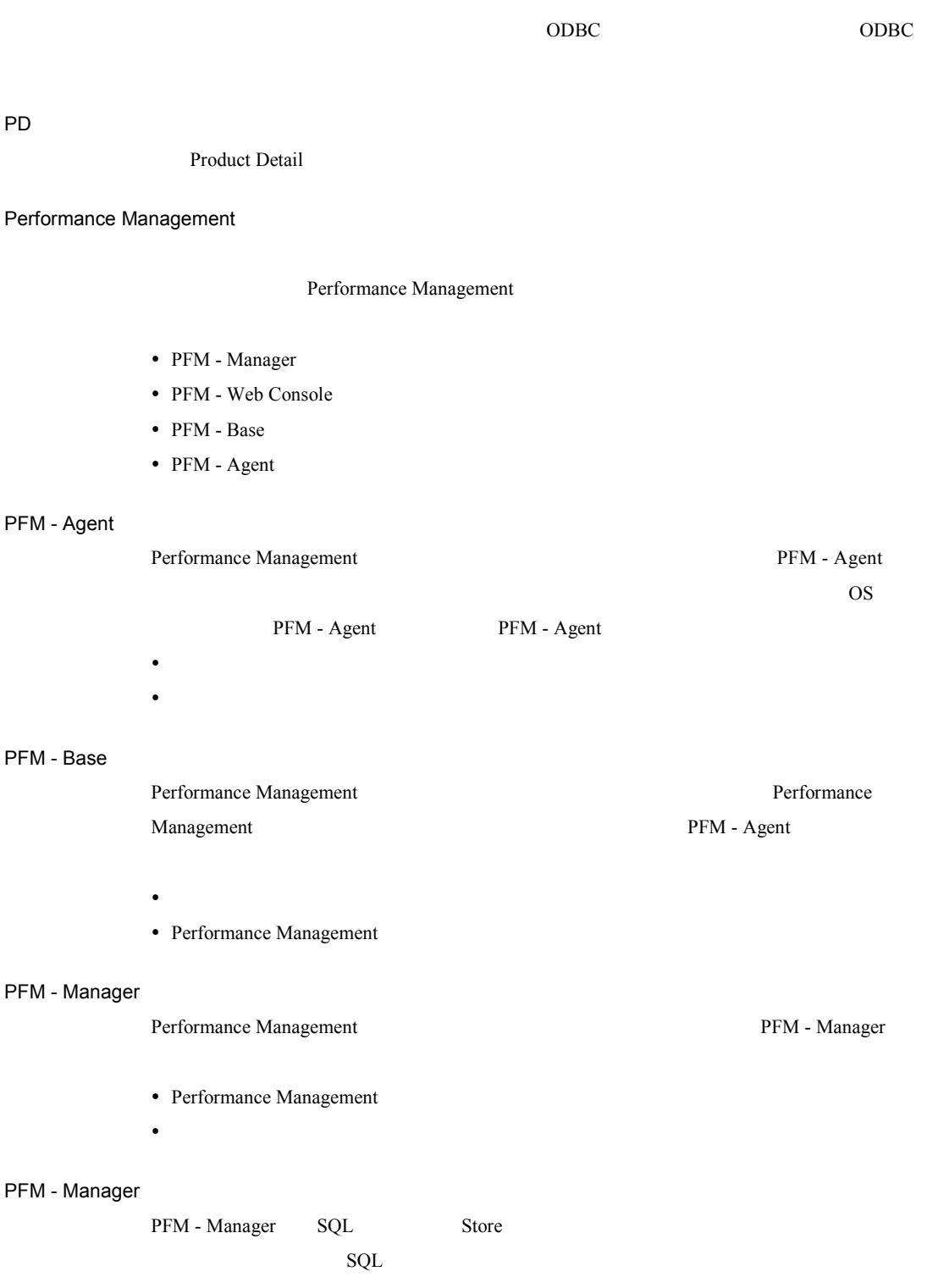

#### 付録 K 用語解説

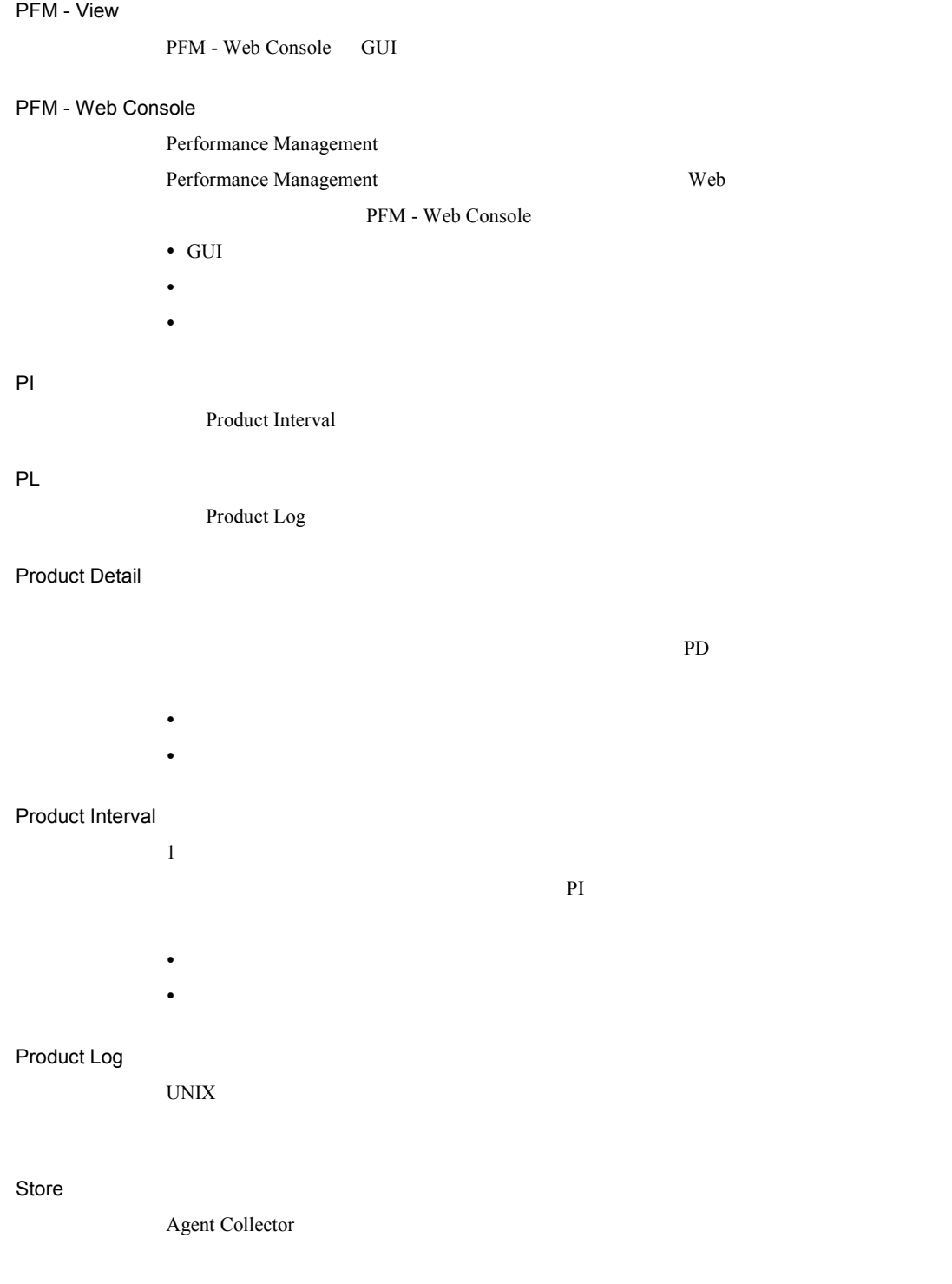

#### Trap Generator

PFM - Manager SNMP

Performance Management

- $\bullet$  E
- $\bullet$   $\bullet$   $\bullet$   $\bullet$   $\bullet$   $\bullet$
- SNMP
- JP1

**Process TCP WebService**  $\bullet$  CPU 1

- 
- $\bullet$  the contract of the contract of the contract of the contract of the contract of the contract of the contract of

y レコードの記録形式を示す場合  $1$ 

• PFM - Agent

GUI <del>Automatics</del>

- $\bullet$  the contract of the contract of the contract of the contract of the contract of the contract of the contract of
- y パフォーマンスデータの退避および回復
- y パフォーマンスデータのテキストファイルへのエクスポート
- y パフォーマンスデータの消去

サービス ID

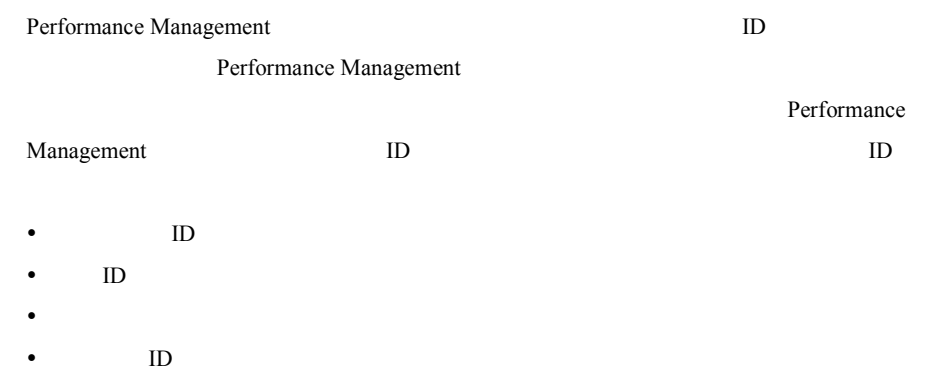

 $W$ indows  $\mathcal{A}$ 

Name Server **Haller** Name Server **Haller** Name Server **PFM** - Agent

PFM - Agent <br>
PFM - Manager Master Manager

PFM - Manager PFM - Agent

PFM - Agent PFM - Agent 1 decreases the contract of the CODBC +  $\alpha$ データベース ID PFM - Agent ID  $ID$  $ID$ PI :PI :PI :

PD PD :

PFM - Agent

 $ODBC$ 

プロダクト ID

Performance Management Performance Management  $\mathbf 1$  ID

PFM - Web Console

- Application Summary PD\_APP
- Generic Data Detail PD\_GEND
- Generic Data Interval PI\_GENI
- Event Log PD\_ELOG
- User Data Detail PD UPD
- User Data Detail Extended PD\_UPDB
- User Data Interval PI UPI
- User Data Interval Extended PI\_UPIB
- Workgroup Summary PI\_WGRP

 $\mathbf S$ tore $\mathbf S$ 

#### PFM - Agent

- y レポートに表示させるレコード
- y パフォーマンスデータの表示項目
- y パフォーマンスデータの表示形式(表,グラフなど)

#### PFM - Agent for Platform

- Windows
- Windows
- y プロセスによって実行されているプログラム

# 記号

 $\%$  Free Space  $\qquad \quad \, ,\, 57$ % Tot Processor Time  $58$  $%$  Usage  $.59$ 

#### A

Active Clients Logon(PI\_ACL), 196  $\begin{array}{l} \text{Agent Collection} \\ \text{Agent Store} \end{array} , 305$ Agent Store

#### D

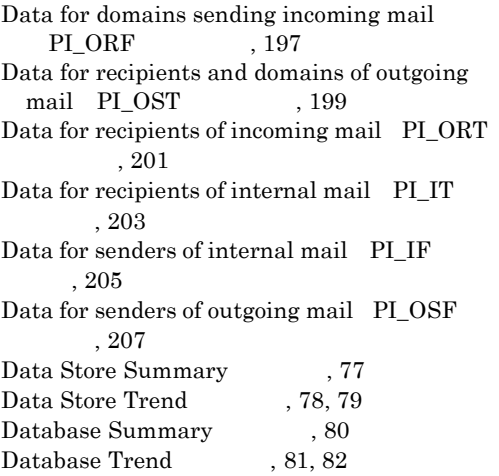

#### E

Error Access Perm , 60 Errors System , 61

#### I

IF  $Mail(5.0)$ , 83 IF Mail Trend $(5.0)$ , 84, 85 IMAP  $Active(5.0)$ , 86 IMAP Active Trend(5.0), 87, 88 IMAP4 Activity PI\_IMAP , 209 Information Store Summary 99 Information Store Trend  $, 91, 93$ Internet Message Connector Trend 95 Interrupts/sec , 62 IT  $Mail(5.0)$ , 96

IT Mail Trend $(5.0)$  97, 98

J

 $jpcras$ ,  $281$ 

#### L

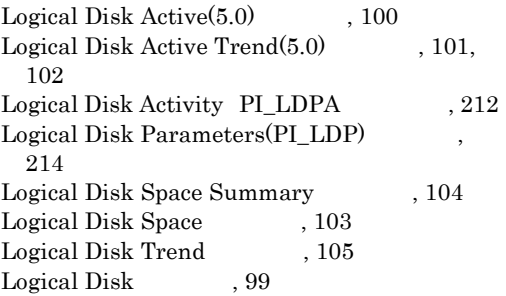

#### M

Mem Available Bytes , 63 Memory Parameters(PI\_MP)
<br>Memory Summary
, 107 Memory Summary レポート, 107 Memory Trend Memory 106 Message Conns Queue Summary 109 Message Conns Queue Trend , 110, 111 Message Queue Trend, 112  $\begin{array}{lll} \text{Message Queues(PI_MQ)} & \quad ,\, 218 \end{array}$ Message Transfer Agent Trend  $, 113$  $Message Transmission(5.0)$ , 114 Message Transmission PL\_MSTR 220 Message Transmission Trend $(5.0)$ 115, 116 Messages Processed by MTA(PI\_MMTA)  $, 222$ Messages Processed by Pub store(PI\_MPBS) コード, 223 Messages Processed by Pvt store(PI\_MPTS) コード, 225  $MTA$  Active $(5.0)$ , 117 MTA Active Trend(5.0), 118, 119 MTA Messages Trend  $, 121$ MTA Messages  $120$ MTA queue Activity PL MTQA 9227

#### N

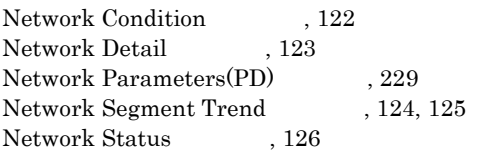

#### O

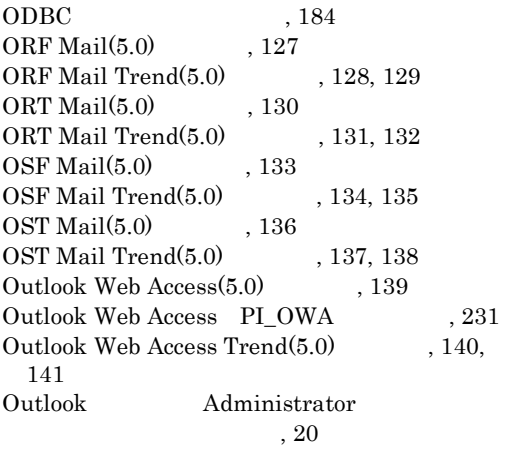

#### P

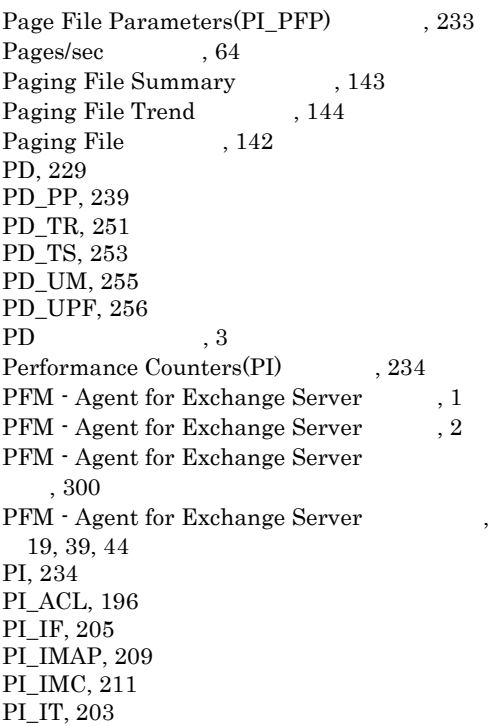

PI\_LDP, 214 PI\_LDPA, 212 PI\_MMTA, 222 PI\_MP, 216 PI\_MPBS, 223 PI\_MPTS, 225 PI\_MQ, 218 PI\_MSTR, 220 PI\_MTQA, 227 PI\_NS, 230 PI\_ORF, 197 PI\_ORT, 201 PI\_OSF, 207 PI\_OST, 199 PI\_OWA, 231 PI\_PFP, 233 PI\_POP, 237 PI\_PRP, 241 PI\_RD, 242 PI\_RPC, 243 PI\_SERP, 245 PI\_SMTP, 247 PI\_SYSP, 249 PI  $\,$  ,  $3$ POP  $\text{Active}(5.0)$ , 145 POP Active Trend(5.0), 146, 147 POP3 Activity PI\_POP , 237 Private Messages Trend  $, 149, 150$  $\begin{tabular}{ll} \bf{Private Message} & \tt , 148 \\ \end{tabular}$ Process Parameters(PD\_PP) , 239 Process Status  $, 151$ Processor Parameters(PI\_PRP), 241  $\begin{tabular}{ll} \textbf{Processor Summary} & \begin{tabular}{ll} \textbf{,} & 153 \\ \textbf{Processor Trend} & \begin{tabular}{ll} \textbf{,} & 154 \\ \end{tabular} \end{tabular} \end{tabular}$  $\begin{minipage}{.4\linewidth} \textbf{Process} \textbf{or} \textbf{Trend} & , \textbf{152} \end{minipage}$ Processor Public Messages Trend , 156, 157  ${\bf Public\,Messages} \qquad \quad \ \, ,\, 155$ 

### R

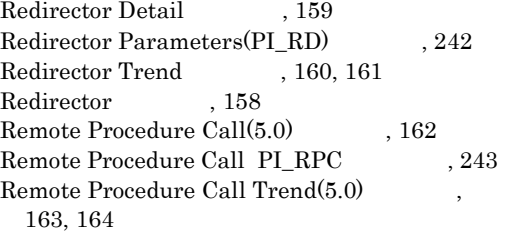

### S

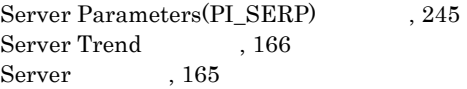

索引

 $SMTP$  Active $(5.0)$ , 167  $\text{ SMTP Active Trend}(5.0)\qquad \qquad \text{, } 168, 169$ SMTP Activity PL\_SMTP , 247 Store  $,188$  ,  $3$ Store System Parameters(PI\_SYSP) , 249  $\begin{array}{lll} {\rm System\ Summary} &\qquad ,\, 171 \\ {\rm System\,\,Trend} &\qquad ,\, 172 \end{array}$  $\begin{array}{lll} {\rm System\,\,Trend} & \\ {\rm System} & , \, 170 \end{array}$ System

# T

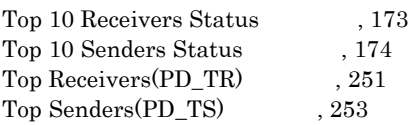

# U

Unused Mailbox Status  $175$ Unused Mailboxes(PD\_UM), 255 Users Trend  $, 177, 178$ Users  $, 176$ 

#### W

 $\begin{array}{ccccc} \text{Windows} & \hspace{1.5cm} & \hspace{1.5cm}, & 260 \end{array}$ 

### あ

 $% \overline{a}$  , 3  $% \overline{a}$  $, 4$ ,  $56\,$ , 4 アラームの記載形式, 55 , 17 , 46  $\,$ 

#### い

 $, 309$  $, 14$ ,  $10$  $, 14$  $, 7, 34$ 

#### か

 $\,$ , 320  $\overline{\phantom{a}}$ , 8  $, 8$ 

く

,  $295$ 

# し

識別子一覧, 296  $, 258$ システム見積もり, 288  $, 281$ 

# せ

 ${\rm PFM}\cdot{\rm Manager} \qquad \qquad ,\, 19$ セットアップ, 19  $, 8$ 

# そ

Exchange Server IP  $, 21$  $, 4, 53$ ソリューションセットの概要, 54

# た

対処の手順, 266

# て

ディスク占有量, 288 , 185  $\,$ ,  $3\,$ ,  $180$ OS, 8  $OS \qquad \qquad , 8$ 

# と

,  $267$ トラブル発生時に採取が必要な資料, 277

,  $265$ 

 $\sim, 65$  $\,$ , 65

# は

 $, 310$ ,  $4\,$ 

パフォーマンスデータの収集と管理の概要, 6

### ふ

 $, 298$ 

333

 $, 308$ , 3,  $65$  $, 186$ ,  $32$ プロセス一覧, 297 ほ ポート番号一覧, 298 め  $, 257$  $, 261$ , 20 ,  $258$  $, 258$ ,  $258$  $, 259$ ,  $288$ り ,  $2$  $, 2$ れ  $, 3, 65, 179$ , 192 $\,$ ,  $181$  $, 190$  $% \overline{M}_{\rm{b}}$  , 2  $% \overline{M}_{\rm{b}}$ 

, 70  $\,$ ,  $65\,$  $, 66$ 

# ろ

 $, 273$ 

 $, 274$ 

# URL http://www.hitachi.co.jp/soft/manual/

OD-ROM CD-ROM

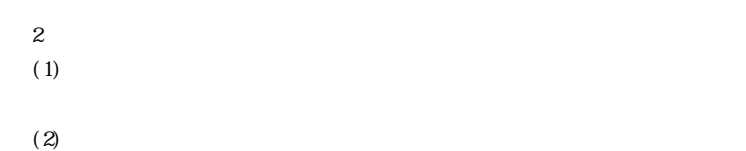

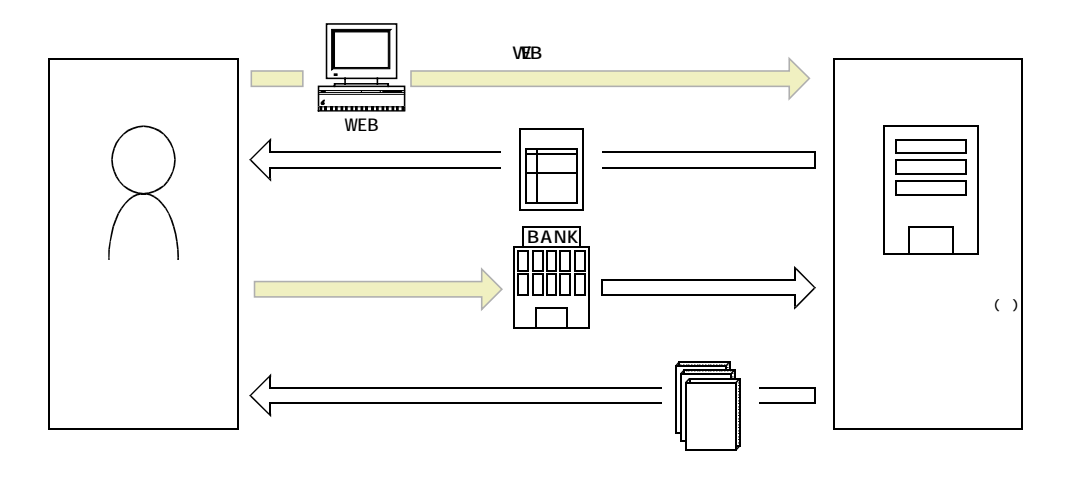

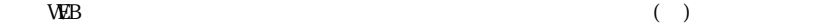